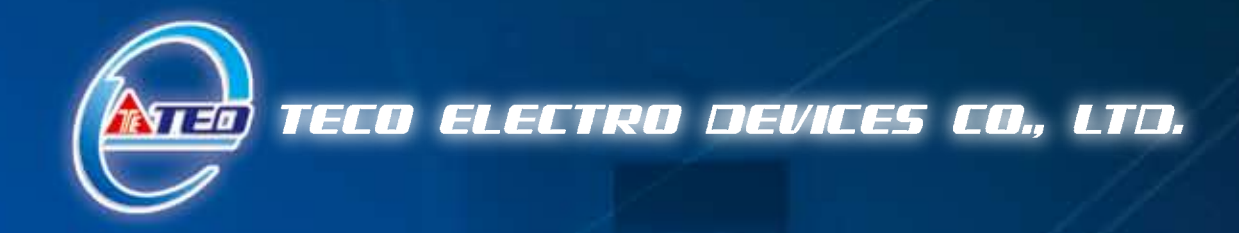

# **AC Servo System TSTA Series Install Operation Manual**

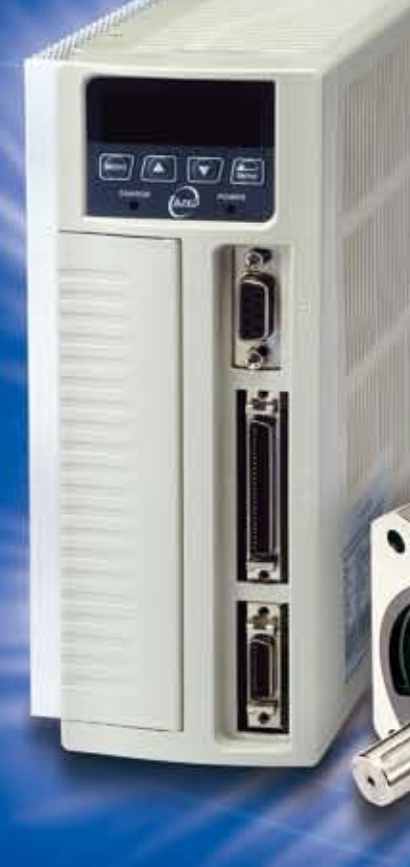

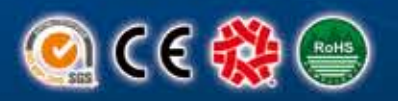

#### **Warning**

- Do not proceed to the assembly of the line while electrifying.
- y **Circuit & change components between entering shutting down the power supply and stopping showing CHARGE LED light of the Servo driver.**
- The output of Servo drive [U, V, W] must NOT touch the AC power.

# **Alert**  Install the fan if the temperature around is too high while the Servo driver is installed in the **Control Board.**  y **Do not proceed to the Anti-Pressure-Test to the Servo driver.** Confirm the quick stop function is available before operate servo drive. Matching up machine to change the user parameter setting before machine performs. If there is

**no according correct setting number, it could lead to out of control or breakdown.** 

## **Safety proceeding:**

**Check the covering letter detail before installing, running, maintaining and examining. Furthermore, only the profession-qualified people can proceed to the line-assembly.** 

**Safety proceeding in the covering letter discriminate between "Warning"&"Alert".** 

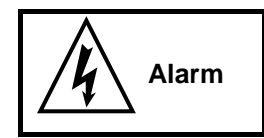

 **Indicating the possibility dangerous situation. It could cause the death or serious damage if being ignored.** 

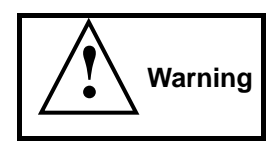

**Indicating the possibility dangerous situation. It could cause smaller or lighter human injured and damage of equipment**.

**Read this covering letter detail before using Servo driver.**

**First of all, thank you for using TED Servo Driver JADA Series ("TSTA" for short) and Servo Motors. TSTA can be controlled by digital board or PC, and provide excellent performance for a wide range of applications and different requirement from customers.** 

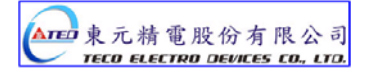

**Read this covering letter before using TSTA. Contents of the letter comprises:** 

- **•** Servo System checking, installing and procedure of assembly line.
- y **Controller procedure for digital board, status displaying, unusual alarm and strategy explanation.**
- **•** Servo System control function, running testing and procedures adjusted.
- **•** Explanation for all parameter of Servo Driver.
- y **Standard specification of TSTA Series.**

**In order to daily examine, maintain and understand the reason of unusual situation and handle strategy, please put this covering letter in safe place to read it anytime.** 

**P.S: The end user should own this covering letter, in order to make the Servo Driver bring the best performance .** 

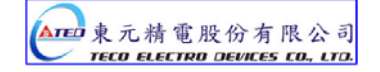

# **Contents**

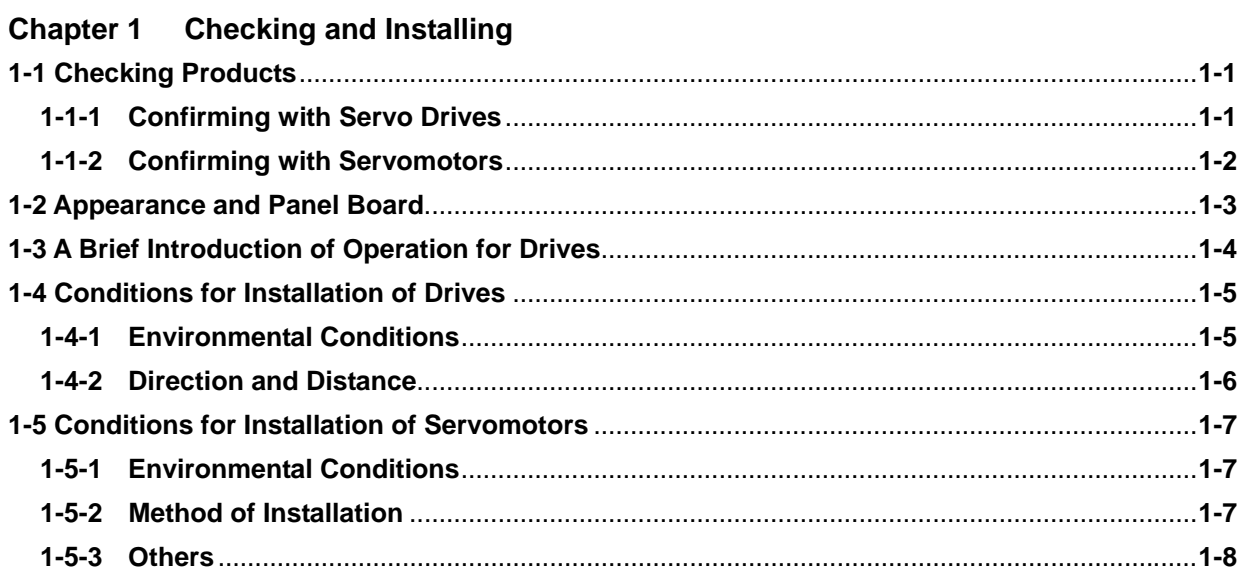

# **Chapter 2 Wiring**

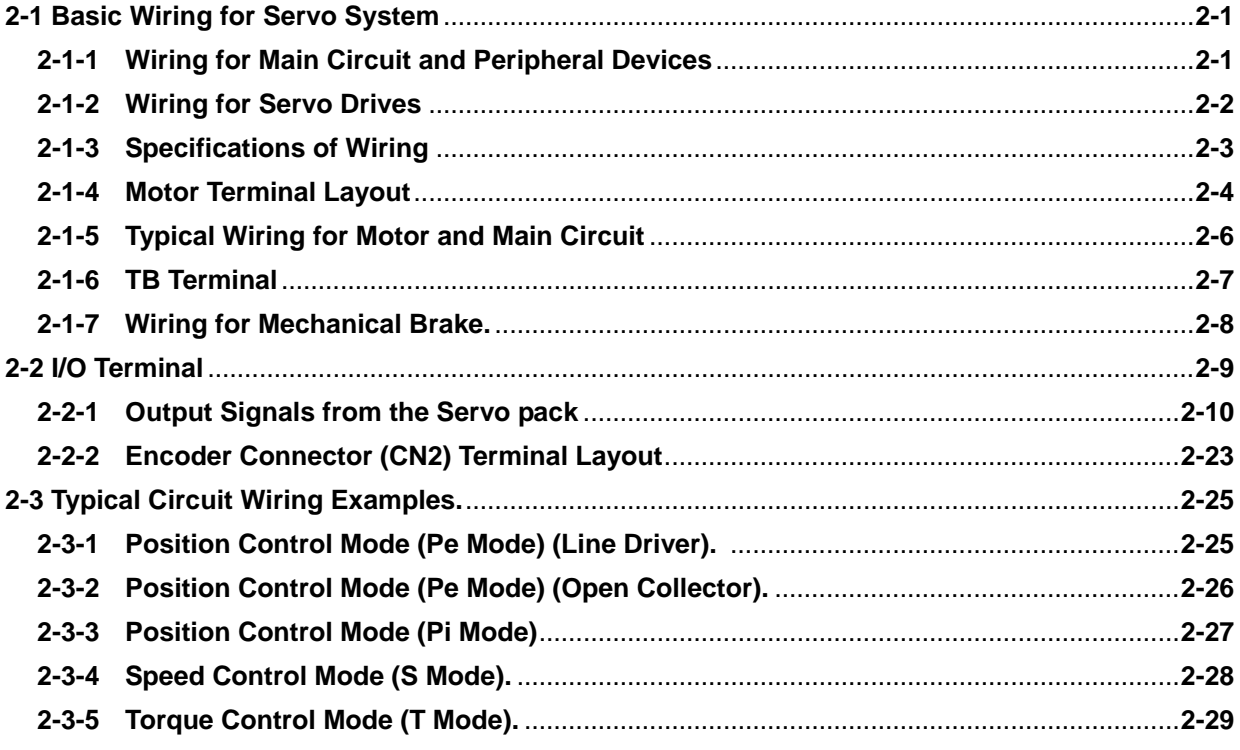

# **Chapter 3** Panel Operator / Digital Operator

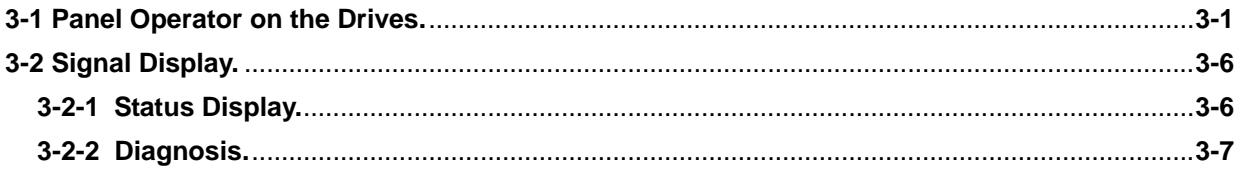

#### **Chapter 4 Trial Operation**

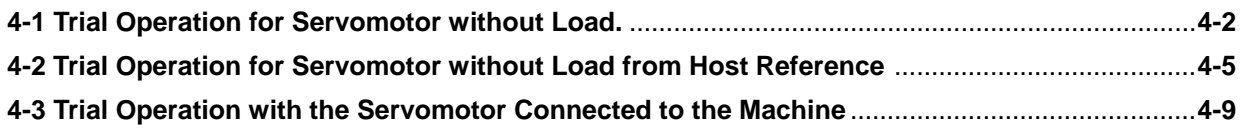

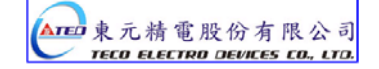

#### **Chapter 5 Control Functions**

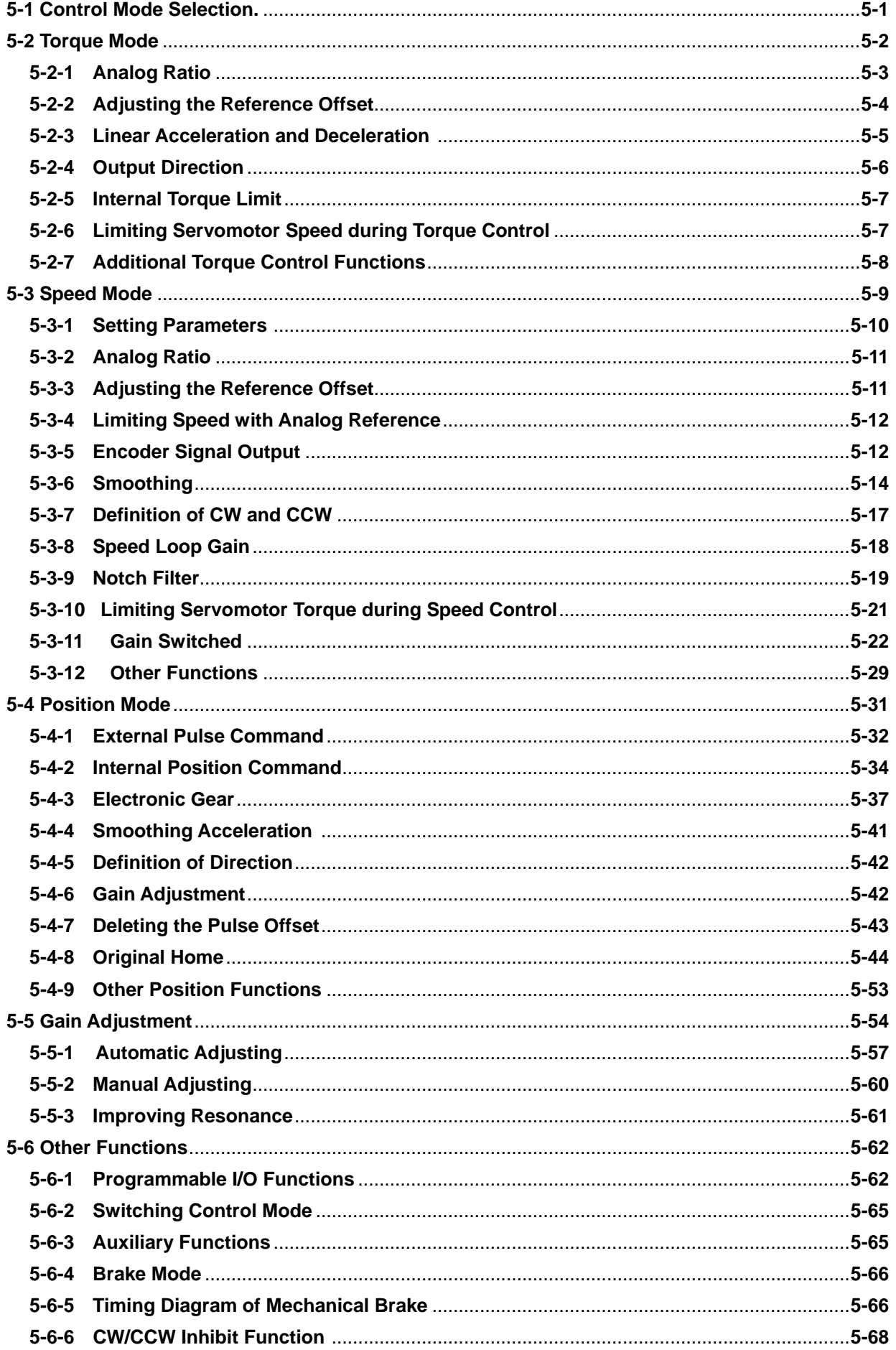

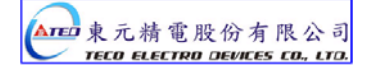

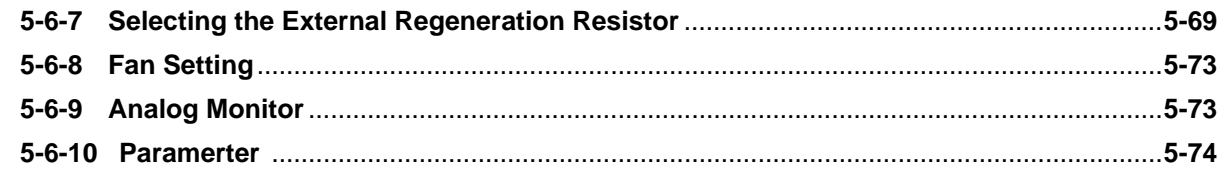

#### **Chapter 6 Parameter Function**

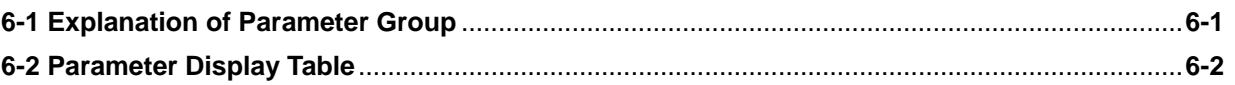

#### **Chapter 7 Communications Function**

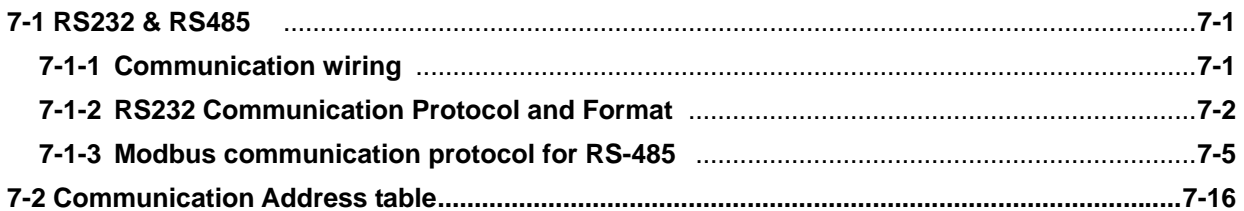

#### **Chapter 8 Troubleshooting**

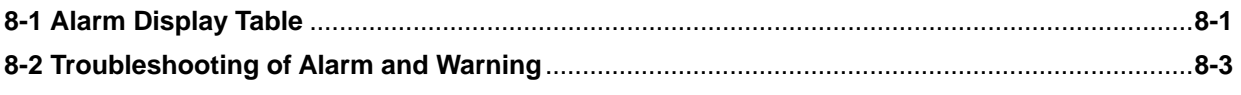

# **Chapter 9 Specifications**

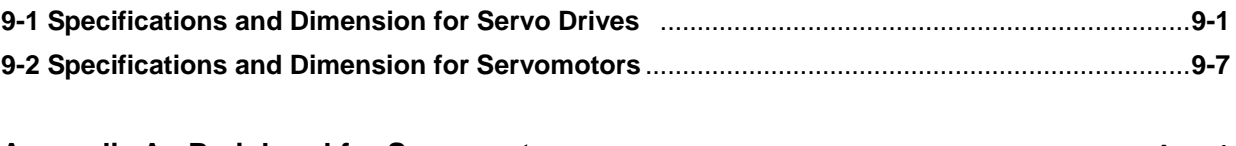

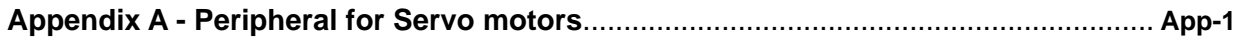

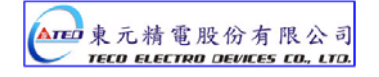

# **Chapter 1 Checking and Installing**

# **1-1 Checking Products**

Our Servo Pack have already completely been functionally examined before leaving the factory. In order to protect the products from the damage during transportation, please check the items below before sealing off the pack:

- Check if the models of servo driver and motor are the same with the models of ordering. (About the model explanation, please check the chapters below)
- Check if there are damage or scrape out side of the servo driver and motor. (If there is any damage during transportation, do not power ON)
- Check if there are any bad assembly or slipped component in the Servo Drive and Motor
- Check if the Motor's rotor and shaft can be rotated smoothly by hand (The Servo Motor with Mechanical-Brake can not be rotated directly)
- There must be the "QC"-seal in each servo drive, if not, please do not proceed Power ON.

If there is any bug or irregular under the situation above, please contact TED's Local sales representative or distributor instantly.

# **1-1-1 Confirming with Servo Drives**

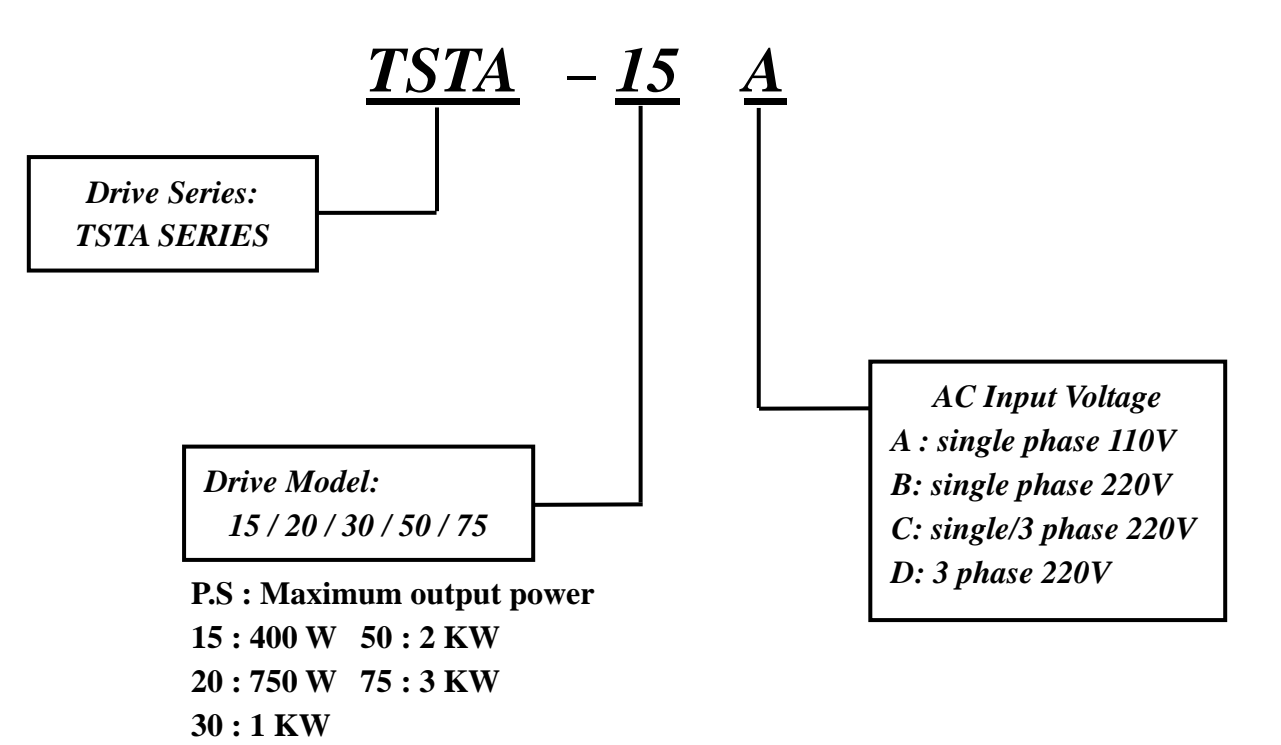

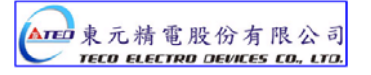

#### **1-1-2 Confirming with Servo Motors**

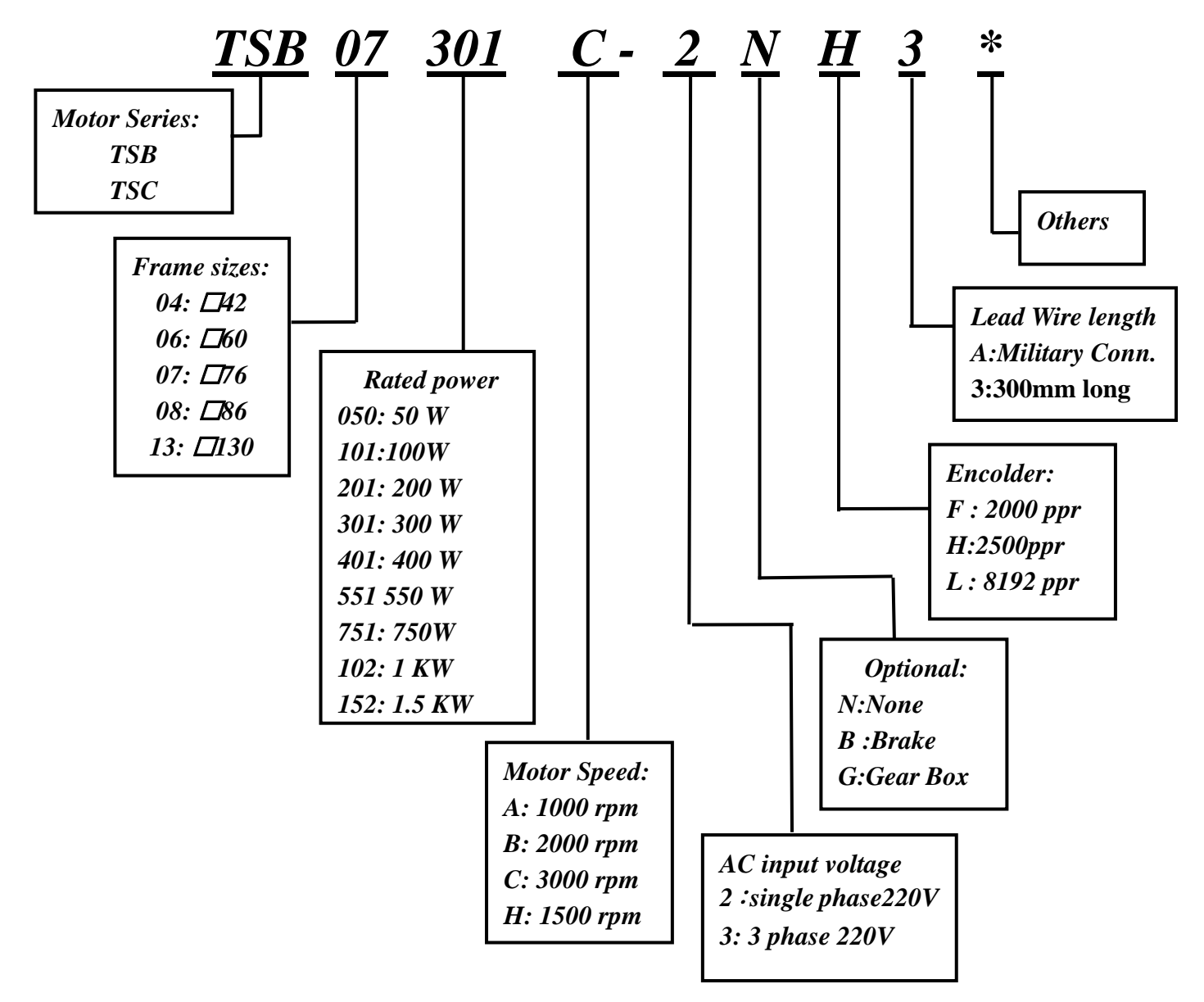

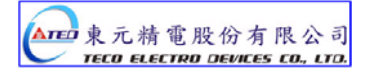

#### **1-2 Appearance and Panel Board**

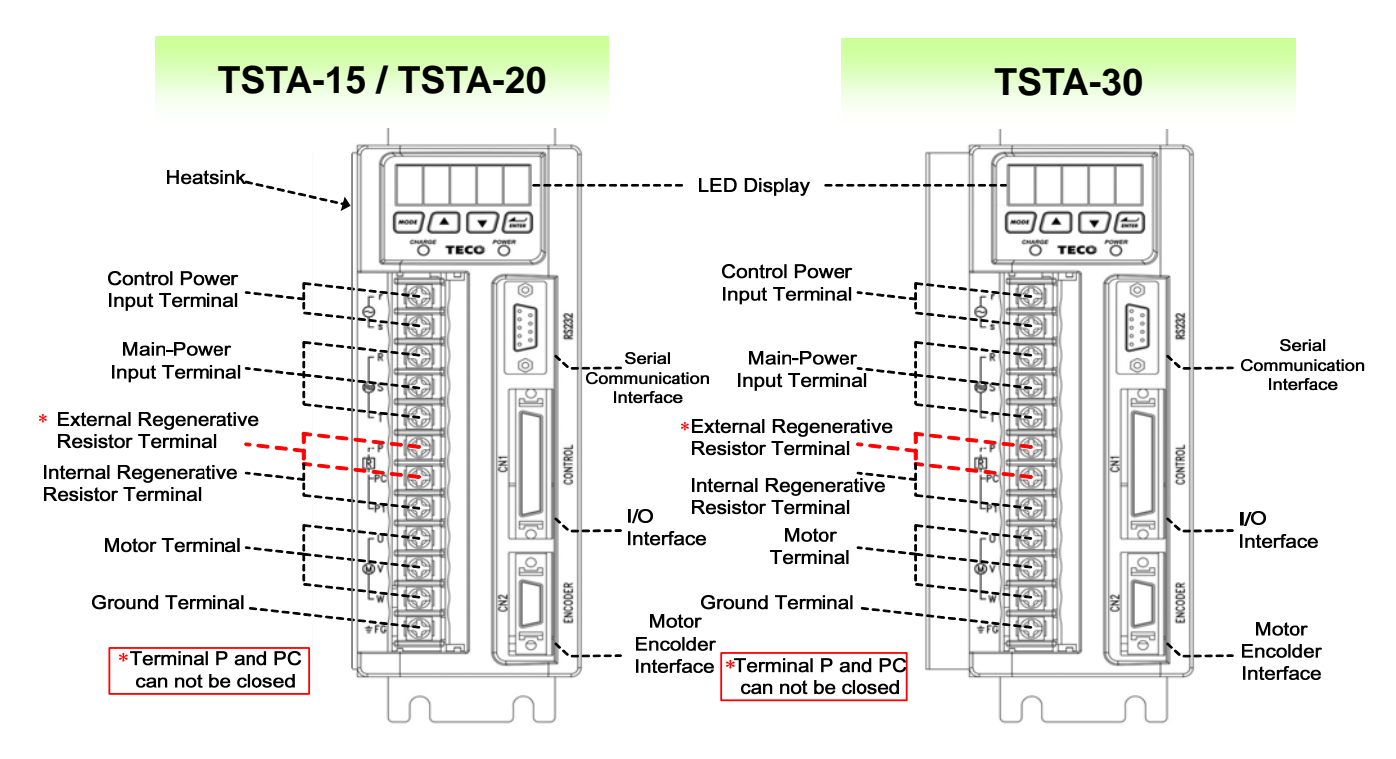

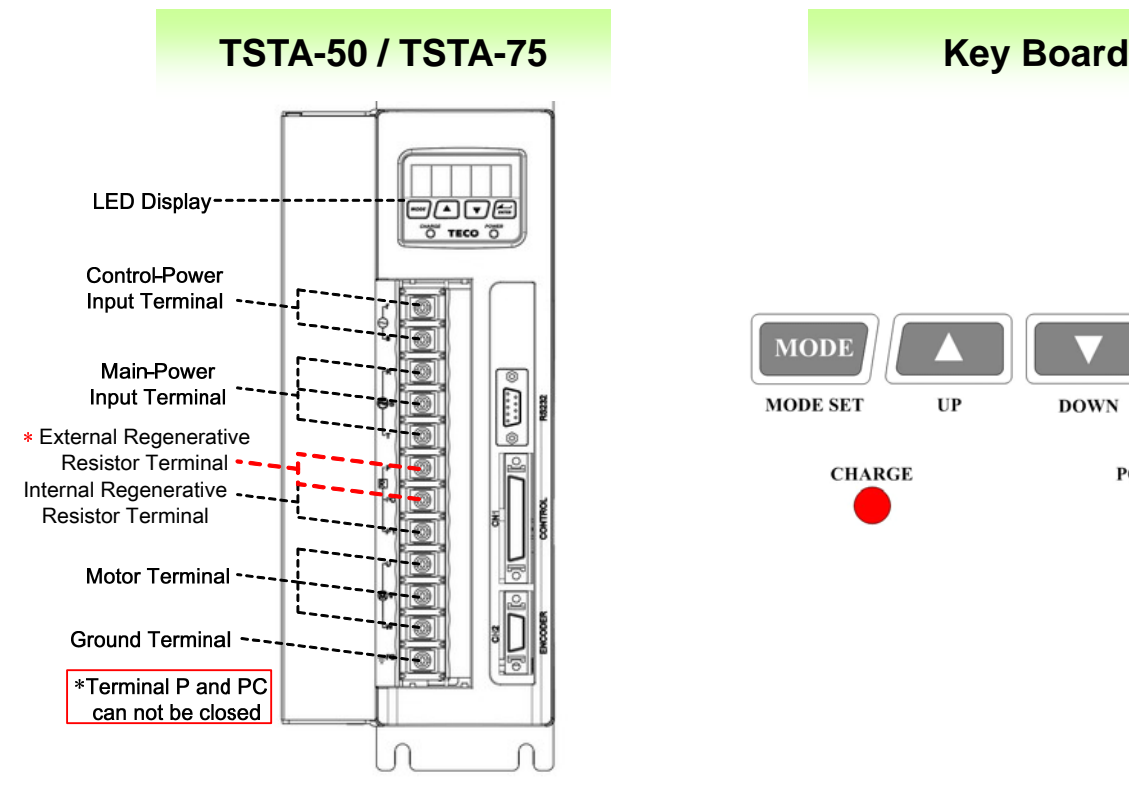

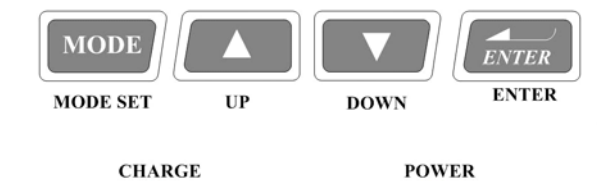

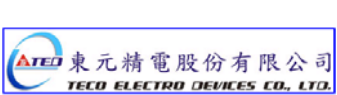

# **1-3 A Brief Introduction of Operation for Drives**

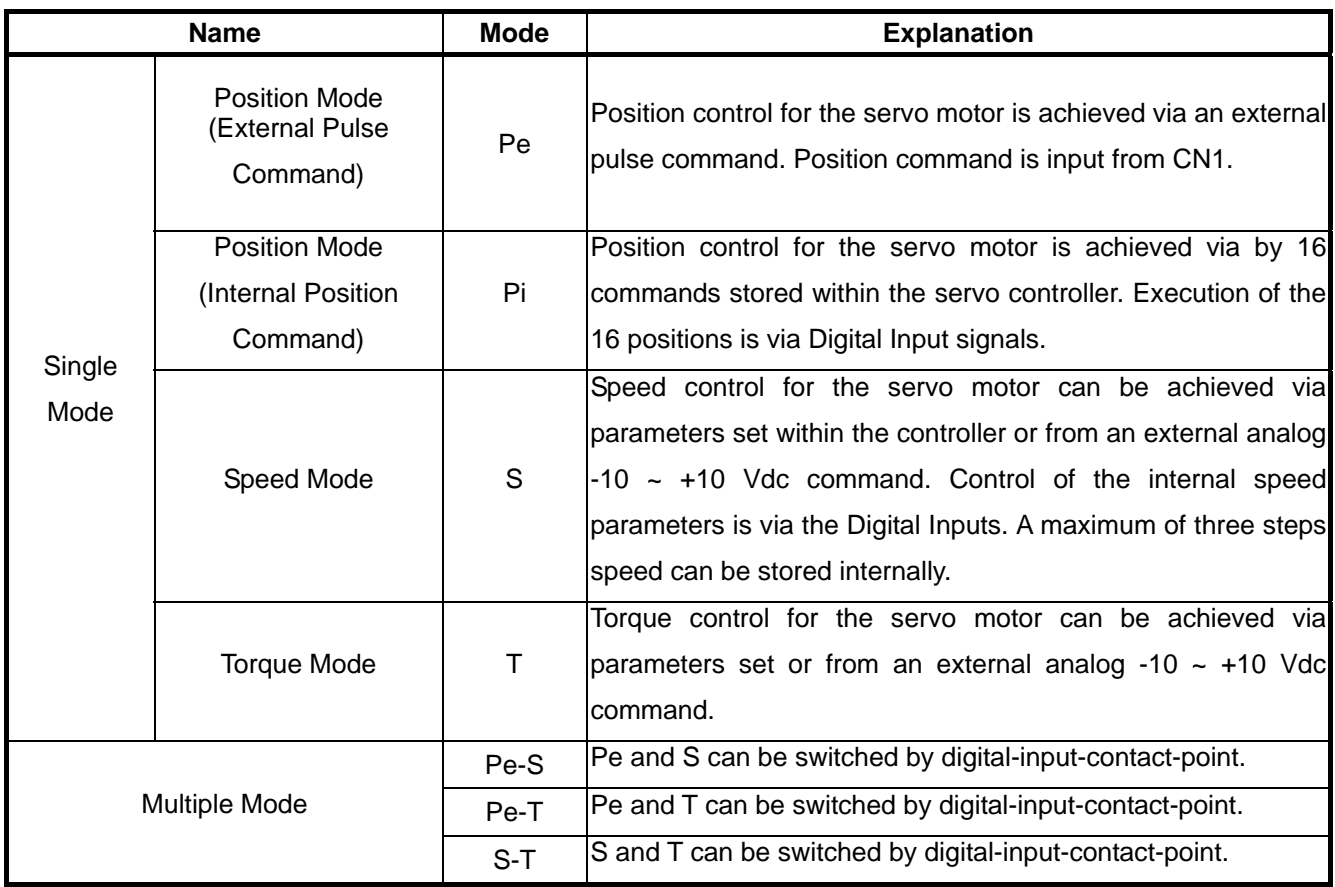

There are many kinds of control-mode. The detail modes display as fellow:

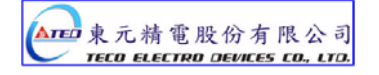

#### **1-4 Conditions for Installation of Drives**

#### **1-4-1 Environmental Conditions**

The product should be kept in the shipping carton before installation. In order to retain the warranty coverage, the AC drive should be stored properly when it is not to be used for an extended period of time. Some storage suggestions are:

- Ambient Temperature:  $0 \sim +55$  °C; Ambient Humidity: Under 85% RH (Under the condition of no frost).
- Stored Temperature:  $-20 \sim +85$  °C; Stored Humidity: Under 85%RH (Under the condition of no frost).
- Vibrating: Under 0.5 G.
- Do not mount the servo drive or motor in a location where temperatures and humidity will exceed specification.
- To avoid the insolation.
- To avoid the erosion of grease and salt.
- To avoid the corrosive gases and liquids.
- To avoid the invading of airborne dust or metallic particles.
- When over 1 Drives are installed in control panel, enough space have to be kept to get enough air to prevent the heat; the fan also must be installed, to keep the ambient temperature under 55 ℃.
- Please Install the drive in a vertical position, face to the front, in order to prevent the heat.
- To avoid the metal parts or other unnecessary things falling into the drive when installing.
- The drive must be stable by M5 screws.
- When there were the vibrating items nearby, please using vibration-absorber or installing anti-vibration- rubber, if the vibration can not be avoided.
- When there is any big-size magnetic switch, welding machines or other source of interference. Please install the filter. When the filter is installed, we must install the insulation transformer.

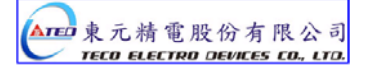

#### **1-4-2 Direction and Distance**

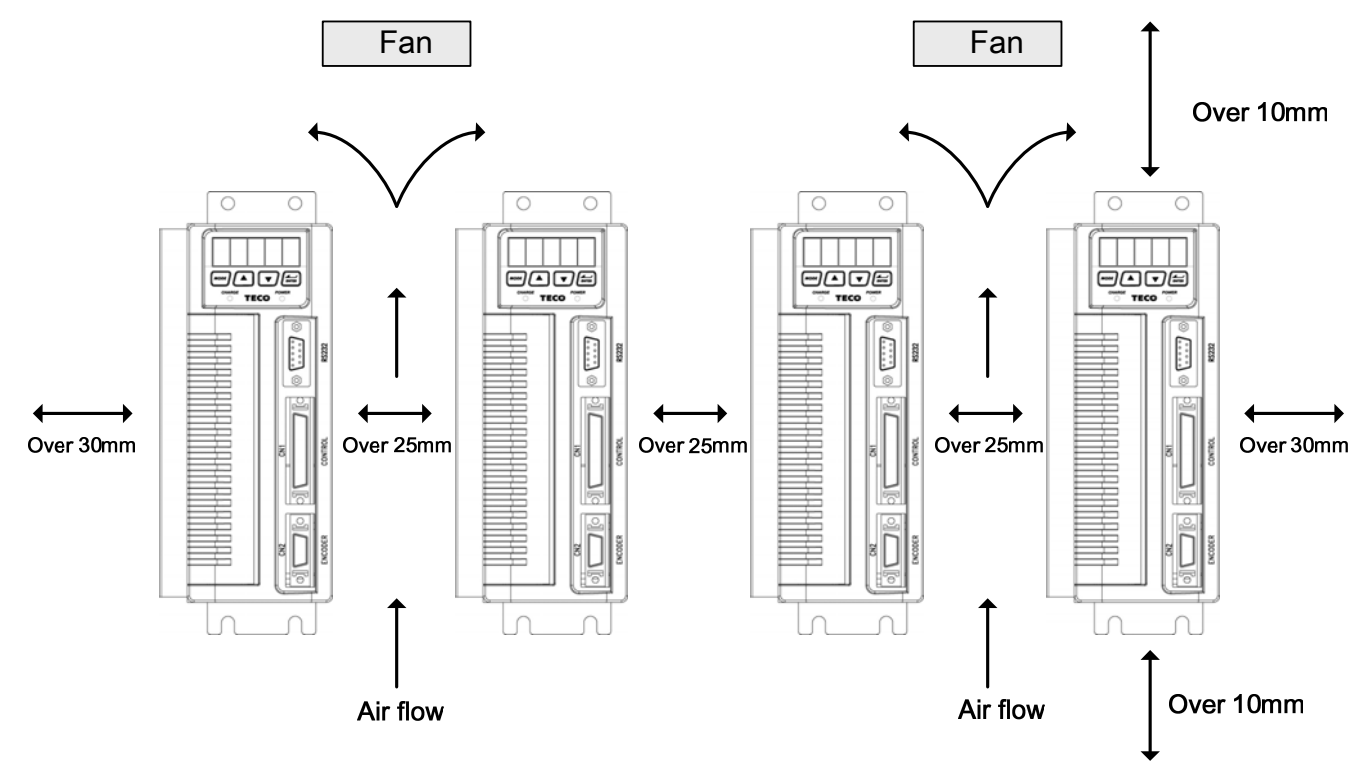

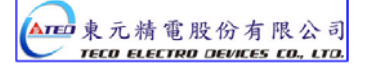

#### **1-5 Conditions for Installation of Servo Motors**

#### **1-5-1 Environmental Conditions**

- Ambient Temperature:  $0 \sim +40$  °C; Ambient humidity: Under 90% RH (No Frost).
- Storage Temperature: 20 ~ + 60 ℃; Storage temperature: Under 90%RH (No Frost).
- Vibration: Under 2.5 G.
- In a well-ventilated and low humidity and dust location.
- Do not store in a place subjected to corrosive gases, liquids, or airborne dust or metallic particles.
- Do not mount the servo motor in a location where temperatures and humidity will exceed specification.
- Do not mount the motor in a location where it will be subjected to high levels of electromagnetic radiation.

#### **1-5-2 Method of Installation**

1. Horizontal Install: Please let the cable-cavity downside to prevent the water or oil or other liquid flow into the servo motor.

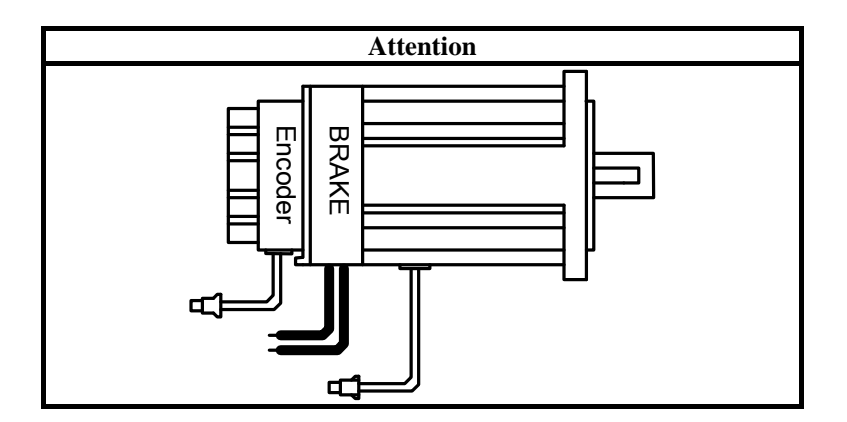

2. Vertical Install: If the motor shaft is side-up installed and mounted to a gear box, please pay attention to and avoid the oil leakage from the gear box.

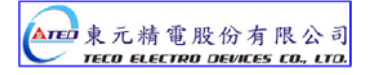

#### **1-5-3 Notice for install motor**

- 1. Please using oil-seal-motor to avoid the oil from reduction gear flowing into the motor through the motor shaft.
- 2. The cable need to be kept dry.
- 3. Please fixing the wiring cable certainly, to avoid the cable ablating or breaking.
- 4. The extending length of the shaft shall be enough, otherwise there will be the vibration from motor operating.

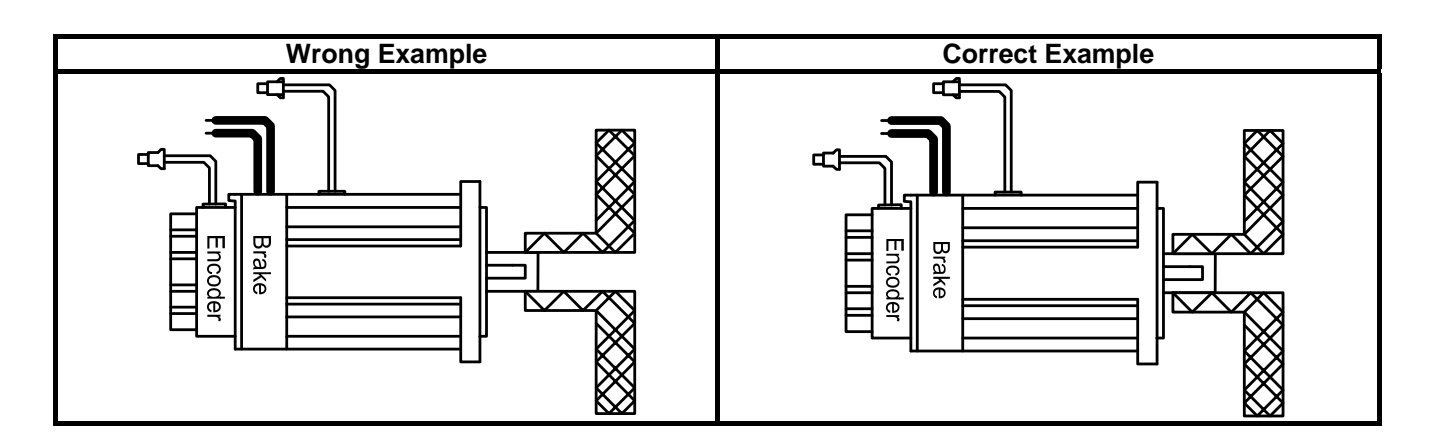

5. Please do not beat the motor when installing or taking it apart. Otherwise the shaft and the encoder of backside will be damaged.

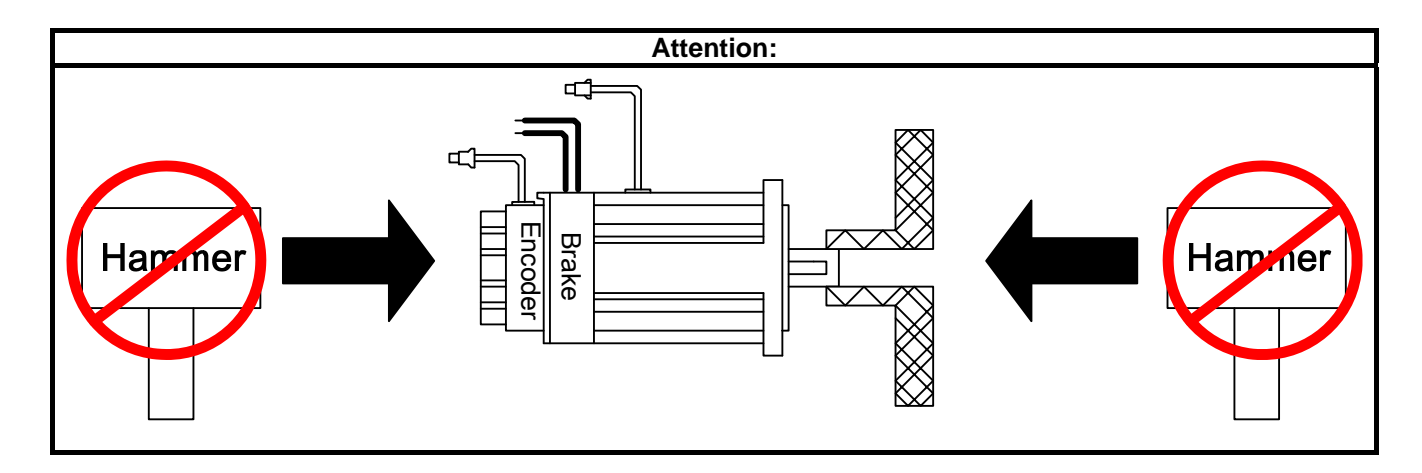

Chapter 2 Wiring

# **2-1 Basic Wiring for Servo System**

# **2-1-1 Wiring for Main Circuit and Peripheral Devices**

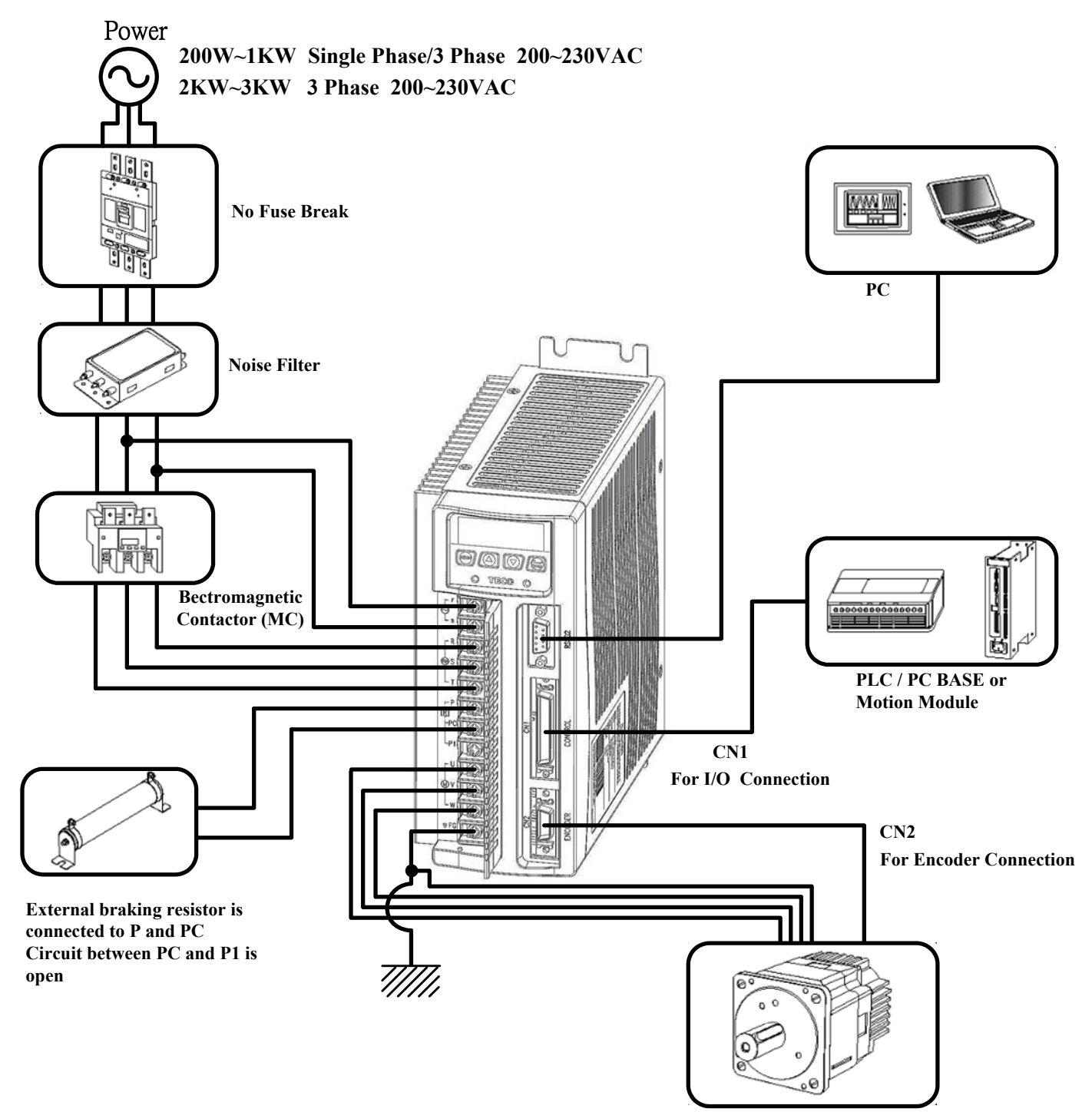

**Servo motor**

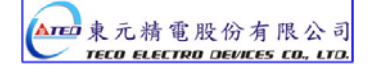

#### **2-1-2 Wiring for Servo Drives**

- The wire material must go by "Wiring Specifications."
- Wiring Length: Command Input Wire: Less than 3m.

Encoder Input Wire: Less than 20m.

The Wiring goes by the shortest length.

- Please wire according to the standard wiring schema. Don't connect if no using.
- Motor output terminal (U,V,W) must be connected correctly. Otherwise the servo motor will abnormally function.
- Shielded cable must be connected to FG terminal.
- Don't install the capacitor or Noise Filter at the output terminal of servo drive.
- At the control-output-signal relay, the direction of surge absorb diode must be correctly connected, otherwise it can not output signal, and cause the protect loop of emergency-stop abnormal.
- Please do these below to avoid the wrong operation from noise:

Please install devices such as the insulated transformer and noise filter at the input power.

Keep more than 30 cm between Power wire (power cable or motor cable…etc.) and signal cable, do not

install them in the same conduit.

- Please set "emergency-stop switch" to prevent abnormal operation.
- After wiring, check the connection-situation of each joint (ex: loose soldering, soldering point short, terminal order incorrect…etc.). Tighten the joints to confirm if surly connected to the servo drive, if the screw is tight. There can not be the situations such as cable break, cable pulled and dragged, or be heavily pressed.

\* Especially pay attention to the polarity between servo motor wiring and encoder.

There is no necessary to add extra regeneration resistance under general situation. If there is any need or problem, please connect to distributor or manufacturer.

#### **2-1-3 Specifications of Wiring**

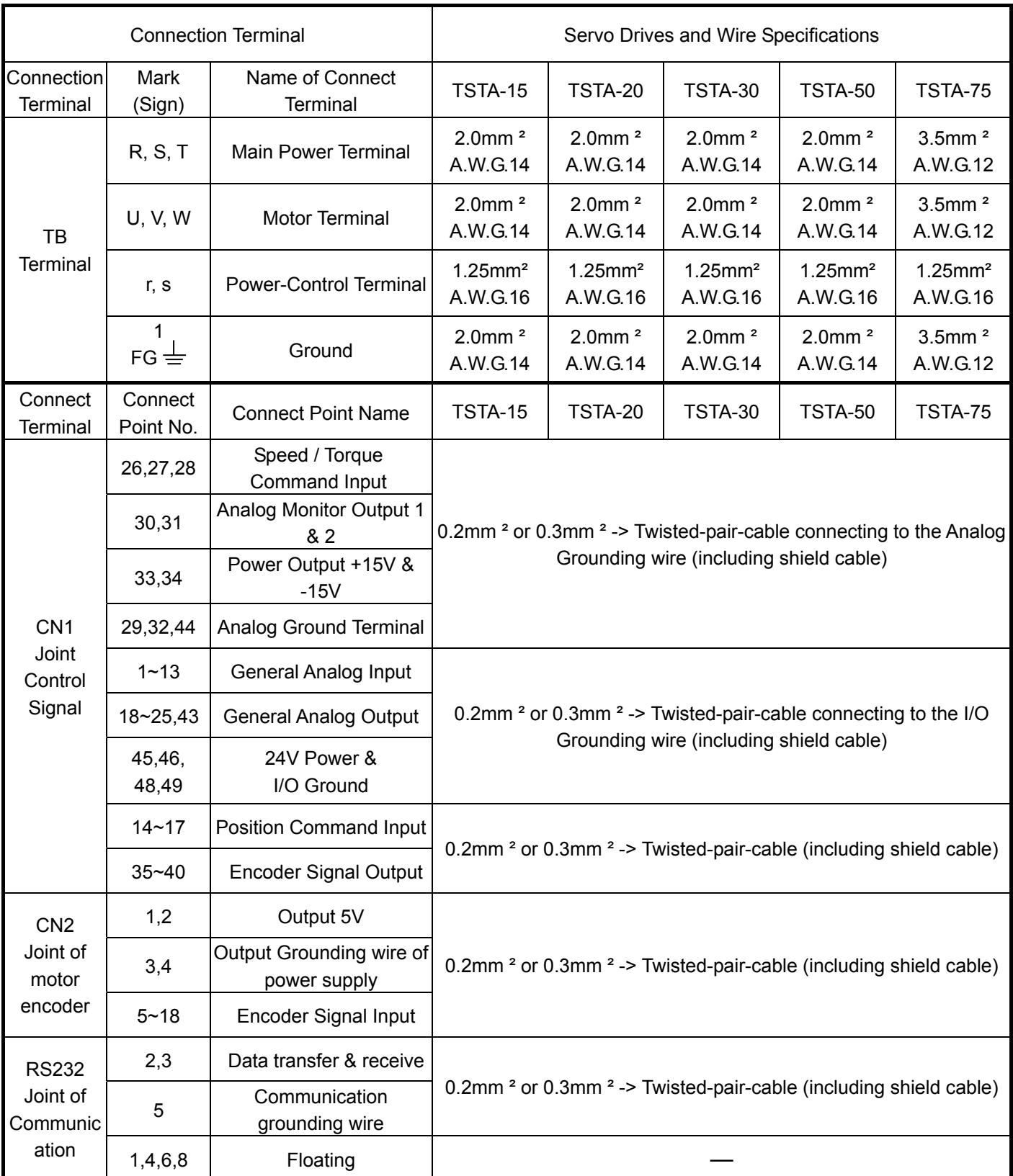

**P.S.:** 1. Please pay attention to the NFB and the capacity of noise filter when using multi ServoDrives.

2. CN1 ->50 Pins (3M Co.)

3. CN2 -> 20 Pins (3M Co.)

4. RS232 -> 9 Pins D-type Joint.

## **2-1-4 Motor Terminal Layout**

# **A Table of Motor-Terminal Wiring**

(1) General Joint:

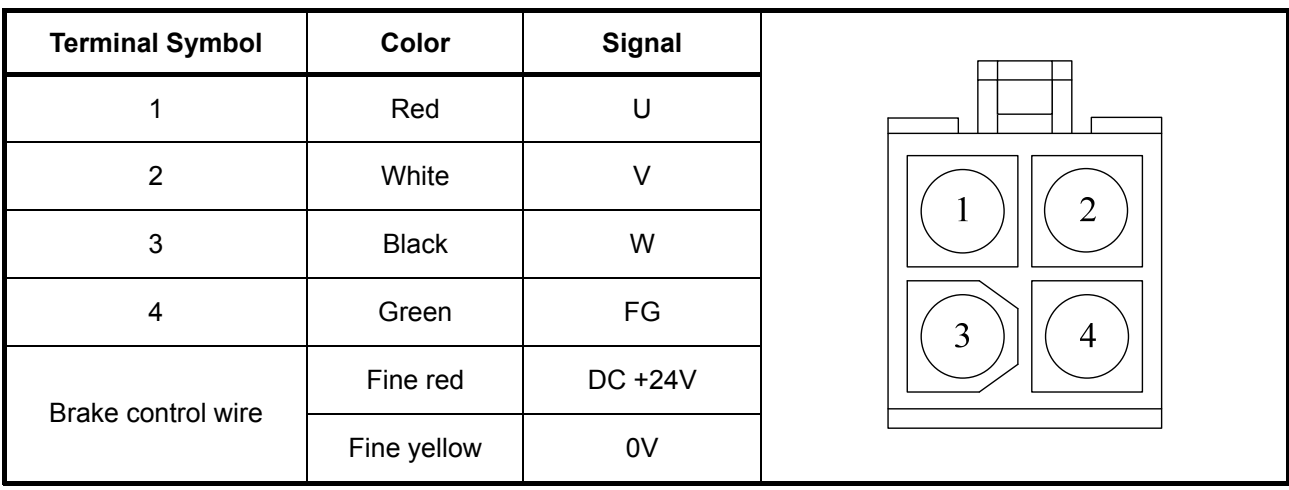

#### (2)Military Specifications Joint (No Brake):

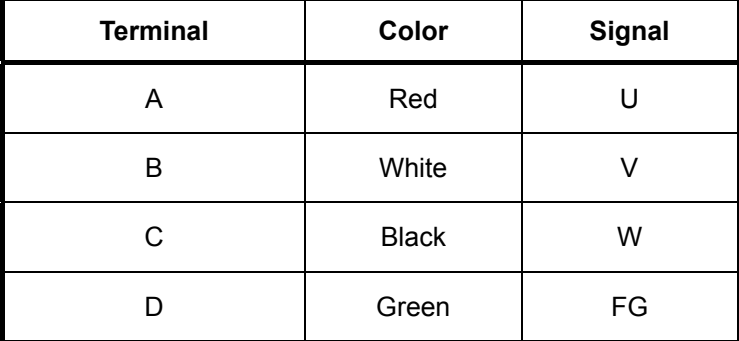

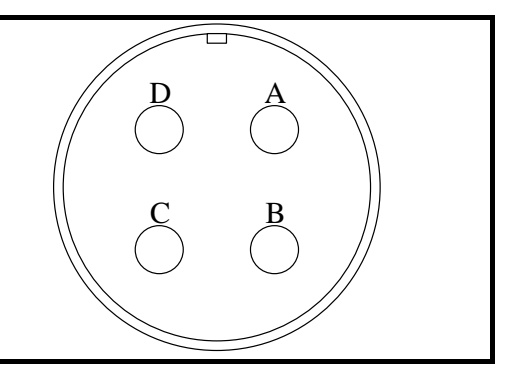

(3)Military Specifications Joint(Brake):

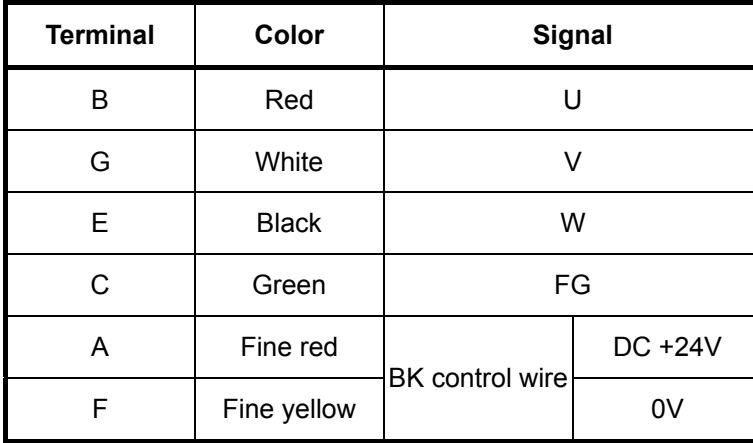

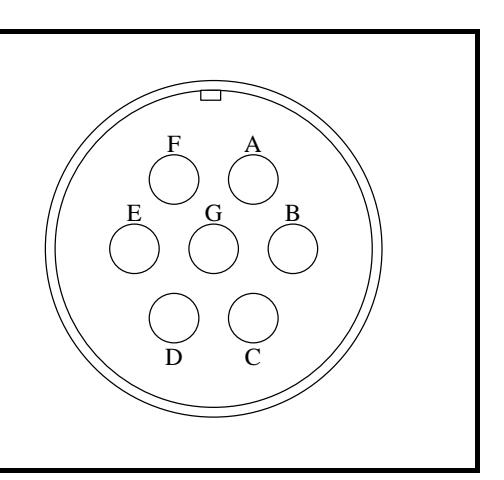

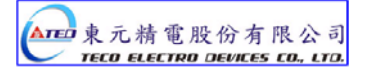

# **Table of Motor-Encoder Wiring**

(1)General Joint:

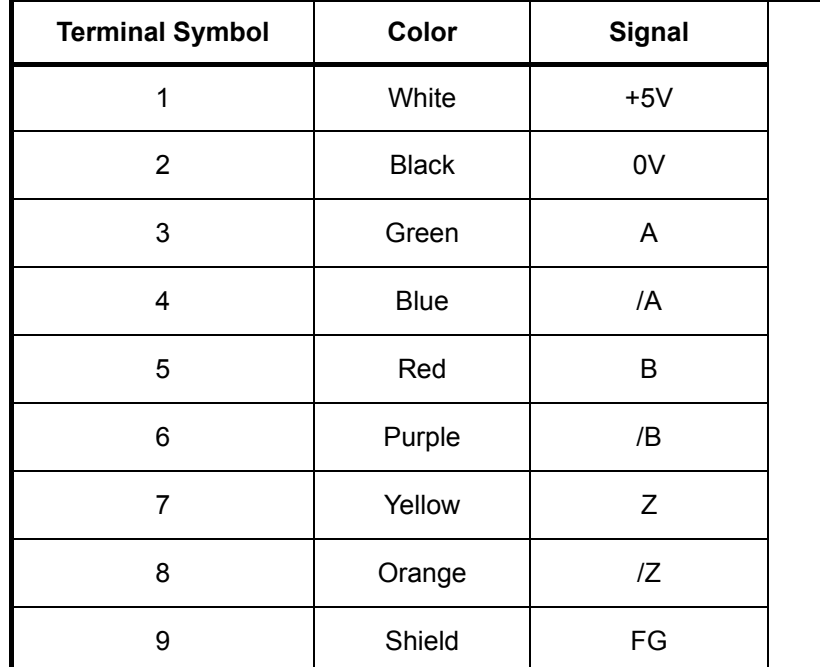

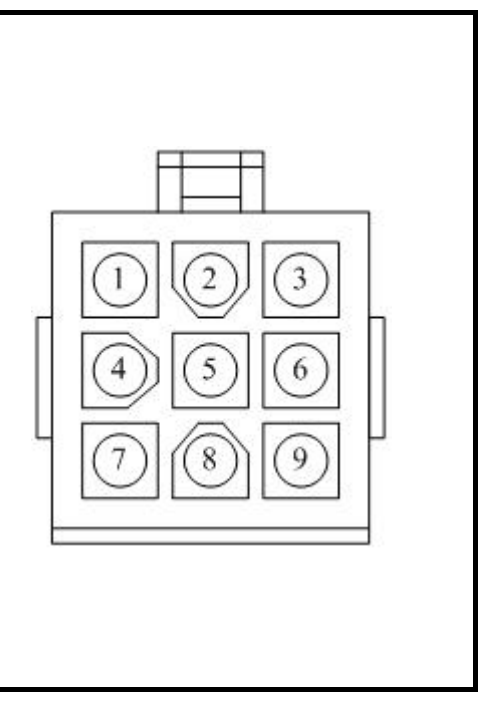

(2) Military Specifications Joint

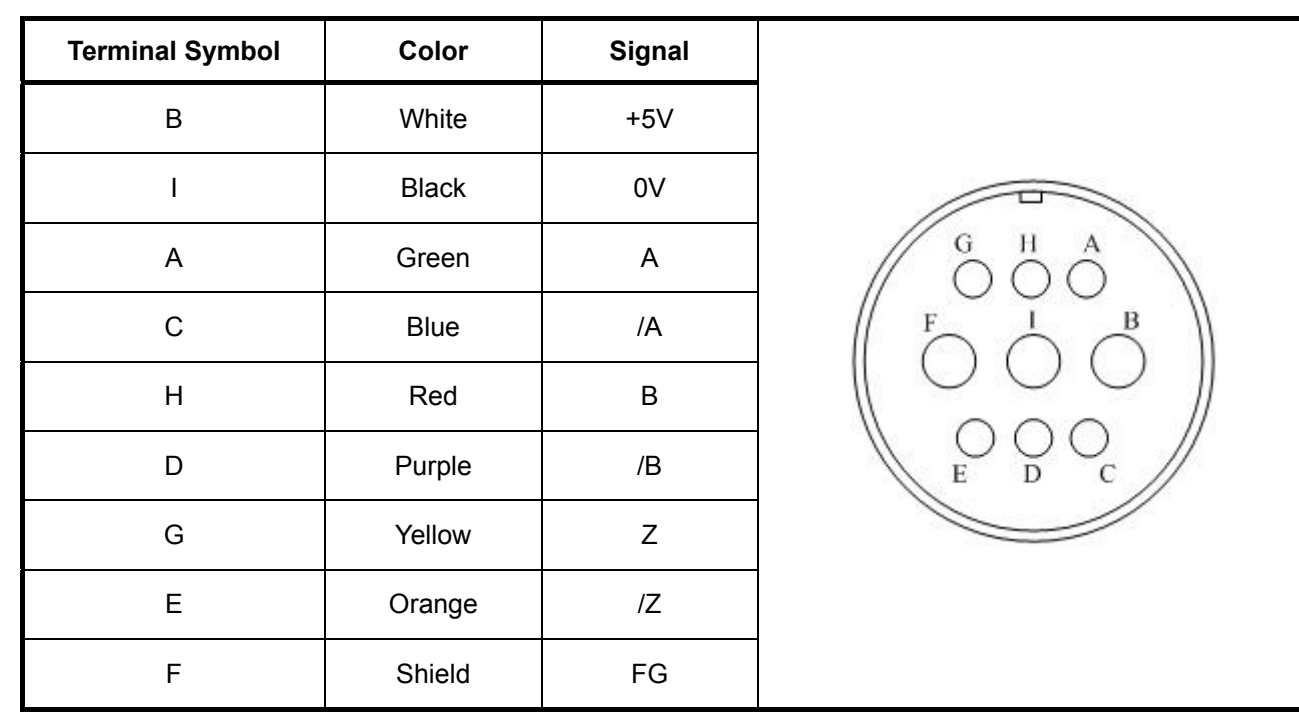

#### **2-1-5 Typical Wiring for Motor and Main Circuit**

#### **\* The Wiring Example of Single Phase Main Power (Less than 1KW)**

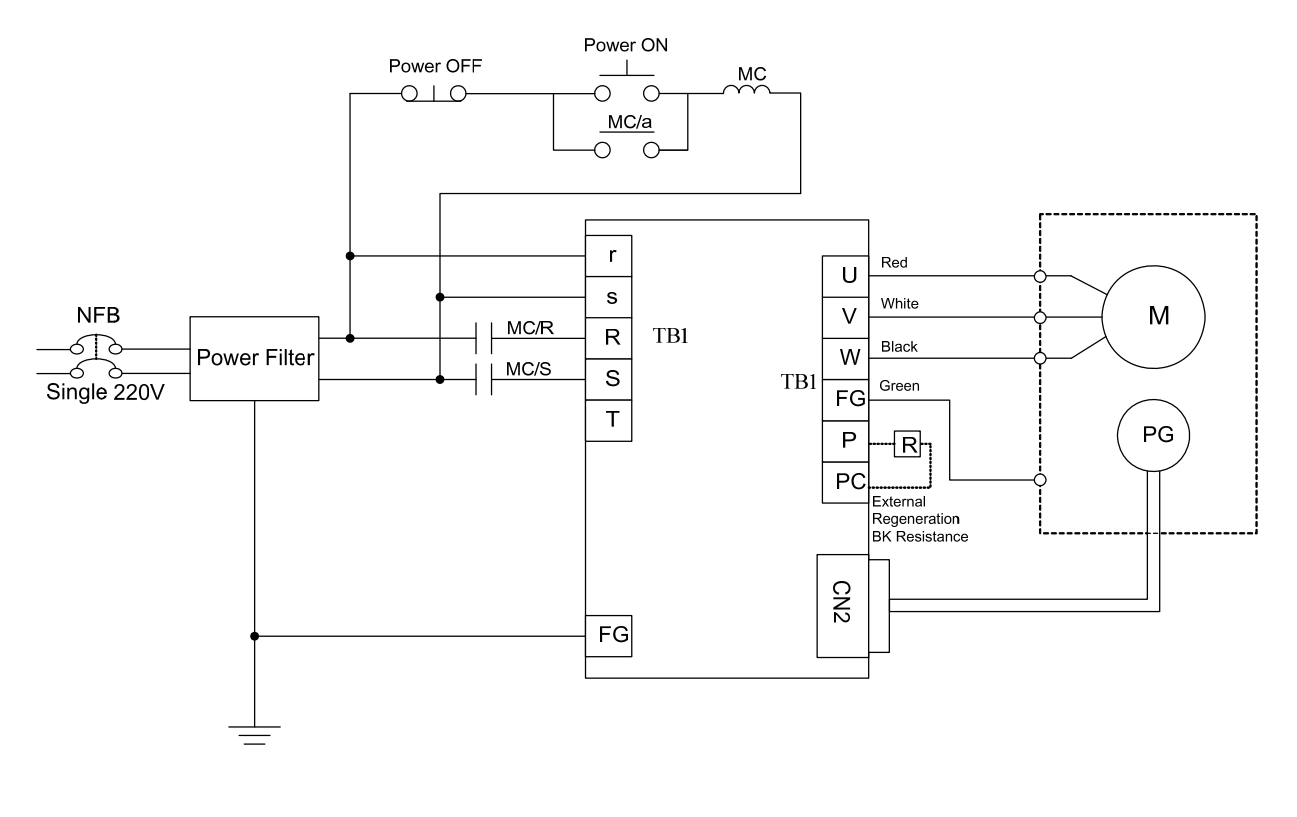

#### **\* The Wiring Example of 3 Phase Main Power (More than 1KW)**

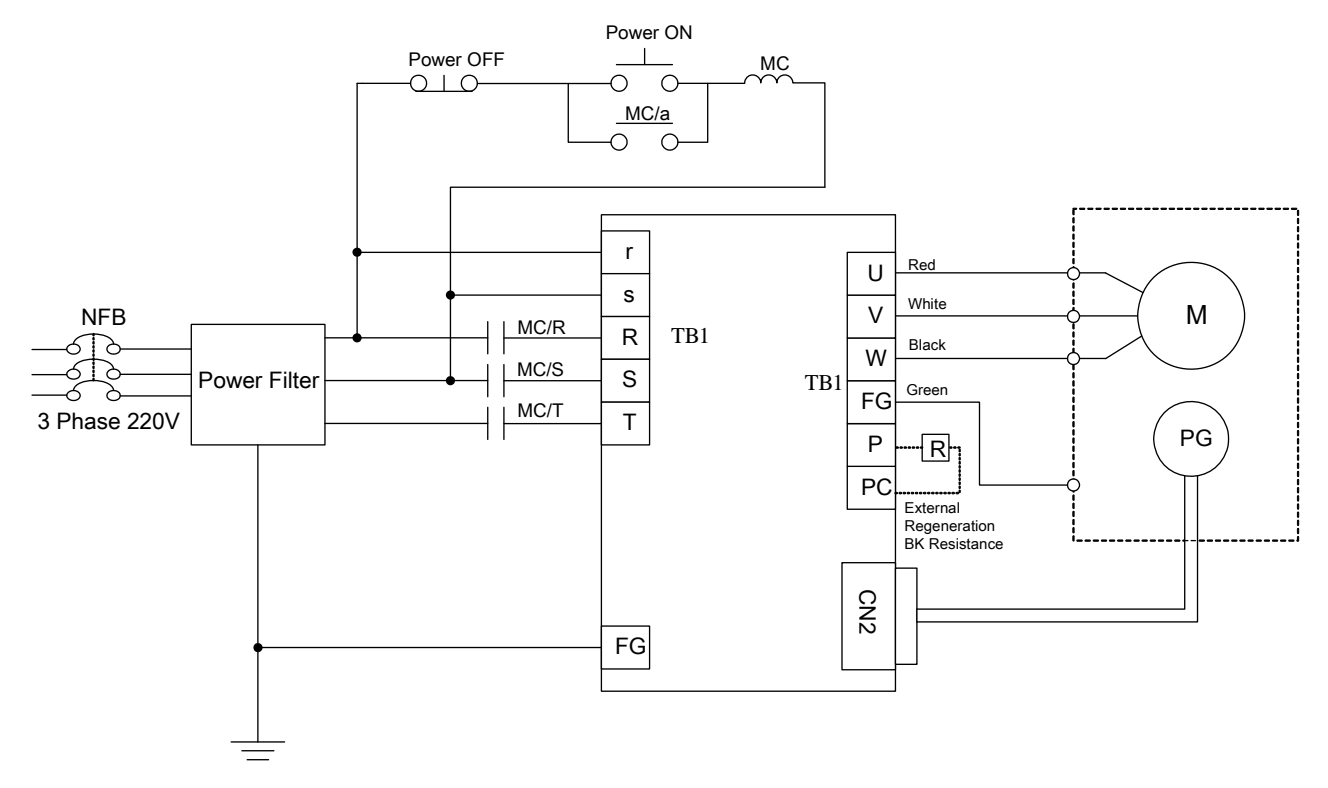

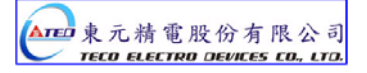

# **2-1-6 TB Terminal**

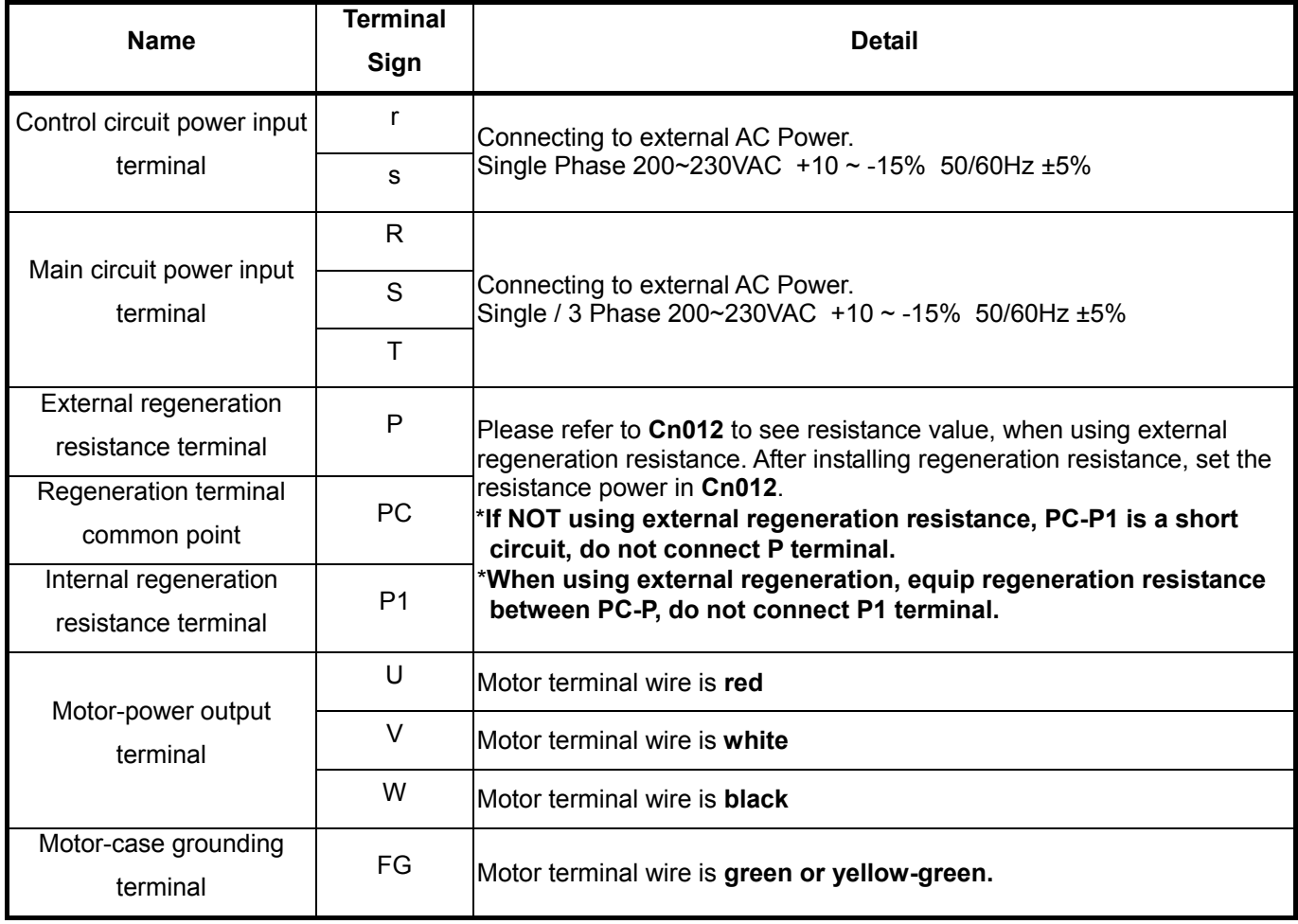

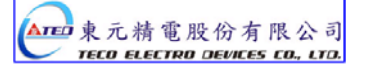

#### **2-1-7 Wiring for Mechanical Brake**

Release BRAKE:

- z 200/300/400/750W series: Use Red wire and yellow wire connecting to DC +24V voltage**(No polarity)**
- 550/1K/1.5K/2K/3KW series: BK outputs from A & C of Motor Power Joint, servo motor can operate normally after releasing the brake.

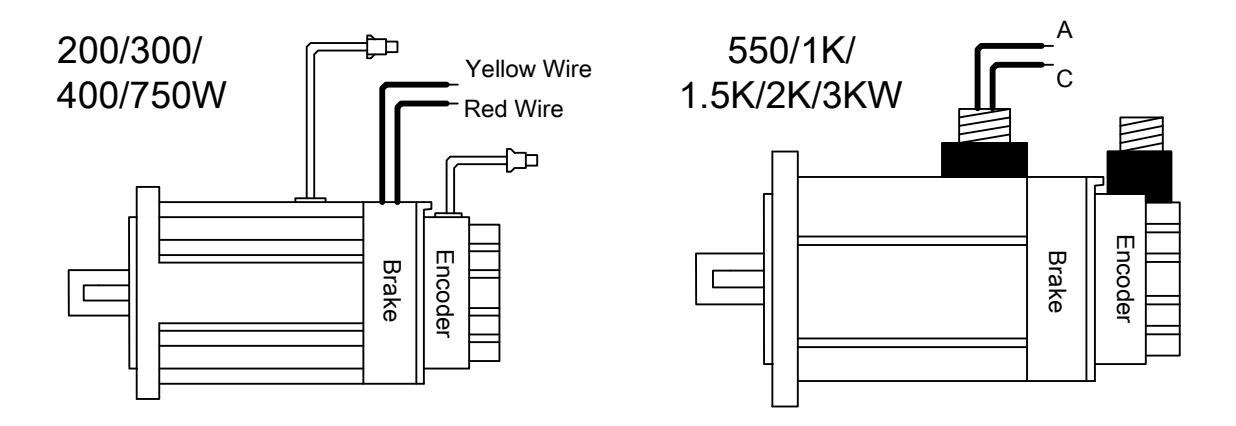

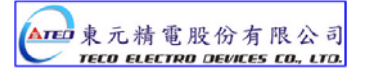

#### **2-2 I/O Terminal**

There are 3 groups of I/O terminal, which contain RS232 communication terminal, CN1 control signal terminal and CN2 encoder terminal. The diagram below displays all positions for the terminal.

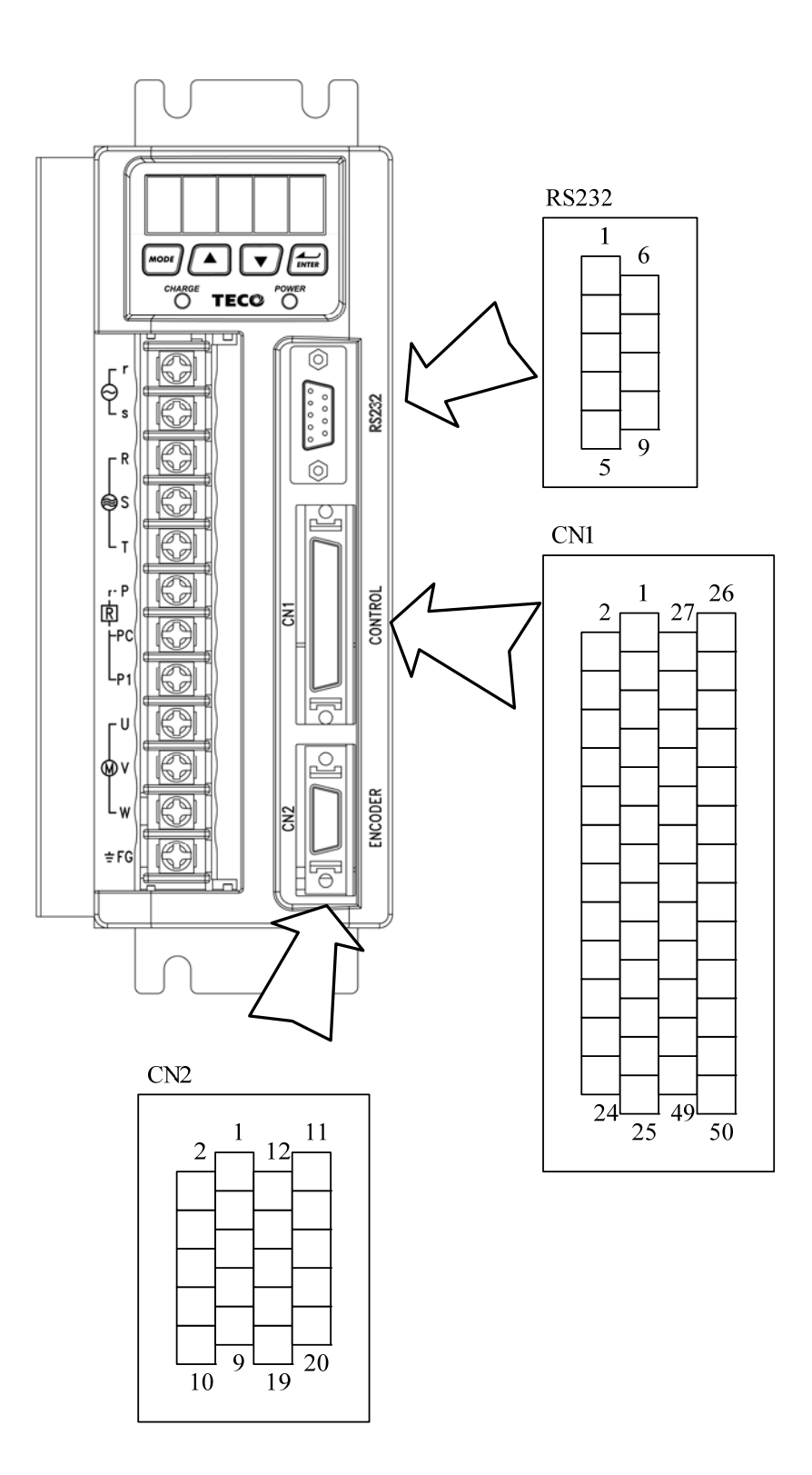

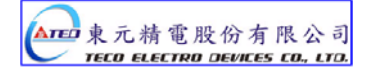

# **2-2-1 Output Signals from the Servopack**

٦

(1) Diagram of CN1 Terminal:

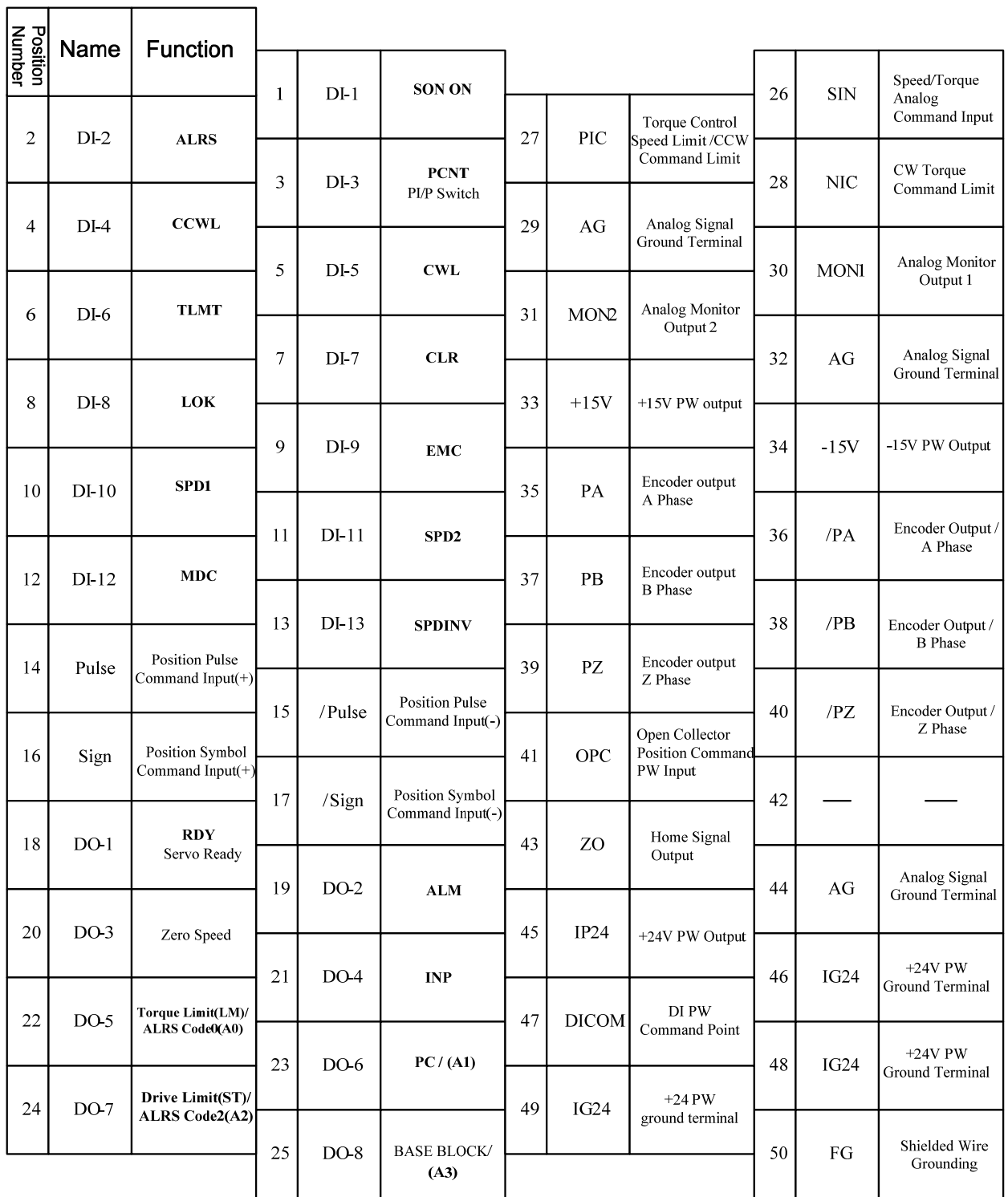

#### **P.S.:**

1. If there is unused terminal, please do not connect it or let it be the relay terminal.

2. The Shielded Wire of I/O cable should connect to the ground.

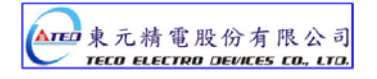

#### **(2) CN1 Signal Name and Explanation:**

#### **(a) General I/O Signal:**

**Explanation of General I/O Signal Function** 

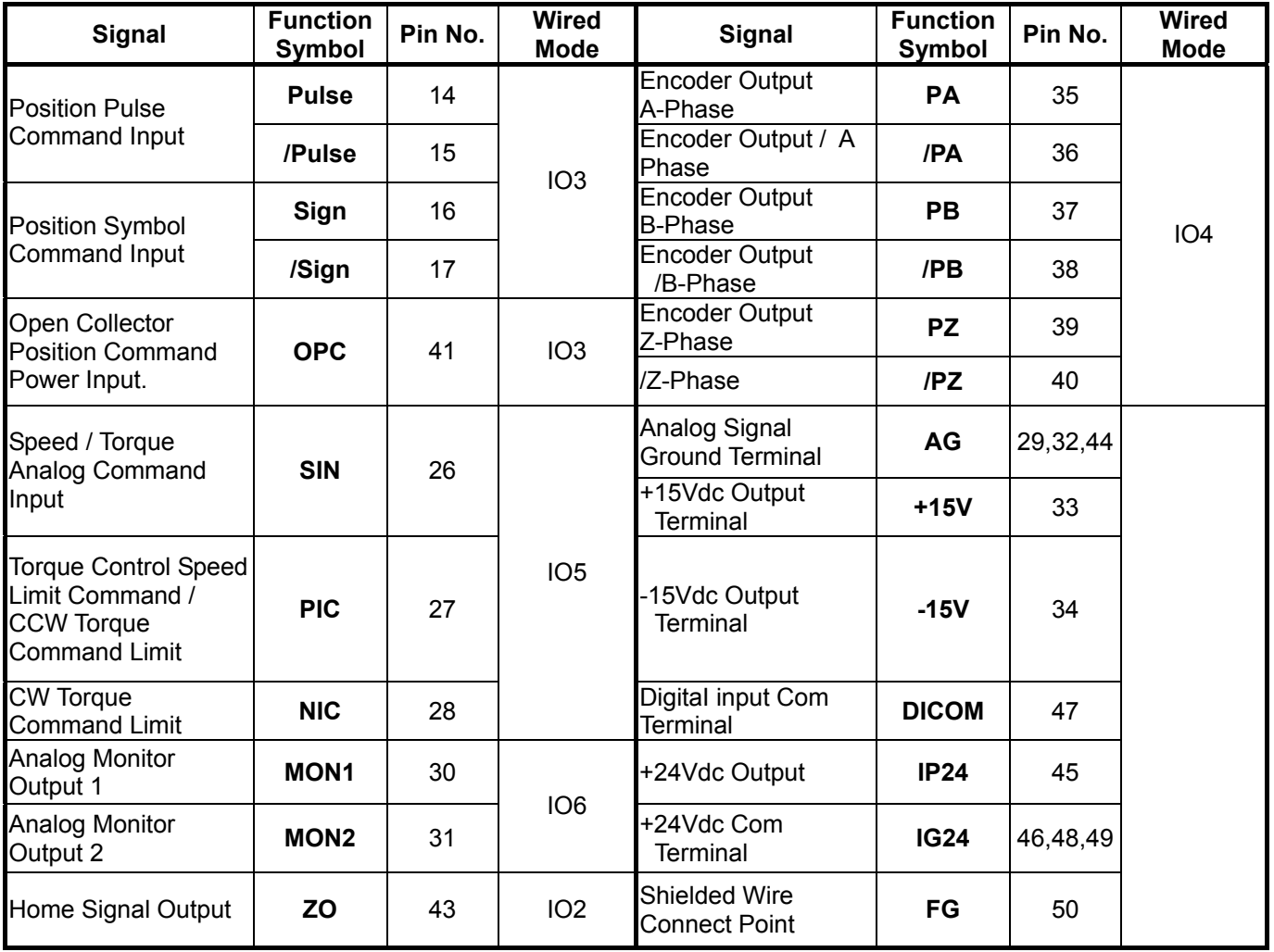

# **Explanation of General I/O Signal Function**

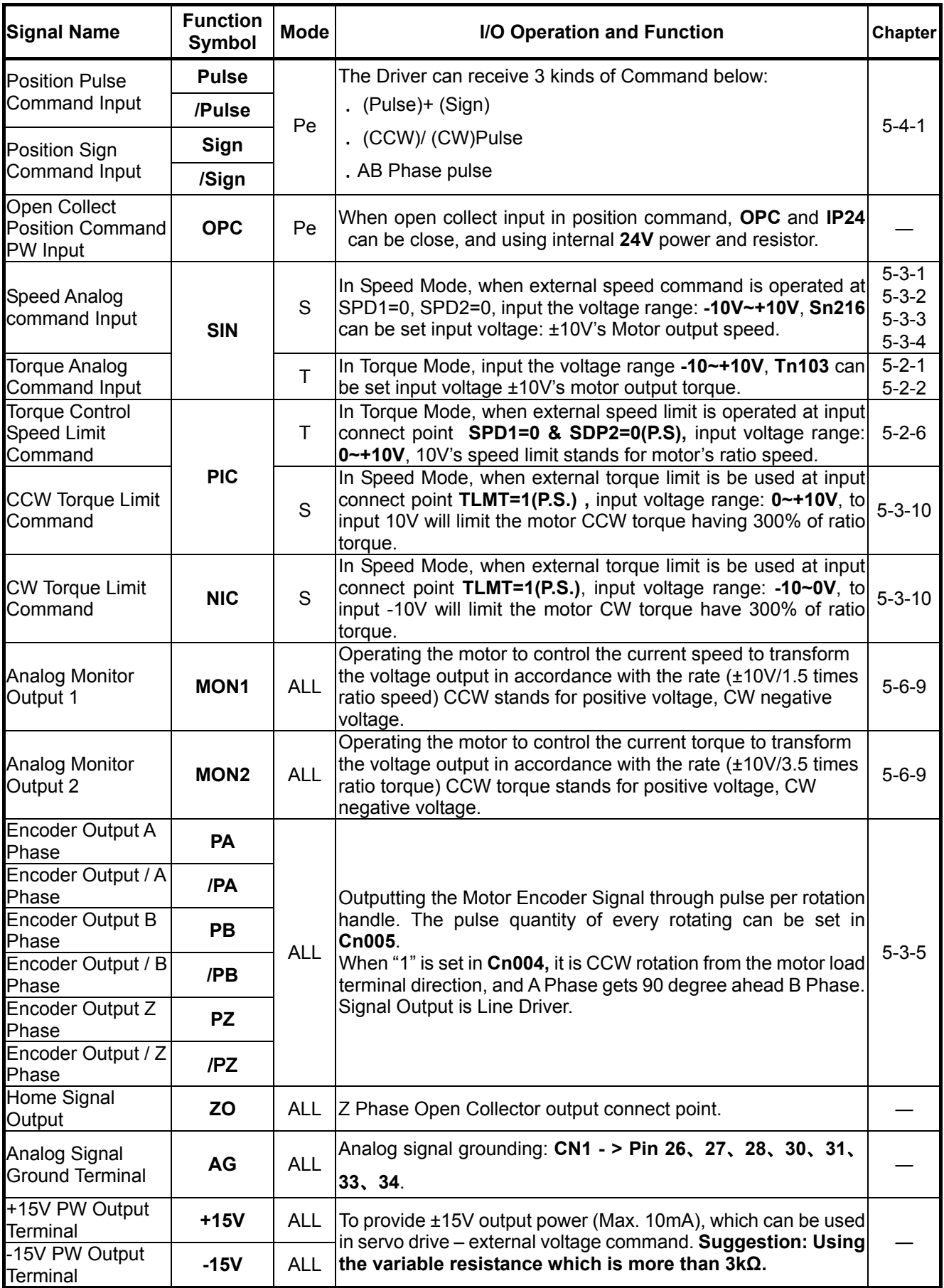

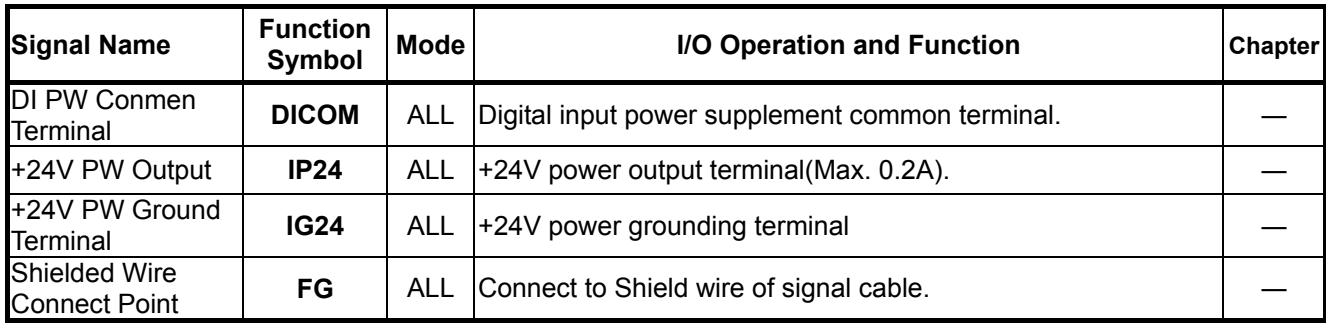

**P.S.:** "1" stands for "close loop with **IG24**"; "0" stands for "open loop with **IG24**". PW is abbreviation of Power

#### **(b) Digital I/O Signal:**

For many kinds of application, the digital input/output terminal layout of all operation mode are accordingly

different. In order to provide more functions, our drives can provide multi terminal layout settings. Users can set these

functions for application.

Digital input terminal layout provides 13 (**Pin1~13**) programmable terminal; digital output terminal provides 4 (**Pin18~2**1) programmable terminals. The diagram below shows the default digital input/output terminal placement and functions. Please refer to 5-6-1 to check related parameters setting.

| <b>Signal</b>                        |        | <b>Function</b><br><b>Sign</b> | Pin<br>No.     | <b>Wired</b><br>Mode | <b>Signal</b>                                   |         | <b>Function</b><br>Sign | Pin<br>No. | Wired<br>Mode   |  |
|--------------------------------------|--------|--------------------------------|----------------|----------------------|-------------------------------------------------|---------|-------------------------|------------|-----------------|--|
| Servo ON                             | $DI-1$ | <b>SON</b>                     | 1              |                      | Servo Lock                                      | $DI-8$  | <b>LOK</b>              | 8          |                 |  |
| Alarm reset                          | $DI-2$ | <b>ALRS</b>                    | $\overline{2}$ |                      | Emergency<br>Stop                               | $DI-9$  | <b>EMC</b>              | 9          |                 |  |
| <b>PI/P Switch</b>                   | $DI-3$ | <b>PCNT</b>                    | 3              |                      | Internal speed<br>command /<br>Limit select 1   | DI-10   | SPD <sub>1</sub>        | 10         | IO <sub>1</sub> |  |
| <b>CCW</b><br><b>Operation Limit</b> | $DI-4$ | <b>CCWL</b>                    | $\overline{4}$ | IO <sub>1</sub>      | Internal speed<br>command /<br>Limit select 2   | $DI-11$ | SPD <sub>2</sub>        | 11         |                 |  |
| <b>CW</b><br><b>Operation Limit</b>  | $DI-5$ | <b>CWL</b>                     | 5              |                      | Control Mode<br>Switch                          | $DI-12$ | <b>MDC</b>              | 12         |                 |  |
| External Torque<br>Limit             | $DI-6$ | <b>TLMT</b>                    | 6              |                      | Reverse<br><b>Direction</b><br>Speed<br>Command | $DI-13$ | <b>SPDINV</b>           | 13         |                 |  |
| Pulse error<br>amount delete         | $DI-7$ | <b>CLR</b>                     | 7              |                      |                                                 |         |                         |            |                 |  |

**Default Digital Input Terminal placement Functions and Wired Mode** 

#### **Default Digital Input Terminal Layout Functions and Wired Mode**

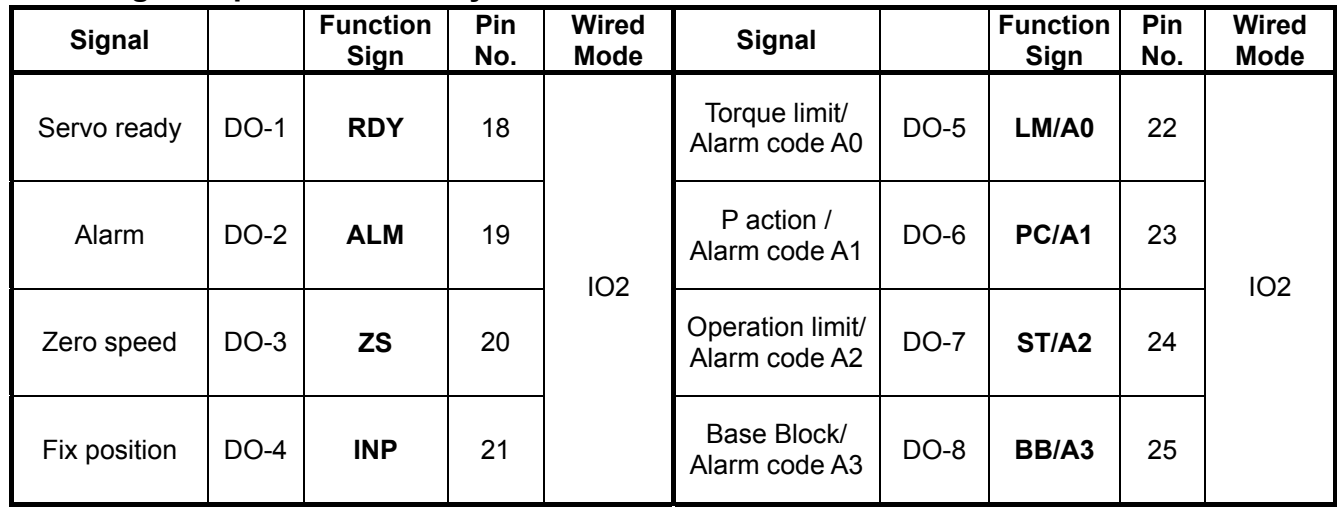

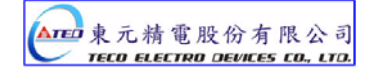

# **Digital Input Function**

**(Except CCWL and CWL are high electric potential, other terminal layout are low electric potential. Please refer to 5-6-1 to see related parameters)** 

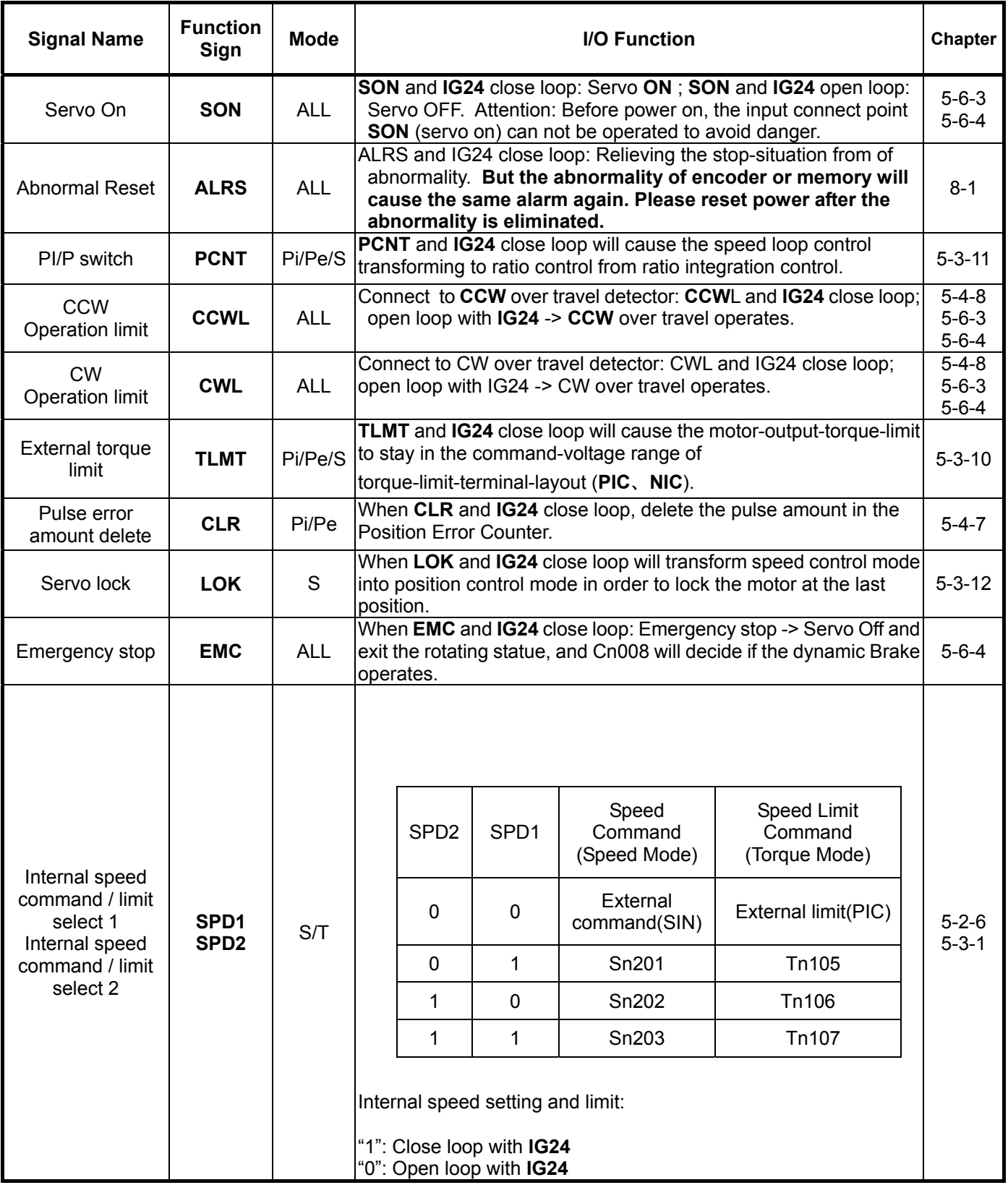

#### **Digital Input Function Explanation**

**(Except CCWL and CWL are the high electric potential, other terminal layout are the low electric potential,** 

| <b>Signal Name</b>                             | <b>Function</b><br>Symbol          | <b>Mode</b> | <b>I/O Function</b><br><b>Chapter</b>                                                                                                    |                                                                                                    |                                     |                                                                                                    |             |  |  |
|------------------------------------------------|------------------------------------|-------------|----------------------------------------------------------------------------------------------------|----------------------------------------------------------------------------------------------------|-------------------------------------|----------------------------------------------------------------------------------------------------|-------------|--|--|
| Control Mode<br>Switch                         | <b>MDC</b>                         | Pe/S/T      | When MDC and IG24 close loop, current control mode will<br>transform into default control mode, please refer to Cn001.                                                  |                                                                                                    |                                     |                                                                                                    |             |  |  |
| Position<br><b>Command Limit</b>               | <b>INH</b>                         | <b>Pe</b>   | When INH and IG24 close loop, position command input does<br>not operate (do not accept external pulse command).                                                        |                                                                                                    |                                     |                                                                                                    |             |  |  |
| Speed Command<br><b>Counter Wise</b>           | <b>SPDINV</b>                      | S           | When SPDINV and IG24 close loop in speed mode, setting<br>rotating speed will become counter-wise rotating speed.                                                       |                                                                                                    |                                     |                                                                                                    |             |  |  |
| <b>Gain Select</b>                             | <b>G-SEL</b>                       | Pi/Pe/S     | When G-SEL and IG24 close loop, first stage control gain<br>switch to the second control gain.                                                                          |                                                                                                    |                                     |                                                                                                    |             |  |  |
| Electric Gear ratio<br>Numerator $1~2$         | GN <sub>1</sub><br>GN <sub>2</sub> | Pi/Pe       |                                                                                                    | GN <sub>2</sub><br>0<br>$\Omega$<br>1<br>1<br>"1": Close loop with IG24<br>"0": Open loop withIG24 | GN <sub>1</sub><br>0<br>1<br>0<br>1 | Electric gear ratio: select explanation:<br>Electric Gear ratio Numerator<br>Pn302<br>Pn303<br>Pn304<br>Pn305 | $5 - 4 - 3$ |  |  |
| <b>Internal Position</b><br>Command<br>Trigger | <b>PTRG</b>                        | Pi          | When PTRG and IG24 close loop (positively-triggered), the<br>motor will select related position command to operate in<br>accordance with the terminal layout POS1~POS4. |                                                                                                    |                                     |                                                                                                    |             |  |  |
| Internal Position<br><b>Command Hold</b>       | <b>PHOLD</b>                       | Pi          | When PHOLD and IG24 close loop(positively-triggered), the<br>$5 - 4 - 8$<br>motor will stay holding.                                                                    |                                                                                                    |                                     |                                                                                                    |             |  |  |
| Home                                           | <b>SHOME</b>                       | Pi/Pe       | When SHOME and IG24 close loop(positively-triggered),<br>$5-4-8$<br><b>HOME</b> function operates                                                                       |                                                                                                    |                                     |                                                                                                    |             |  |  |
| <b>External Origin</b>                         | <b>ORG</b>                         | Pi          | When ORG and IG24 close loop(positively-triggered), server<br>will use this as external reference point for home position<br>$5-4-8$<br>returning.                      |                                                                                                    |                                     |                                                                                                    |             |  |  |

**please refer to 5-6-1 to check related parameters setting)**

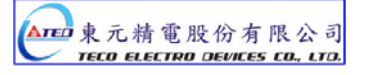

# **Digital Input Function Explanation**

**(Except CCWL and CWL are the high electric potential, other terminal layout are the low electric potential,** 

| <b>Signal Name</b>                                    | <b>Function</b><br>Symbol                                        | <b>Mode</b> | <b>I/O Function</b><br><b>Chapter</b><br>Internal position command select :                                                                                                    |                                                                                                    |                                                                                                    |                                                                                                    |                                                                                                    |             |  |
|-------------------------------------------------------|------------------------------------------------------------------|-------------|----------------------------------------------------------------------------------------------------|----------------------------------------------------------------------------------------------------|----------------------------------------------------------------------------------------------------|----------------------------------------------------------------------------------------------------|----------------------------------------------------------------------------------------------------|-------------|--|
| <b>Internal Position</b><br>Command select<br>$1 - 4$ | POS <sub>1</sub><br>POS <sub>2</sub><br>POS <sub>3</sub><br>POS4 | Pi          | POS <sub>1</sub><br>0<br>0<br>0<br>$\overline{0}$<br>0<br>0<br>0<br>0<br>1<br>1<br>1<br>1<br>1<br>1<br>1<br>$\mathbf{1}$<br>"1": close loop with IG24<br>"0": open loop with IG24 | POS <sub>2</sub><br>0<br>$\mathbf 0$<br>$\overline{0}$<br>$\overline{0}$<br>$\mathbf{1}$<br>$\mathbf{1}$<br>1<br>$\mathbf{1}$<br>$\overline{0}$<br>$\mathbf 0$<br>$\mathbf 0$<br>$\mathbf 0$<br>1<br>1<br>1<br>1 | POS <sub>3</sub><br>0<br>0<br>1<br>1<br>$\overline{0}$<br>$\pmb{0}$<br>1<br>1<br>$\overline{0}$<br>$\overline{0}$<br>1<br>1<br>$\mathbf 0$<br>0<br>1<br>1 | POS <sub>4</sub><br>0<br>$\mathbf{1}$<br>$\mathbf 0$<br>$\mathbf{1}$<br>$\overline{0}$<br>$\mathbf{1}$<br>$\mathbf 0$<br>$\mathbf{1}$<br>$\overline{0}$<br>$\mathbf{1}$<br>$\mathbf 0$<br>1<br>0<br>1<br>$\pmb{0}$<br>$\mathbf{1}$ | <b>Internal Position</b><br>Command select<br>Pn317, Pn318<br>Pn320, Pn321<br>Pn323, Pn324<br>Pn326, Pn327<br>Pn329, Pn330<br>Pn332, Pn333<br>Pn335, Pn336<br>Pn338, Pn339<br>Pn341, Pn342<br>Pn344, Pn345<br>Pn347, Pn348<br>Pn350, Pn351<br>Pn353, Pn354<br>Pn356, Pn357<br>Pn359, Pn360<br>Pn362, Pn363<br>Internal position command select explanation: | $5-4-2$     |  |
| <b>Torque Command</b><br><b>Counter Clock</b><br>Wise | <b>TRQINV</b>                                                    | $\mathsf T$ |                                                                                                    |                                                                                                    |                                                                                                    |                                                                                                    | When TRQINV and IG24 close loop in torque mode, setting<br>torque command output wise becomes counter wise output.                                                                                                    | $5 - 2 - 4$ |  |

**please refer to 5-6-1 to check related parameters setting)**

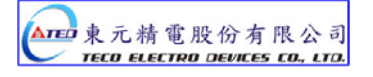

# **Digital Output Function Explanation**

**(The terminal layout here from this explanation are all the low electric potential, please refer to 5-6-1 to check** 

#### **parameter settings)**

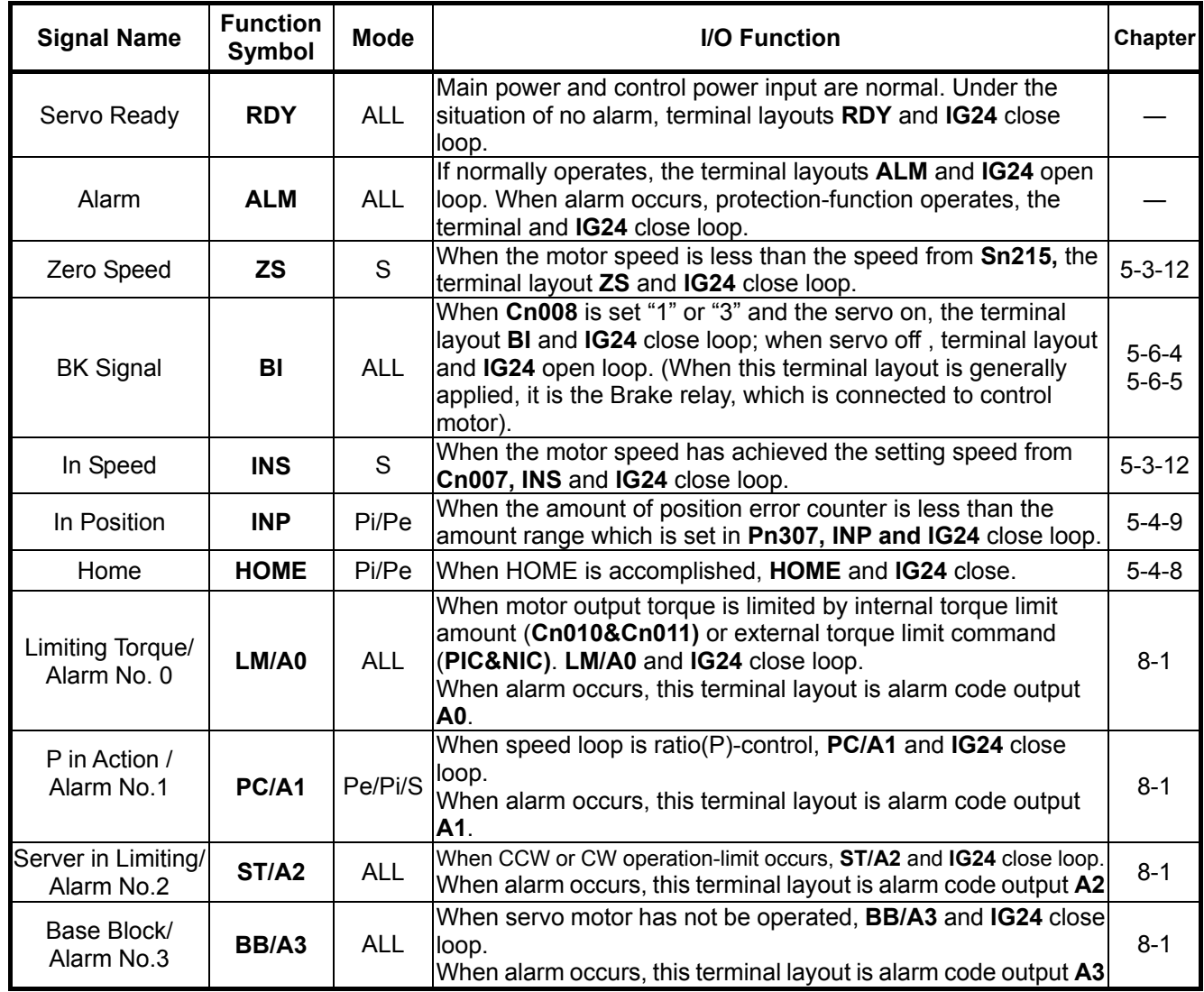

(3) CN1 Interface Circuit and Wire Mode:

The diagram below introduces all interface circuit of CN1 and wire-method of host controller.

(a) Digital input interface circuit (**IO1**):

Digital input interface circuit can be operated by relay or collector transistor circuit. The relay should be the low electric current, in order to avoid the faulty contacting. External voltage: 24V.

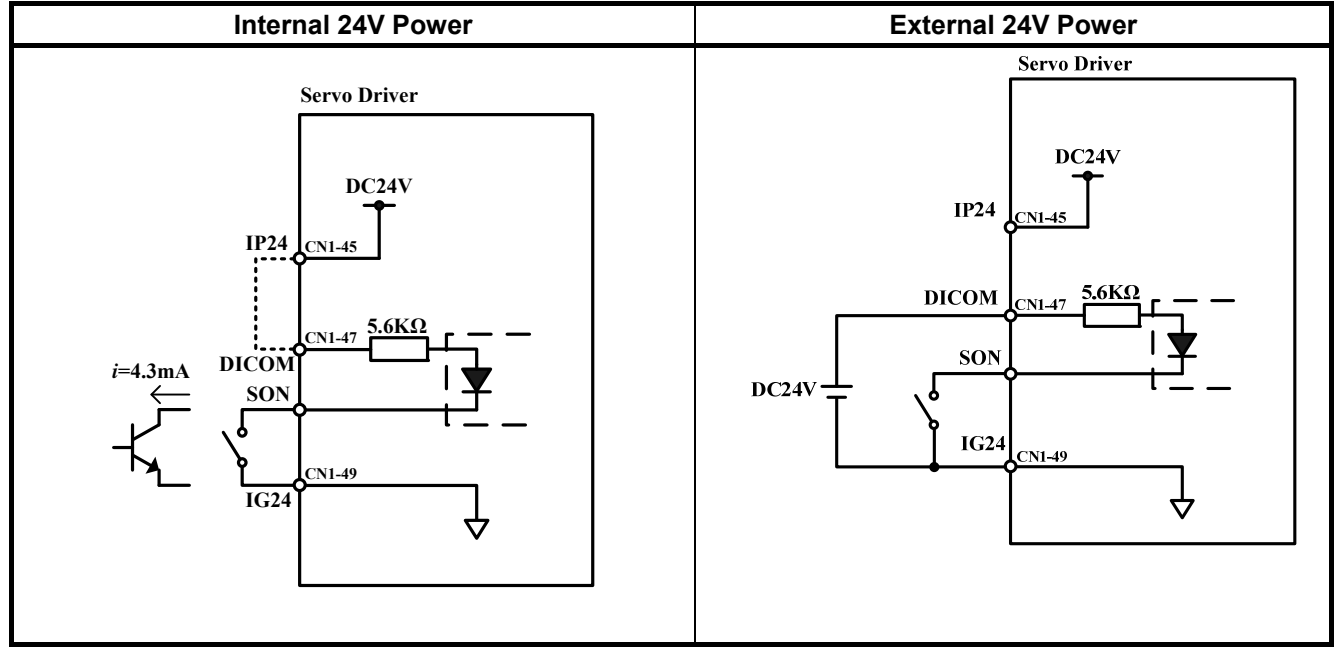

(b) Digital Output Interface Circuit(**IO2**):

When using external power, please attention to the power polarity. Adverse polarity will case circuit damage. Digital output is "Open Collector". The maximum of external voltage is 24V; and the maximum electric current is 10mA.

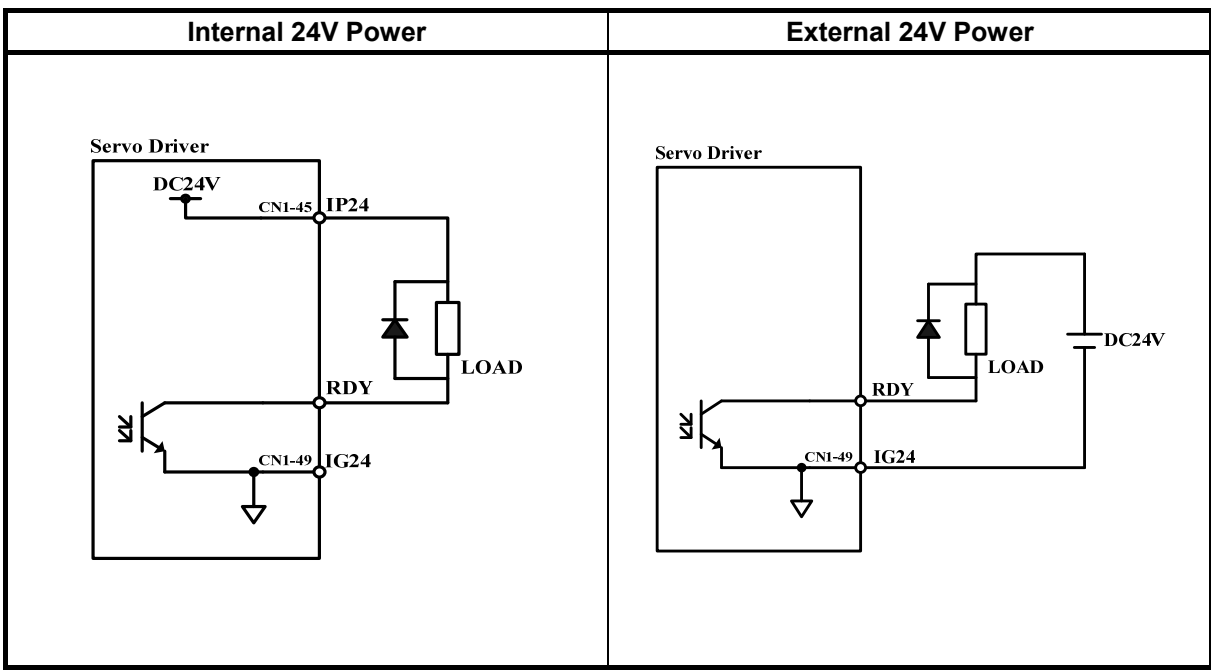

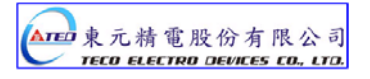

(c) Pulse Command Input Interface Circuit(**IO3**):

Suggesting to use the input method of Line Driver to send the pulse command. The maximum input command frequency is 500kpps. Using the input method of Open Collector will cause the decrease of input command frequency, the maximum input command frequency is 200kpps. The servo provides only 24V power, and other power should be prepared. Adverse polarity of power will cause the servo damage. The maximum of External power (Vcc) is 24V limited. Input current is about 8~15mA. Please refer to the examples below to select resistance. Please refer to 5-4-1 to check pulse input command timing.

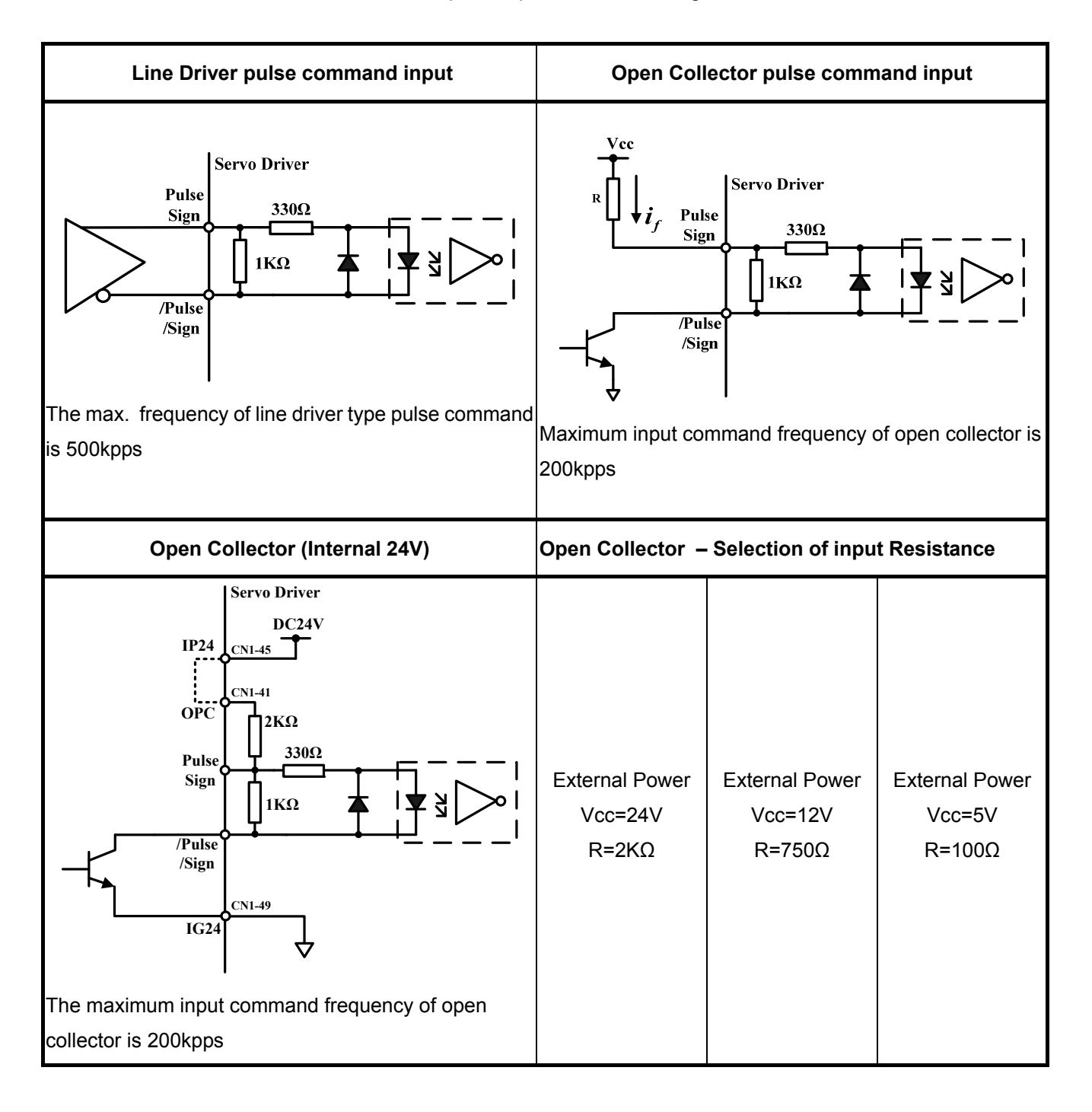

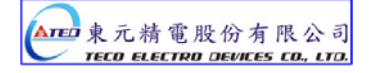

(d) Encoder Output Interface Circuit (**IO4**):

Encoder output interface circuit is the output method of Line Driver, please let end terminal resistance(R=200~330Ω) connect to Line Receiver input terminal.

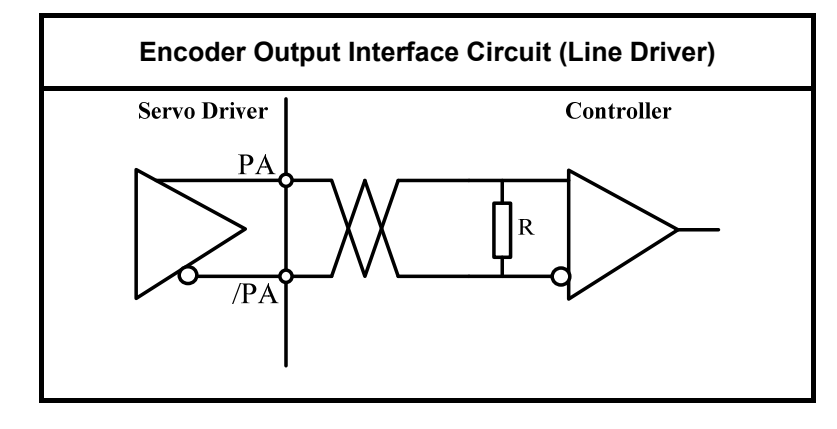

(e) Analog Input Interface Circuit(**IO5**):

There is sometimes ripple inside the servo internal power. Adverse external power polarity will cause severe damage. Maximum external power voltage (Vc) should be less than12V; terminal input voltage should not more than10V. Over voltage will cause damage. When using internal power of server, user need to choose the resistance(suggestion: more than 3KΩ), which maximum current is less than 10mA.

SIN Input impedance: 15KΩ

PIC Input impedance: 40KΩ

NIC Input impedance: 20KΩ

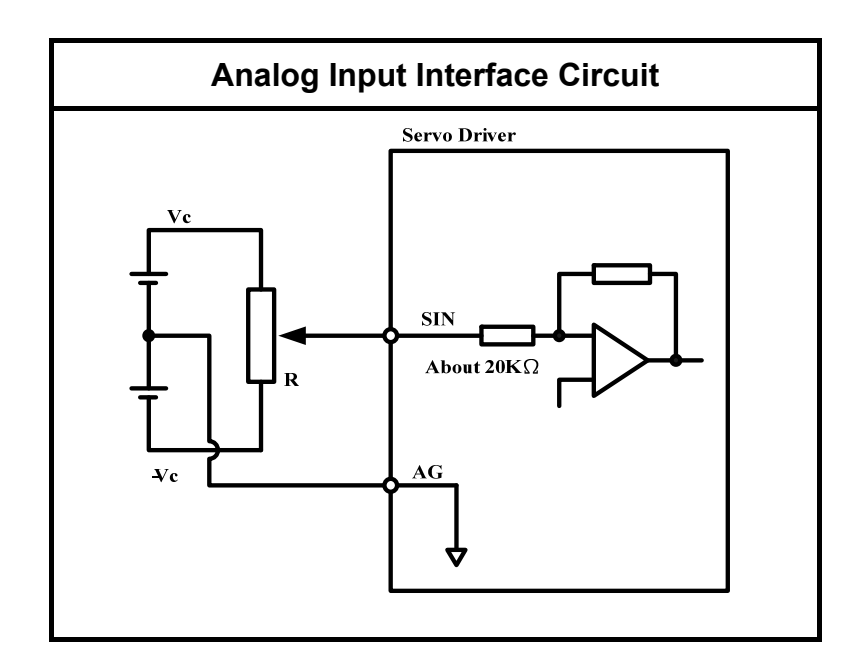

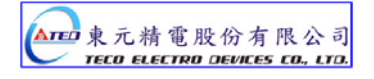
(f) Analog Output Interface Circuit(**IO6**):

The maximum current of analog output is 5mA, so user need to choose the device, which Impedance is larger.

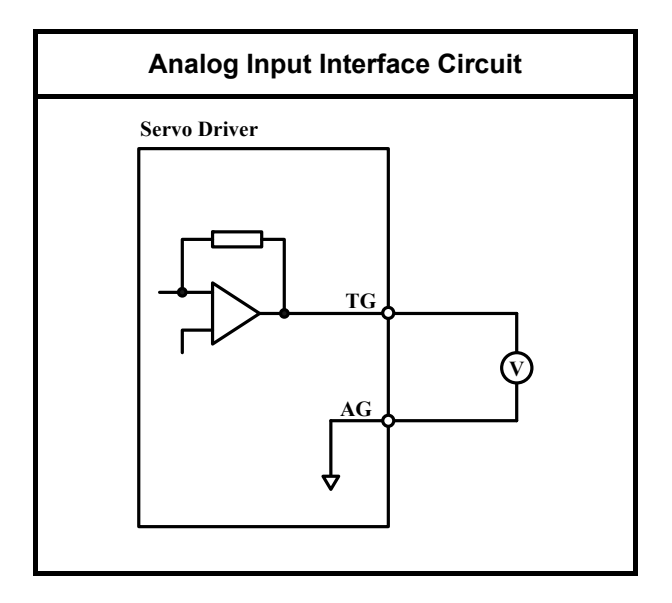

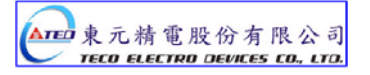

# **2-2-2 Encoder Connector (CN2) Terminal Layout**

(1) Diagram of CN2 Terminal:

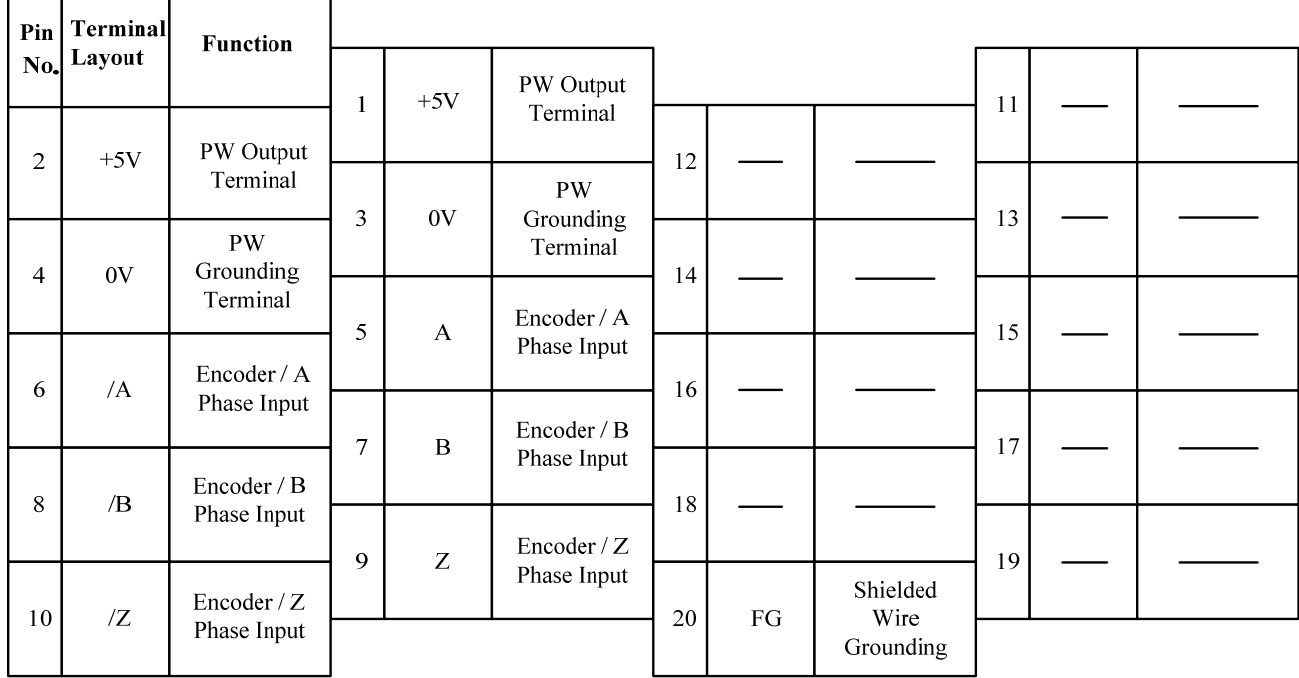

(a) Diagram of Fewer Wiring Type Encoder:

(b) Diagram of non-Fewer Wiring Type Encoder:

┑

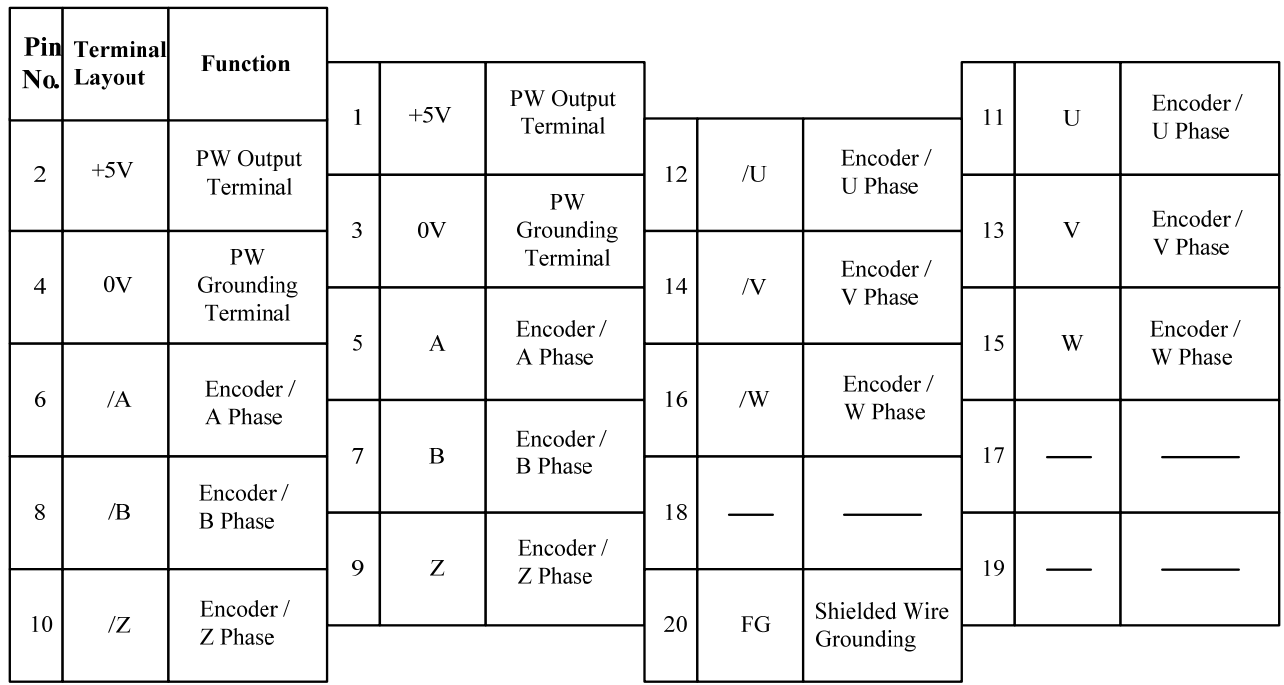

**P.S.: Do not wire to the terminal, which is un-operated.**

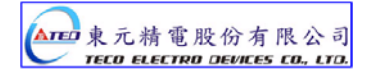

## (2) Name and Explanation of I/O Signal:

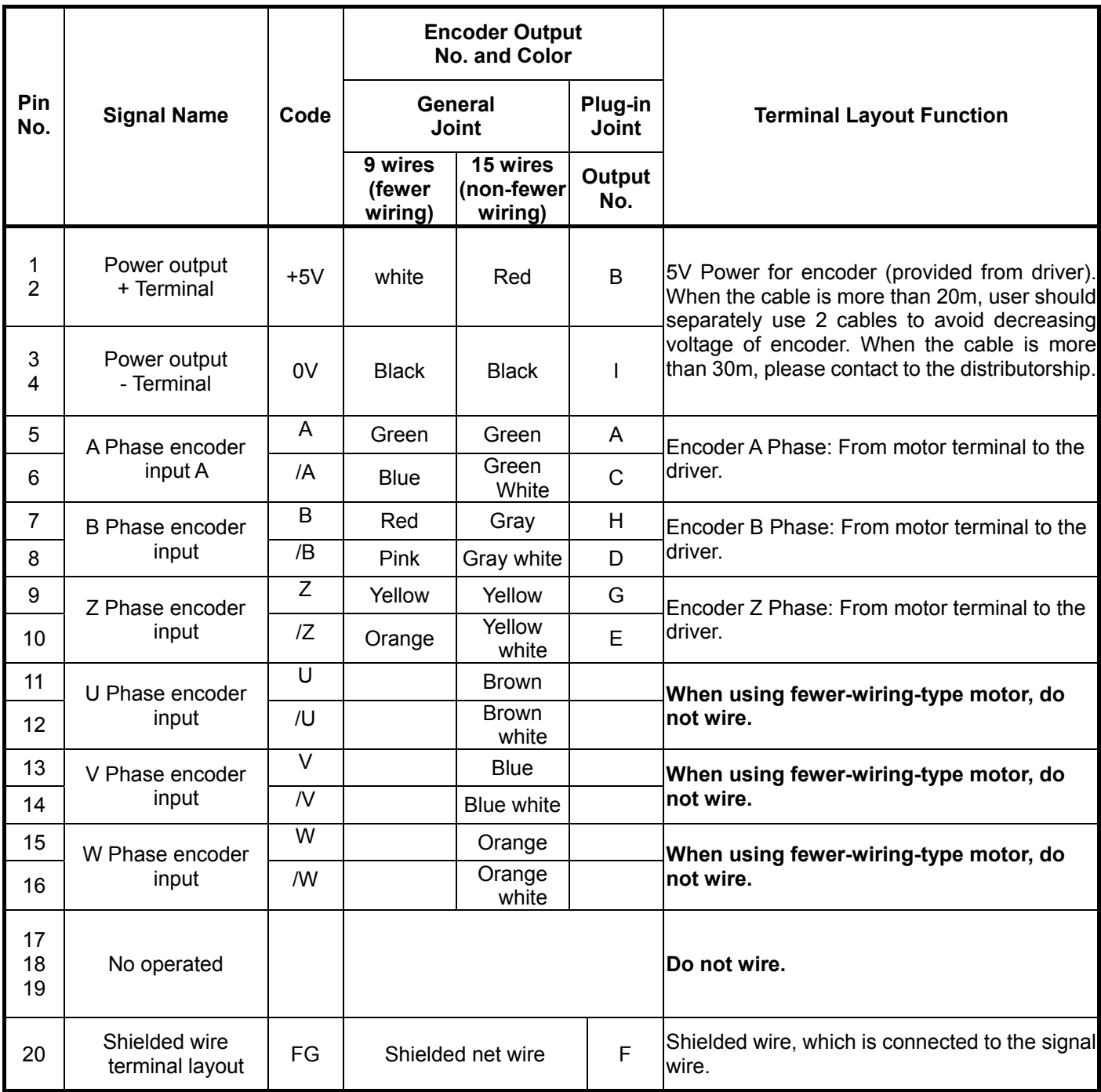

# **2-3 Typical Circuit Wiring Examples 2-3-1 Position Control Mode (Pe Mode) (Line Driver)**

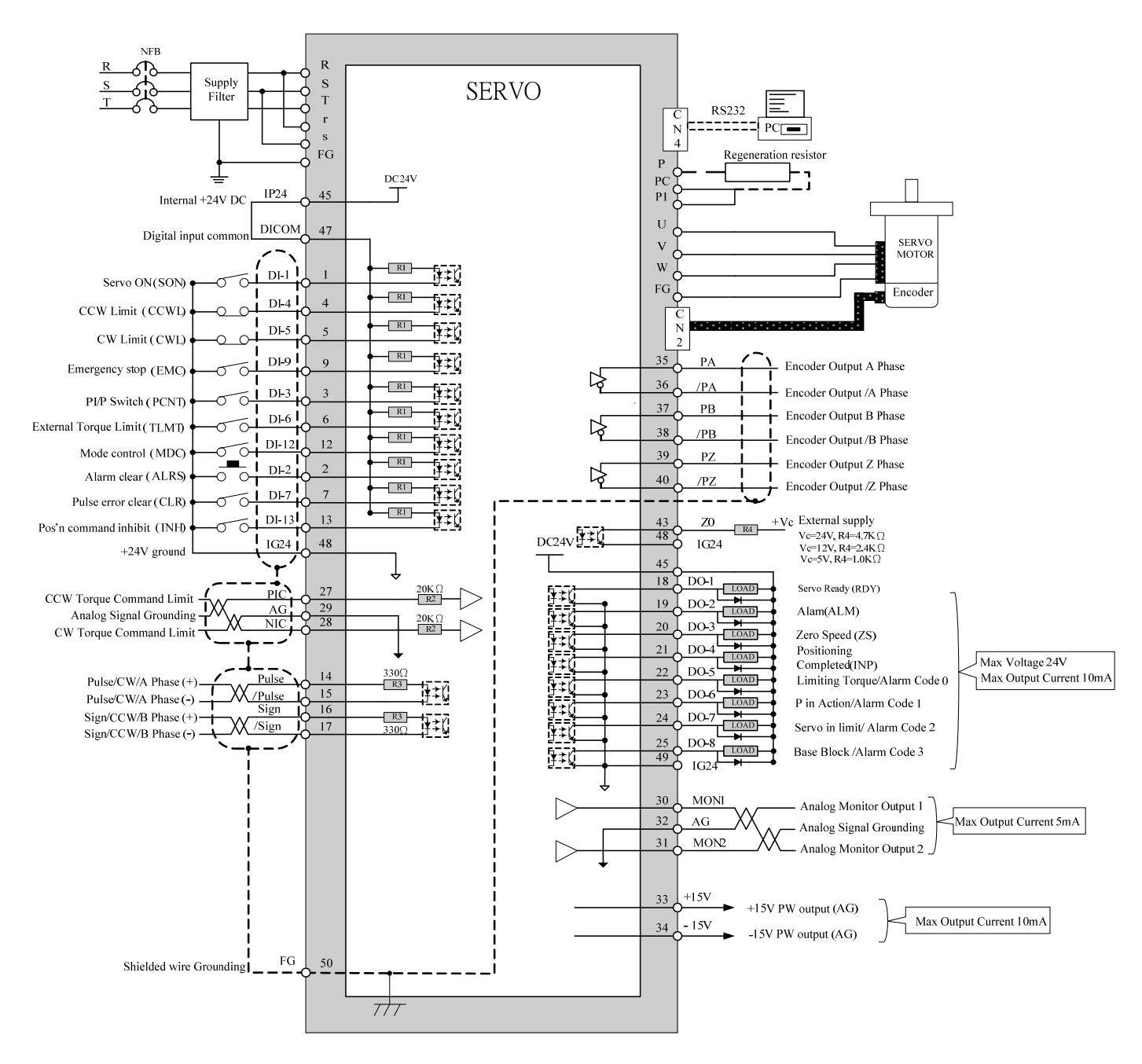

**Pe mode =External pulse positioning command** 

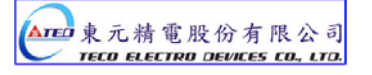

# **2-3-2 Position Control Mode (Pe Mode) (Open Collector)**

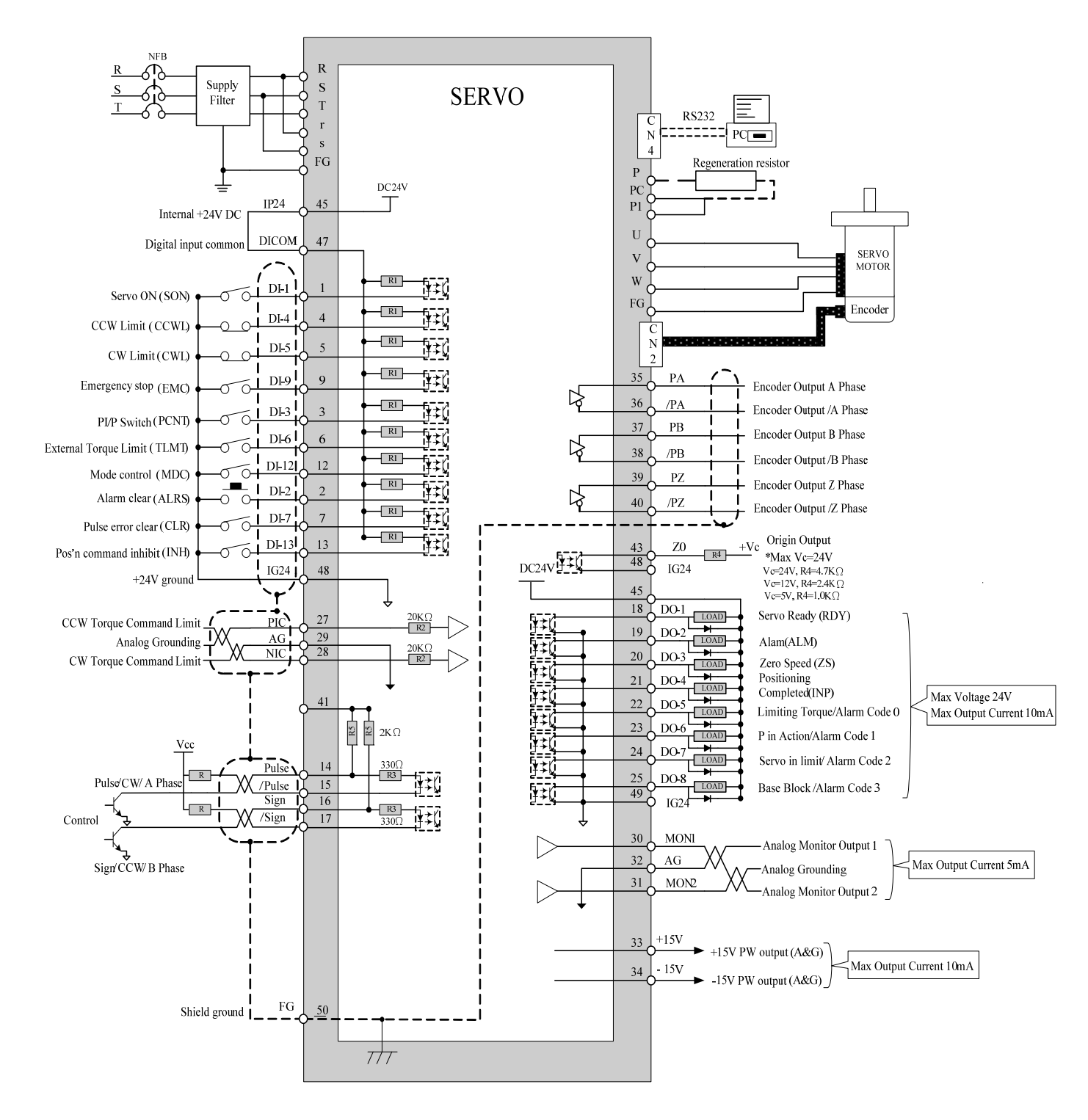

**Pe mode =External pulse positioning command** 

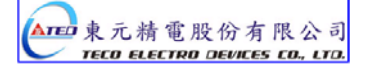

## **2-3-3 Position Control Mode (Pe Mode) (Pi Mode)**

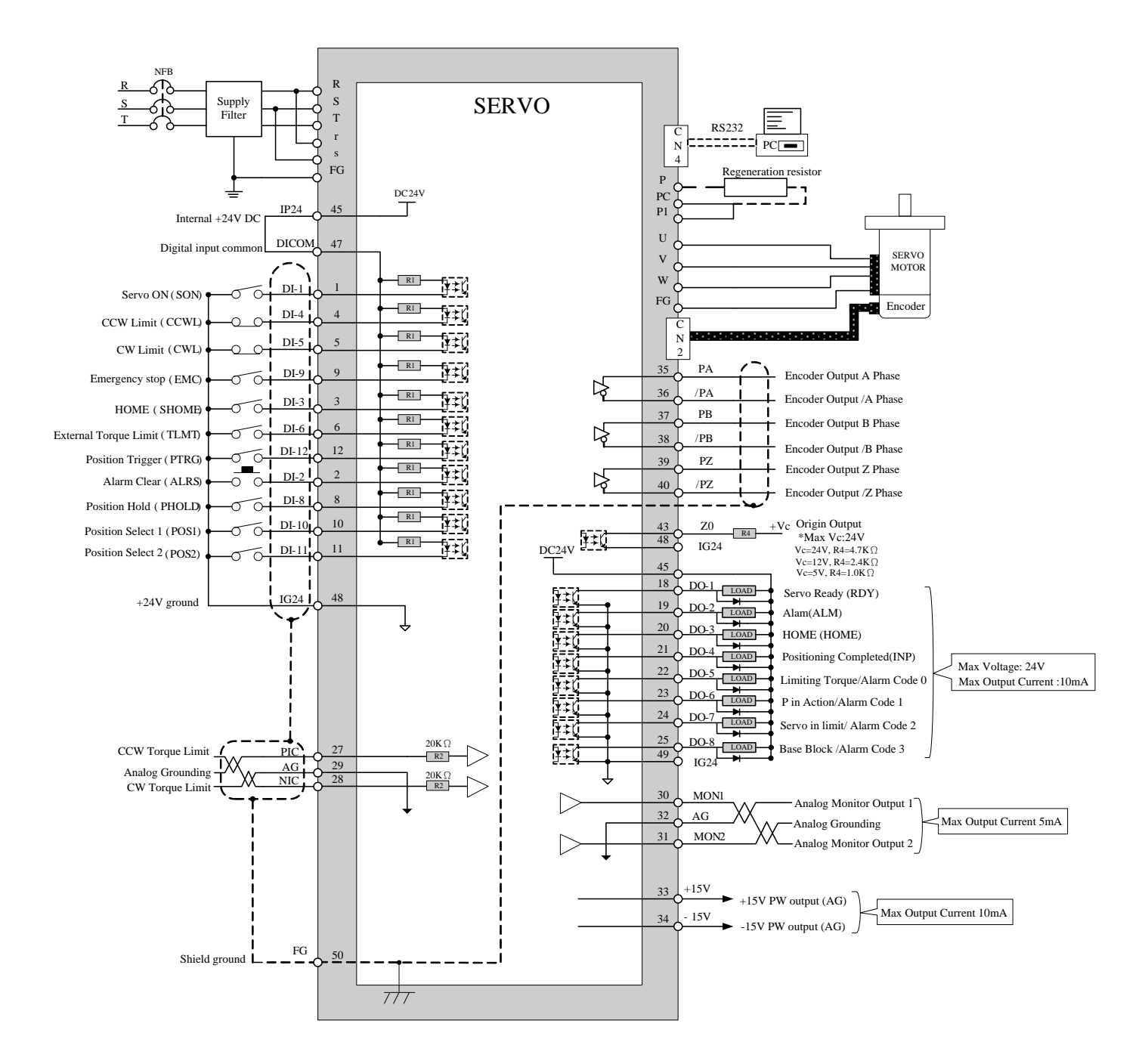

**Pi mode =Internal position command**

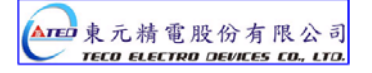

# **2-3-4 Speed Control Mode (S Mode)**

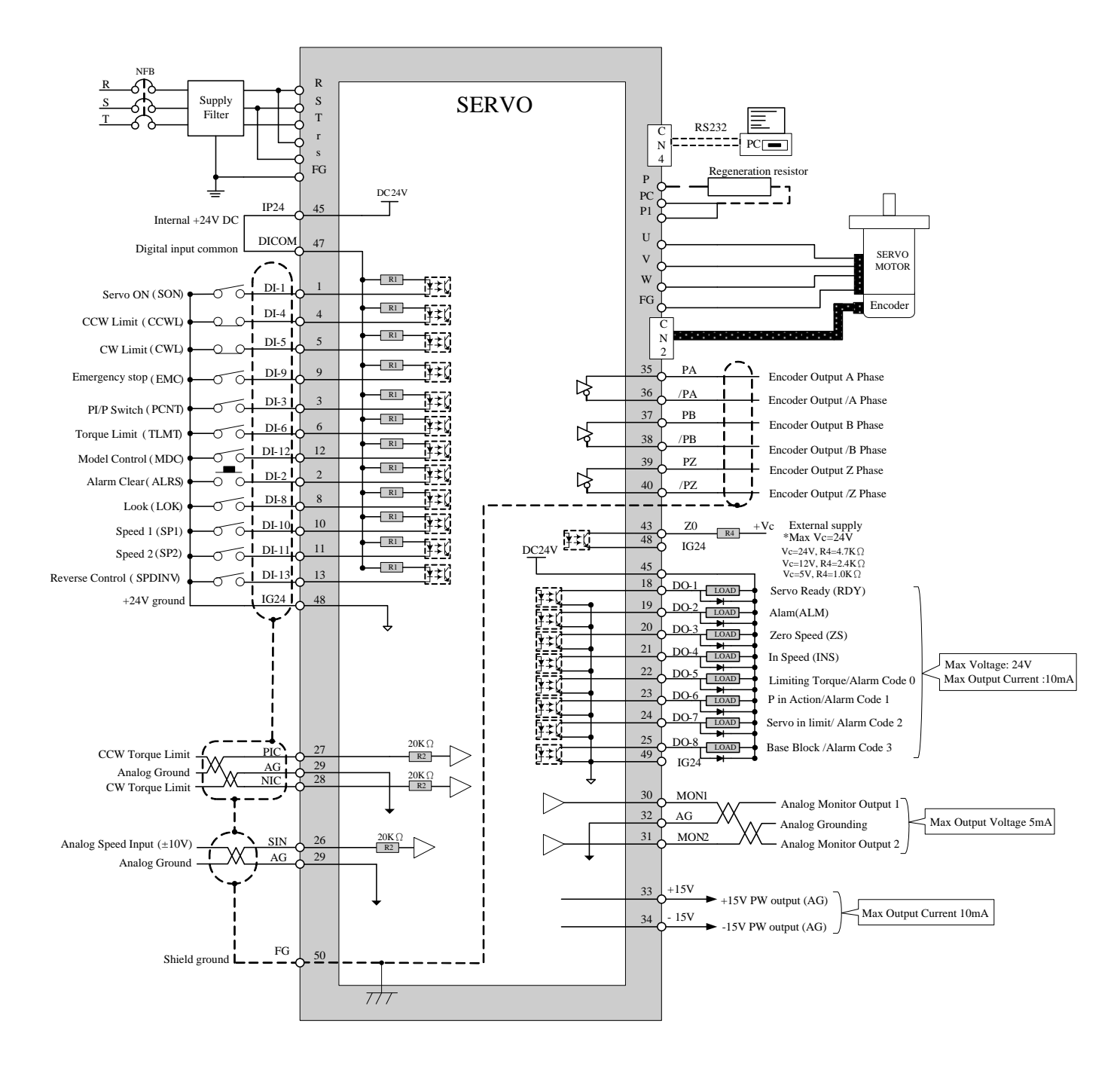

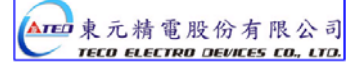

# **2-3-5 Torque Control Mode (T Mode)**

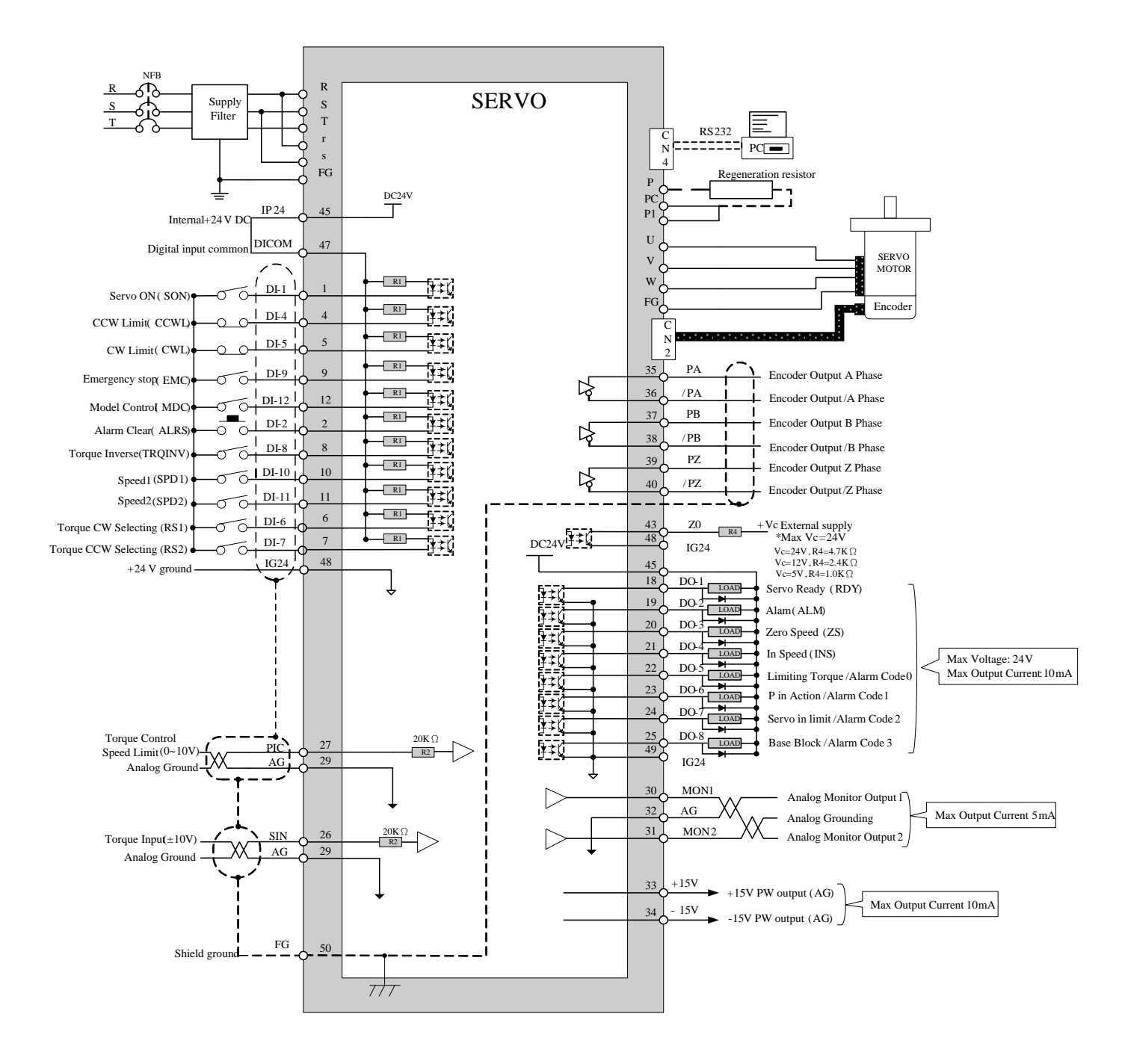

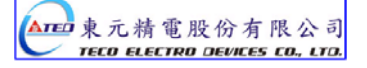

# **Chapter 3 Panel Operator / Digital Operator**

## **3-1 Panel Operator on the Drives**

The operator keypad & display contains a 5 digit 7 segment display, 4 control keys

and two status LED displays.

**Power status LED** (Green) is lit when the power is applied to the unit.

**Charge LED** (Red) Indicate the capacitor 's charge status of main circuit. power on to light up Charge LED

and gradual dark when internal power capacitors are discharged complete.

Do NOT wire or assemble to the servo drive before Charge LED is off.

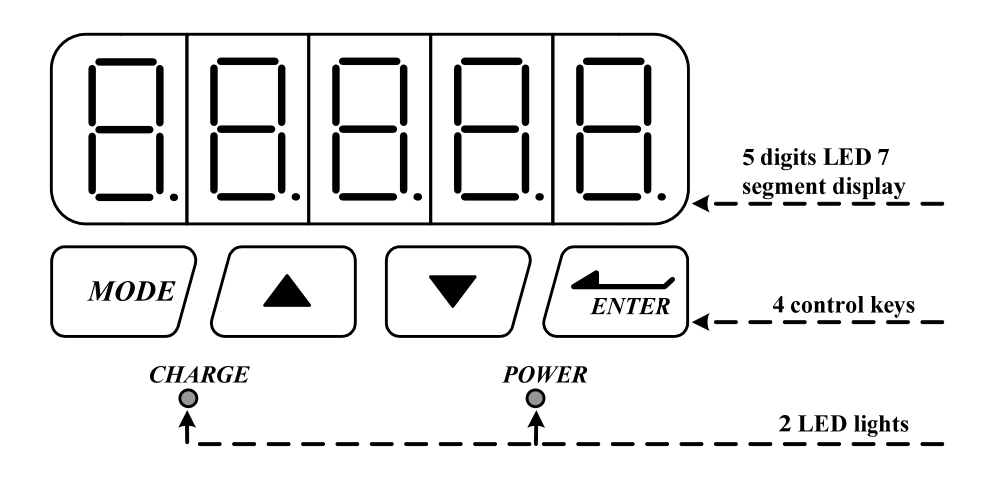

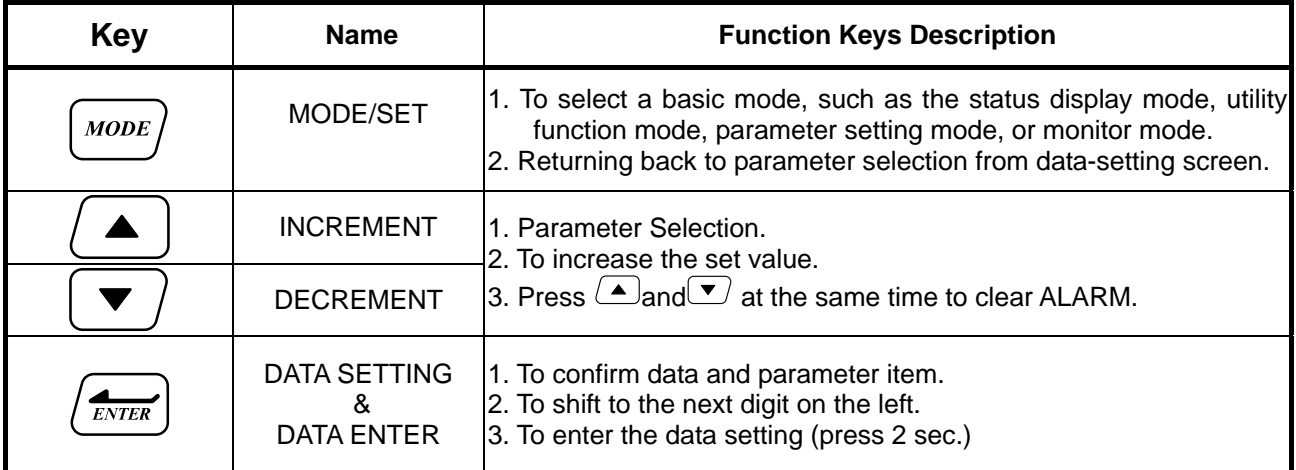

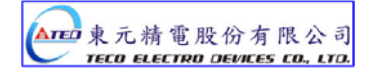

After power on, MODE button can be used to select 9 groups of parameter.

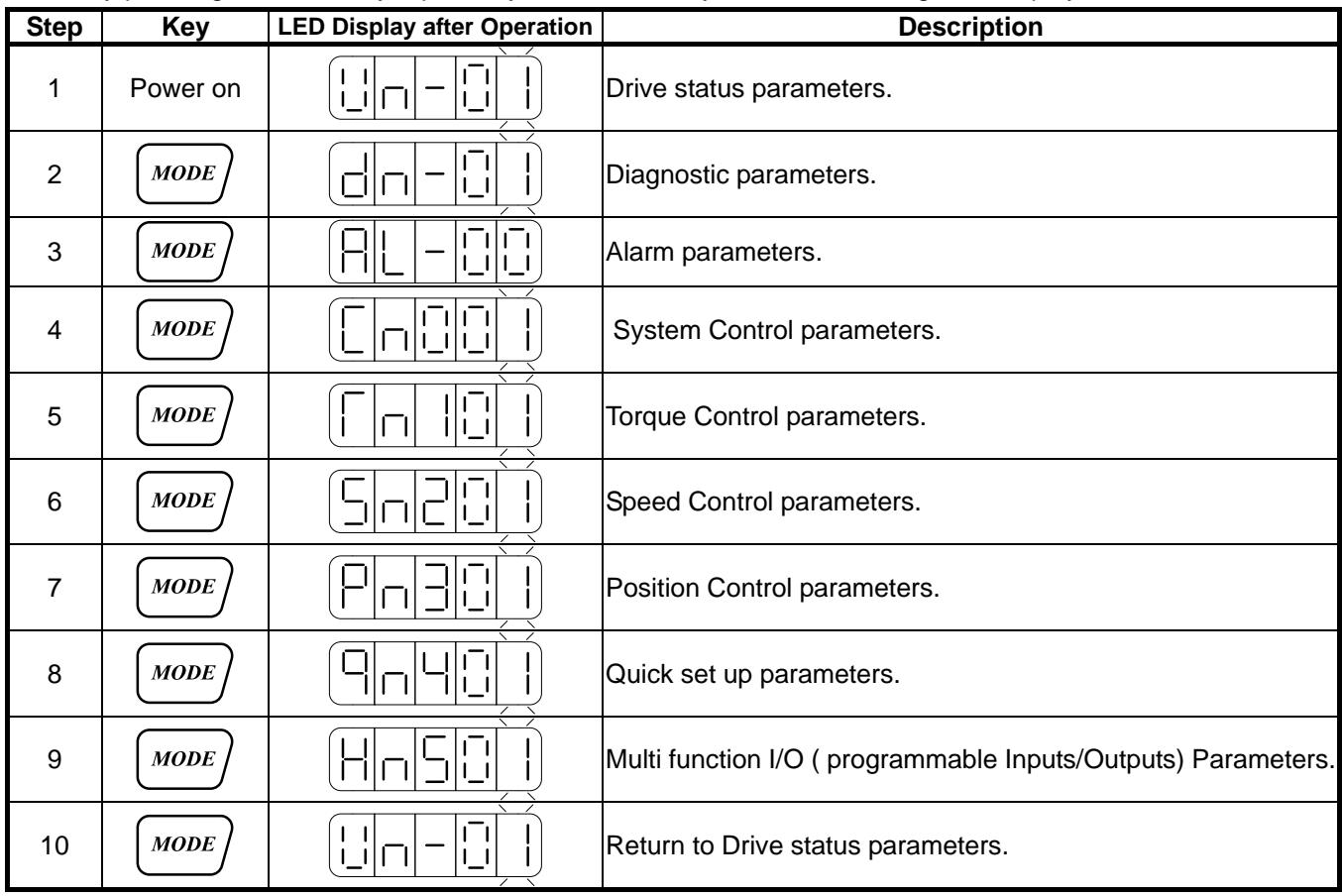

By pressing the Mode key repeatedly once at a time you can scroll trough the displays below.

Once the first parameter in a parameter group is displayed use **Increment** or **Decrement** keys to select the required parameter then use **Enter** key in order to view and alter the parameter setting, once this is done then press **Enter** key again to save the change.

Notes: On each parameter display the first digit will be flashing, the enter key can be used to move between digits.

Example procedures are shown below: -

#### **Ex: Setting Speed Parameter Sn203 to 100rpm.**

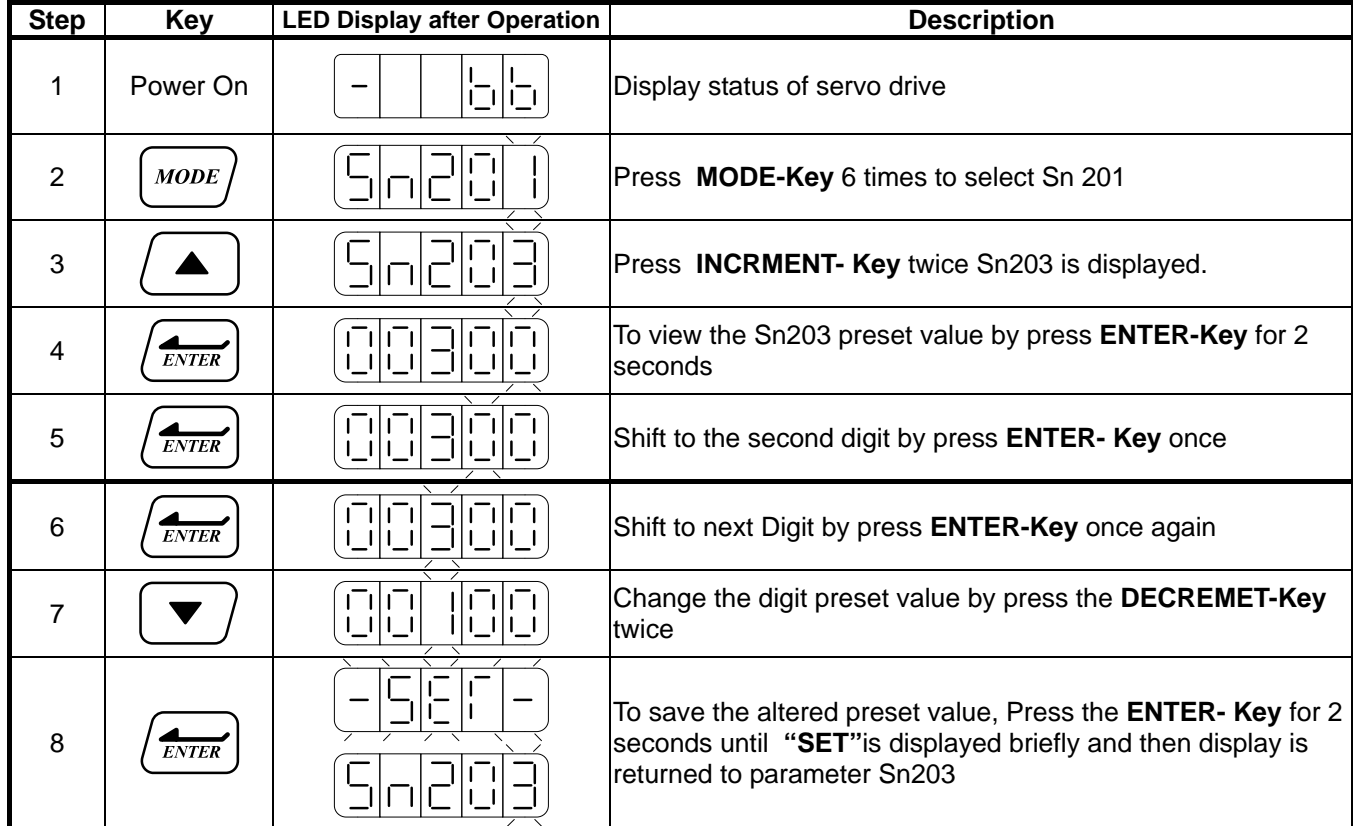

Following example shows the sequence where a parameter preset value is displayed

When no change is made and it is skip back to the original parameter by pressing the Mode-Key.

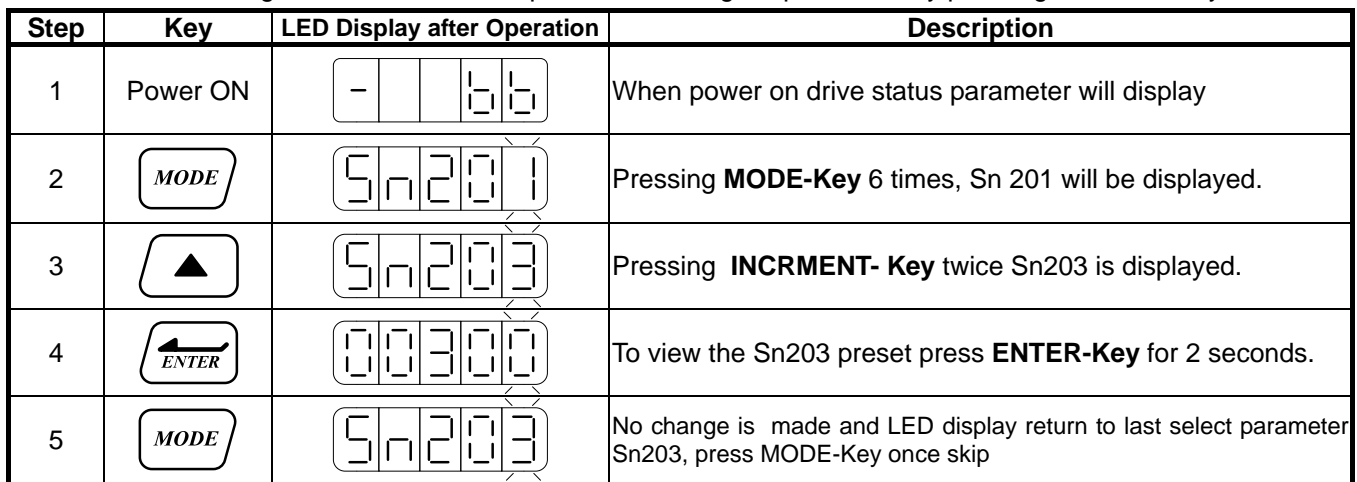

Some of the data entry in this drive are in the format shown below, for these data the Most significant digit will be shown by the Capital letter "H" as shown below.

Ex: Home search function in position mode **Pn365 = 0212.** Each digit of this preset for Pn365 parameter defines a selection for a specific function.

Bit0 corresponds to a selection for parameter Pn 365.0 and bit1 setting for Pn 365.1 ... etc.

Parameter Pn 365 Format for the 5 digits data value is shown below:

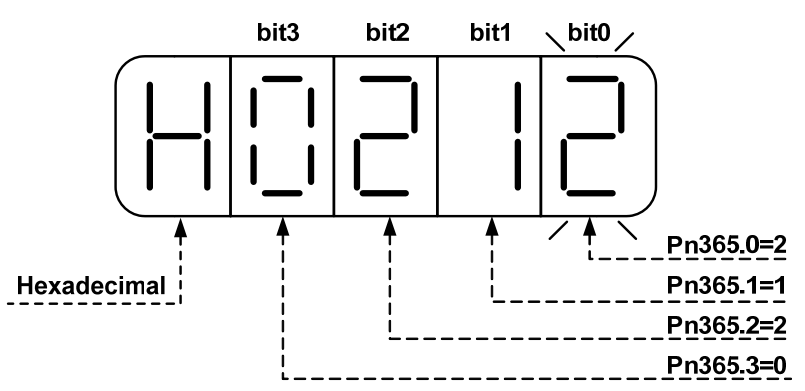

#### **Display of Positive and Negative values:**

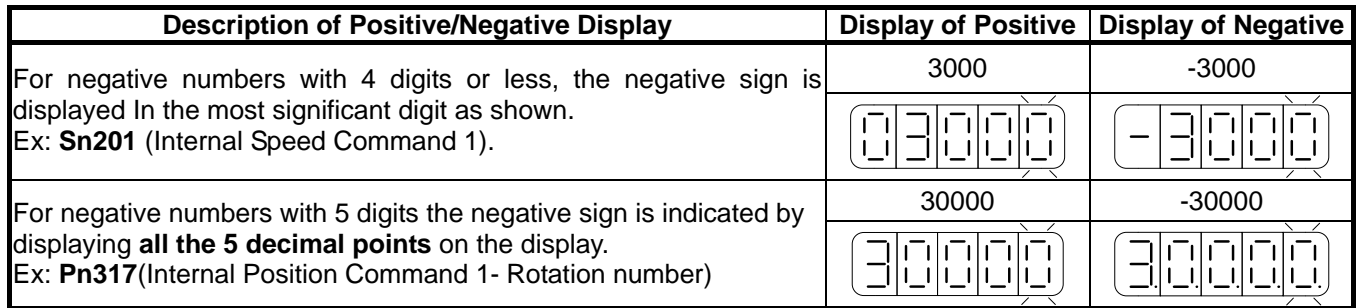

#### **Setting a negative value.**

(1) If the negative value has 4 digits or less follow the steps in the example below:

Ex: Sn201(Internal speed command 1)= preset speed of 100 to -100 rpm.

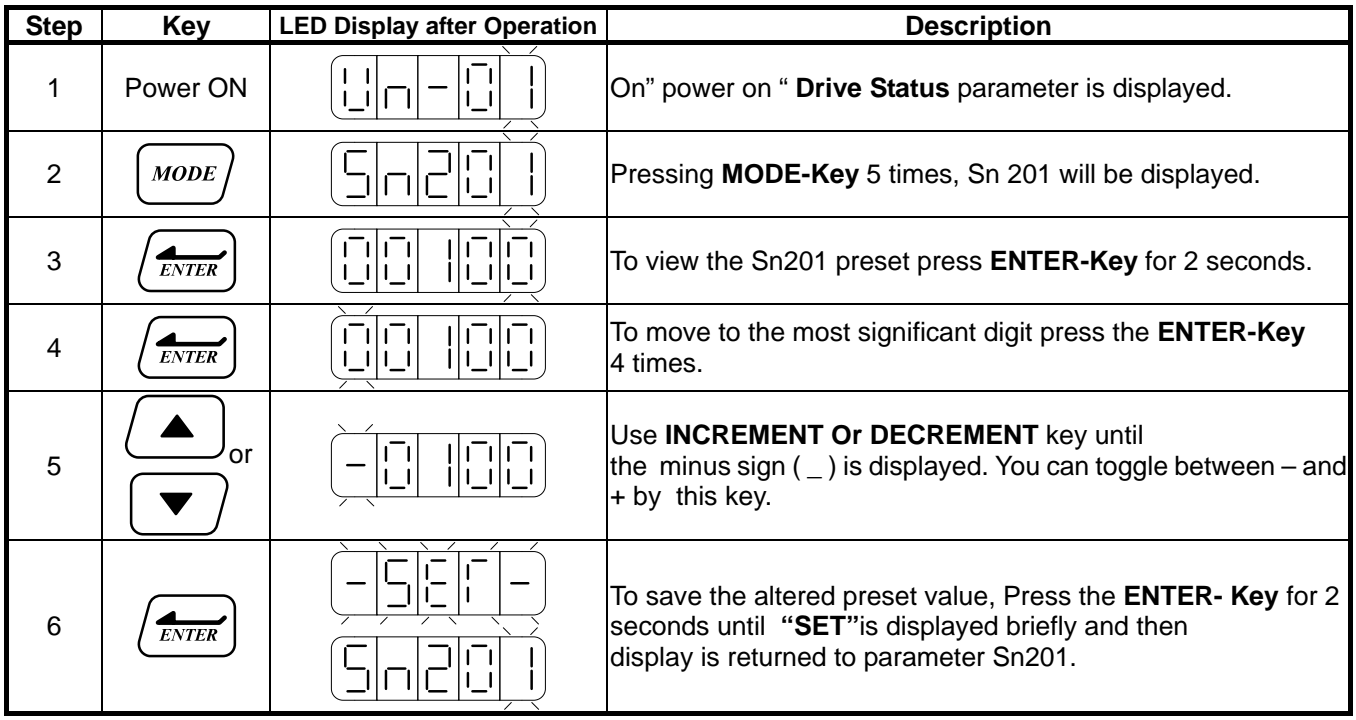

If the negative value has 5 digits follow the steps in the example below:

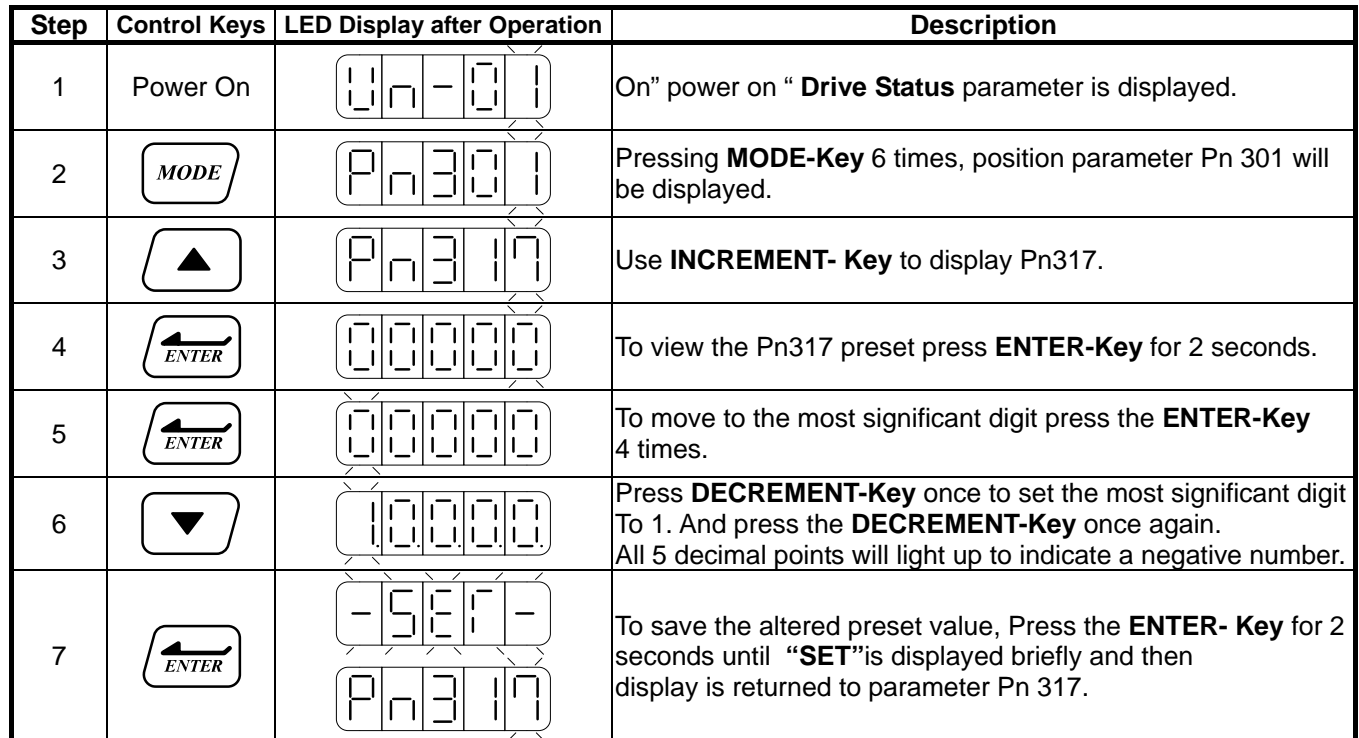

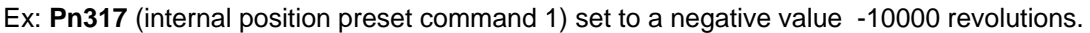

## **Alarm Reset from the Keypad.**

All alarm displays can be cleared from the keypad without a need for an external Alarm clear (Reset) signal.

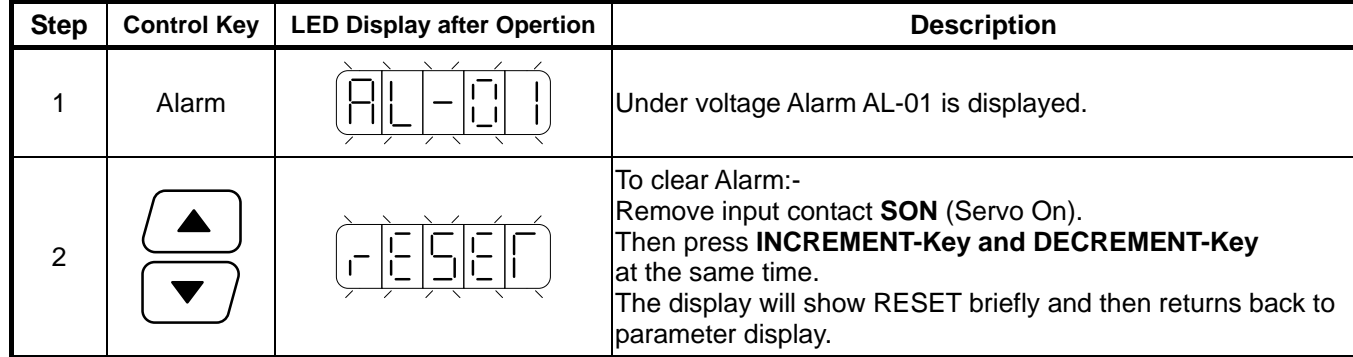

#### Ex. Under voltage Alarm AL-01.

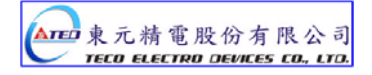

# **3-2 Signal Display**

# **3-2-1 Status Display**

Following parameters can be used to display drive and motor Status.

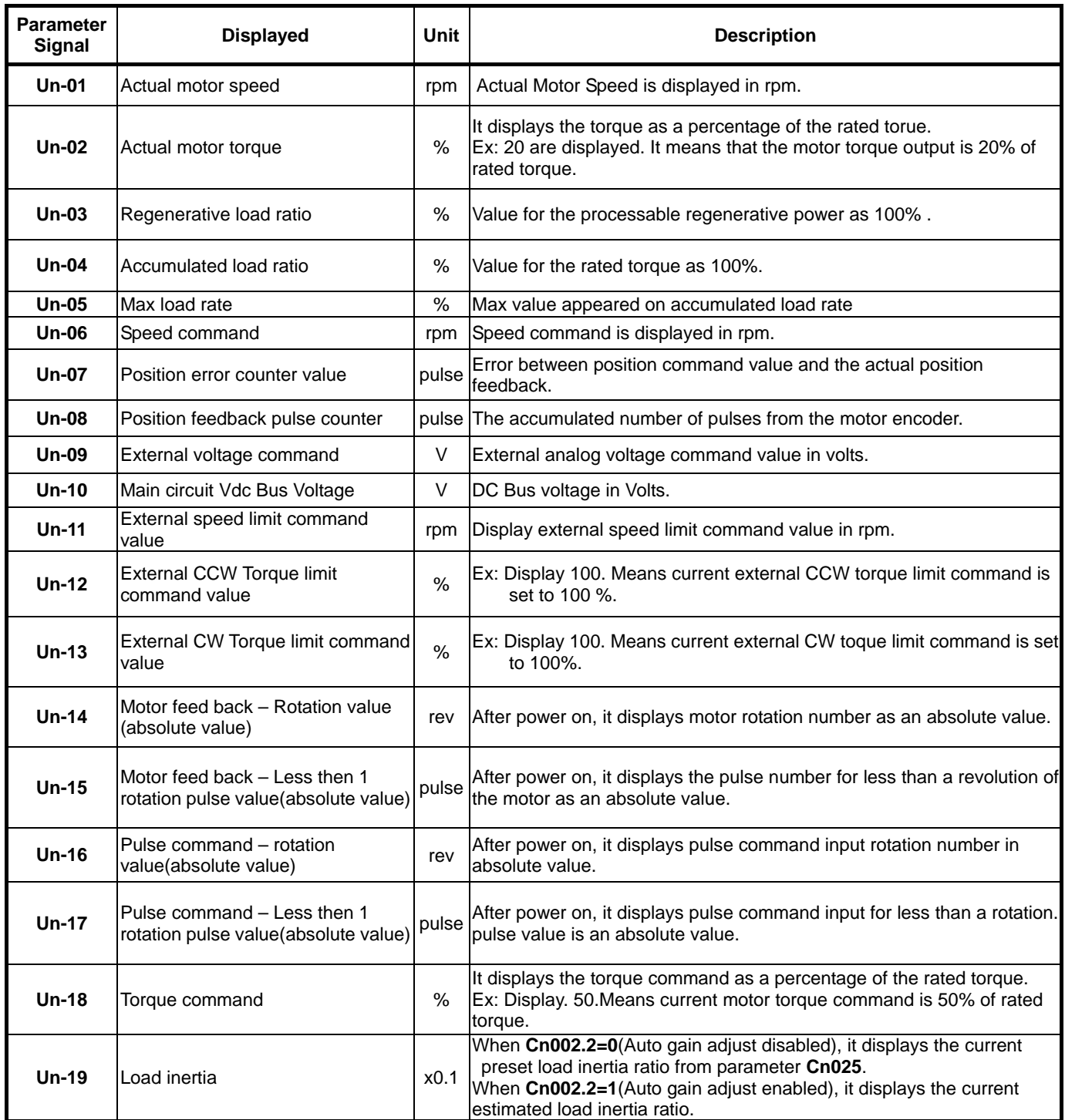

# **3-2-2 Diagnostic function**

Following diagnostics parameters are available:

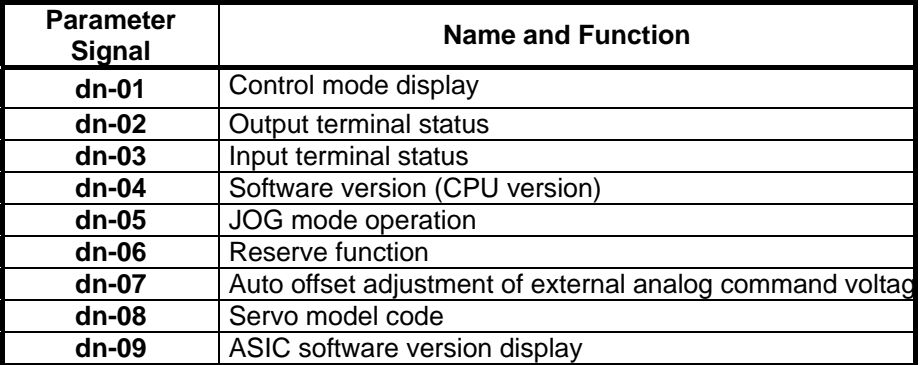

# **dn-01 (Control Mode Display)**

Access **dn-01** to display the selected control mode.

Control mode display description is listed in the table below:

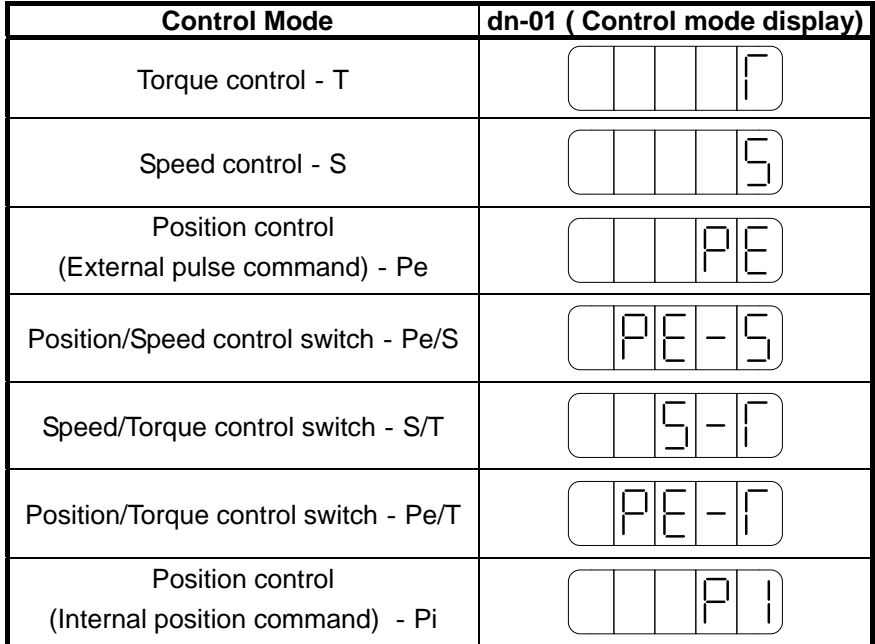

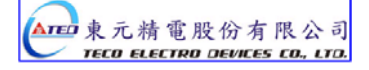

#### **dn-02 (Output terminal status)**

Use dn-02 to check the status of output terminals.

Output status display is described below:

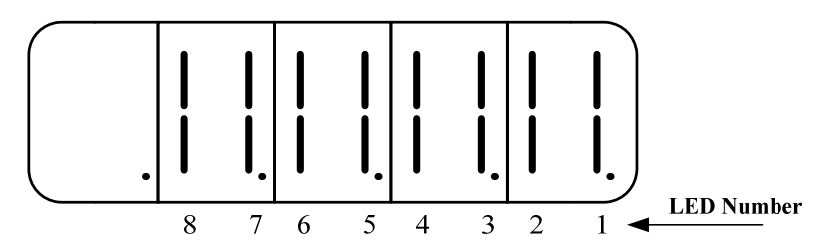

When output terminal signal has a low logic level (**close** loop with **IG24**),

the corresponding LED will be on.

When output terminal signal has a high logic level (**open** loop with **IG24**),

the corresponding LED will be off.

Table below shows the functions of the digital outputs.

**DO-1**~**DO-4** are programmable outputs. Default settings are shown below.

 **DO-5**~**DO-8** are fix function outputs. ( non-programmable)

For programmable output list see section 5-6-1.

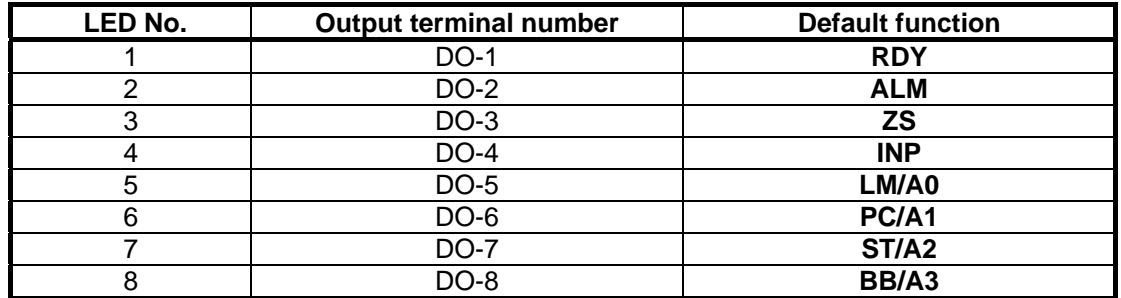

**Note: To set the logic state (High or Low) of for programmable digital outputs refer to section 5-6-1.** 

**For the DO-5**~**DO-8 ( non-programmable) terminals are active when logic is low.**

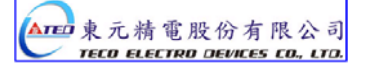

# **dn-03 (Input terminals status)**

Use dn-03 to check the status of Input terminals.

Digital Input status display is described below:

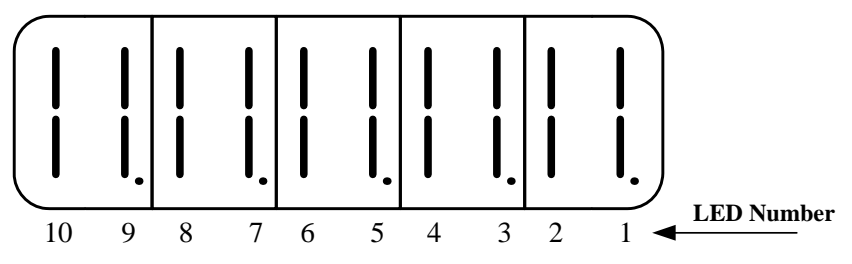

When Input terminal signal has a low logic level (close loop with **IG24**), the corresponding LED will be on. When Input terminal signal has a high logic level (open loop with **IG24**), the corresponding LED will be off. Table below shows the functions of the digital input.

**DI-1** ~ **DI -10** are programmable Inputs. Default settings are shown below.

For programmable function list see section 5-6-1.

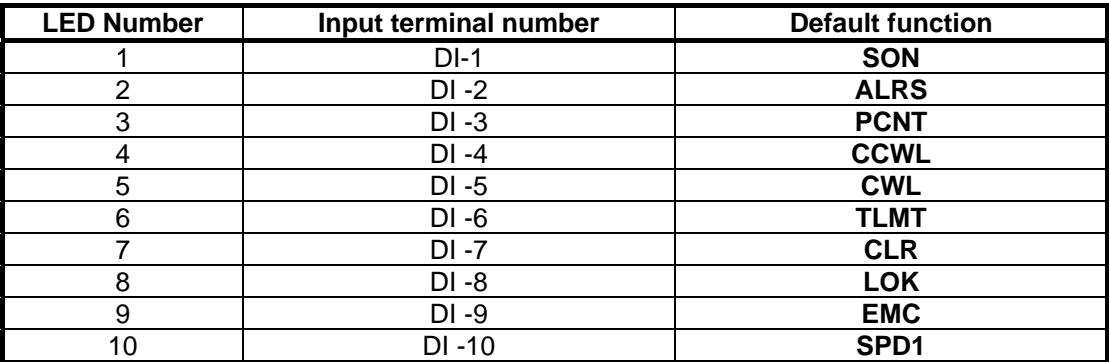

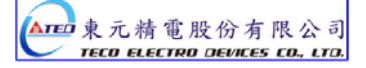

# **dn-04 (Version of Software)**

Use **dn-04** to view the current software version of the Servo drive.

Software version can be checked as below:

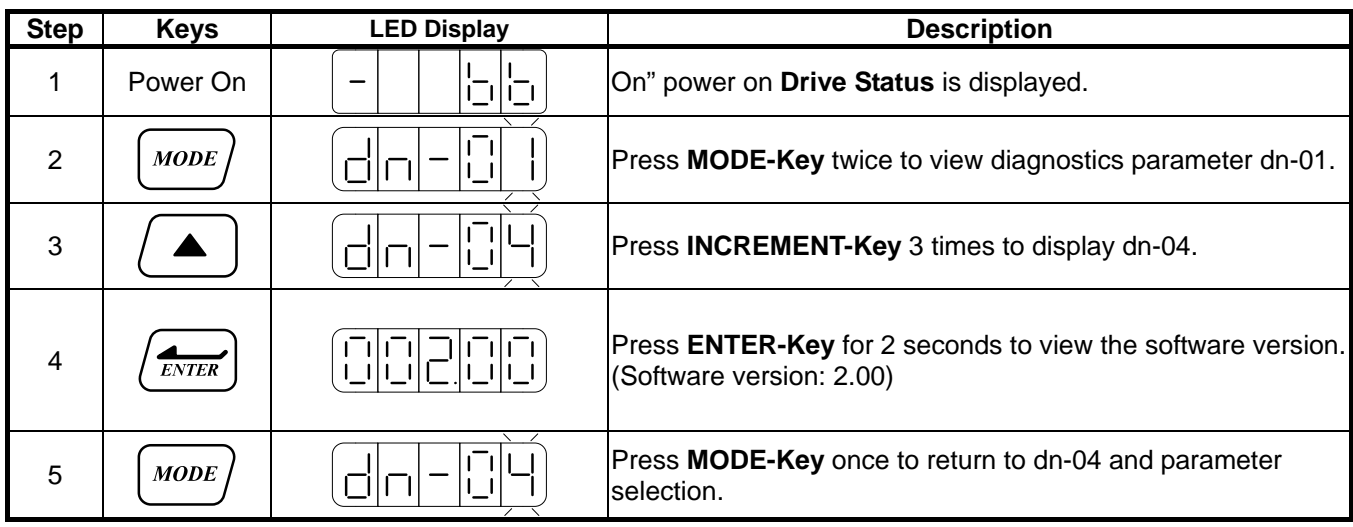

# **dn-05 (JOG Operation)**

Use dn-05 to JOG the motor. Jog is activated by following the steps below:

Note: JOG speed is in accordance with setting of Sn201(internal speed command 1).

Ensure that the required speed is set in Sn201 before executing this function.

Warning: Motor will be agitated run as soon as JOG command is activated.

without the need for SON input (Servo On signal).

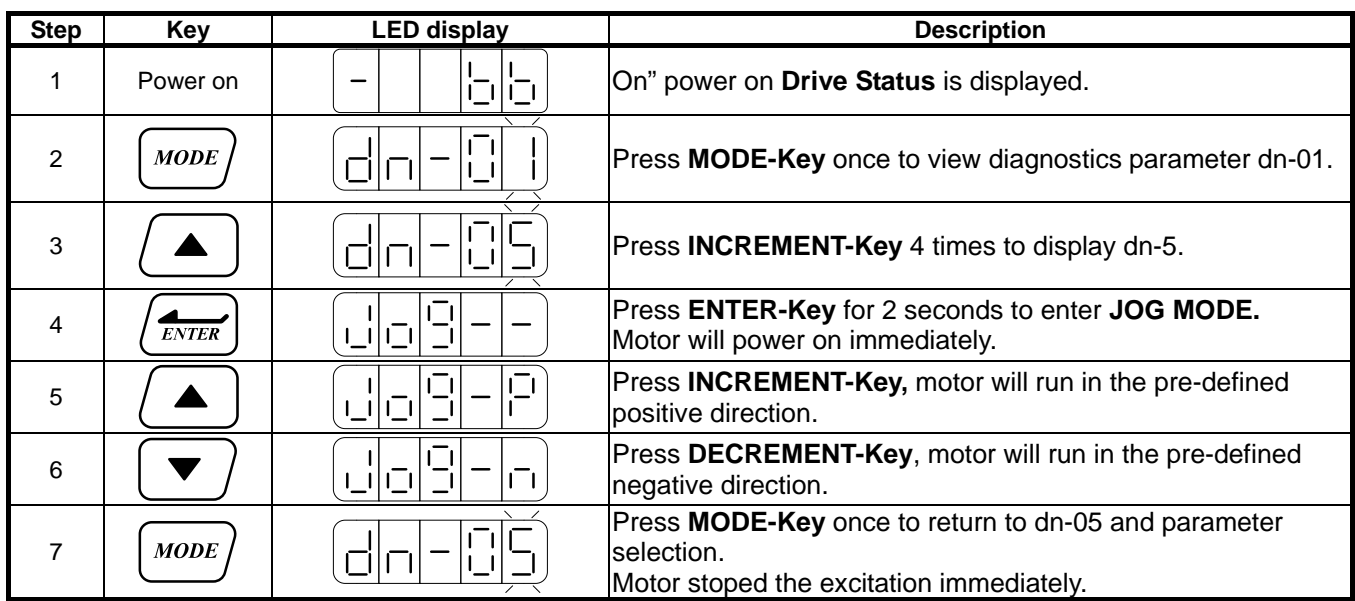

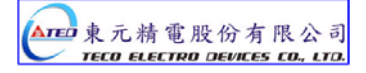

# **dn-07 (Auto offset adjustment of external analog command voltage)**

If the external torque or speed analog command is set to 0V and the motor is rotating slowly, this is due to analog input zero offset, use **dn-07** to auto adjust this offset and stop the motor rotating. Follow the steps below:

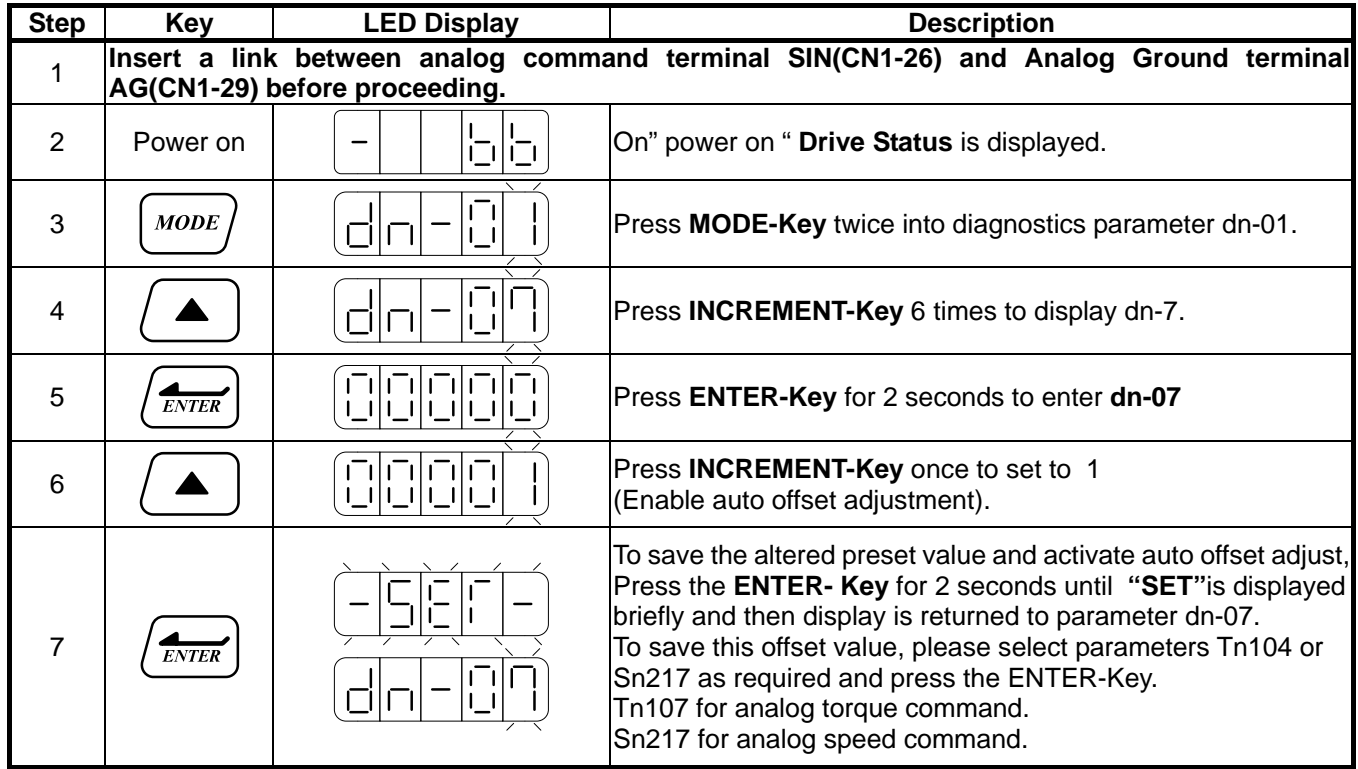

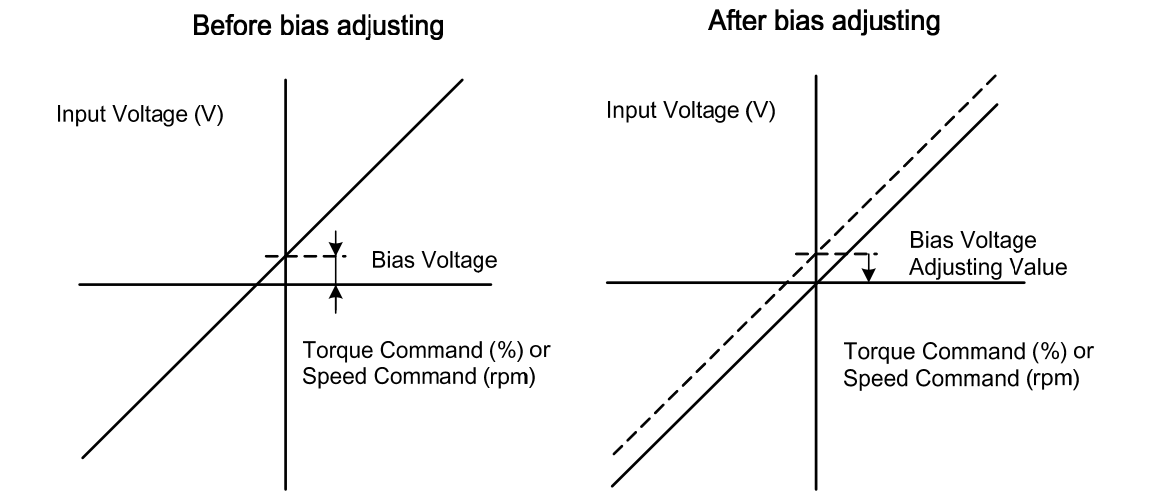

#### Are 東元精電股份有限公司 TECO ELECTRO DEVICES CO., LTD.

# **dn-08 (Servo motor Model Code display)**

Use **dn-08** to display servo motor code and check the servo drive and motor compatibility according to the table below.

If the dn08 preset is not according to the list below then contact your supplier.

The motor model code is stored in parameter Cn30.

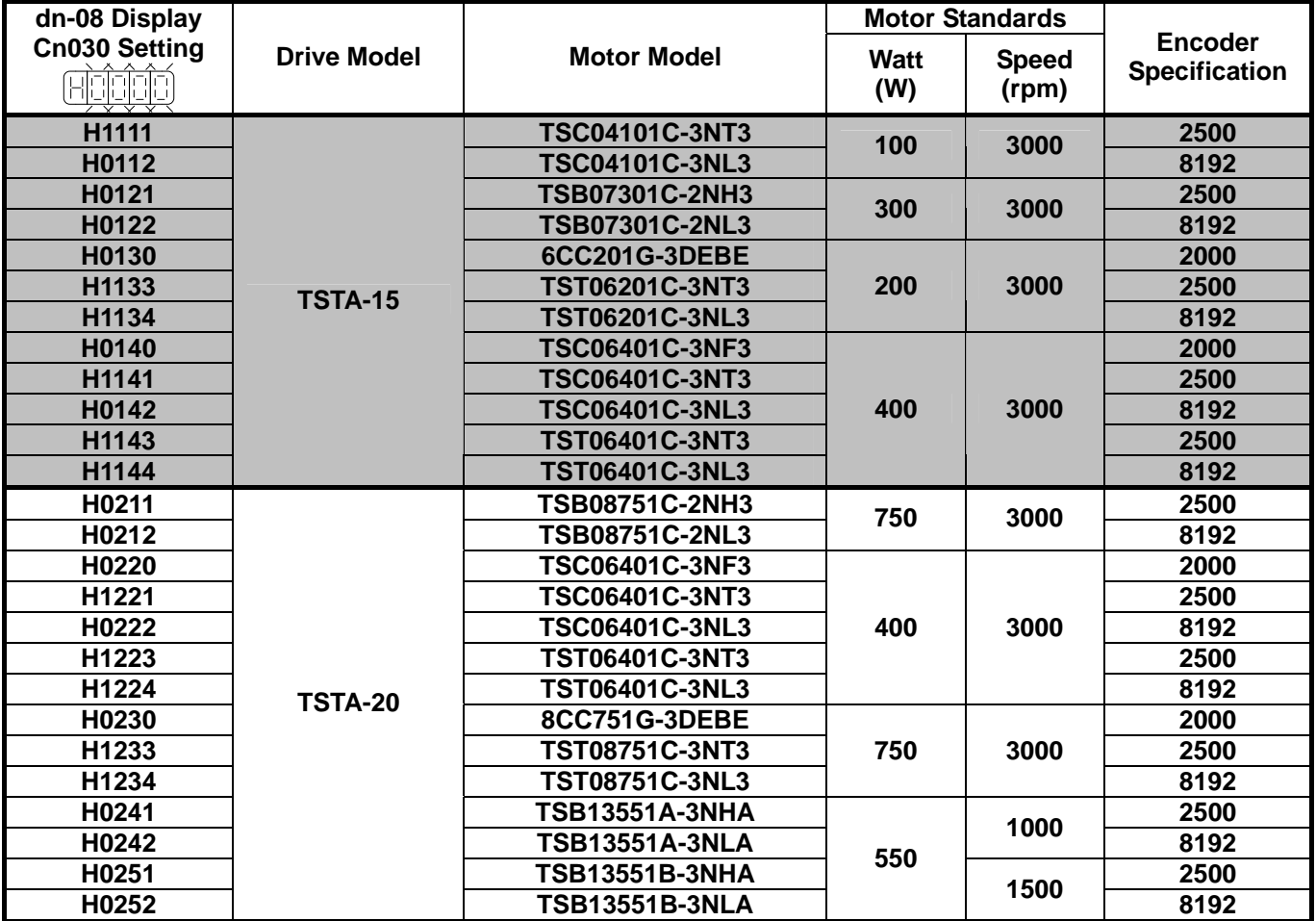

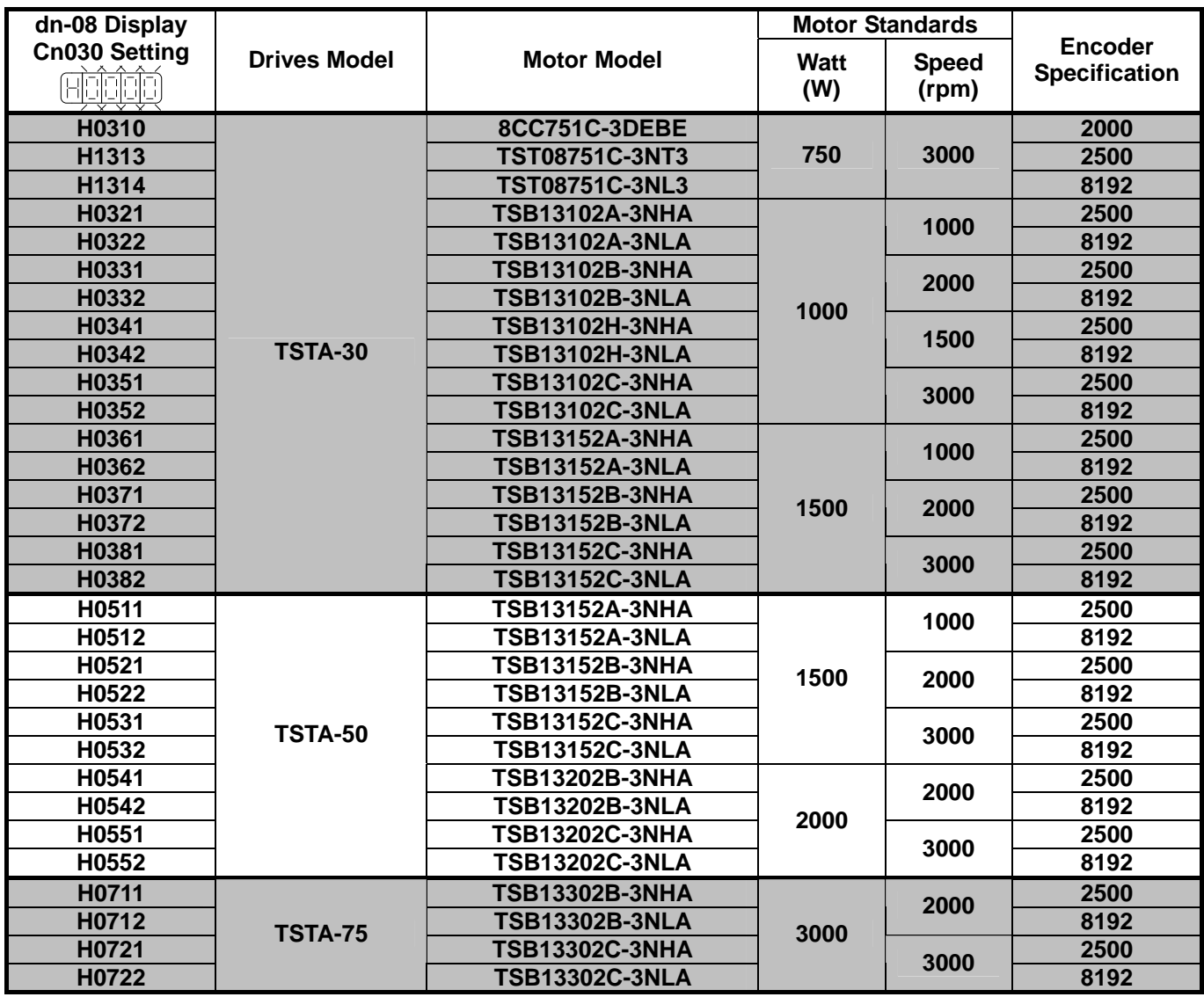

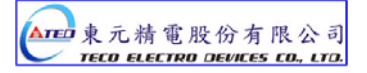

# Chapter 4 Trial Operation

Before proceeding with trial run, please ensure that all the wiring is correct.

Trial run description below covers the operation from keypad and also from an external controller such as a PLC.

Trial run with external controller speed control loop (analog voltage command) and position control loop (external pulse command).

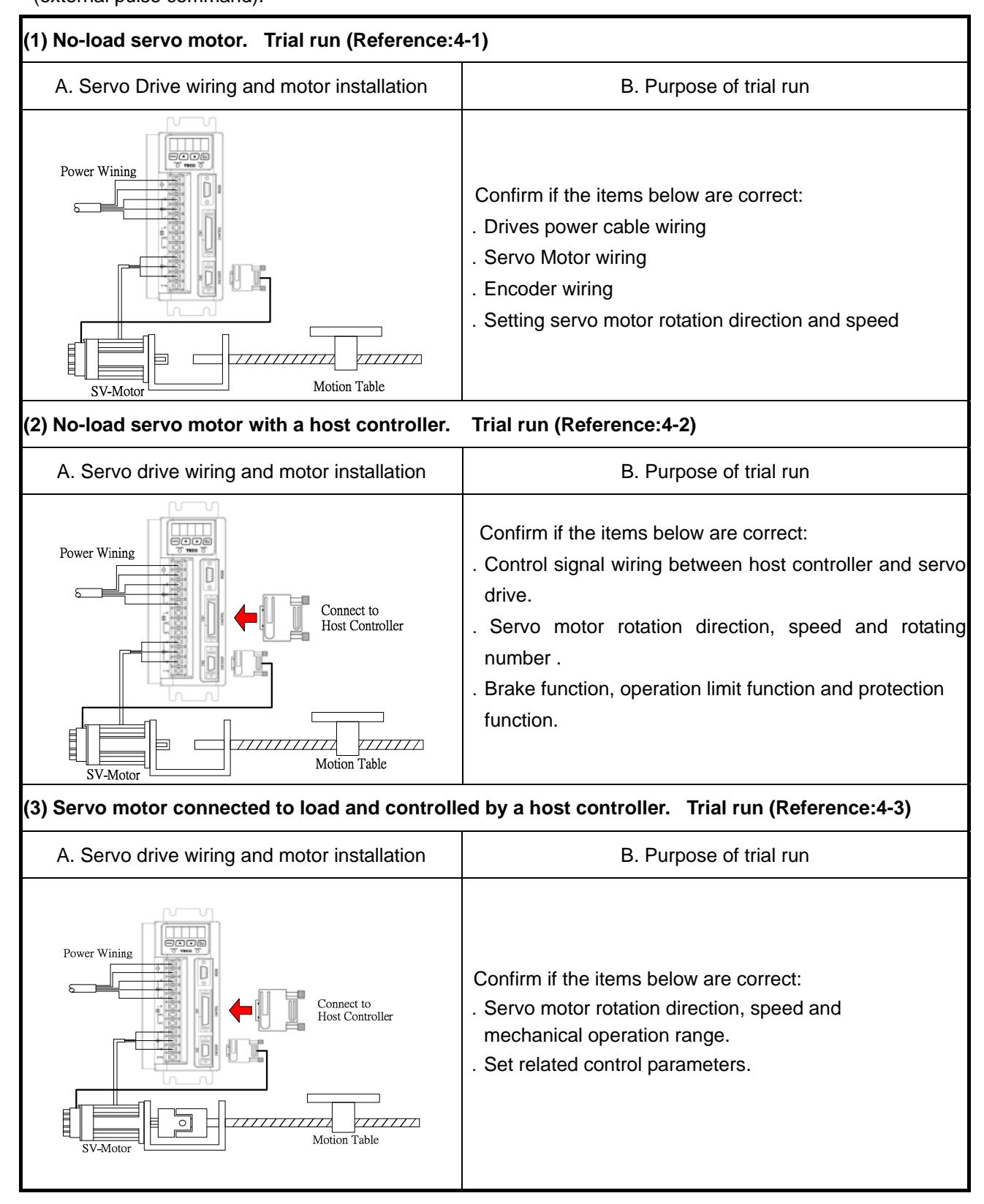

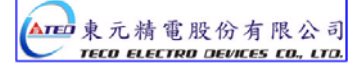

# **4-1 Trial Operation Servo motor without Load**

To carry out a successful trial run follow the steps below and ensure that drive wiring is correct and as specified.

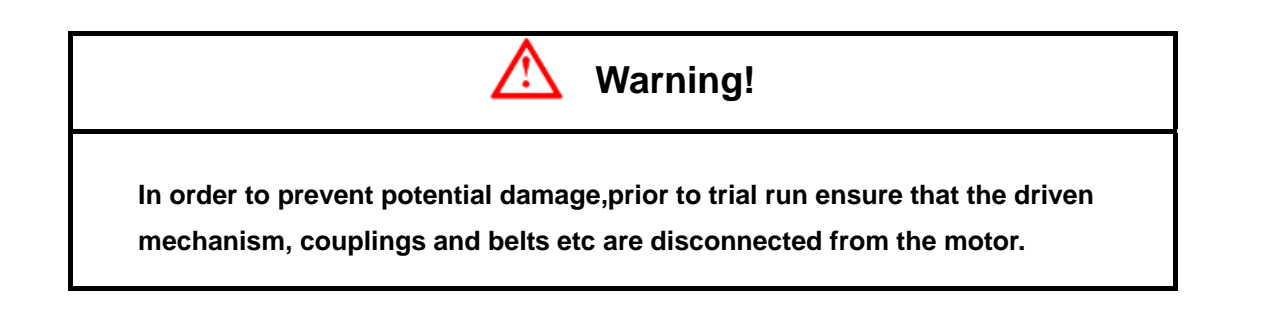

#### **1. Installation of servo motor.**

Ensure that the motor is installed securely so that there is no movement and vibration during trial run.

#### **2. Wiring.**

Check servo drive 、motor power connections and motor encoder connection.

No control signal wiring is required of this stage thus remove connector (CN1) from the servo drive.

#### **3. Servo drive power.**

 Apply power to servo drive. If the display shows any Alarm message such as graph below then refer to Alarm contents of chapter 8 to identify the cause.

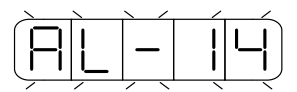

 AL-14 is caused by Input terminals **CCWL (Counter clockwise Limit)** and **CWL (Clockwise Limit)** being activated at the same time.

 See (the default setting of high or low input logic state according to the description in section 5-6-1 ). Because of the alarm, the servo can not operate normally.

Set the parameter **Cn002.1=1** to disable the drive limit function temporarily during trial run period.

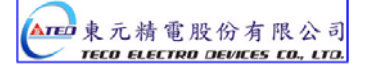

#### **Steps for setting parameter Cn002.1 ( CCWL &CWL Rotation limit selection).**

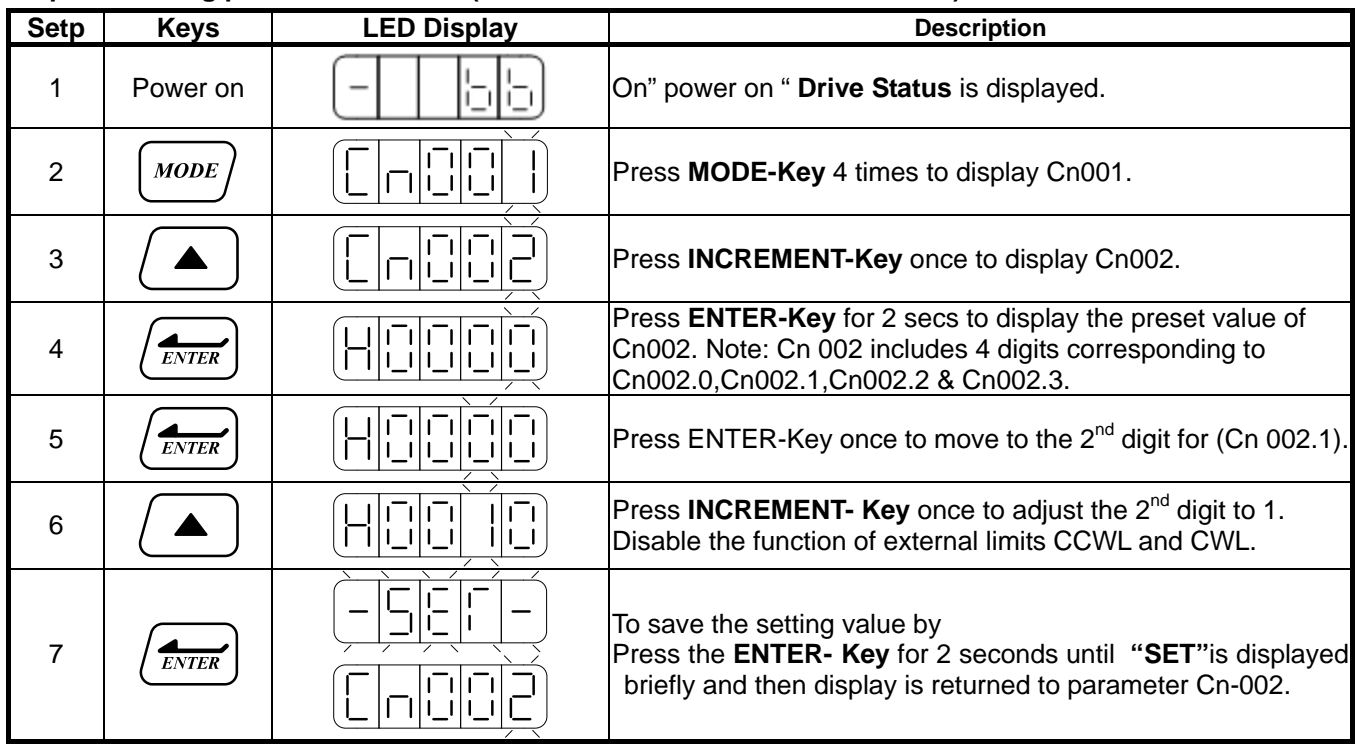

After accomplish these steps, reset the power. If there are any other alarms then refer to section **8-2 (Clearing Alarms)**. Once there is no alarms then operate the drive again. If any of the alarms can not be cleared, please contact your local supplier for assistance.

#### **4. Mechanical Brake Release.**

 When a brake type servo motor is used then must release the brake before starting trial run by applying 24vdc voltage to brake terminals.

#### **5. Keypad Trial run (JOG function).**

Jog function can be used to check if motor speed and rotation direction is correct. Parameters Sn 201(internal speed command 1) and Cn004 (motor rotation direction selection) Can be used to set the required speed and direction.

#### **Warning!**

**Set the required JOG speed before the trial run otherwise the motor will run at the default speed set in parameter Sn201(internal speed command 1).** 

#### **Warning!**

 **Regardless of external SON (servo on) is active of not, Servo motor will get excitation as soon as JOG is activated.** 

**Steps for setting JOG function:** 

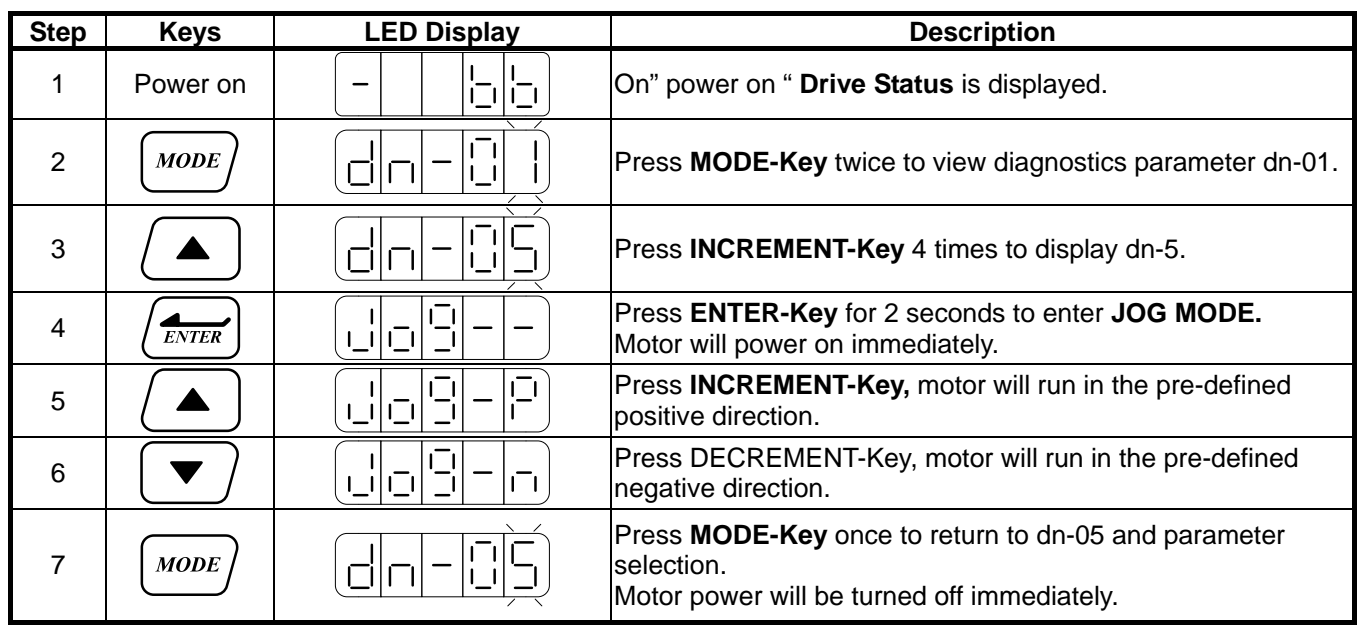

# **4-2 Trial Operation for Servo motor without Load from Host Reference**

Check and ensure that all power connections to the drive and motor and control signal connection between the host controller and the drive are correct.Motor must be mechanically disconnected from the load. Following section describes the trial run when using a host controller such as a PLC.

Two trial runs have been discussed. Speed control mode ( Section B) and Position control mode ( Section C). Section A shows the connections and SON signal (servo on) requirements for both trial runs.

#### **A. Launching Servo motor**

#### **Example wiring diagram:**

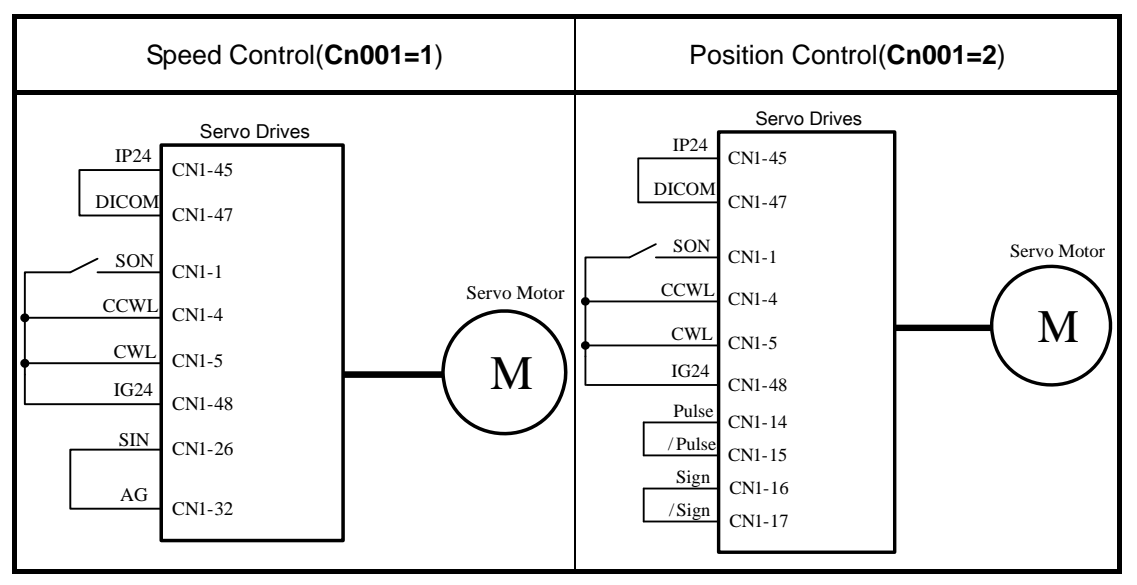

#### **a. Disable Analog Input command terminals.**

**Speed control mode:** Link analog input terminal SIN to 0V terminal (AG).

**Position control mode:** Link external pulse command terminals "Pulse" to "/Pulse" and "Sign" to "/Sign".

#### b. **Enable Servo ON Signal**

Connect **SON** terminal to IG 24 (0V) terminal (Digital Ground).

On drive power up servo will be turned on. Now check for any Alarms. If any alarms then refer to Chapter 8-2 for how to reset the Alarms.

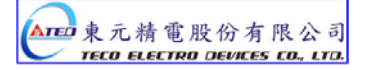

#### **B. Trial run in Speed control mode(Cn001=1).**

#### **1. Wiring check:**

 Check and ensure that all power cable and control signal connections are correct as shown below. To be able to adjust the speed for test connect a potentiometer between terminals SIN (analog input voltage) and AG (Analog Ground). Set the analog input voltage to 0V. (No speed reference).

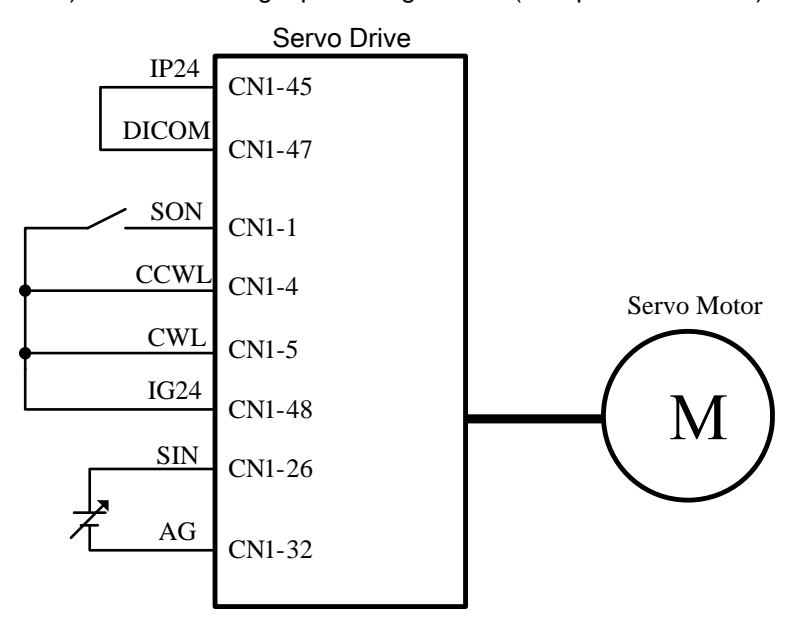

#### **2. Apply Servo on.**

Apply power to the drive and activate (**SON**) signal by switching SON terminal to IG24 (input digital Ground). If the motor rotates slowly, while the speed analog input voltage is 0 volts

then use **dn-07** function to auto offset adjustment for the analog input value. (refer to **section 3-2-2**).

#### **3. Check the relationship between motor speed and the analog input speed command.**

Increase the analog speed input voltage gradually (by potentiometer) and monitor the actual motor speed by parameter **Un0-01.** 

Check if motor rotation direction is correct and if necessary set it by parameter **Cn004**.

Check for correctness of analog speed command ratio in relation to the preset in parameter (**Sn216**) and analog speed command limit as set in parameter (**Sn218**).

Finally, switch off **SON signal (**turn off the servo motor).

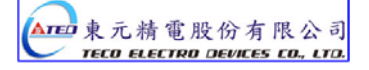

#### **4. Connection with a host controller.**

Check and ensure that the wiring for the servo drive and host controller, speed analog signal input (**SIN**), and encoder output (**PA, /PA, PB, /PB, PZ, /PZ**) are all correct and according to the diagram below:

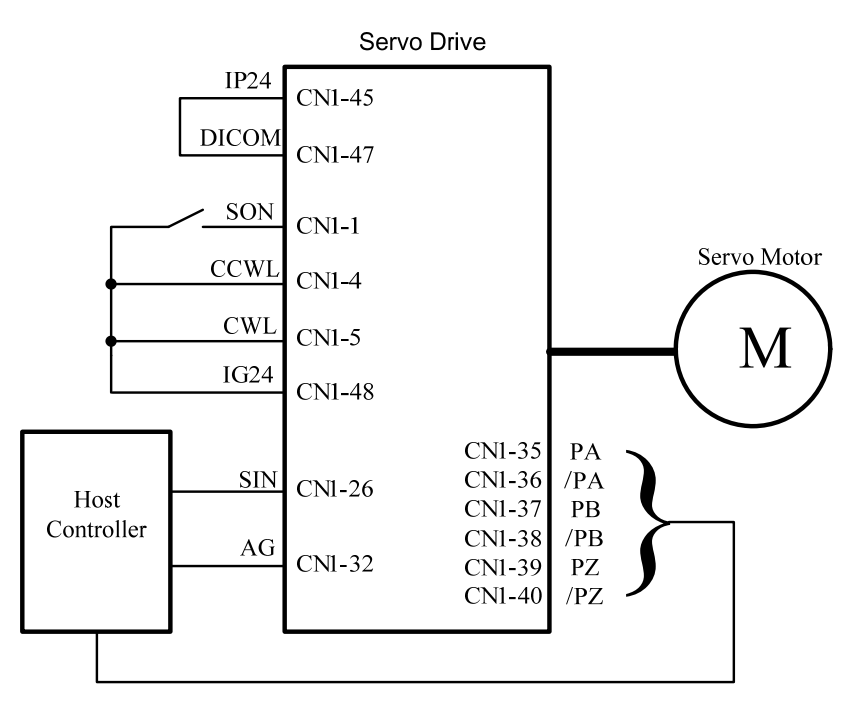

#### **5. Confirm the rotation number and encoder output of Servo Motor.**

Use parameter Un-14 to check if the Motor feed back (number of revolutions) per minute is correct and the same as number of revolutions sent by the host controller.

If there is any difference then check and make sure that parameter Cn005 ( Encoder ppr) is set correctly. Once this is complete remove SON signal to switch off power to the motor.

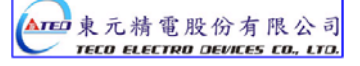

#### **C. Position control mode trial run (Cn001=2).**

#### **1. Wiring:**

Check and ensure that all power connections to the drive and motor and control signal connections are correct as diagram below.

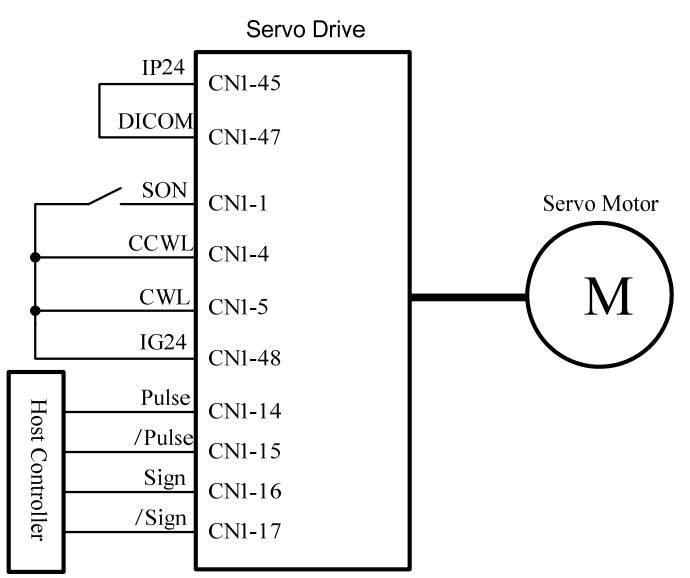

#### **2. Setting electronic gear ratio.**

Set electronic gear ratio parameters Pn302~Pn306 as required for the positioning application. (refer to section 5-4-3).

Note: Electronic gear ratio parameter can be used to scale the command output pulse.

 This would be useful in transmission applications where move distance per move command pulse has to be scaled due to mechanical requirements.

#### **3. Apply Servo on.**

Apply power to the drive and activate (**SON**) signal by switching SON terminal to IG24 (input digital Ground).

#### **4. Confirm motor speed, direction and number of revolutions.**

Apply a low-speed pulse command from the host controller to the servo drive so that the servo motor operates at low-speed.

- Compare the number of pulses per revolution from parameters **Un-15** ( motor feed back pulse ppr) and **Un-17** (Input command ppr) these should be the same.
- Compare the number of revolutions using parameters Un-14 ( motor feed back rotation number) and Un-16 (pulse command rotation number) these should be the same.

If there are differences then adjust electronic gear ratio parameters **Pn302~Pn306** as required and test again until the result is satisfactory.

If the direction of motor rotation is incorrect then check and if necessary set parameter Pn 301.0 (position pulse command types).

Also check and if necessary set parameter **Pn314** (Position command direction selection).

Once the test result is correct then remove SON signal. (Power to the motor is switched off).

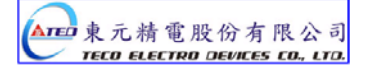

# **4-3 Trial Operation with the Servo motor Connected to the Machine**

# Warning

**Servo drive parameters must be set correctly otherwise damage to machinery and potential injury may result.** 

 **Do not close to the machine after temporary power loss, the machine may restart unexpected.** 

#### **Please take the measures highlighted in the section below before trial run with load.**

- Consider the Mechanical system requirements and set the parameters appropriate for control by the host controller.
- Ensure that the rotation direction and speed are suitable for the Mechanical system.

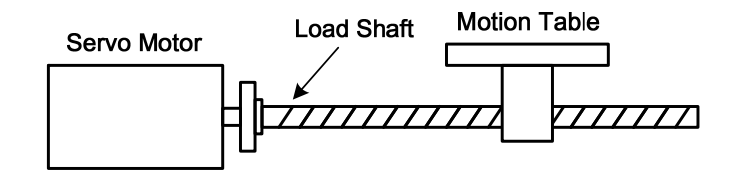

#### **Steps required for Trial run.**

- **1. Ensure that the ServoDrive Power is off.**
- **2. Connect the servo motor to the load shaft.** Refer to Chapter 1-5 to check the installation guidelines for the servo motor.
- **3. Gain adjustment for the servo control loop.**  Refer to Chapter 5-5 for details.
- **4. Trial run with a host controller.**

Run command is to be signaled by the host controller.

Refer to Chapter 4-2 to choose the required trial run mode (Speed control or position control modes) according to the application and set and adjust the parameters if necessary for the application.

#### **5. Repeat adjusting and record the set parameter values.**

Repeat steps 3 and 4 until the mechanical system is operating satisfactorily then record the Gain value and the parameters changes for the future use.

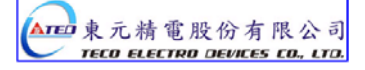

# **Chapter 5 Control Functions**

# **5-1 Control Mode Selection**

There are three control modes in the servo drive, torque, speed and position modes can be selected individually or as a combination according to the selection table below:

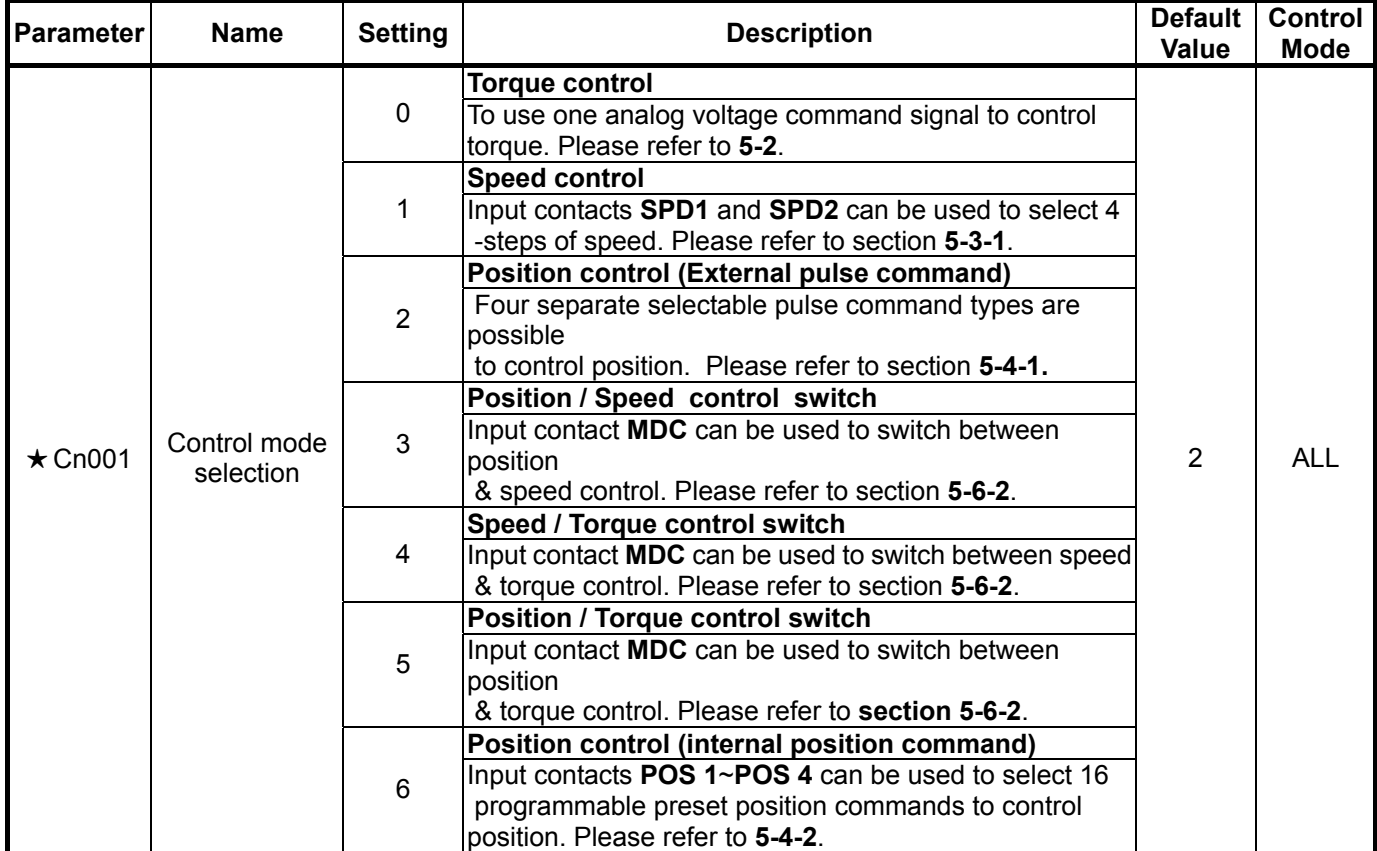

*New setting will become effective after RESET the power.* 

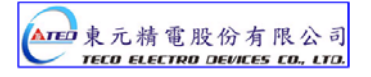

## **5-2 Torque mode**

Torque mode is used in applications such as printing machines, coil wiring machines, injection molding machines and specific application that requiring torque control.

Diagram below shows the torque control process diagram.

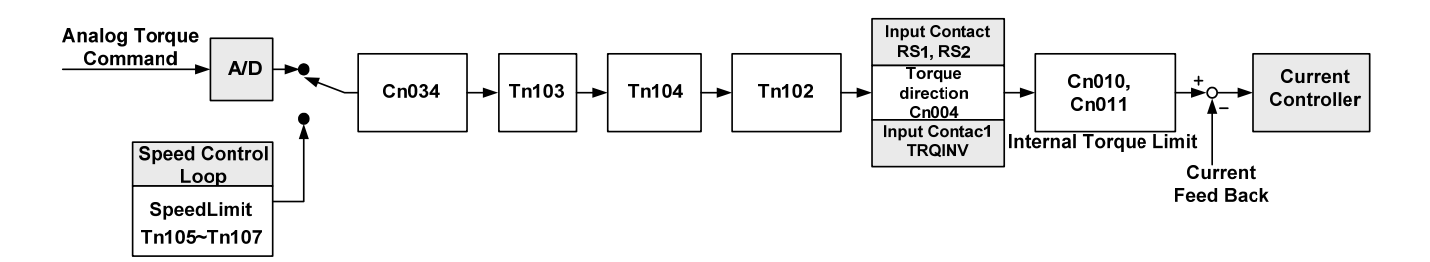

Analog voltage torque command is applied to the drive input terminals as shown below:

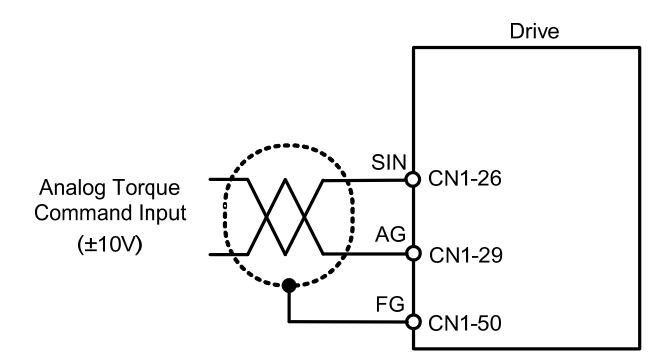

*Caution!* 

*Care should be taken in selection of required torque direction CW/CCW. Please refer to Chapter 5-2-4.* 

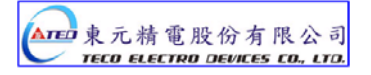

## **5-2-1 Analog Torque command Ratio.**

Analog torque command ratio can be used to adjust the relationship between

Input voltage torque command and actual torque command.

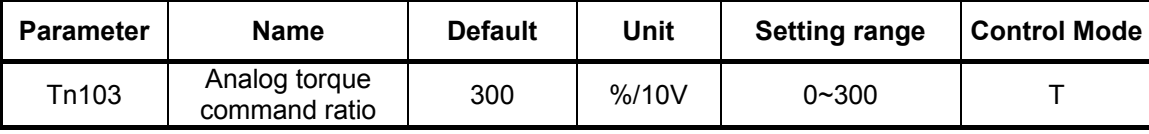

Setting example: refer to the following diagram.

- 1. With Tn103 set to 300, a torque command input voltage of 10V, corresponds to 300% of rated torque. For input voltage of 5V, actual torque command will be 150% of rated torque.
- 2. With Tn03 set to 200 , a torque command input voltage of 10V, corresponds to 200% of rated torque. For input voltage of 5V, actual torque command will be 100%.

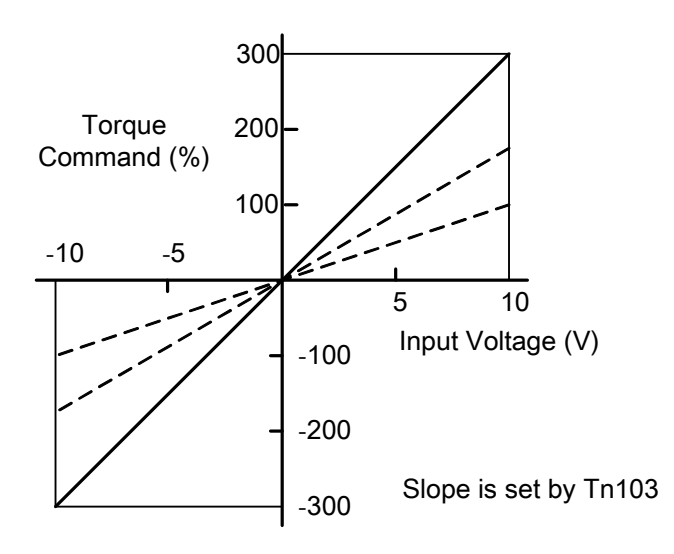

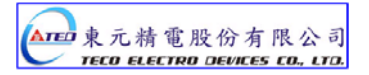
# **5-2-2 Adjusting the analog torque command offset**

For a torque command of 0V, motor could possibly be rotating slowly.

To rectify this effect by adjusting offset value in parameter **Tn104** or use auto offset adjust feature. (Please refer to section **3-2-2**).

*Note : To check and set the offset to zero, insert a link between analog torque command contact SIN(CN1-26) and analog ground contact AG (CN1-29).*

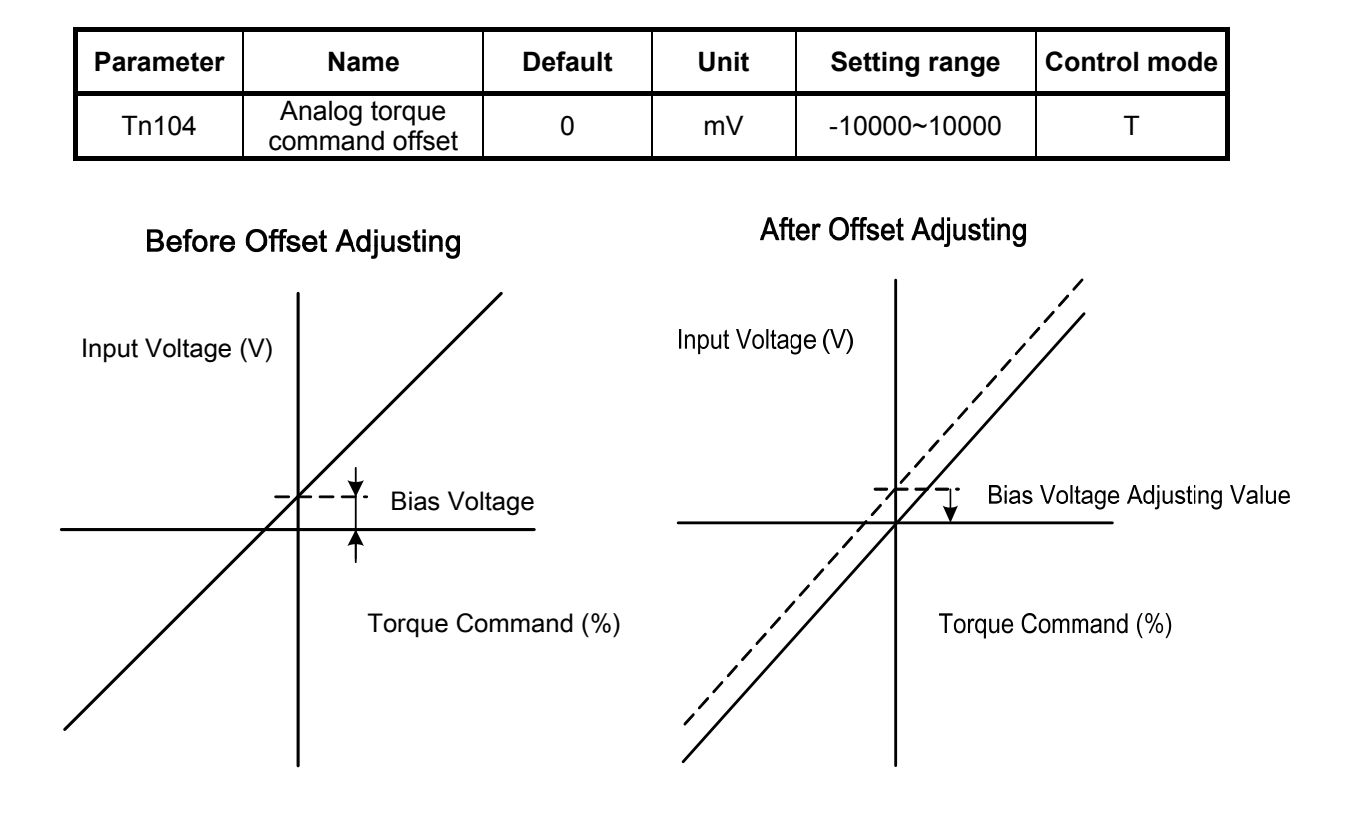

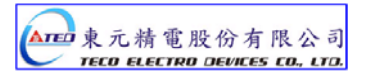

# **5-2-3 Torque command linear acceleration and deceleration**

An smooth torque command can be achieved by enabling acceleration /Deceleration parameter **Tn101**.

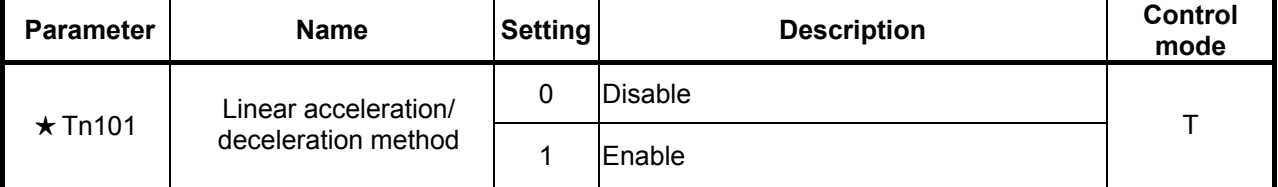

Torque command accelleration/deceleration time,

is the time taken for the torque to rise from zero to the required level by Tn102.

#### As per diagram below:-

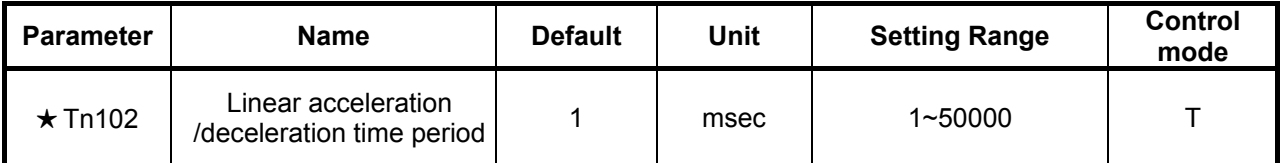

*New setting will become effective after RESET the power.*

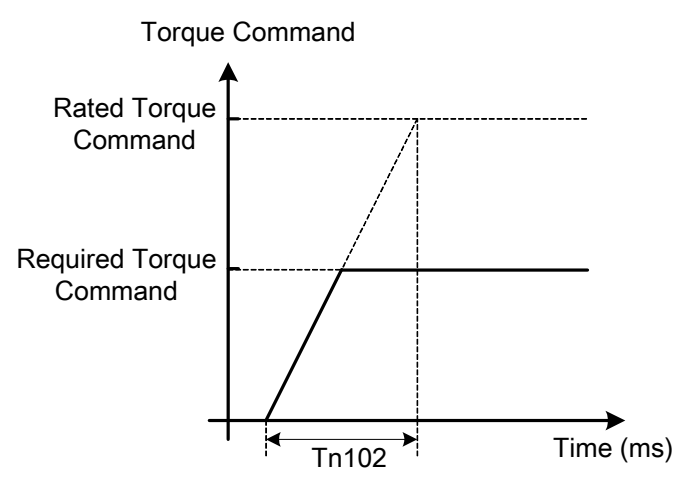

Setting examples:

(1) To achieve 50% of rated torque output in 10msec:

$$
\text{Tn102} = 10 \text{(msec)} \times \frac{100\%}{50\%} = 20 \text{(msec)}
$$

(2) To achieve 75% of rated torque output in 10msec:

$$
Tn102 = 10 \text{(msec)} \times \frac{100\%}{75\%} = 13 \text{(msec)}
$$

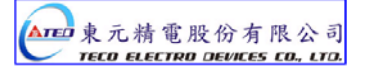

# **5-2-4 Definition of torque direction**

In torque mode, torque direction can be defined by one of the following three methods.

- (1) Input contacts **RS1**, **RS2.** (torque command CW/CCW selectable by programmable input)
- (2) Parameter **Cn004.** (motor rotation direction )
- (3) Input contact **TRQINV.** (reverse torque command)

### *Caution !*

*All 3 methods can be active at the same time.* 

#### *User must ensure that correct selections are made for these three selections.*

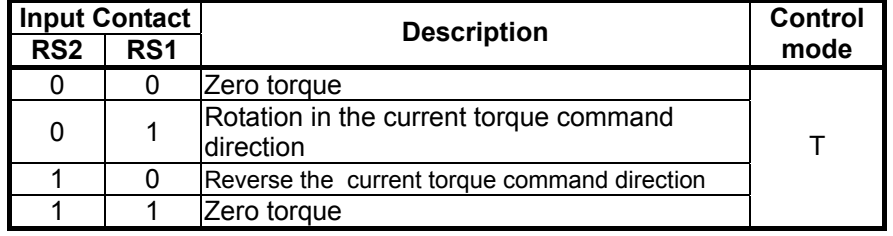

Note: RS2 and RS1 contact status "1" (ON) and "0" (OFF).

Please check 5-6-1 to set the required high /Low signal levels ( PNP/NPN) .

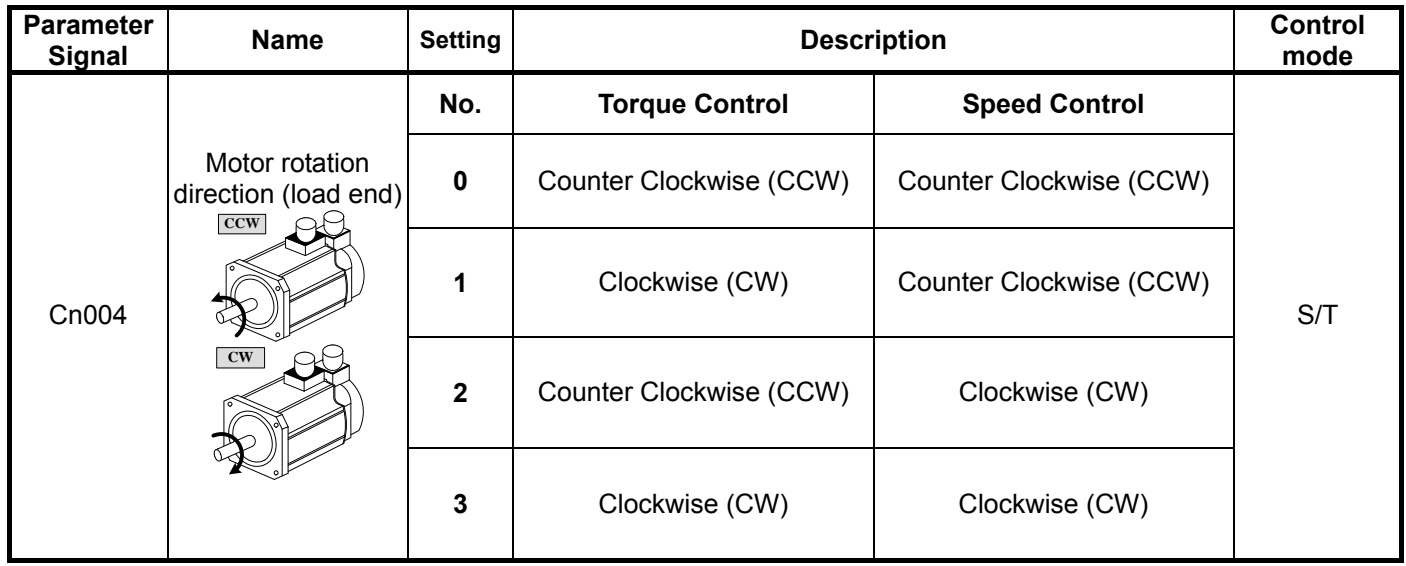

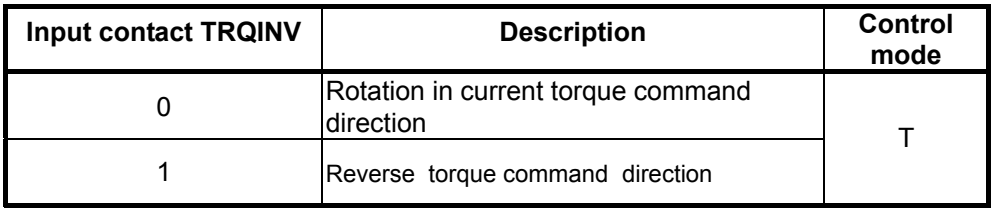

Note: Input contacts status "1" (ON) and "0" (OFF).

Please refer to 5-6-1 to set the required high /Low signal levels ( PNP/NPN) selection.

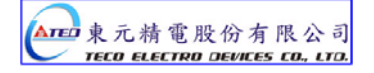

# **5-2-5 Internal Torque Limit**

In torque Control mode, user can set internal torque limit values as required.

Set as below:-

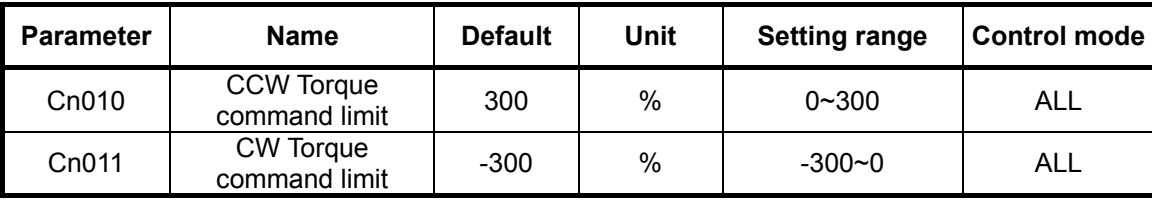

### **5-2-6 Limiting Servomotor Speed during Torque Control**

In torque control, input contacts SPD1 and SPD2 can be used for selecting one of the two methods below for setting speed limits.

- (1) External Analog command ( Default) Signal is applied to terminals PIC & AG ( pins 27& 29 on CN1)
- (2) Selection of Three presentable Limits (Tn105~Tn107) according to the table below.

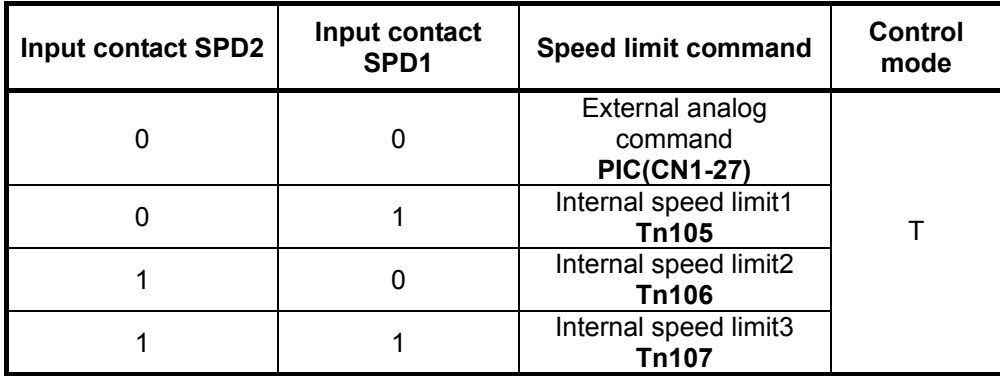

#### *Caution! For achieving smooth speed response please refer to section 5-3-6.*

Note: Input contacts status "1" (ON) and "0" (OFF).

Please check 5-6-1 to set the required high /Low signal levels ( PNP/NPN) selection.

Below is the external analog speed limit command wiring diagram:

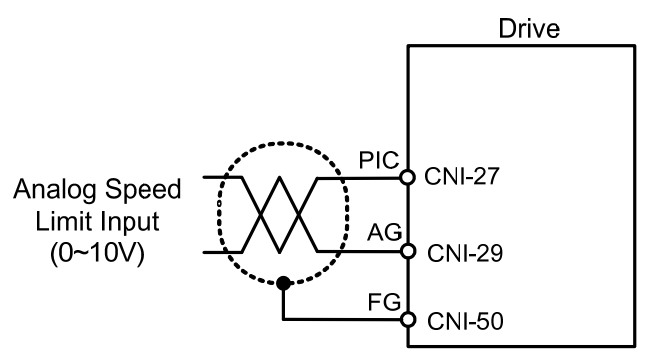

Internal presentable speed limit parameters for torque control mode are listed below:

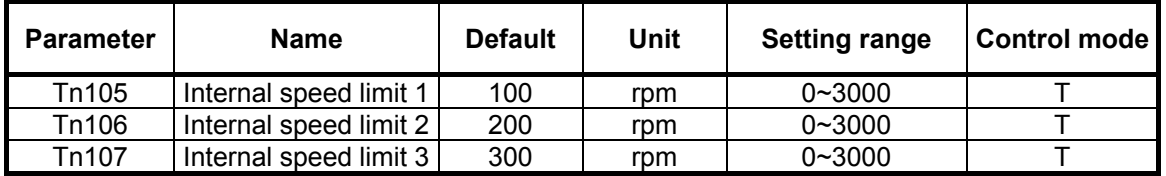

These preset limits apply to both CW & CCW directions.

P.S also refer to page 6-11 for detail.

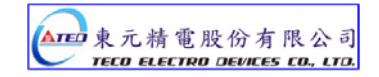

# **5-2-7 Additional torque control functions**

# **Torque Output Monitor**

When the torque level in CW or CCW directions becomes greater than the value set in

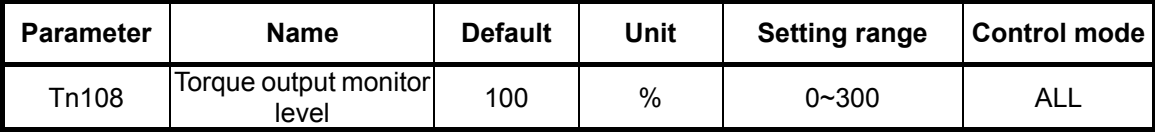

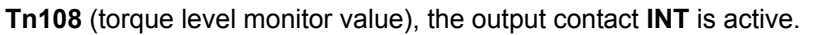

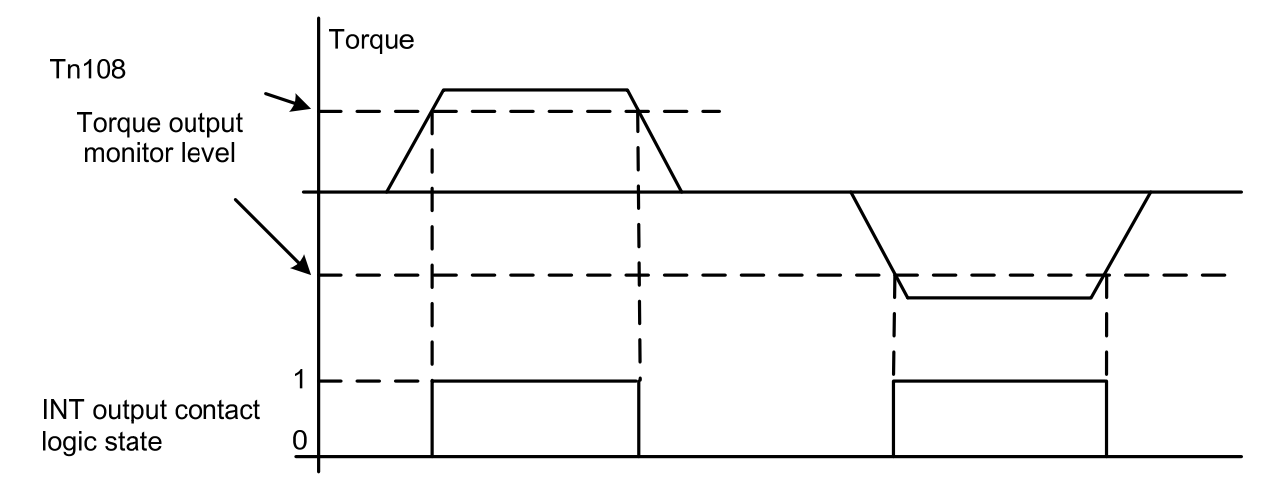

Note: Input contacts status "1" (ON) and "0" (OFF).

Please check 5-6-1 to set the required high /Low signal levels (PNP/NPN) selection.

## **Torque Smoothing Filter**

Torque vibration can be diminution by setting an appropriate value in Cn034 (Torque command smoothing filter), In the other hand, this will cause a delay in the response time of the torque loop.

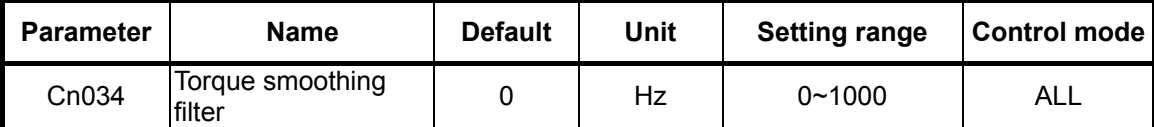

# **5-3 Speed Mode**

Speed Mode is necessary for applications that require precisely speed control, such as weaving, drilling and CNC type machines.Diagrams below shows the speed control system in two parts.

First stage shows **Speed processing and conditioning** and the second stage shows the **Speed controller**  With PI/P control modes, and controller1&2 selection and interface with torque control stage.

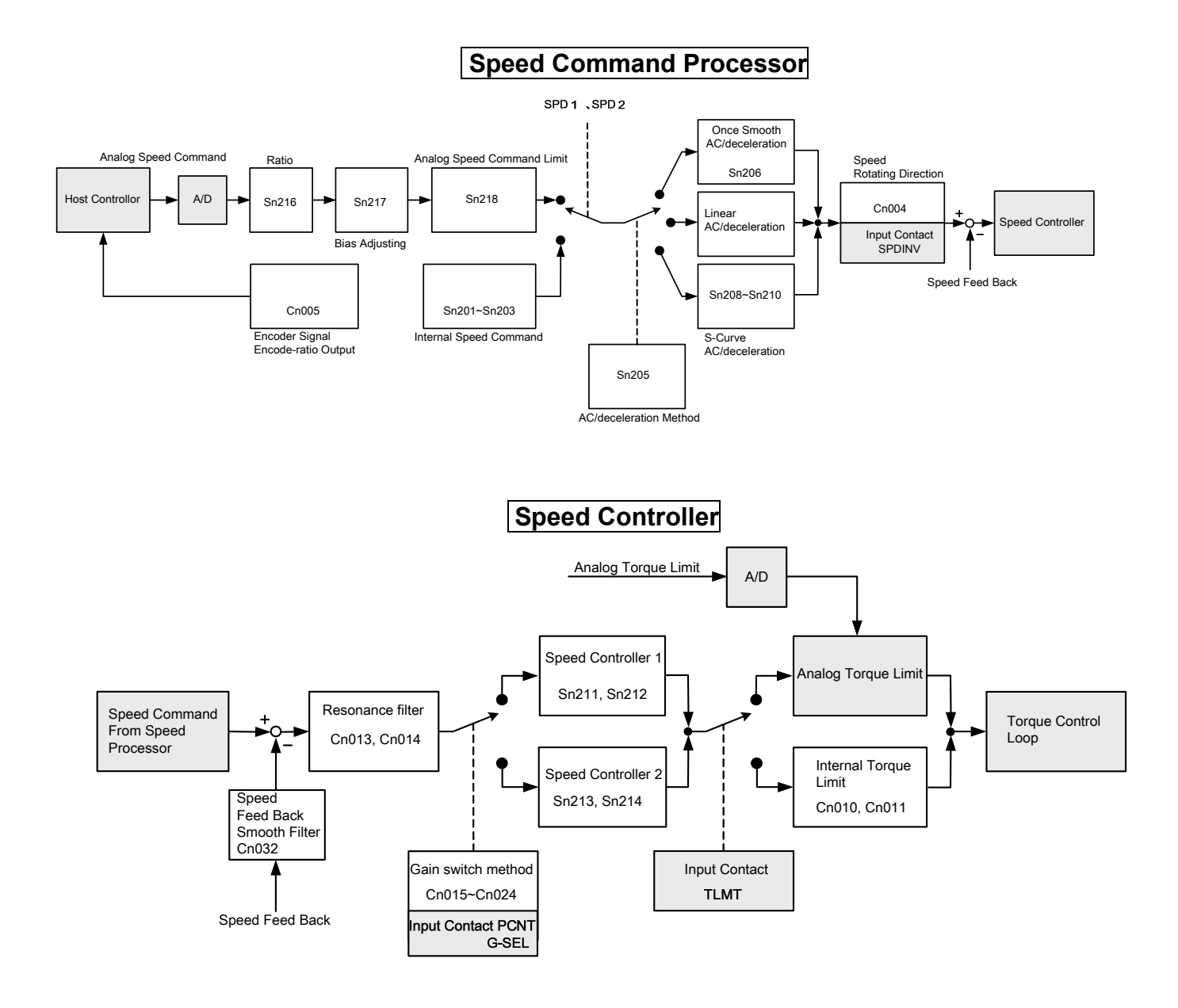

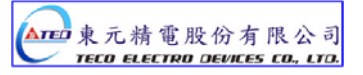

# **5-3-1 Selection for speed command**

.

In Speed control, input contacts SPD1 and SPD2 can be used for selecting one of the two methods below for setting speed limits.

- (1) External Analog command (Default) : Analog signal is input from terminals SIN & AG (pins 26& 29 on CN1)
- (2) Internal speed command: Selection of Three presentable Limits according to the table below.

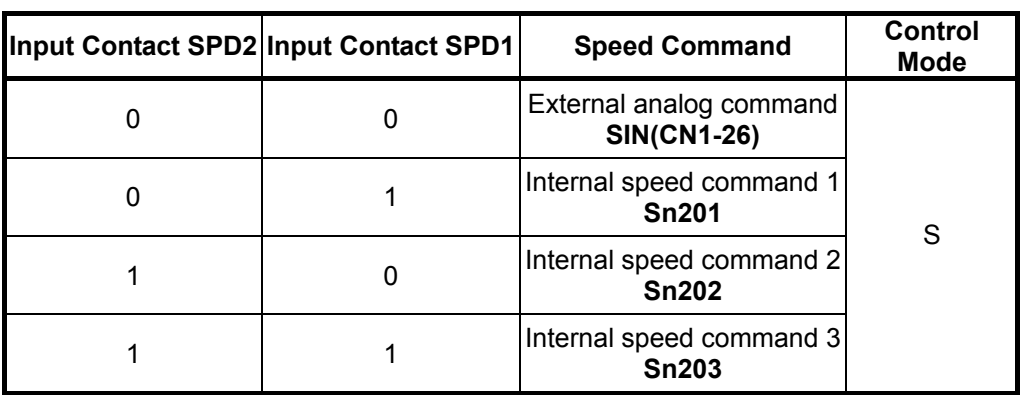

Note: Input contacts status "1" (ON) and "0" (OFF).

Please check 5-6-1 to set the required high /Low signal levels (PNP/NPN) selection.

Diagram below shows the external analog speed command wiring:

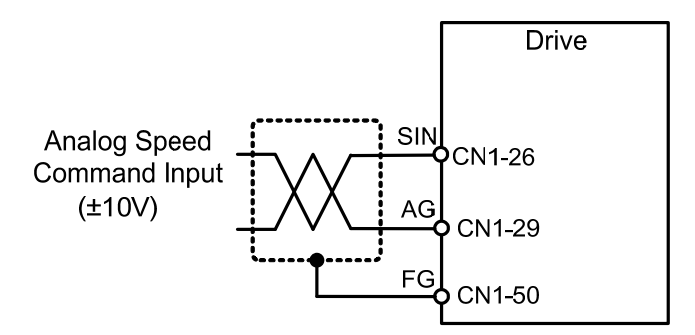

Internal presetable speed limit parameters for speed command mode are listed below: These preset limits apply to both CW & CCW directions.

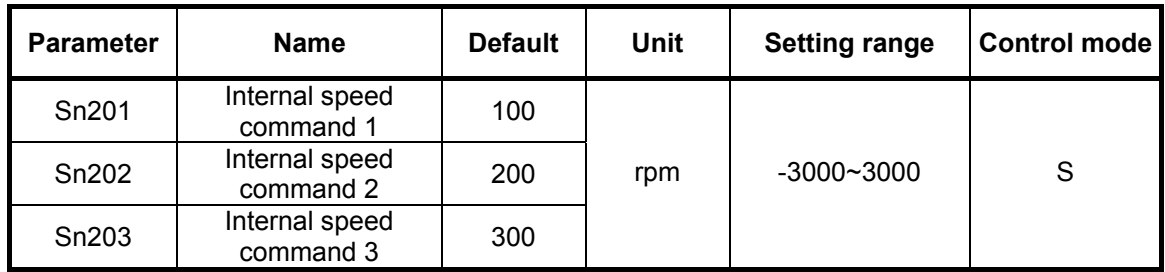

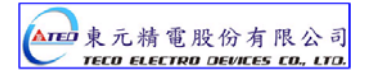

# **5-3-2 Analog speed command Ratio**

Analog speed command ratio can be used to adjust the relationship between

Input voltage speed command and actual speed command.

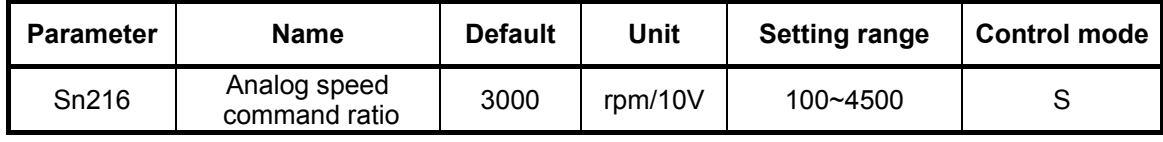

Setting Example:

- (1) With **Sn216 set to** 3000, a speed command input voltage of 10V, corresponds to 3000rpm; for an input voltage of 5V speed command will be 1500rpm.
- (2) With **Sn216** set to 2000, a speed command input voltage of 10V, corresponds to 2000rpm, for an input voltage of 5 volts speed command will be 1000rpm.

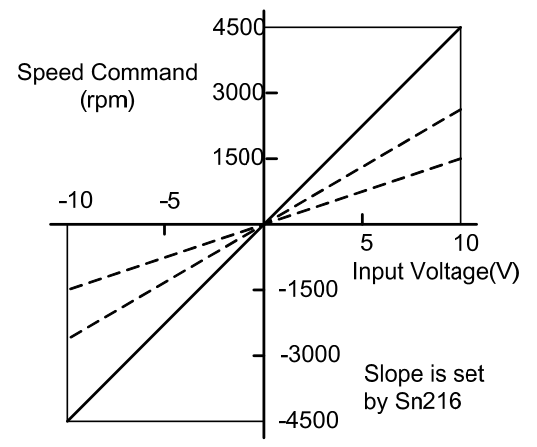

## **5-3-3 Adjusting the analog reference offset**

For a speed command of 0V, motor could possibly be rotating slowly.

To rectify this effect by adjusting offset value manually in parameter S**n217** or use auto offset adjust feature. (Please refer to section **3-2-2**).

*Note : To check and set the offset to zero, insert a link between analog torque command contact SIN(CN1-26) and analog ground contact AG (CN1-29).*

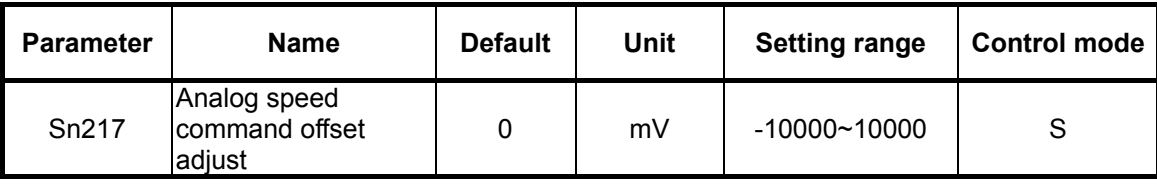

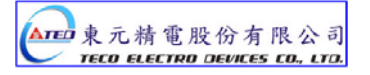

Refer to the following diagrams:

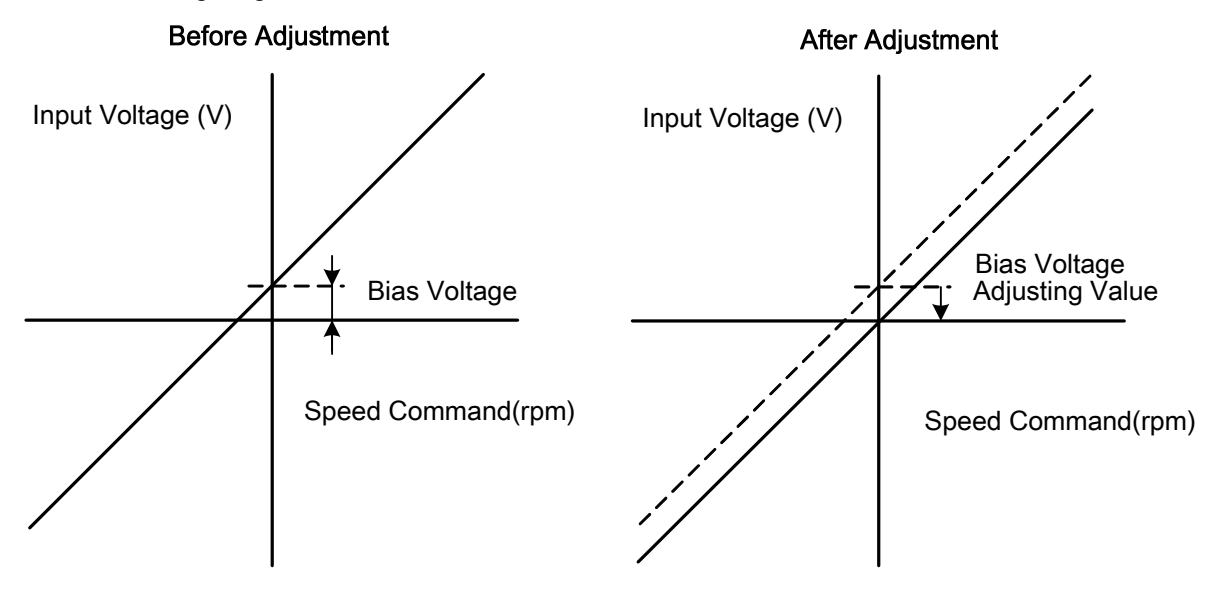

# **5-3-4 Analog reference for speed command limit**

A maximum limit for analog speed can be set by Sn218.

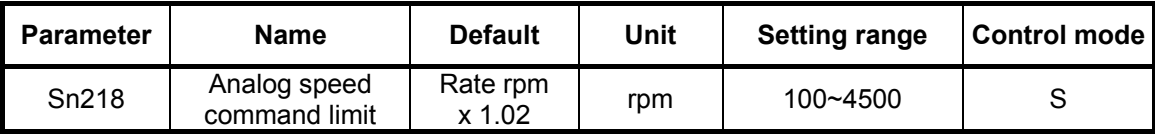

# **5-3-5 Encoder Signal Output**

Servo motor encoder pulse signal can be output to a host controller to establish an external control loop.

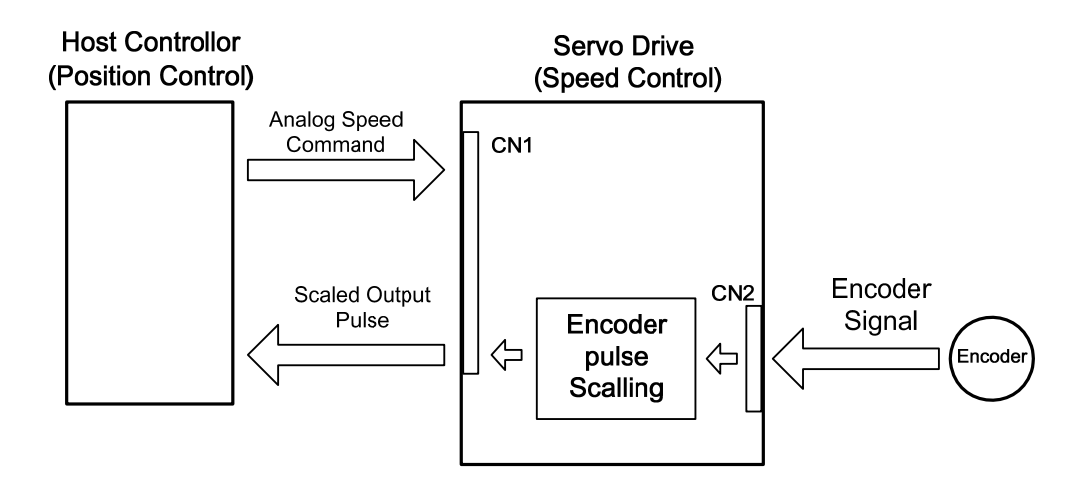

Set the required encoder Pulse Per Revolution (PPR) in parameter Cn005. Default output value is the actual encoder PPR.

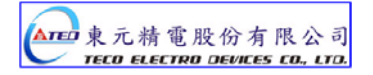

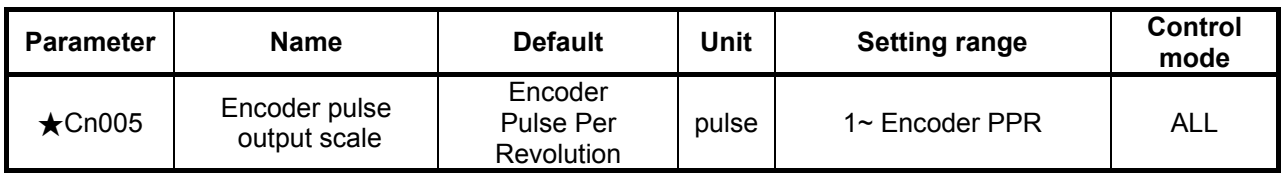

*New setting will become effective after re-cycling the power.*

Encoder pulse output terminal description:

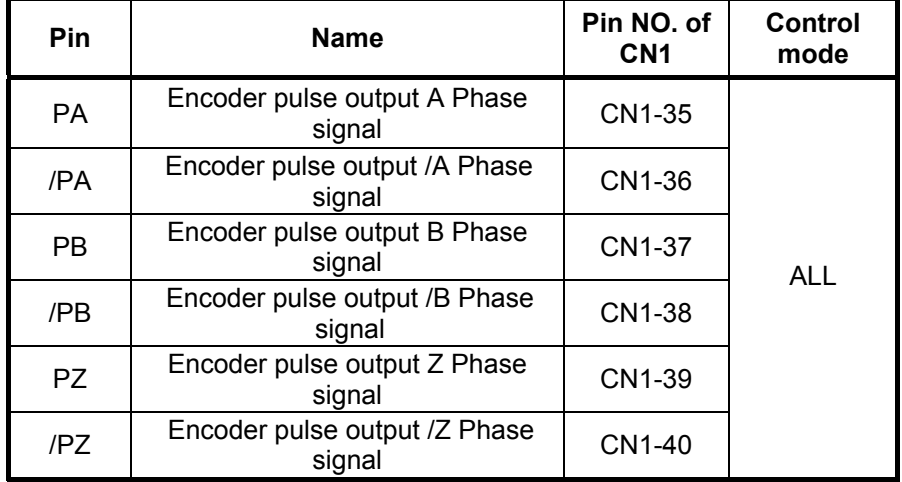

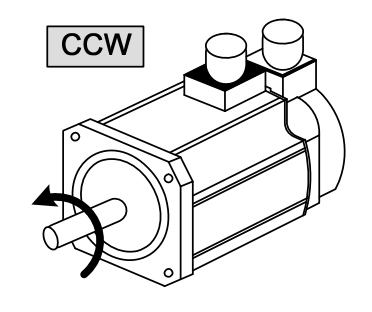

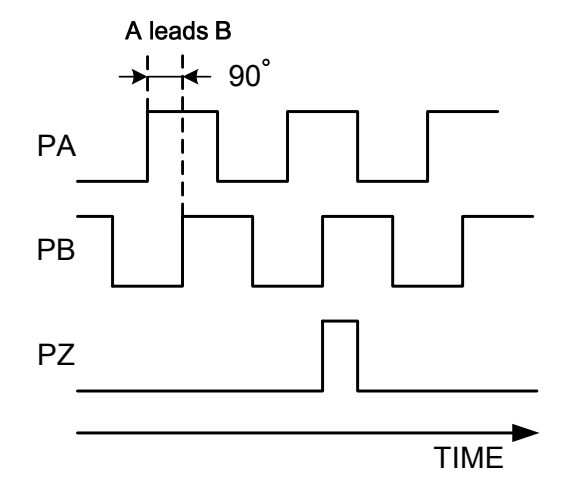

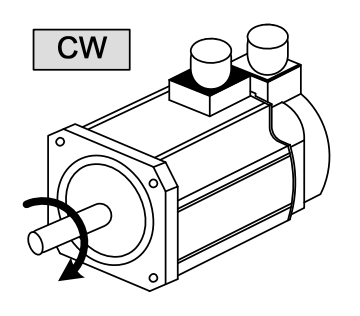

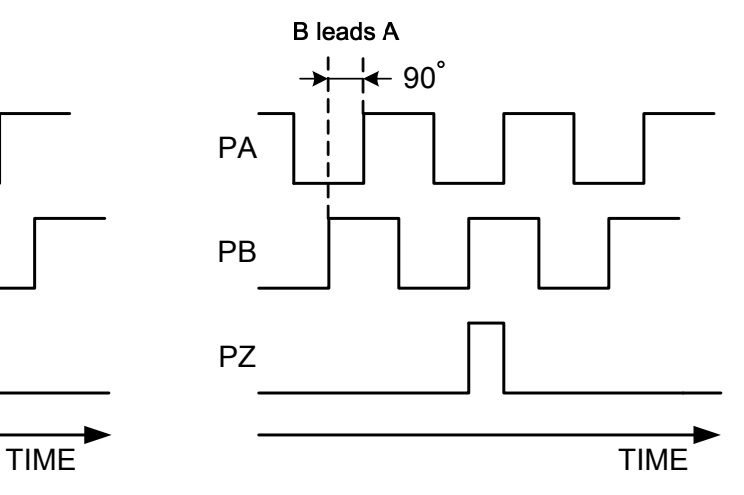

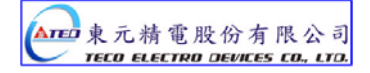

## **5-3-6 Smoothing the speed command**

Sn205 can be used to eliminate speed overshoot and motor vibration by selecting one of the acceleration /deceleration methods which is suitable for the application from the table below.

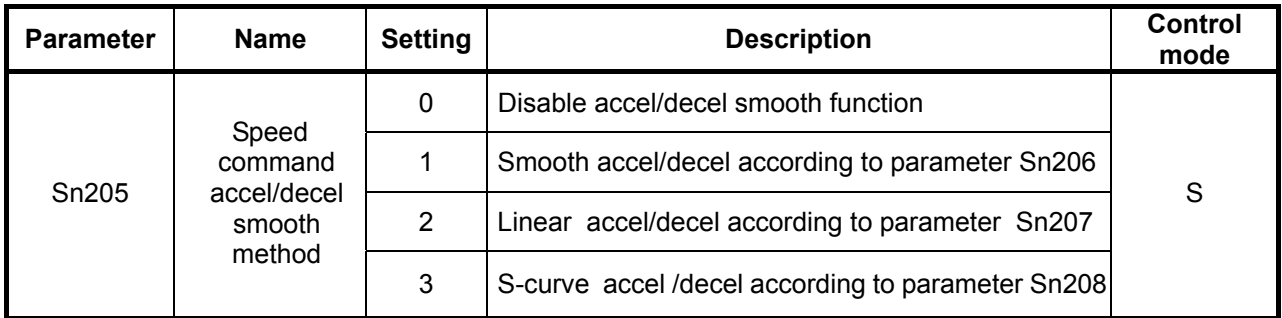

Above three methods of Acceleration/deceleration are described below.

### **(1)Speed command smooth ac/deceleration:**

Set **Sn205=**1 to enable the use of speed command smooth acceleration/deceleration function.

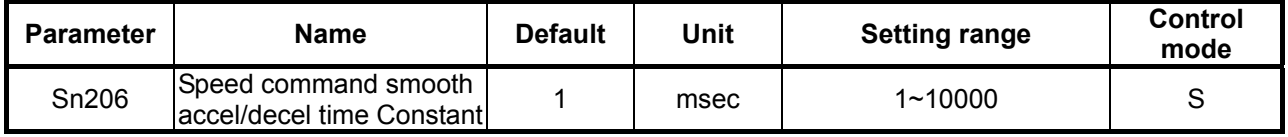

Smooth acceleration/deceleration time corresponds to the time in which the speed command increases from 0 to 63.2% as shown in diagram below.

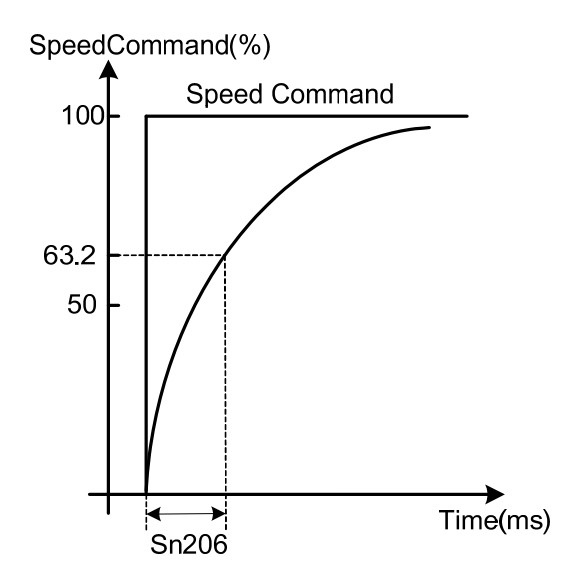

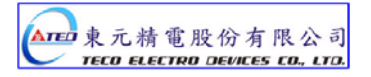

#### **Setting example:**

(1) To achieve 95% of speed command output in 30msec:

Set 
$$
\text{Sn206} = \frac{30 \text{(msec)}}{-\ln(1.95\%)} = 10 \text{(msec)}
$$

(2) To achieve 75% of speed command output in 30msec:

Set Sn206 = 
$$
\frac{30 \text{(msec)}}{-\ln(1 - 75\%)}
$$
 = 22 (msec)

*ln= Natural log* 

#### **(2)Speed command linear acceleration/deceleration function:**

Set **Sn205=2** to enable the use of speed command linear acceleration/deceleration function.

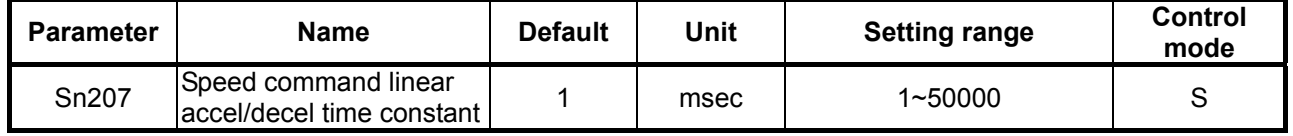

 Linear acceleration/deceleration time corresponds to the time in which the speed increases (linearly) from zero to the rated speed. As shown in the diagram below.

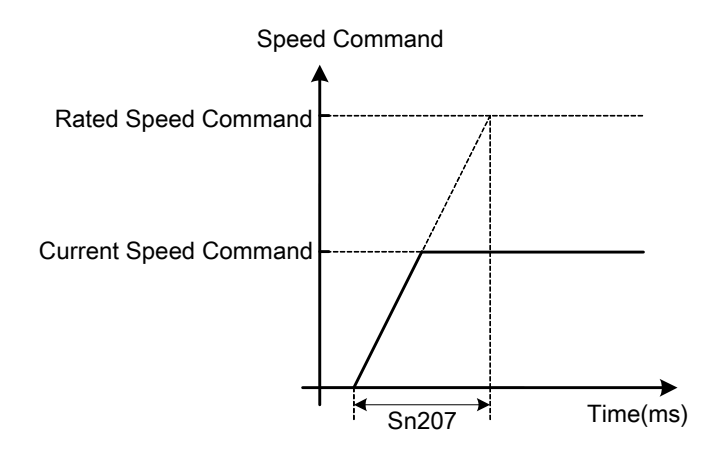

#### **Setting examples:**

(1) To achieve 50% of rated speed output in 10msec:

Set Sn207 = 10(msec) × 
$$
\frac{100\%}{50\%}
$$
 = 20(msec)

(2) To achieve 75% of rated speed output in 10msec:

Set Sn207 = 10(msec) × 
$$
\frac{100\%}{75\%}
$$
 = 13(msec)

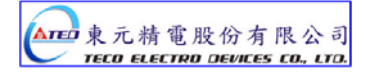

# **S-Curve Speed Command Acceleration/Deceleration:**

Set **Sn205=3** to enable the use of S-Curve speed command ac/deceleration function.

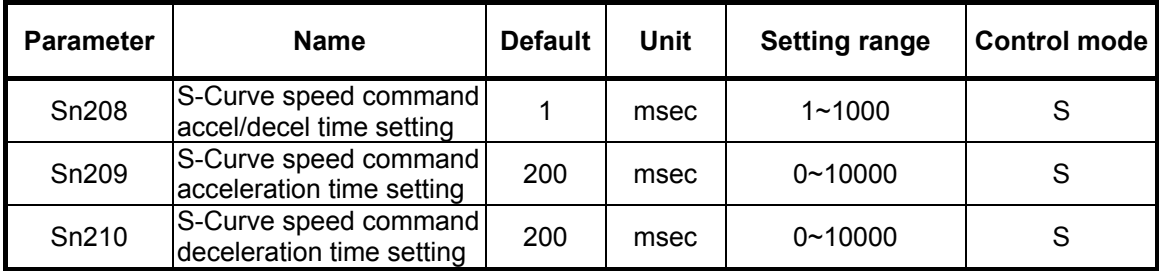

In applications where normal acceleration/deceleration on ramp up or ramp down bring in vibration of the mechanical system. S- curve acceleration/deceleration parameters could help to reduce vibration as diagram below:

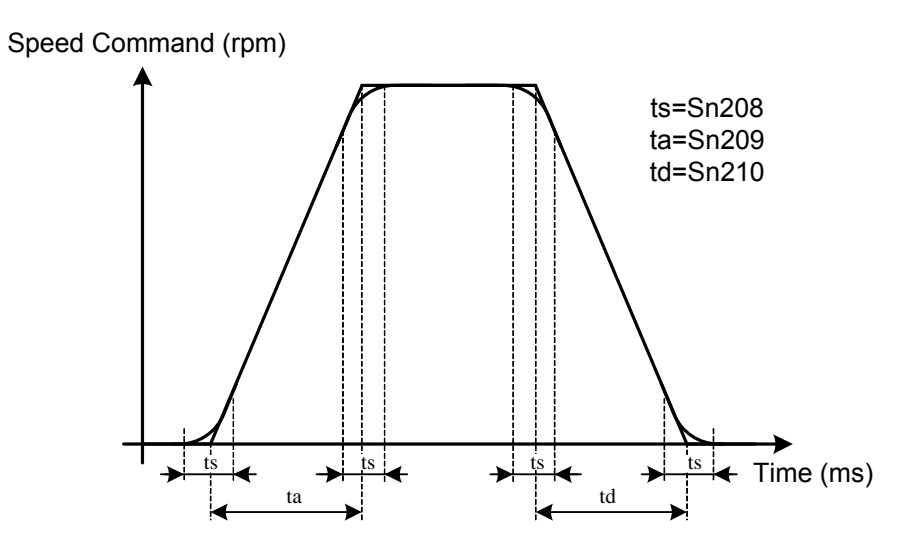

Caution! Setting Rule:  $\frac{t_a}{2} > t_s$  ,  $\frac{t_d}{2} > t_s$ 2

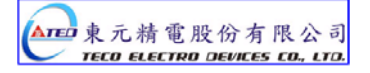

# **5-3-7 Setting rotation direction**

Motor rotation direction in speed mode can be set by parameter **Cn004 (Motor rotation direction)** and input contact **SPDINV** according to the tables below.

### **Caution!**

**Both methods can be operated at the same time.** 

**Ensure that these parameters are set correctly for the required direction.**

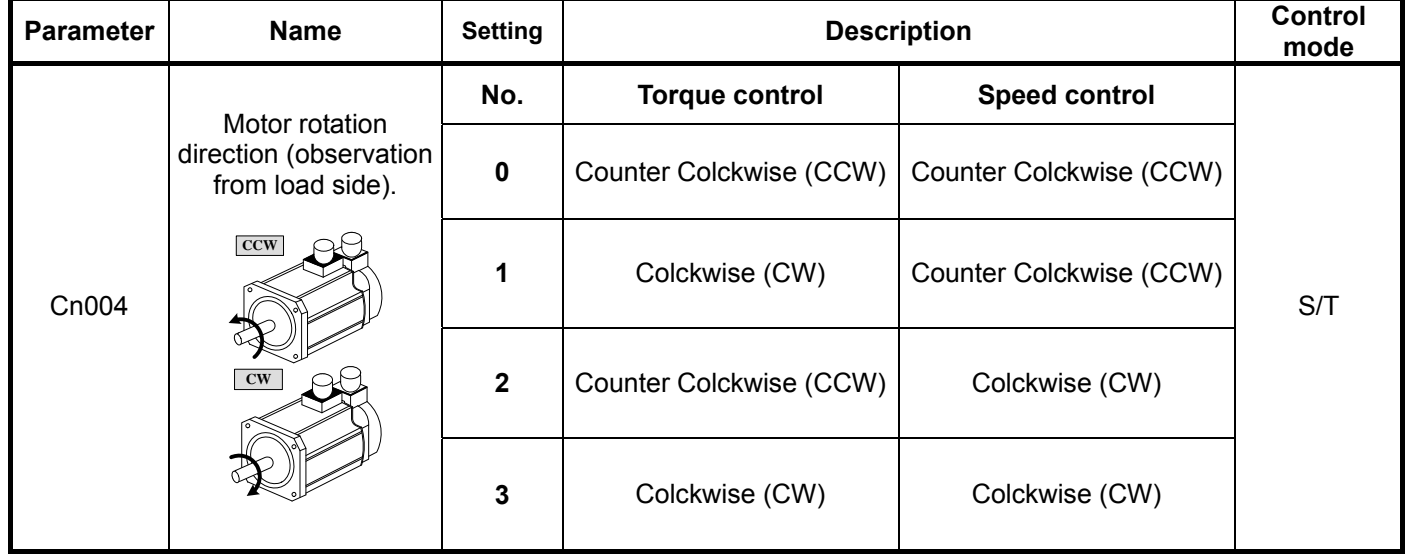

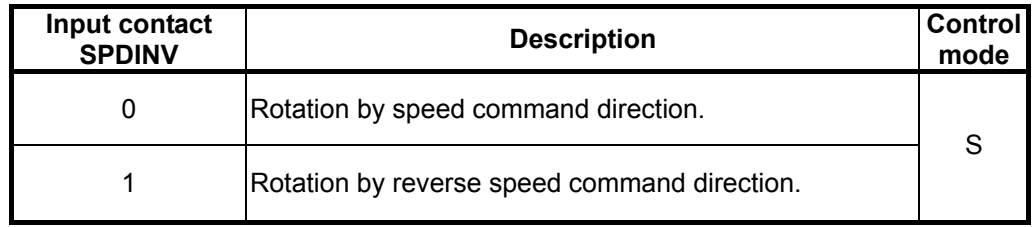

Note: Input contacts status "1" (ON) and "0" (OFF).

Please check 5-6-1 to set the required high /Low signal levels (PNP/NPN) selection.

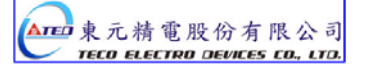

# **5-3-8 Speed Loop Gain**

In speed mode there are two speed controller loops,

with separate Gain (P) and Integral (I) functions.

Speed controllers 1 or 2 can be selected by setting one of the multi- function input terminals,

to selection G-SEL or by setting one of the parameters Cn20-Cn24 as required.

Please refer to section 5-3-11 section B for more details.

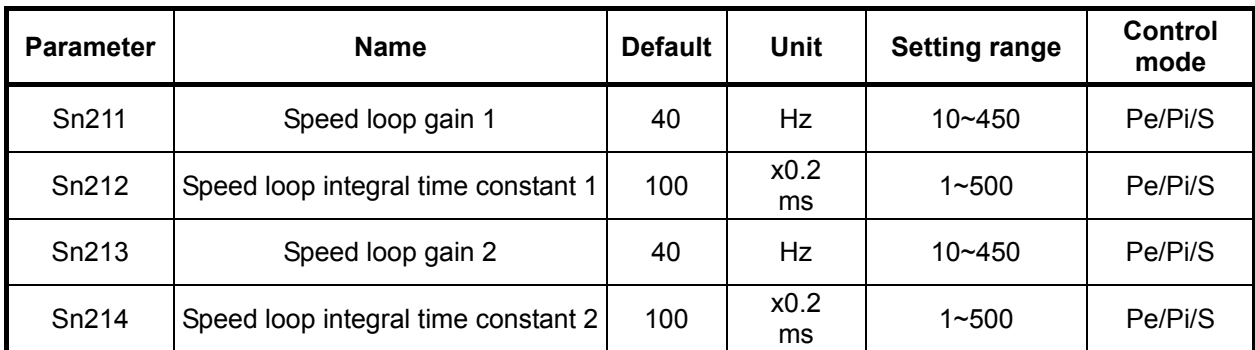

Diagram below shows the speed controller.

Setting a high speed loop gain or a lower speed loop integral time provides a faster speed control response time.

For more details refer to section **5-5**.

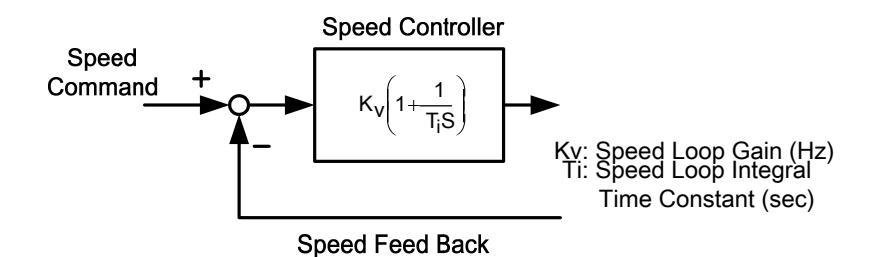

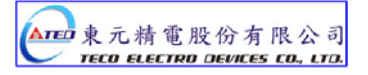

# **5-3-9 Notch Filter**

The function of the Notch filter is to suppress mechanical system resonance.

Resonance occurs due to low mechanical system rigidity (high springiness) of transmission systems used with servo motors such as couplings, bearings, lead screws, etc.

Enter the mechanical system vibration (resonance frequency) in parameter Cn013 (Notch Filter frequency) and adjust Cn014 to set the filter bandwidth scaling factor.

Lower the setting of Cn014 value, wider is the notch filter frequency bandwidth. The adjustment required depends on the application.

### **Caution!**

#### **If Cn013 is set to "0" the Notch filter is disabled.**

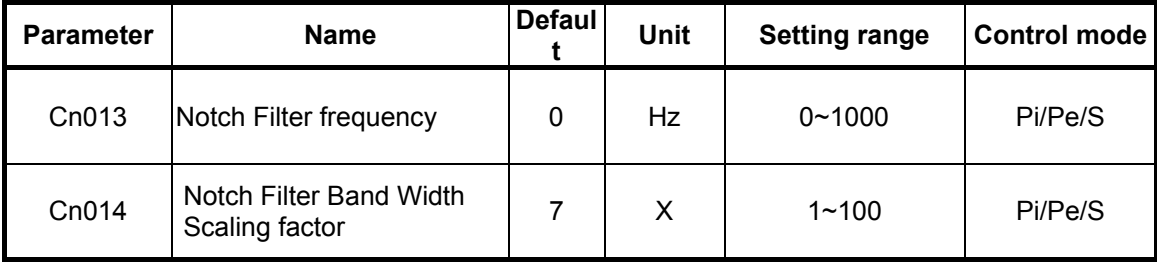

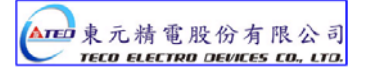

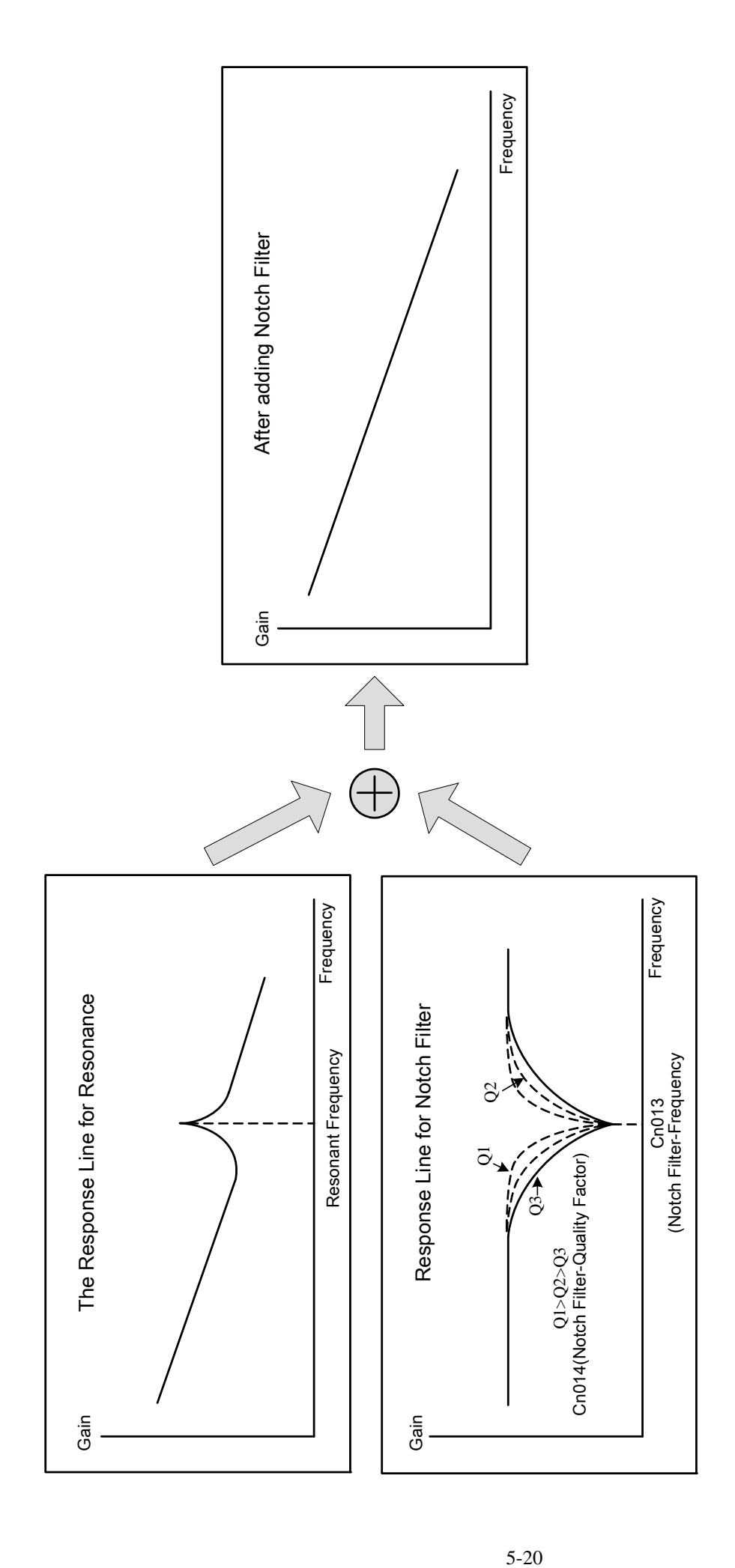

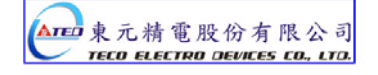

# **5-3-10 Torque limit of speed control mode**

In speed mode, the motor torque limit input contact **TLMT** could be used to select one of the two methods below:

- (1) Internal toque limit: Using default **Cn010** (CCW Torque command limit ) and **Cn011**(CW Torque command limit ).
- (2) External analog command: Using two separate analog voltage command signals at input terminals **PIC(CN1-27)** to limit CCW torque and **NIC(CN1-28)** to limit CW torque. As shown in the table below:

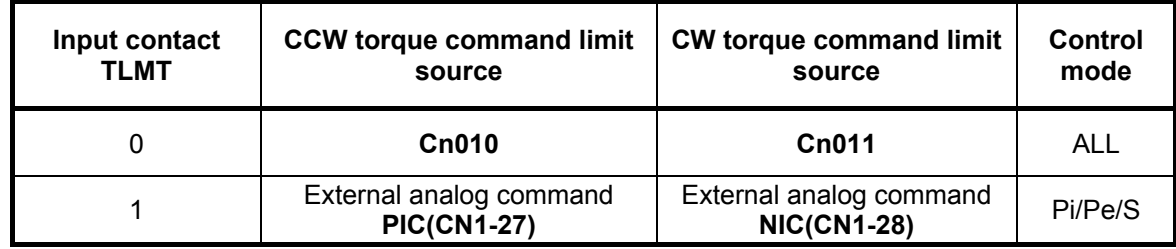

Note: Input contacts status "1" (ON) and "0" (OFF).

Please check 5-6-1 to set the required high /Low signal levels ( PNP/NPN) selection.

#### *Caution!*

**To use external analog torque command limit , If analog torque command limit is greater than internal torque command limit, the internal torque command limit has the priority over external analog torque command limit.** 

Internal Torque command limit is set as below.

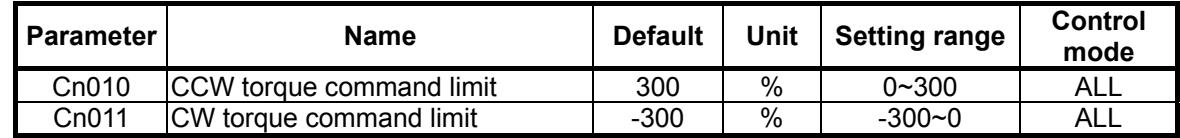

The diagram below shows the external analog torque limit command wiring:

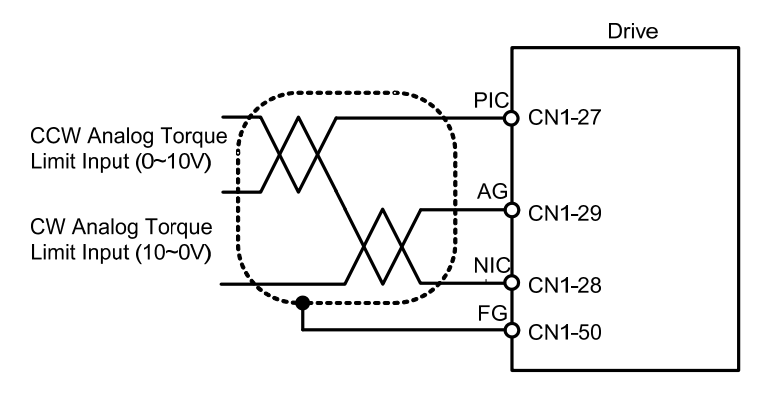

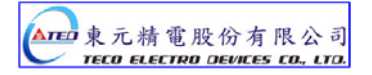

# **5-3-11 Gain Switched**

## **PI/P control mode selection (Section A)**

#### **Automatic gain 1& 2 switch (Section B)**

The selection of **PI/P control mode switch** and **Automatic gain 1& 2 switch** by parameters or from input terminals can be used in following conditions.

- (1) In speed control, to restrain acceleration/deceleration overshooting.
- (2) In position control, to restrain oscillations and decrease the adjusting time.
- (3) To decrease the possible noise caused by using Servo Lock function.

## **(A) Switching between PI/P Control modes**

Switch over from PI to P mode is determined by setting of parameter Cn015.0 and according to the selection options below:

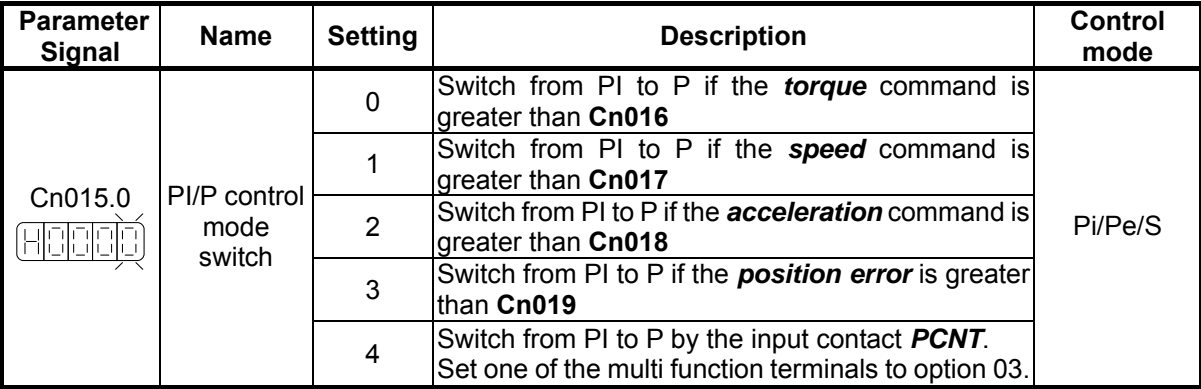

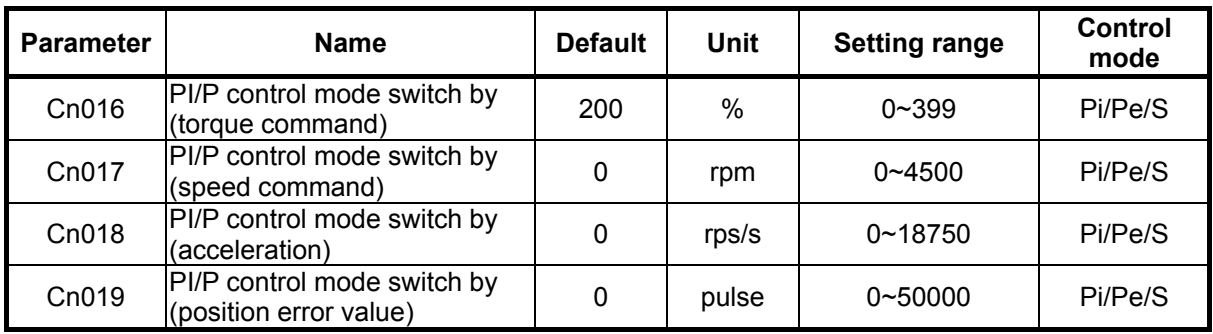

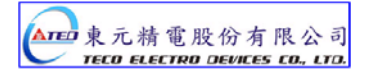

### **(1) PI to P mode switch over by comparing** *Torque command.*

When the *Torque command* is less than **Cn016** PI control is selected. When the *Torque command* is greater than **Cn016** P control is selected.. As shown in diagram below:

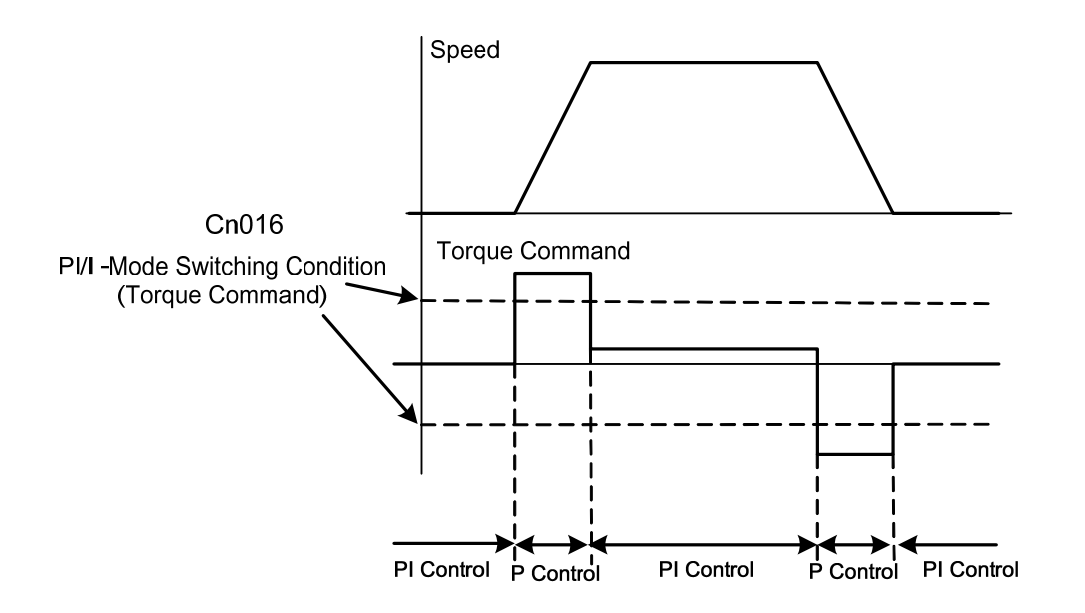

### (2) **PI to P mode switch over by comparing** *Speed command***.**

When the *Speed command* is **less** than **Cn017** PI control is selected. When the *Speed command* is **greater** than **Cn017** P control is selected. As shown in diagram below:

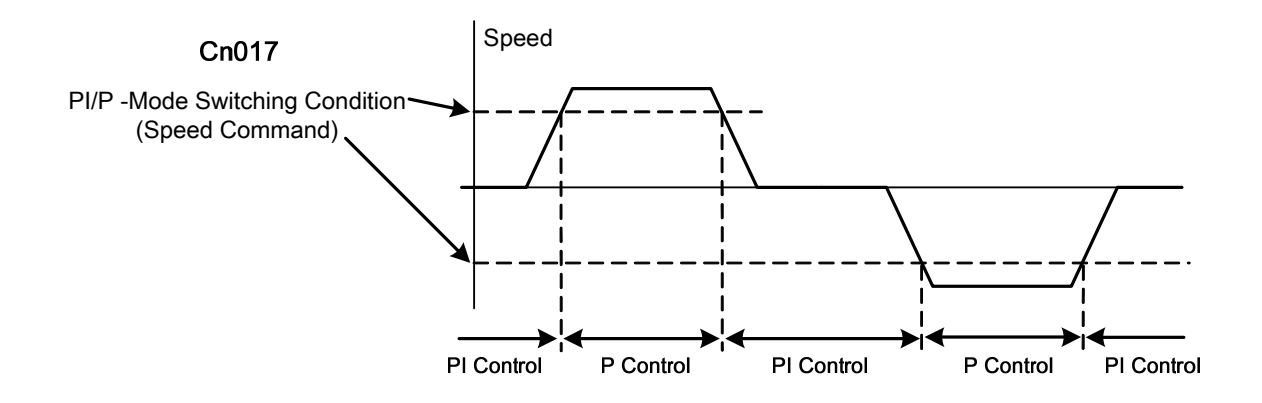

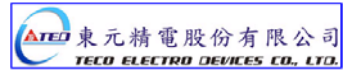

### (3) **PI to P mode switch over by comparing** *Acceleration command***.**

When the *Acceleration command* is **less** than **Cn018** PI control is selected. When the *Acceleration command* is **greater** than **Cn018** P control is selected. As shown in diagram below:

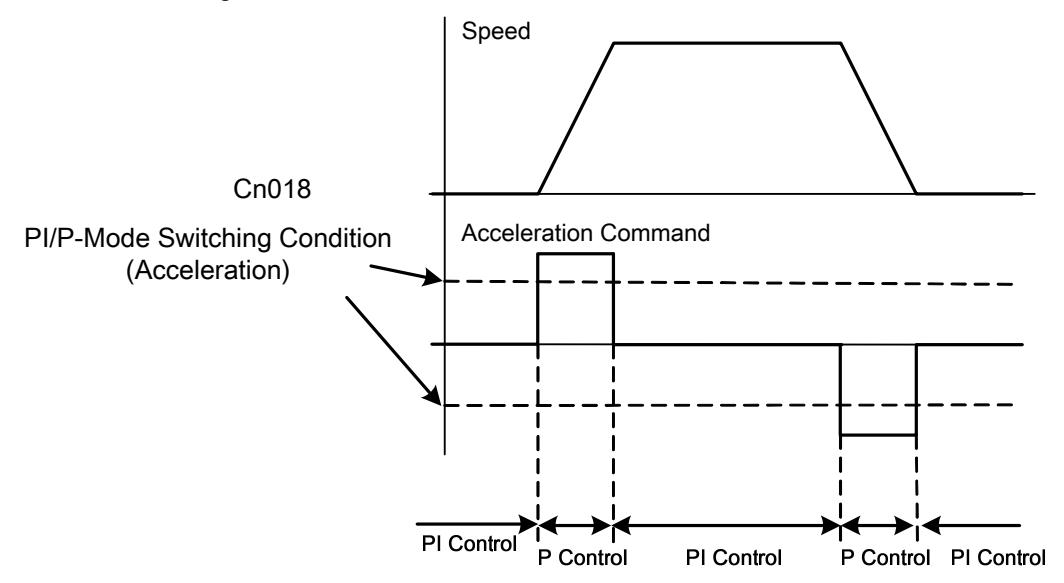

### (4) **PI to P mode switch over by comparing** *Position Error value***.**

When the *Position Error value* is **less** than **Cn019** PI control is selected. When the *Position Error value* is greater than **Cn019** P control is selected. As shown in diagram below:

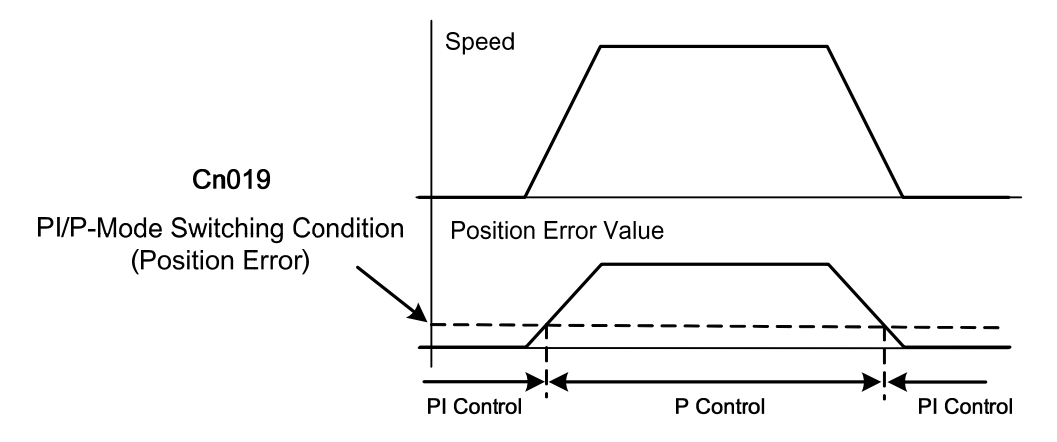

### **(5) PI to P mode switch over by PCNT input contact***.*

When the **PCNT input contact** *is open* PI control is selected.

When the **PCNT input contact** *is closed* P control is selected.

Note: Input contacts status "1" (ON) and "0" (OFF).

Please check 5-6-1 to set the required high /Low signal levels (PNP/NPN) selection.

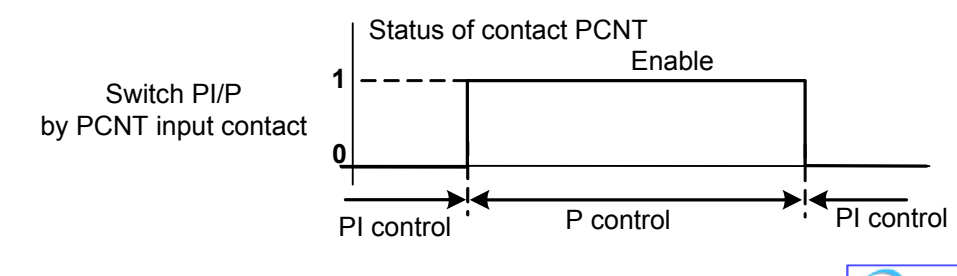

# **(B) Automatic gain 1& 2 switching**

Selection of **Automatic gain 1& 2 switch** with different *P&I Gains* is possible by setting Parameter Cn 015.1 to one of the selections listed in the table below.

Parameter Cn 020 can be use for setting a switch delay time between different gains. (Gain 1 and 2)

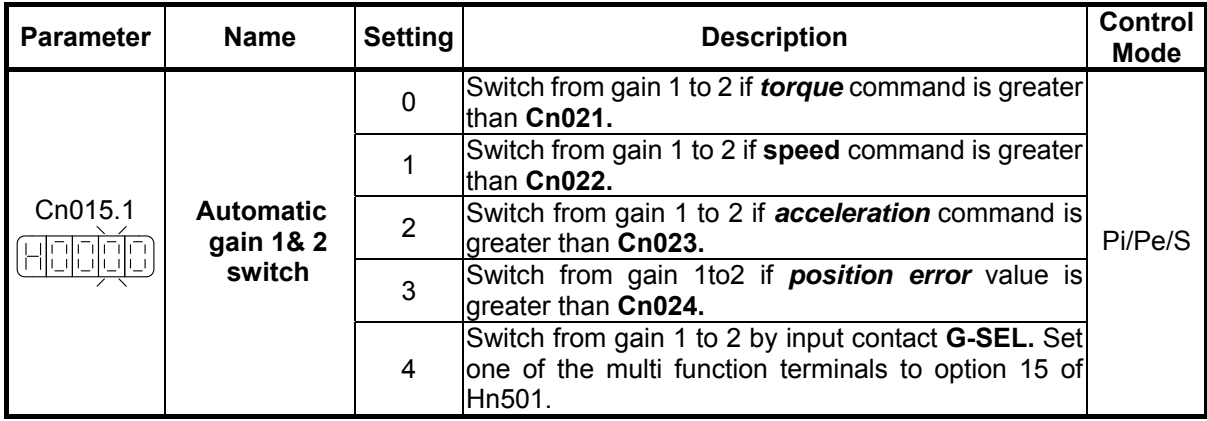

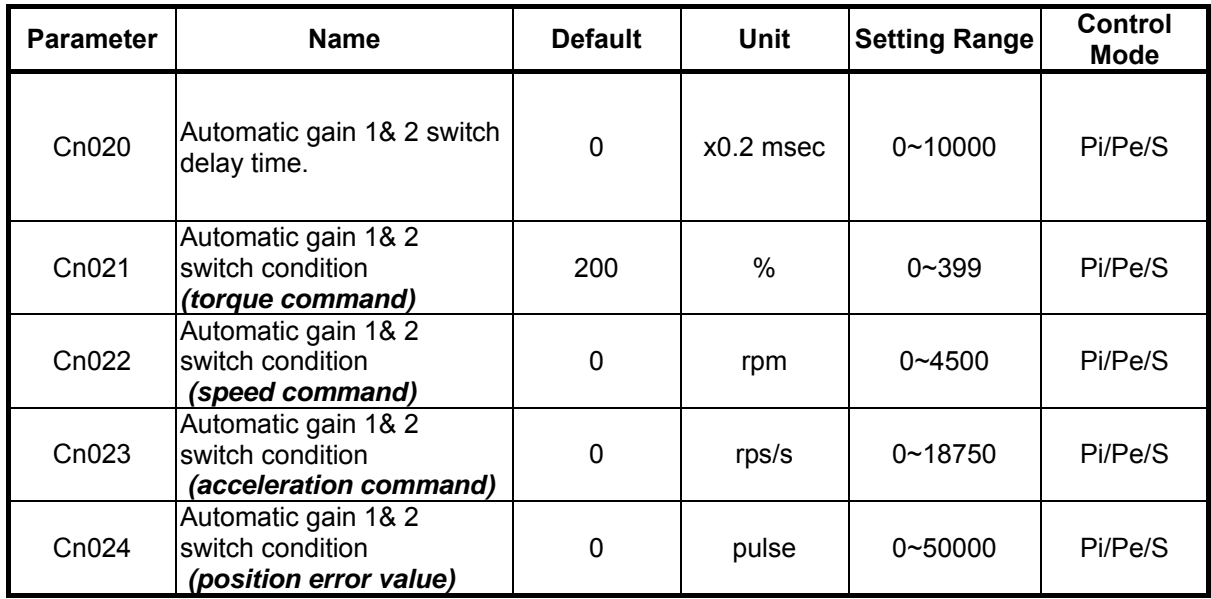

**Note: Gain 1 :** is consisted of **Pn310**(position loop gain 1), **Sn211**(speed loop gain 1 ) and

 **Sn212**(Speed loop integral time 1).

**Gain 2 :** is consisted of **Pn311**(position loop gain 2), **Sn213**(speed loop gain 2) and

**Sn214**(Speed loop integral time 2 ).

## **(1) Automatic gain 1&2 switch condition ( by** *torque command* **).**

When torque command is less than **Cn021** , Gain 1 is selected.

When torque command is greater than **Cn021,** Gain 2 is selected

When **Gain 2** is active and torque command becomes less than **Cn021** system will automatically switch back to **Gain 1** the switch time delay can be set by Cn020.

As shown in the diagram below:

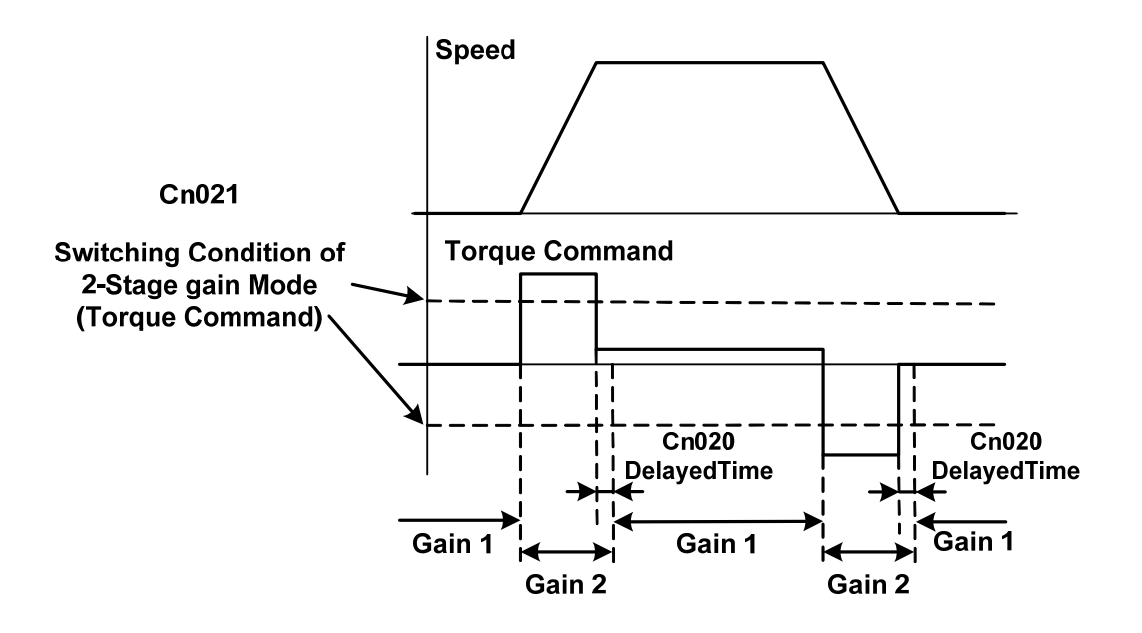

## **(2) Automatic gain 1&2 switch condition (by Speed** *command* **).**

When speed command is less than Cn022 Gain 1 is selected.

When speed command is greater than Cn022 Gain 2 is selected.

When **Gain 2** is active and speed command becomes less than **Cn022** system will automatically switch back to **Gain 1** the switch time delay can be set by Cn020.

| As shown in the diagram below :

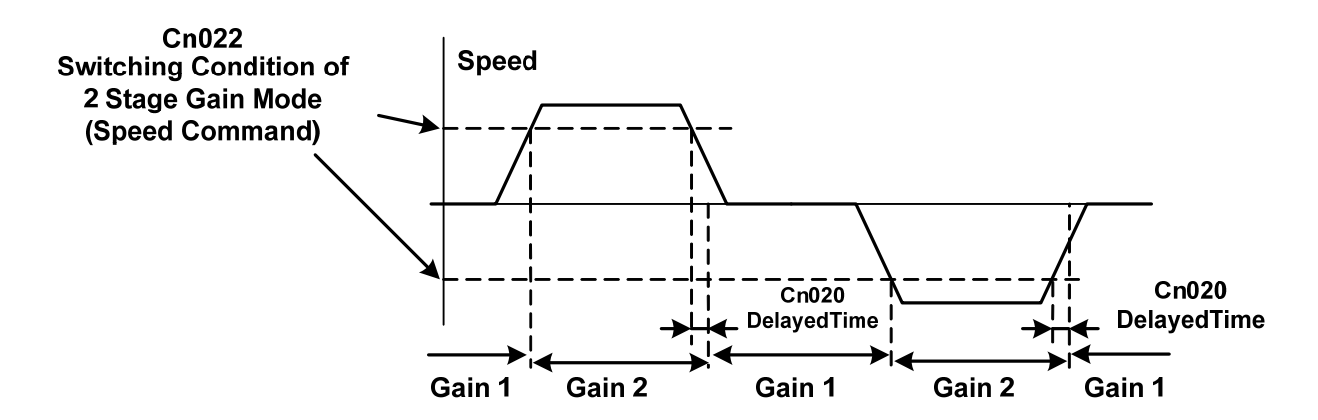

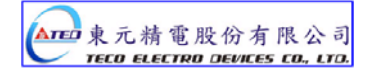

# **(3) Automatic gain 1&2 switch condition (by Acceleration** *command* **).**

When acceleration command is less than Cn023 Gain 1 is selected.

When acceleration command is greater than Cn023 Gain 2 is selected.

When **Gain 2** is active and acceleration command becomes less than **Cn023** system will automatically switch back to **Gain 1** the switch time delay can be set by Cn020.

| As shown in the diagram below :

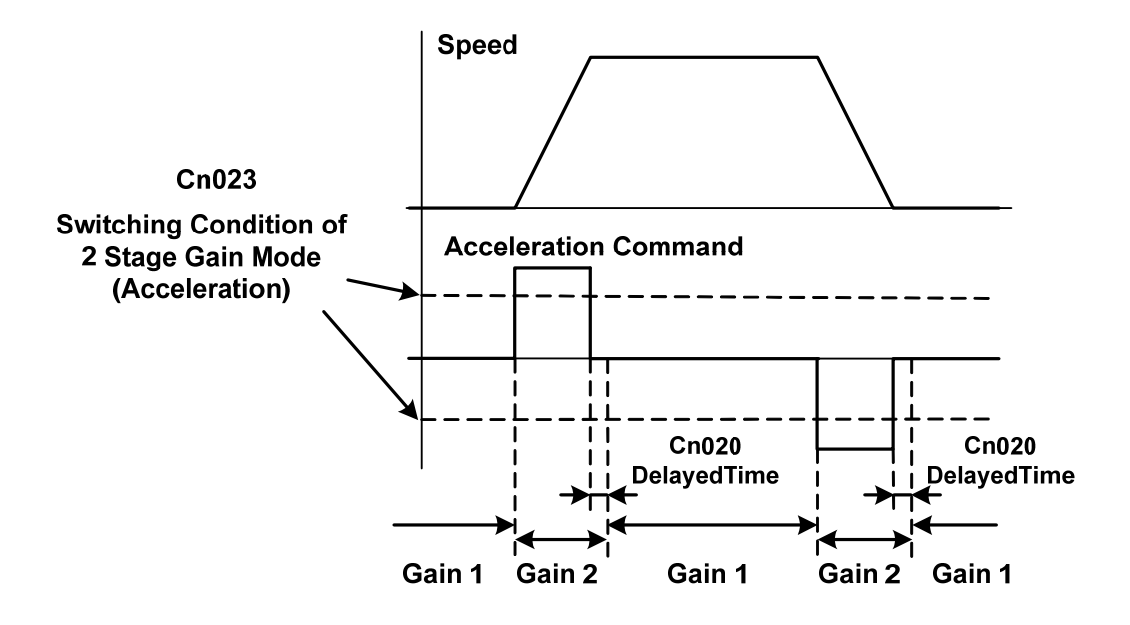

### **(4) Automatic gain 1&2 switch condition (by Position error value ).**

When position error value is less than Cn024 Gain 1 is selected.

When position error value is greater than Cn024 Gain 2 is selected.

When **Gain 2** is active and position error value becomes less than **Cn024** system will automatically switch back to **Gain 1** and the switch time delay can be set by Cn020.

| As shown in the diagram below :

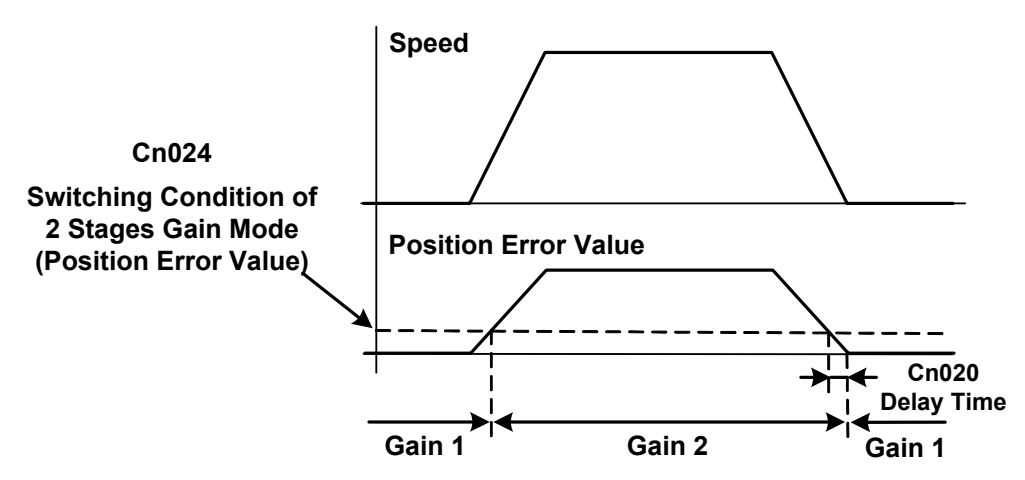

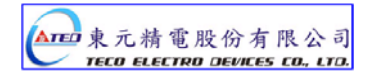

### **(5) Automatic gain 1&2 switch condition by G-SEL input contact.**

When the G-SEL input contact is open Gain 1 is selected.

When G-SEL input contact is closed Gain 2 is selected.

When G-SEL input contact opens again then Gain 1 is selected and switch delay time can be set by Cn20. As shown in the diagram below :

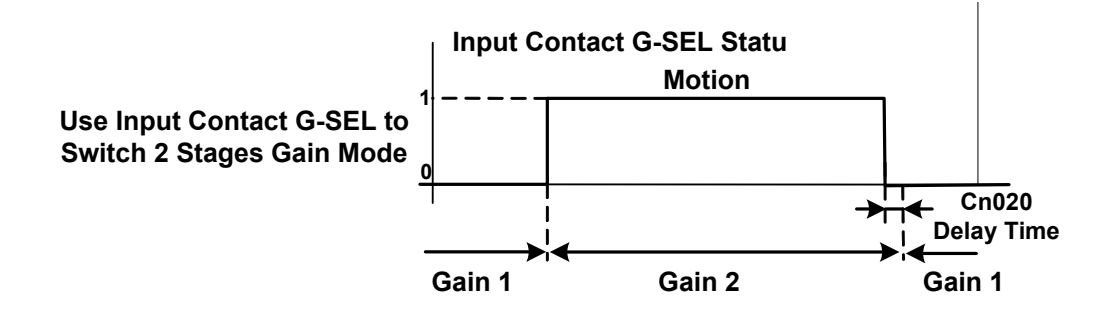

Note: Input contacts status "1" (ON) and "0" (OFF).

Please refer to 5-6-1 for setting required high /Low signal levels (PNP/NPN) selection.

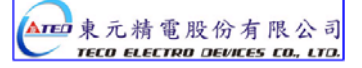

## **5-3-12 Other Functions**

When the speed level in CW or CCW directions becomes greater than the value set in **Cn007** (Speed reached preset), the output contact **INS** operates.

## **Speed reached preset**

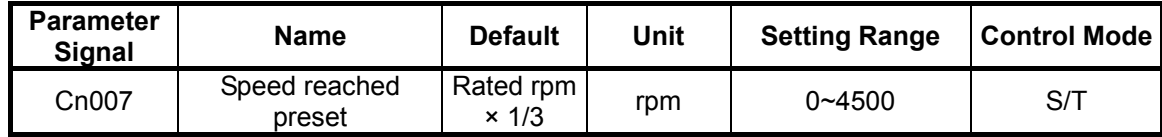

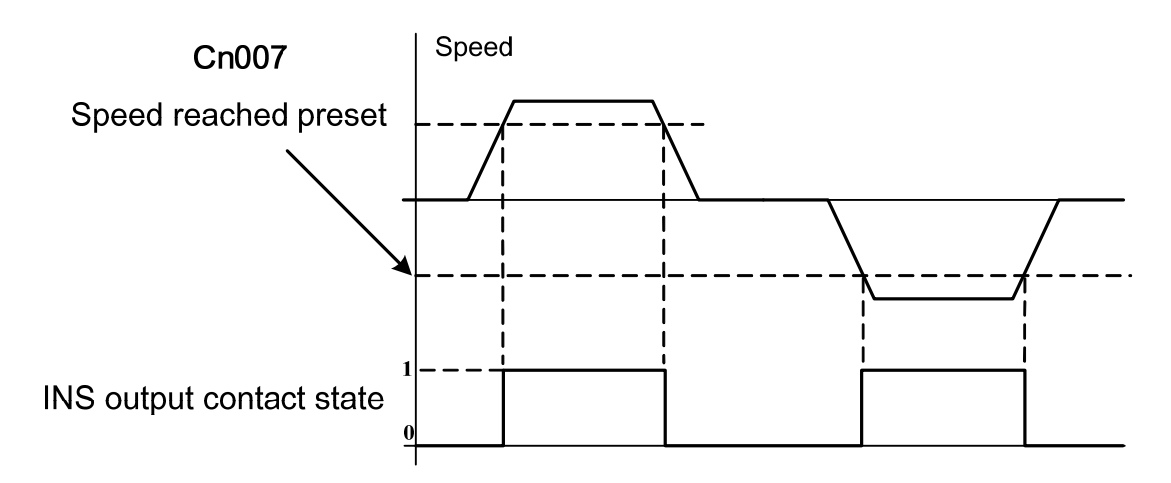

Note: Input contacts status "1" (ON) and "0" (OFF).

Please check section 5-6-1 to set the required high /Low signal levels (PNP/NPN) selection.

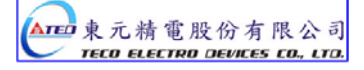

## **Zero Speed preset**

When the speed is less than the speed set in Sn215 (Value of ZS), the output contact **ZS** operates.

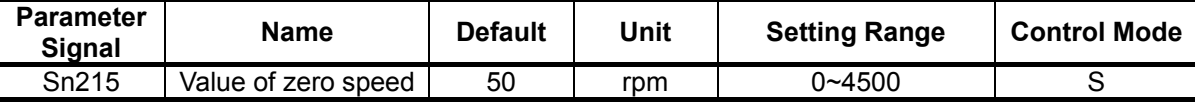

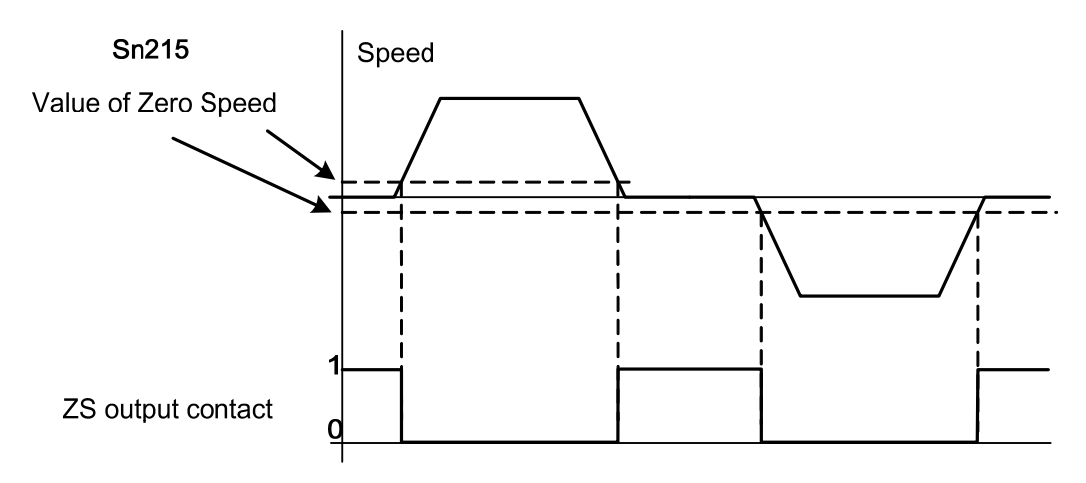

Note: Input contacts status "1" (ON) and "0" (OFF)

Please check section 5-6-1 to set the required high /Low signal levels (PNP/NPN) selection.

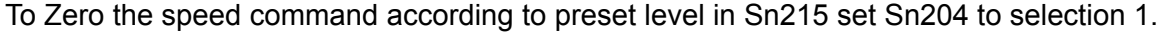

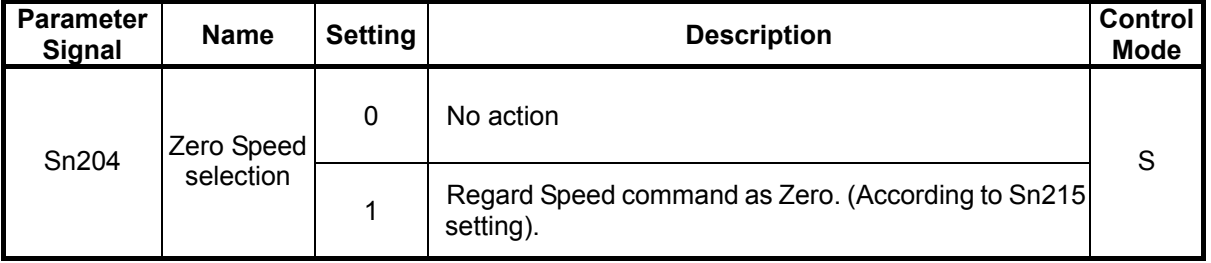

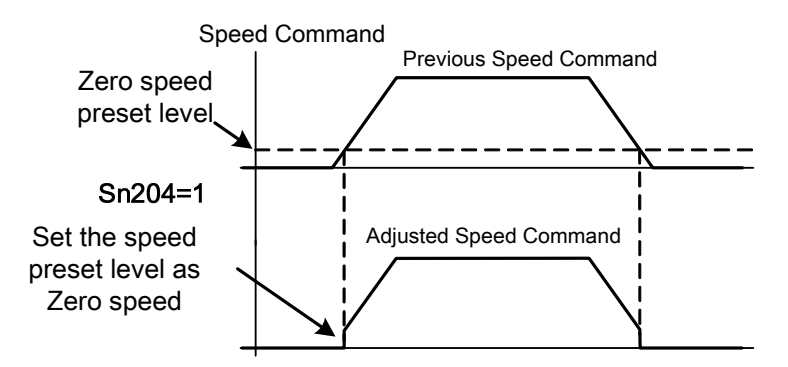

### **Servo Lock**

In speed mode: the Servo Lock is used to lock servo motor when input voltage command is not at 0V. When input contact **LOK** operates: The control mode changes to internal position control mode, it temporarily stop motor rotation. Please refer to section **5-6-**1 for setting input contact **LOK** function.

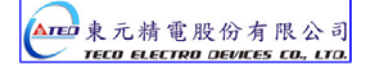

## **Speed Feed Back Smooth Filter**

When there is system abnormal vibration or noise, Set **Cn032** (speed feed back smoothing filter) to restrain vibration or noise. Addition of this filter will delay the speed response of servo system.

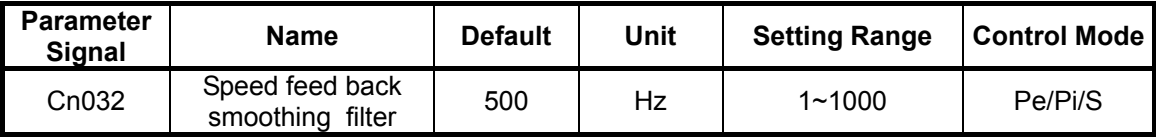

### **5-4 Position mode**

Position control mode is used for high-precision applications on machinery such as machine tools. The Position control mode offers *two methods* of control.

- External pulse input position command
- Internal position command.

In external pulse command input mode, the positioning command is signaled to the drive by a host Controller to achieve a fixed position.

In internal position command mode, 16 preset position commands can be set by parameters

### (**Pn317~Pn364**),

and can be activated by use of input contacts **POS1 ~ POS4.** 

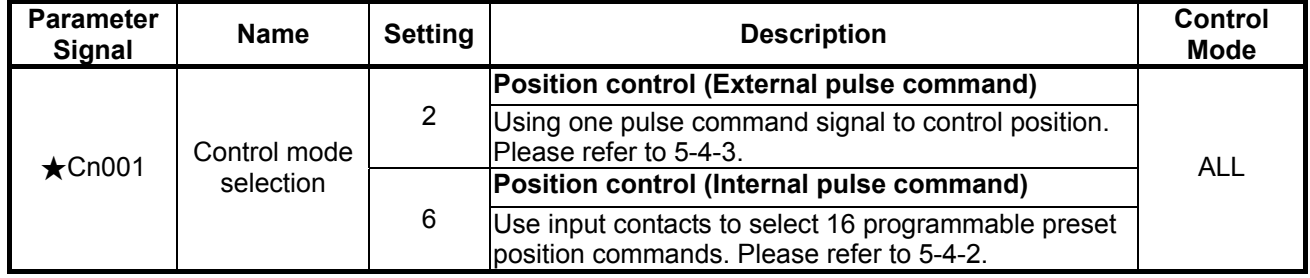

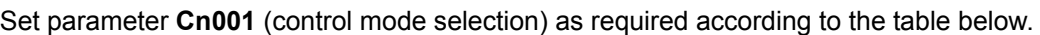

*New setting will become effective after re-cycling the power.*

The diagram below shows the position loop control. Detailed functions are described in the following chapters.

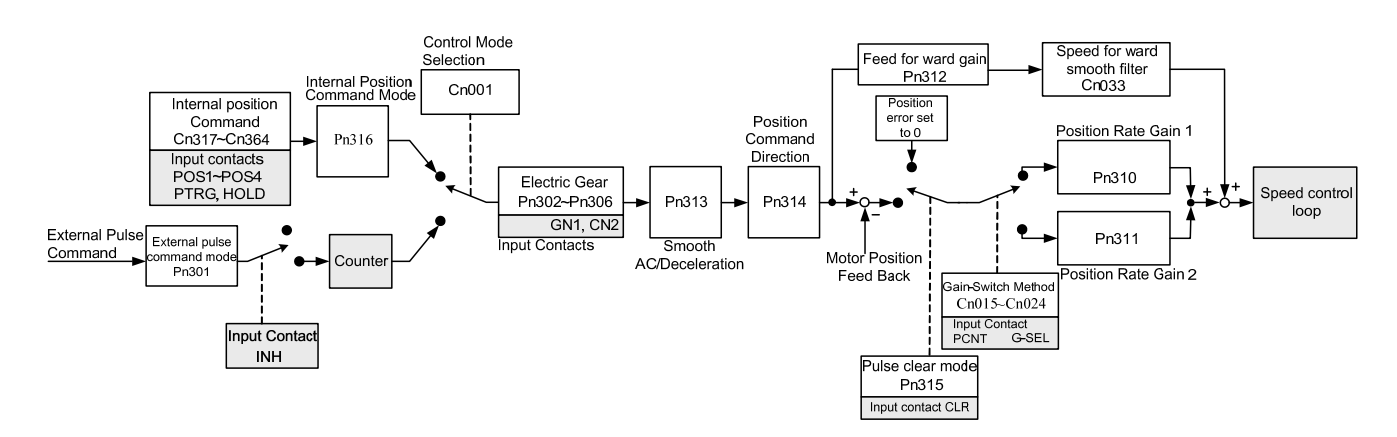

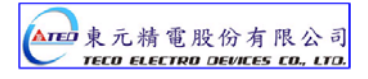

# **5-4-1 External Pulse Command**

Four types of external position pulse command signals can be interfaced,

These can be selected from the list below.

Position pulse signal logic can be selected Positive or negative as required.

| <b>Parameter</b><br>Signal          | <b>Name</b>                                  | <b>Setting</b> | <b>Description</b>  | Control<br><b>Mode</b> |  |
|-------------------------------------|----------------------------------------------|----------------|---------------------|------------------------|--|
| $\bigstar$ Pn301.0<br>HOOOO         | Position pulse<br>command selection          | 0              | (Pulse)+(Sign)      | Pe                     |  |
|                                     |                                              |                | (CCW)and (CW) pulse |                        |  |
|                                     |                                              | 2              | IAB-Phase Pulsex2   |                        |  |
|                                     |                                              | 3              | IAB-Phase Pulsex4   |                        |  |
| $\bigstar$ Pn301.1<br>بوابوا والوال | Position pulse<br>command logic<br>selection | $\Omega$       | Positive Logic      | Pe                     |  |
|                                     |                                              |                | Negative Logic      |                        |  |

*New setting will become effective after re-cycling the power.*

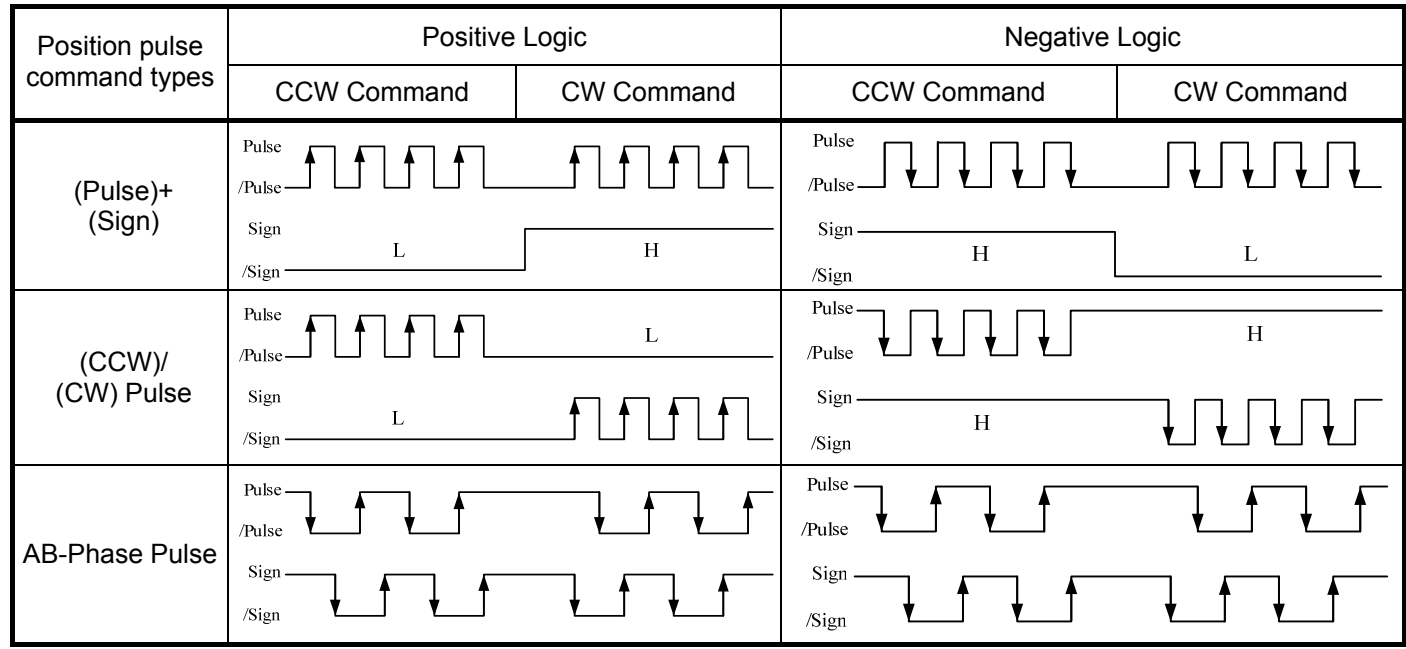

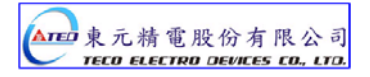

Two types of pulse command can be connected, (Open collector) and (Line driver). Please refer to **section 2-2-1** for the pulse wiring method.

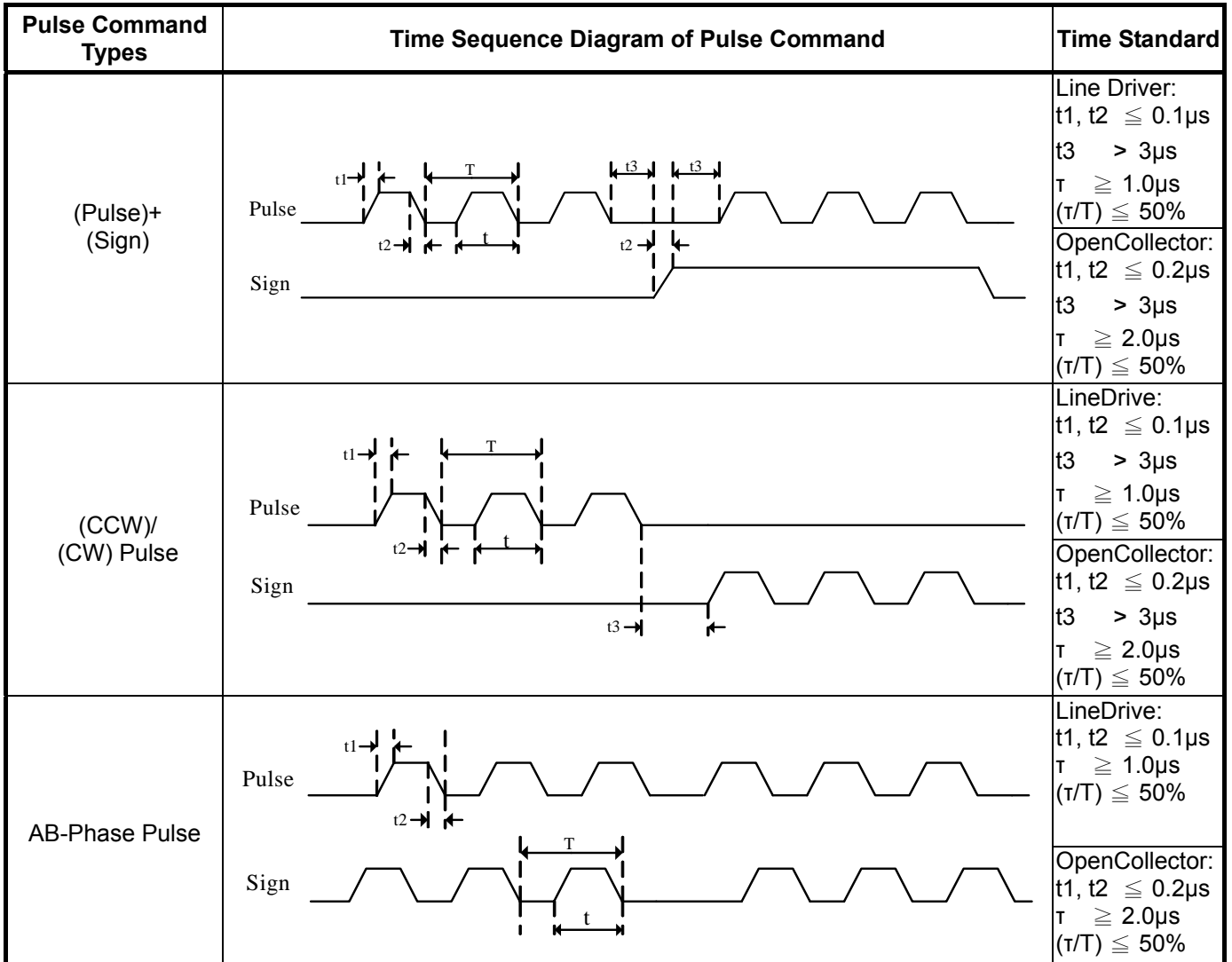

Pulse command timing should be in accordance with the time sequence standard below.

### Position command can be disabled ( Inhibited) by extrernal input contact **INH**.

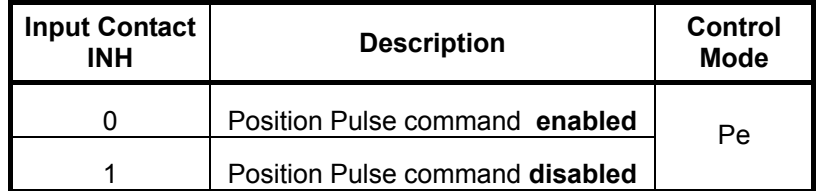

Note: Input contacts status "1" (ON) and "0" (OFF)

Please check section 5-6-1 to set the required high /Low signal levels ( PNP/NPN) selection.

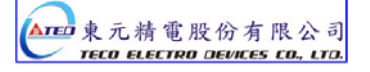

# **5-4-2 Internal Position Command**

In internal position command mode, 16 preset position commands can be set by parameters (**Pn317~Pn364**), and can be activated by use of input contacts **POS1 ~ POS4.** 

| <b>Position</b><br>Command | POS4         | POS <sub>3</sub> | POS <sub>2</sub> | POS <sub>1</sub> | <b>Position Command Parameter</b> |       | <b>Position</b><br><b>Speed</b><br><b>Parameter</b> |
|----------------------------|--------------|------------------|------------------|------------------|-----------------------------------|-------|-----------------------------------------------------|
| P <sub>1</sub>             | 0            | $\mathbf 0$      | $\mathbf 0$      | $\mathbf 0$      | <b>Rotation Number</b>            | Pn317 | Pn319                                               |
|                            |              |                  |                  |                  | <b>Pulse Number</b>               | Pn318 |                                                     |
| P <sub>2</sub>             | $\mathbf 0$  | $\mathbf 0$      | $\mathbf 0$      | $\mathbf{1}$     | <b>Rotation Number</b>            | Pn320 | Pn322                                               |
|                            |              |                  |                  |                  | <b>Pulse Number</b>               | Pn321 |                                                     |
| P <sub>3</sub>             | 0            | $\mathbf 0$      | $\mathbf{1}$     | $\mathbf 0$      | <b>Rotation Number</b>            | Pn323 | Pn325                                               |
|                            |              |                  |                  |                  | <b>Pulse Number</b>               | Pn324 |                                                     |
| P <sub>4</sub>             | 0            | $\mathbf 0$      | $\mathbf{1}$     | $\mathbf{1}$     | <b>Rotation Number</b>            | Pn326 | Pn328                                               |
|                            |              |                  |                  |                  | <b>Pulse Number</b>               | Pn327 |                                                     |
| P <sub>5</sub>             | 0            | $\mathbf{1}$     | $\mathbf 0$      | $\mathbf 0$      | <b>Rotation Number</b>            | Pn329 | Pn331                                               |
|                            |              |                  |                  |                  | <b>Pulse Number</b>               | Pn330 |                                                     |
| P <sub>6</sub>             | 0            | $\mathbf{1}$     | $\mathbf 0$      | $\mathbf{1}$     | <b>Rotation Number</b>            | Pn332 | Pn334                                               |
|                            |              |                  |                  |                  | <b>Pulse Number</b>               | Pn333 |                                                     |
| P7                         | $\mathbf 0$  | $\mathbf{1}$     | $\mathbf{1}$     | 0                | <b>Rotation Number</b>            | Pn335 | Pn337                                               |
|                            |              |                  |                  |                  | <b>Pulse Number</b>               | Pn336 |                                                     |
| P <sub>8</sub>             | $\mathbf 0$  | $\mathbf{1}$     | $\mathbf{1}$     | $\mathbf{1}$     | <b>Rotation Number</b>            | Pn338 | Pn340                                               |
|                            |              |                  |                  |                  | <b>Pulse Number</b>               | Pn339 |                                                     |
| P <sub>9</sub>             | $\mathbf{1}$ | $\mathbf 0$      | $\mathbf 0$      | $\mathbf 0$      | <b>Rotation Number</b>            | Pn341 | Pn343                                               |
|                            |              |                  |                  |                  | <b>Pulse Number</b>               | Pn342 |                                                     |
| P <sub>10</sub>            | $\mathbf{1}$ | $\mathbf 0$      | $\mathbf 0$      | $\mathbf{1}$     | <b>Rotation Number</b>            | Pn344 | Pn346                                               |
|                            |              |                  |                  |                  | <b>Pulse Number</b>               | Pn345 |                                                     |
| P <sub>11</sub>            | 1            | $\mathbf 0$      | $\mathbf{1}$     | 0                | <b>Rotation Number</b>            | Pn347 | Pn349                                               |
|                            |              |                  |                  |                  | <b>Pulse Number</b>               | Pn348 |                                                     |
| P <sub>12</sub>            | $\mathbf{1}$ | $\mathbf 0$      | $\mathbf{1}$     | $\mathbf{1}$     | <b>Rotation Number</b>            | Pn350 | Pn352                                               |
|                            |              |                  |                  |                  | <b>Pulse Number</b>               | Pn351 |                                                     |
| P <sub>13</sub>            | $\mathbf{1}$ | $\mathbf{1}$     | $\mathbf 0$      | $\overline{0}$   | <b>Rotation Number</b>            | Pn353 | Pn355                                               |
|                            |              |                  |                  |                  | <b>Pulse Number</b>               | Pn354 |                                                     |
| P14                        | 1            | $\mathbf{1}$     | $\mathbf 0$      | $\mathbf{1}$     | <b>Rotation Number</b>            | Pn356 | Pn358                                               |
|                            |              |                  |                  |                  | <b>Pulse Number</b>               | Pn357 |                                                     |
| P <sub>15</sub>            | $\mathbf{1}$ | 1                | $\mathbf{1}$     | $\mathbf 0$      | <b>Rotation Number</b>            | Pn359 | Pn361                                               |
|                            |              |                  |                  |                  | <b>Pulse Number</b>               | Pn360 |                                                     |
| P <sub>16</sub>            | $\mathbf{1}$ | $\mathbf{1}$     | $\mathbf{1}$     | $\mathbf{1}$     | <b>Rotation Number</b>            | Pn362 | Pn364                                               |
|                            |              |                  |                  |                  | <b>Pulse Number</b>               | Pn363 |                                                     |

Preset positions are programmable and can be selected according to the table below**:** 

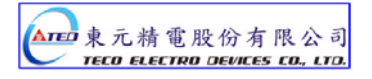

For **internal positioning** mode there are two types of moves **incremental** move or **absolute** move, selectable byparameter **Pn316** as below**.**

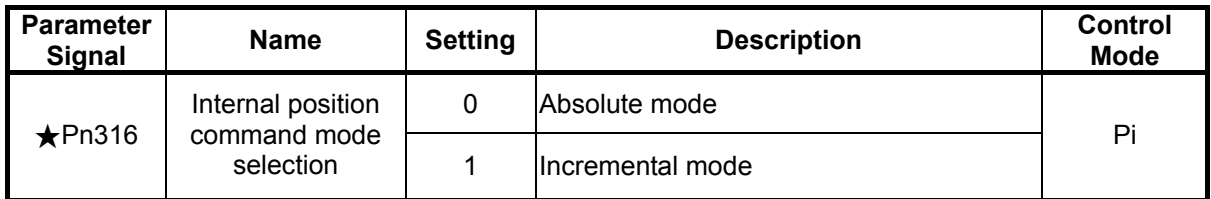

*New setting will become effective after re-cycling the power.*

Example below shows the difference between absolute and incremental moves.

For two pulse commands of 10 pulse position pulse command and followed with another 20 pulse, the traveled positions will be different.

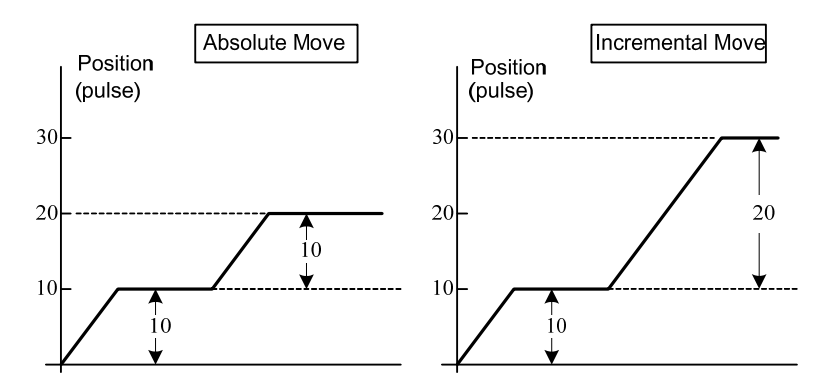

### **PTRG. (Position Trigger).**

Once any preset position is selected by input contacts **POS1~POS4** then require a trigger signal **(PTRG)** from the input contact , enable **PTRG to** start operation.

Diagram below shows an example for 4 different absolute encoders.

#### Absolute moves

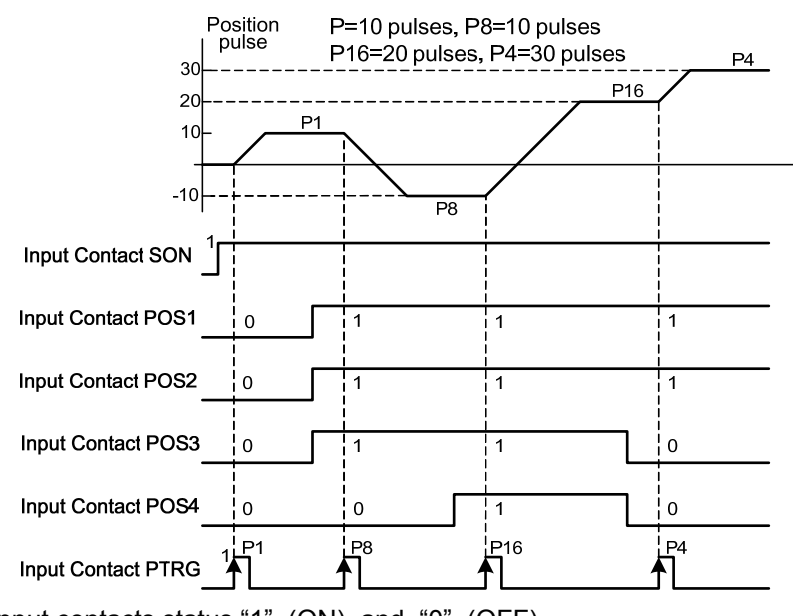

Note: Input contacts status "1" (ON) and "0" (OFF)

Please check section 5-6-1 to set the required high /Low signal levels (PNP/NPN) selection.

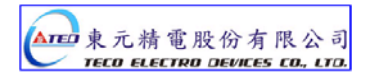

### **PHOLD. (Position Hold)**

The Position command can be inhibited (Held) at any time by input contact signal **PHOLD**. Once PHOLD is initiated the motor will decelerate and stop.

As soon as the input contact **PTRG** is triggered again the original position command will be Completed. Diagram below shows PHOLD function with incremental encoder.

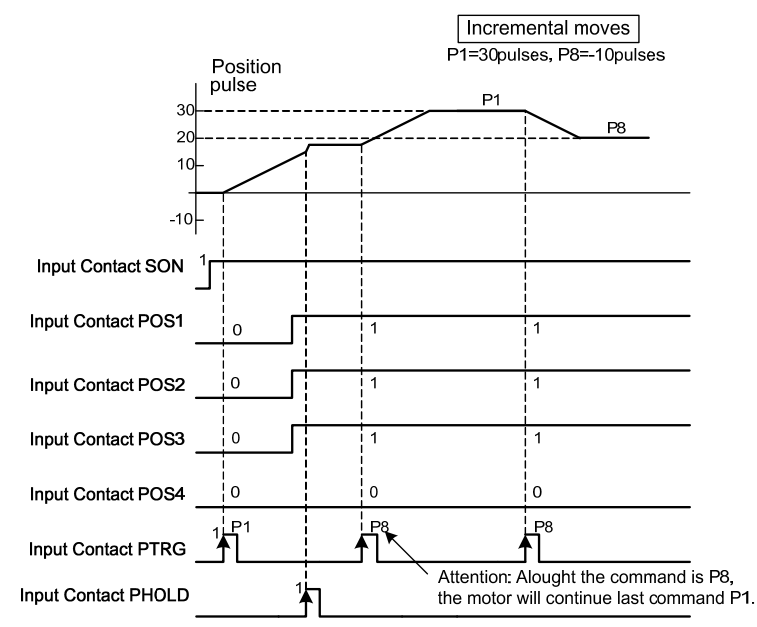

### **CLR ( Clear position command).**

If the CLR input is activated when a position command is in process then the motor will stop immediately and the remaining positioning pulses will be cleared. Parameter Pn315 must be set to 1or 2 as required ( refer to section 5-4-7).

Once the PTRG input contact is activated again then a new position command will be started according to the selection of input contacts POS1~POS4.

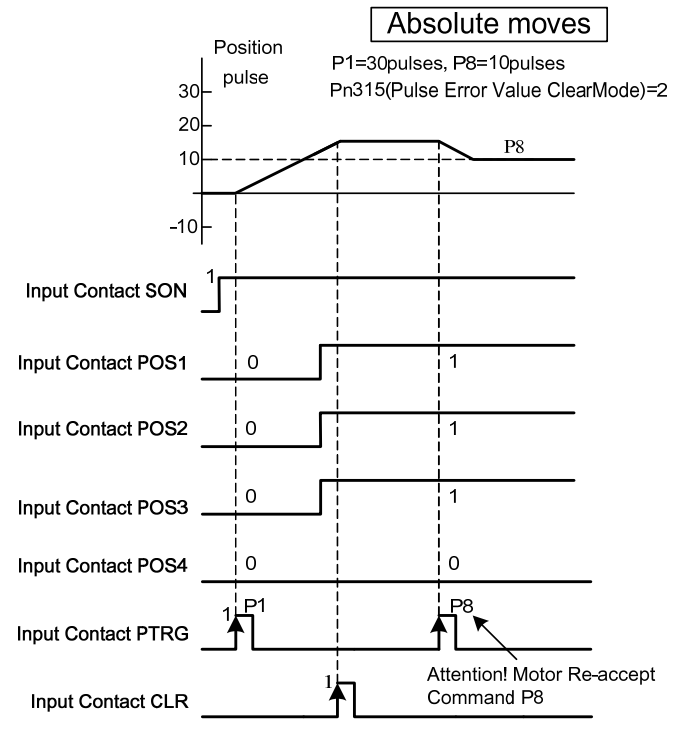

Note: Input contacts status "1" (ON) and "0" (OFF)

Please check section 5-6-1 to set the required high /Low signal levels (PNP/NPN) selection.

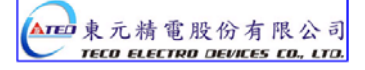

# **5-4-3 Electronic Gear**

Electronic gear ratio parameter can be used to scale the command output pulse.

This would be useful in transmission applications where move distance per move command pulse

has to be scaled due to mechanical requirements.

Diagram and notes below describe the electronic gear ratio effect.

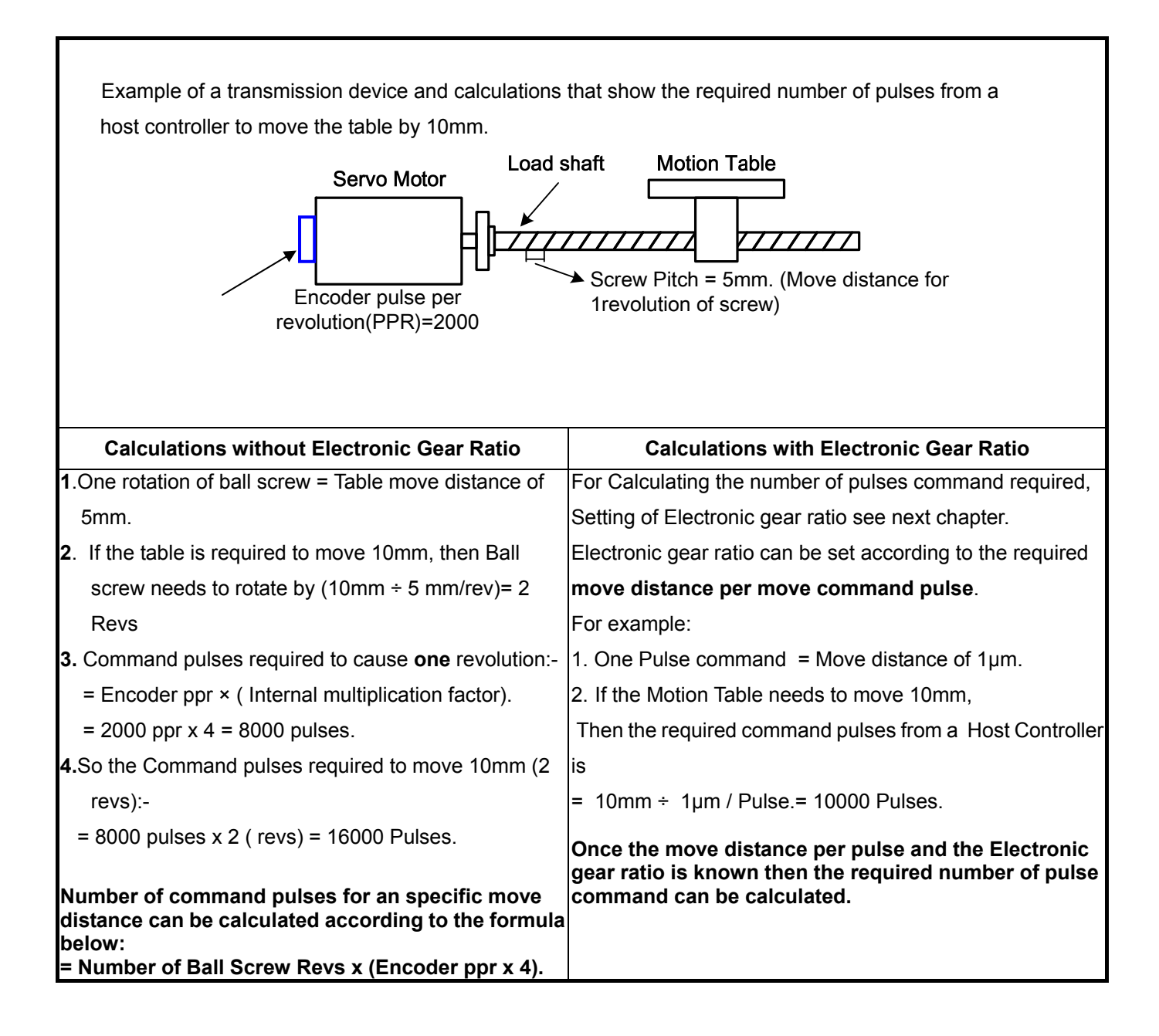

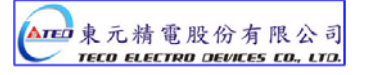

# **Electronic Gear Ratio Calculation**

Follow the Steps below:

#### **1. Define the requirements of the positioning system**

Establish the following:

- Move distance per one revolution of load shaft.
- Servo motor Encoder ppr (Pulse Per Revolution). (please refer to section 1-1-2 Servo Motor Standards).
- Motor / load Shaft deceleration ratio.

### **2. Move distance per one move command pulse.**

Define the move distance caused by the transmission system as a result of, one move command pulse from the host controller.

Ex: When 1 Pulse Command move =  $1\mu$ m

If the Host Controller gives a move command of 2000 pulses, the transmission device will move by: -

 $2000$ pulse  $\times$ 1um/pulse = 2mm (The Electronic Gear Ratio must be set correctly).

#### **3. Calculate the Electronic Gear Ratio**

Calculate the Electronic Gear Ratio according to the formula below:-

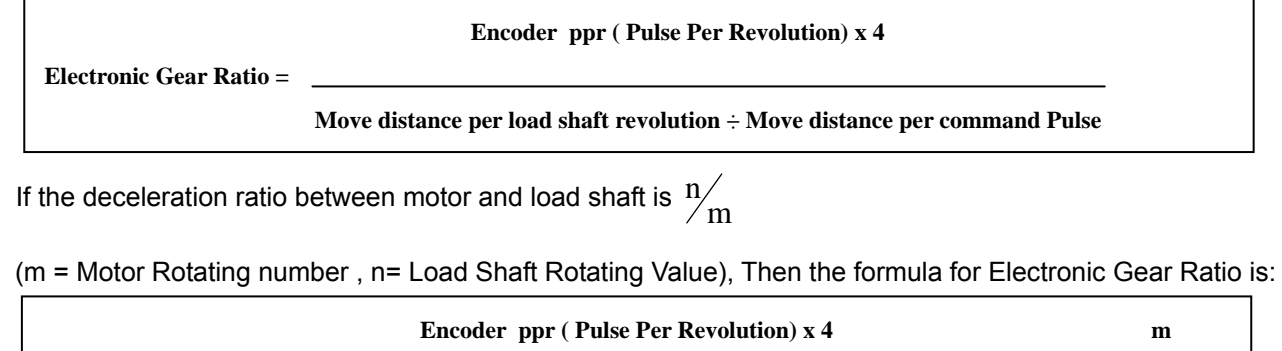

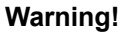

**The calculated Electronic Gear Ratio must be according to the conditions below, otherwise the servo drive and motor will not function correctly.** 

**Electronic Gear Ratio = X** 

 **Move distance per load shaft revolution**  $\div$  **Move distance per command Pulse n** 

$$
\frac{1}{200} \leq Electronic GearRatio \leq 200
$$

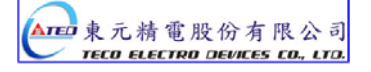

# **4.Parameter Setting for Electronic Gear Ratio**

Setting gear ratio Numerator and denominator parameters:

 Numerator and denominator values of the calculated electronic gear ratio must be entered in the required parameters.

**Parameter Signal Name Default Unit Setting Range Control Mode**  Pn302 Numerator of Electronic Gear Ratio 1 1 X 1 ~50000 Pi/Pe Pn303 Numerator of Electronic Gear Ratio 2 | 1 | X | 1~50000 | Pi/Pe Pn304 Numerator of Electronic Gear Ratio 3 | 1 | X | 1~50000 | Pi/Pe Pn305 Numerator of Electronic Gear Ratio 4 1 X 1~50000 Pi/Pe  $\bigstar$ Pn306 Denominator of Electronic Gear Ratio | 1 | X | 1∼50000 | Pi/Pe

These two values have to be integer and with a value within the specified range in the table below.

*New setting will become effective after re-cycling the power.* 

This device provides 4 selections of Numerator for Electronic Gear Ratio.

Input contacts **GN1** and **GN2** can be used to select the required Numerator for the Electronic Gear Ratio According to the table below.

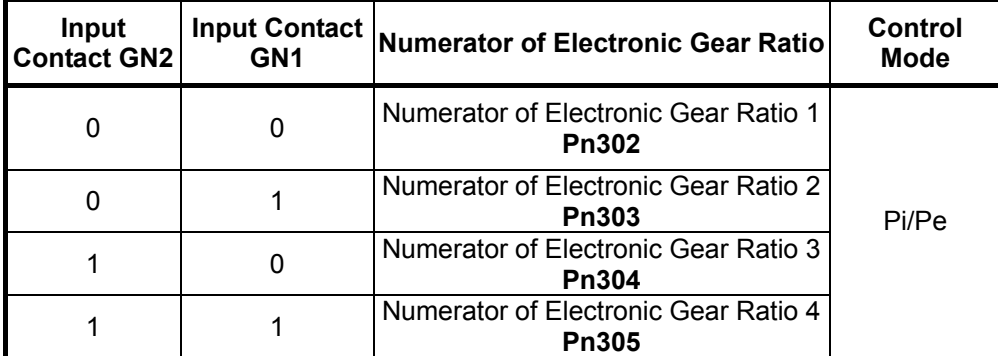

Note: Input contacts status "1" (ON) and "0" (OFF)

Please check 5-6-1 to set the required high /Low signal levels (PNP/NPN) selection.

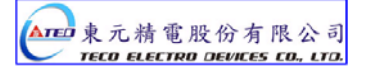
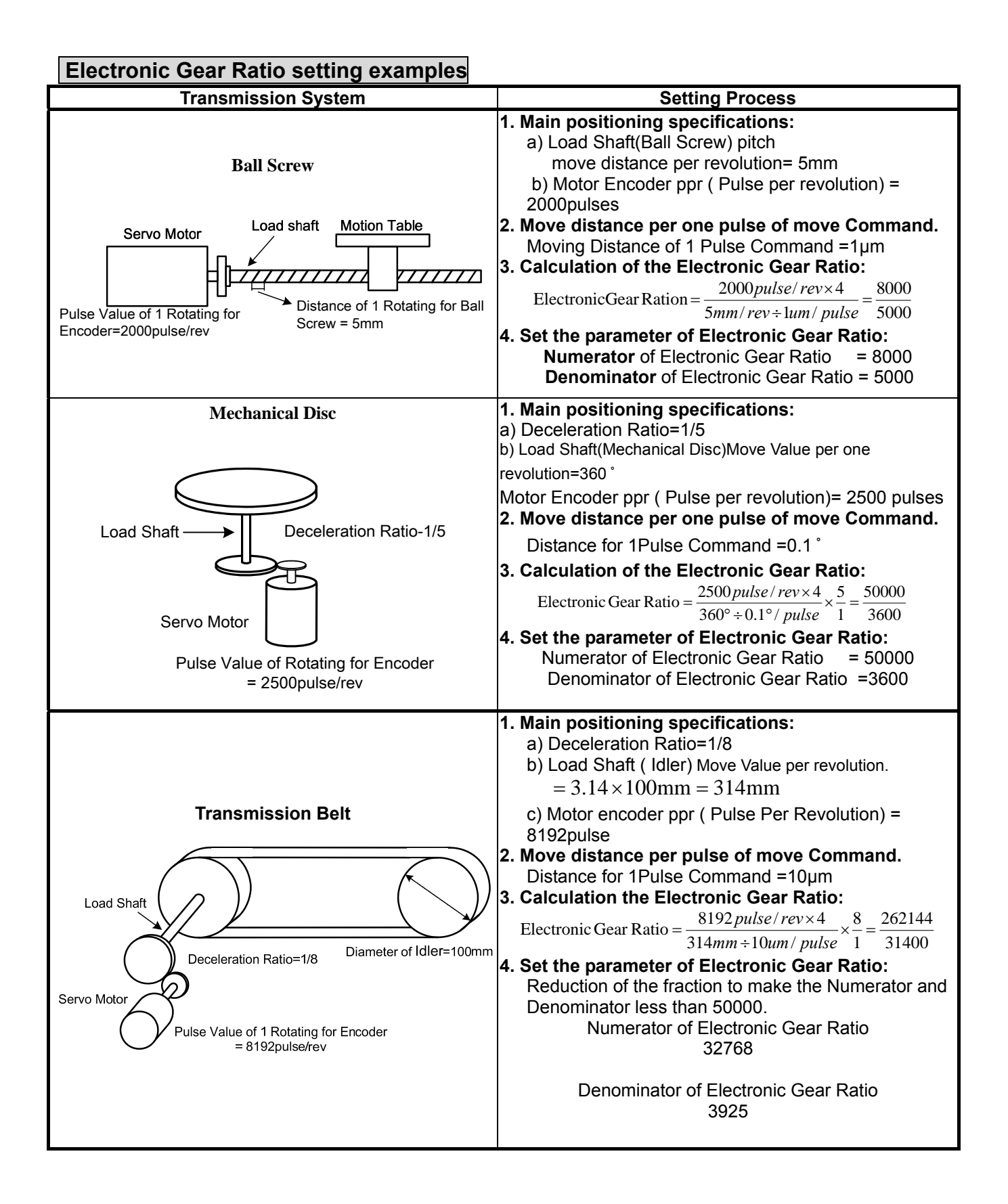

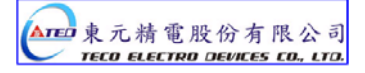

## **5-4-4 Smooth Acceleration**

#### Using the **One Time Smooth Acceleration/Deceleration of Position Command**"

It smoothes the position pulse command frequency.

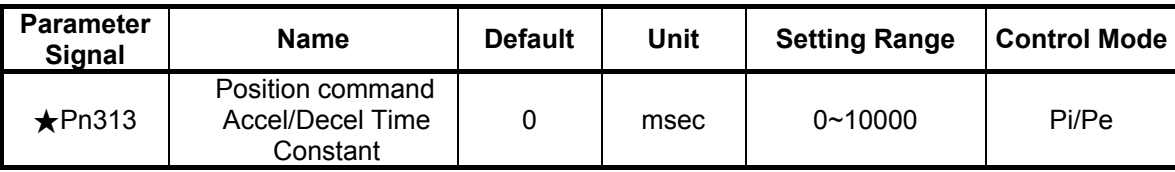

*New setting will become effective after re-cycling the power.* 

**Time Constant of One Time Smooth Acceleration/Deceleration of Position Command**:

 The Time in which The Position Pulse Frequency increases (one time) from zero to 63.2% of Position Pulse Command Frequency.

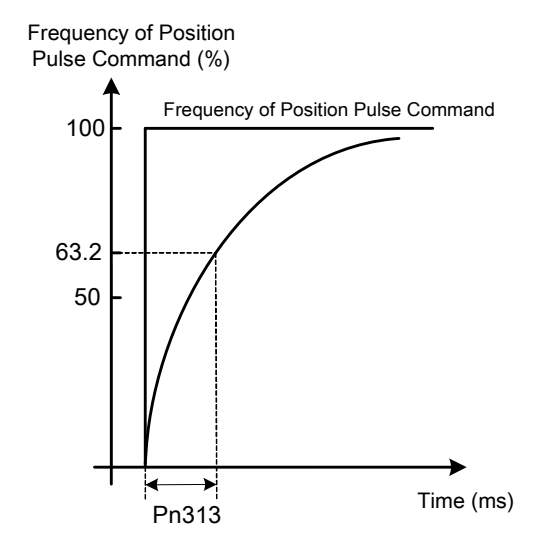

Setting Examples:

(1) To achieve 95% of Position Pulse Command Frequency Output in 30msec:

$$
Pn313 = \frac{30 \text{(msec)}}{-\ln(1.95\%)} = 10 \text{(msec)}
$$

(2) To achieve 75% of Position Pulse Command Frequency Output in 30msec:

$$
Pn313 = \frac{30 \text{(msec)}}{-\ln(1-75\%)} = 22 \text{(msec)}
$$

 Note:Above curve is a logarithmic ln = Natural log.

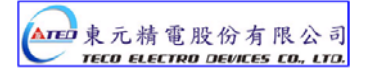

## **5-4-5 Definition of Direction**

In position mode, user can use Pn314 (Position Command Direction Definition) to define motor rotation direction. The setting is showed as follow:

| <b>Parameter</b><br><b>Signal</b> | <b>Name</b>                                                                                            | <b>Setting</b> | <b>Description</b>      | <b>Control</b><br><b>Mode</b> |
|-----------------------------------|----------------------------------------------------------------------------------------------------|----------------|-------------------------|-------------------------------|
| $\bigstar$ Pn314                  | Definition of position<br>command direction (from<br>motor load end)<br>$\mathbf{C}\mathbf{W}$<br> CCW | 0              | Clockwise (CW)          | Pi<br>Pe                      |
|                                   |                                                                                                    |                | Counter Clockwise (CCW) |                               |

*New setting will become effective after re-cycling the power.* 

## **5-4-6 Gain Adjustment**

The table below shows the parameters for adjusting the position loop.

Two position loop gains can be selected from input contact terminals according to table below.

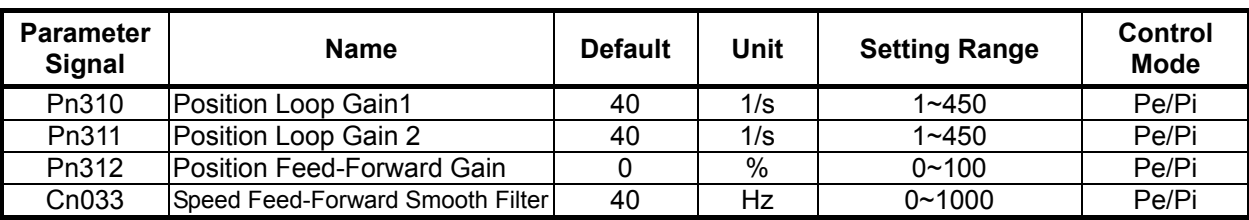

For selection methods refer to section. **5-3-11.**

Diagram below shows the position controller. Adjust a higher gain value can reduse response time.

Position Feed-Forward Gain can also be used to shorten the positioning time.

refer to section 5-5 for Position Loop Gain Adjustment methods.

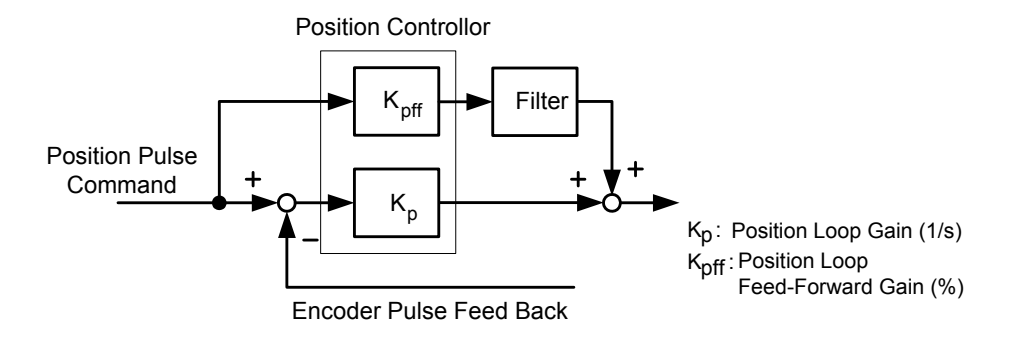

## **5-4-7 Clear the Pulse Offset**

In position control mode, **parameter Pn315** (Pulse Error clear mode) has three modes can be select. **CLR** input contact is used to clear the pulse error as required according to the list below.

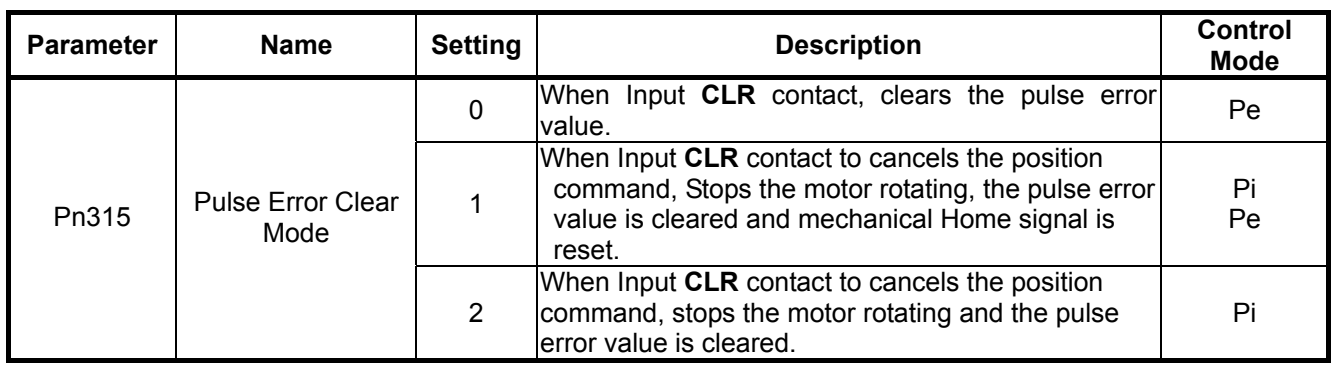

Note: Input contacts status "1" (ON) and "0" (OFF)

Please check 5-6-1 to set the required high /Low signal levels (PNP/NPN) selection.

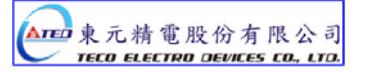

## **5-4-8 Original Home**

Home routine is used to find and set a reference point for correct positioning.

To set a HOME reference position, one of input contacts ORG (external sensor input), CCWL, or CWL can be used.

An encoder Z phase (marker pulse) can also be used as home reference and can be search by CW or CCW direction. Following Home routine selections are available for setting parameter Pn 365.0.

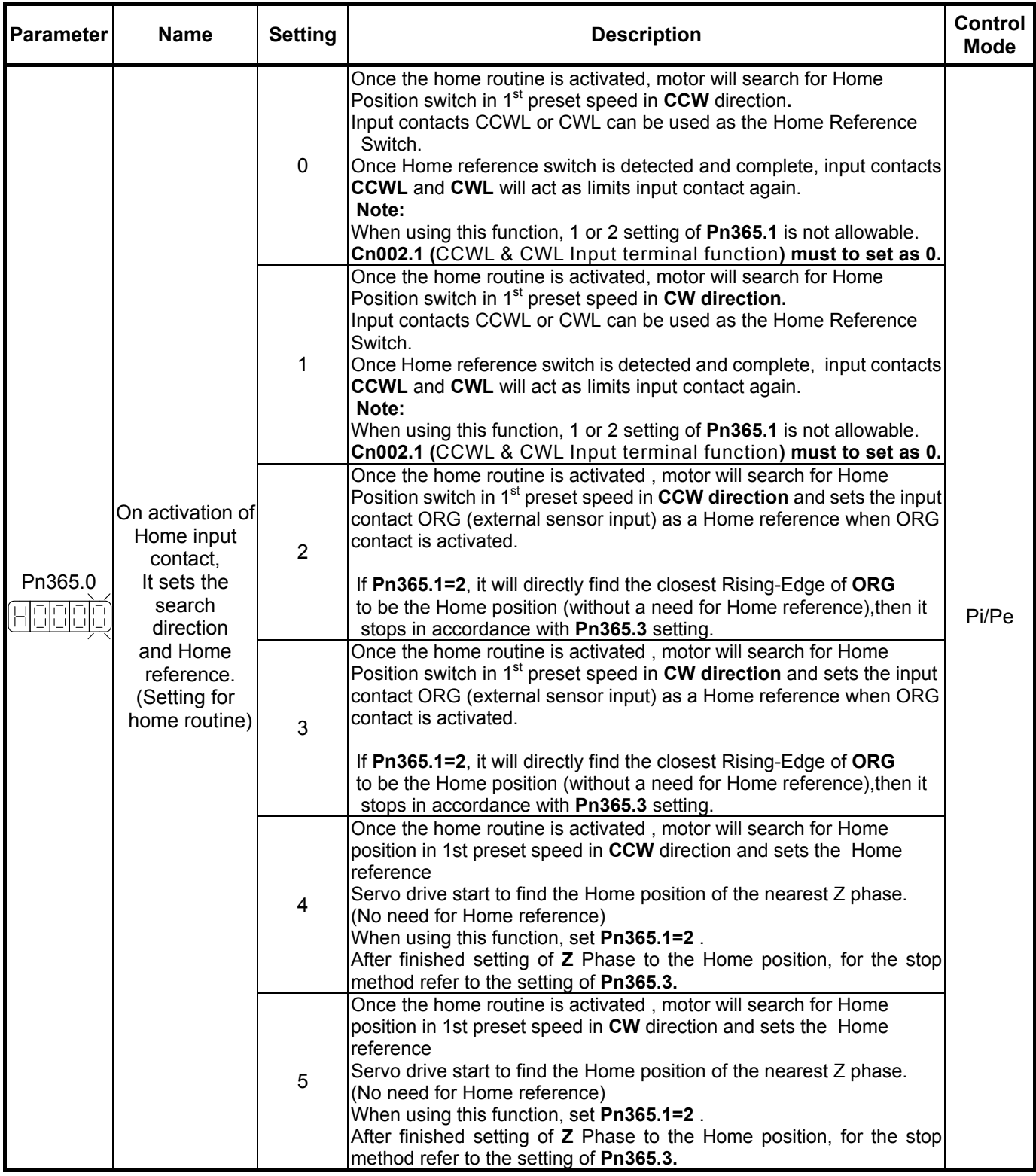

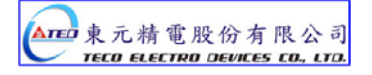

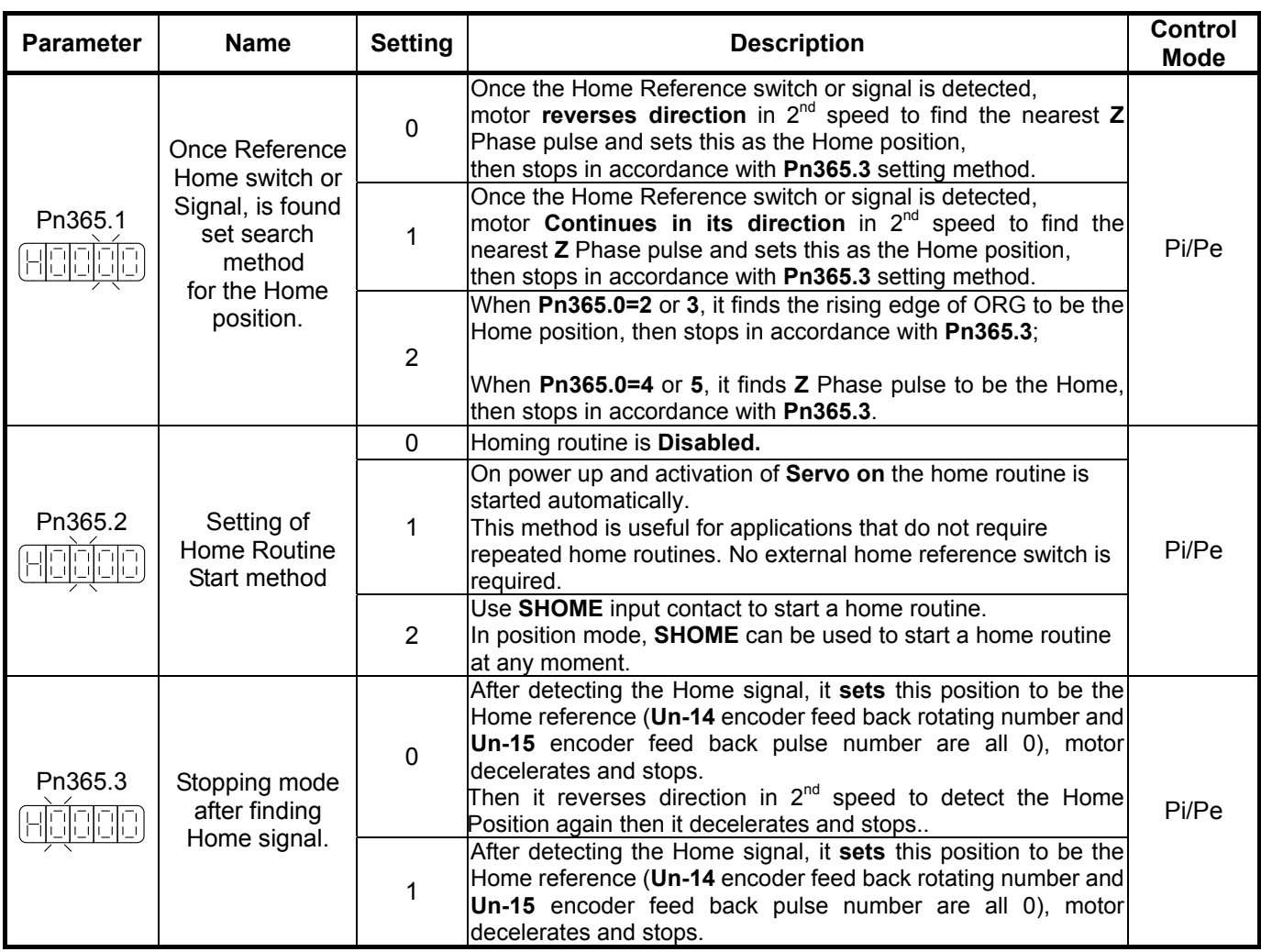

# **Home Mode selection table**

**Pn365.0 / Pn 365.1 selections can be made for each application as required according to the table below:-**

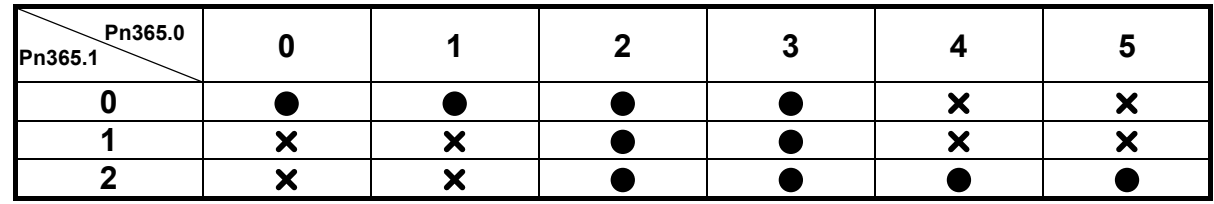

 $\bullet$  HOME routine available  $\times$  HOME routine not available.

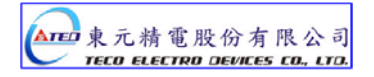

## **Additional Home routine parameters**

Home search speed parameters 1st (Fast) and 2<sup>nd</sup> (Slow) speeds are set according to table below:

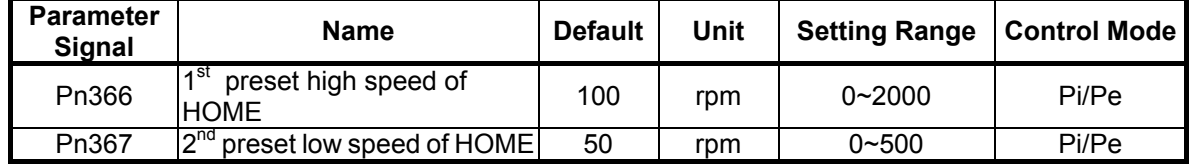

Parameters Pn368 and Pn 369 provide Home position offset feature for applications where the machine mechanical home position is a different position to the detected home position. This offset can be achieved by setting the two parameters below.

Once the detected home position is found in accordance with **Pn365** (Home routine mode), then it will search by number of revolutions and pulses set in Pn368 and Pn 369 to find the new off set Home position.

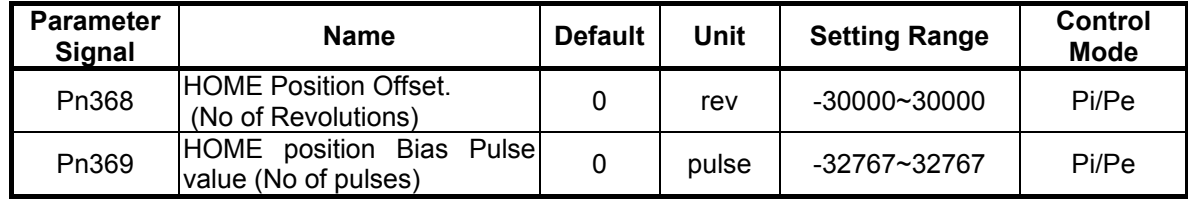

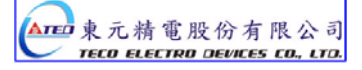

### **Home routine Timing Chart**

During the Home routine if the SON (Servo On) is not activated or any alarm happens,

Home routine is stopped and Home Complete output contact is reset (Cleared).

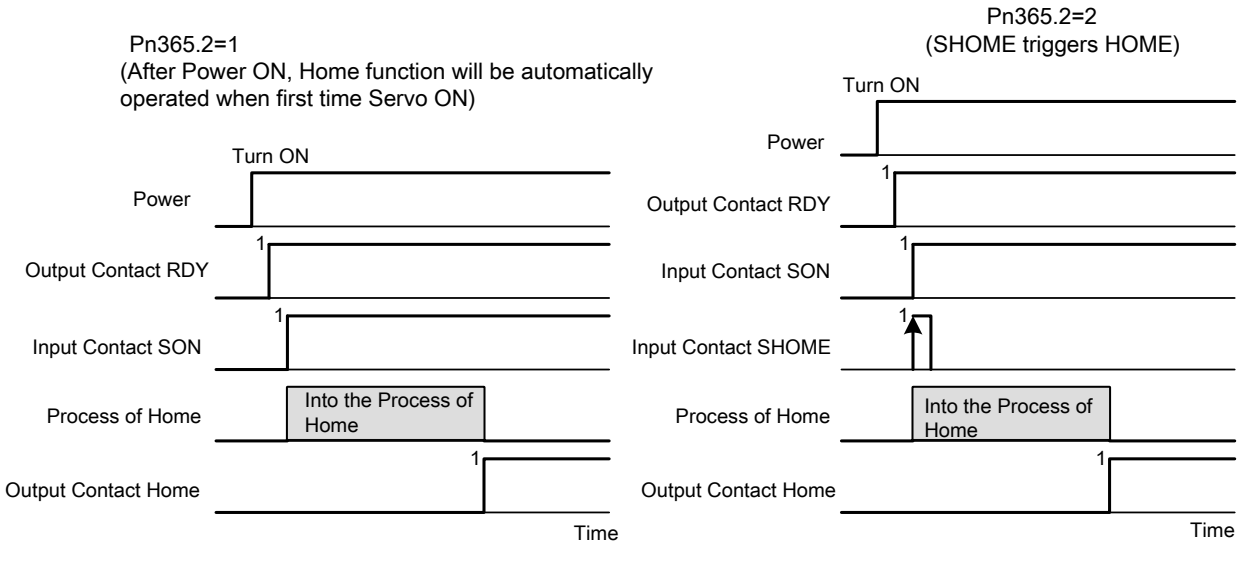

Note: Input contacts status "1" (ON) and "0" (OFF)

Please check 5-6-1 to set the required high /Low signal levels ( PNP/NPN) selection.

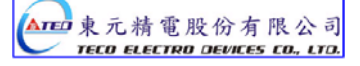

## **Home Routine Speed /Position Timing Charts**

Following Sections Show the Speed/Position Timing charts according to Pn 365.0 and Pn365.1 selections.

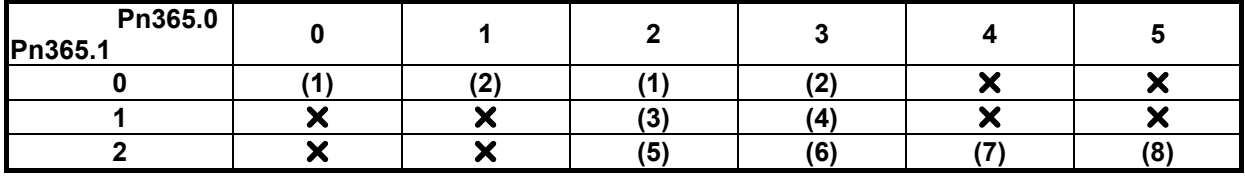

X No Home routine

#### **(1)**

**Pn365.0=0** or 2 (After starting HOME routine, run CCW in 1<sup>st</sup> preset high speed for HOME Reference (**CCWL**, **CWL** or **ORG**).

**Pn365.1=0**(After finding HOME Reference, **reverse direction** in 2<sup>nd</sup> preset low speed to search for the nearest **Z** Phase pulse to be set as the HOME position).

**Pn365.2=2**(Input Contact SHOME to Start Home routine). **Pn365.3=0**(**Reverse search for** HOME position).

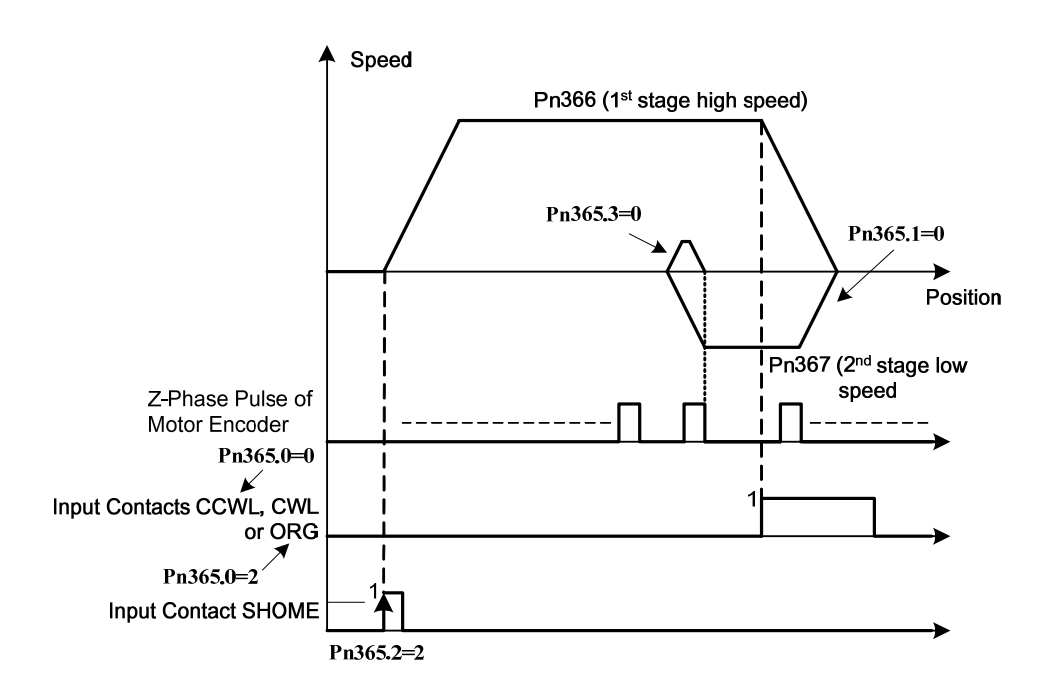

**(2)** 

**Pn365.0=1**or **3.** After starting the HOME routine, run **CW** in 1<sup>st</sup> preset high speed to search for HOME Reference (**CWL**, **CCWL** or **ORG**).

**Pn365.1=0**. After finding HOME Reference, **reverse direction** in 2<sup>nd</sup> preset low speed to search for the nearest **Z** Phase pulse to be set as the HOME position.

**Pn365.2=2 .** Input Contact SHOME Starts the Home routine.

**Pn365.3=0. Reverse search for** HOME position.

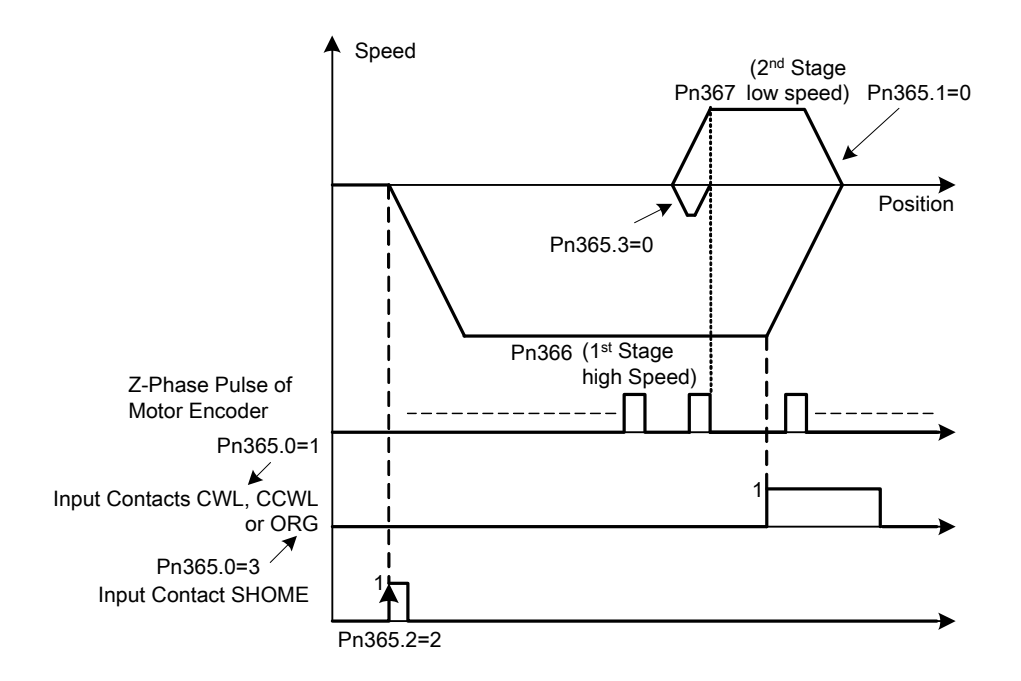

**(3)** 

**Pn365.0=2.** After starting HOME routine, run CCW in 1<sup>st</sup> preset high speed to search for HOME Reference (**ORG**).

**Pn365.1=1.** After finding HOME Reference, **continues in the same direction** in 2<sup>nd</sup> preset low speed to find the nearest **Z** Phase to be set as the HOME position.

**Pn365.2**=**2** Input Contact **SHOME** Starts the HOME routine.

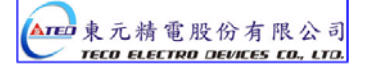

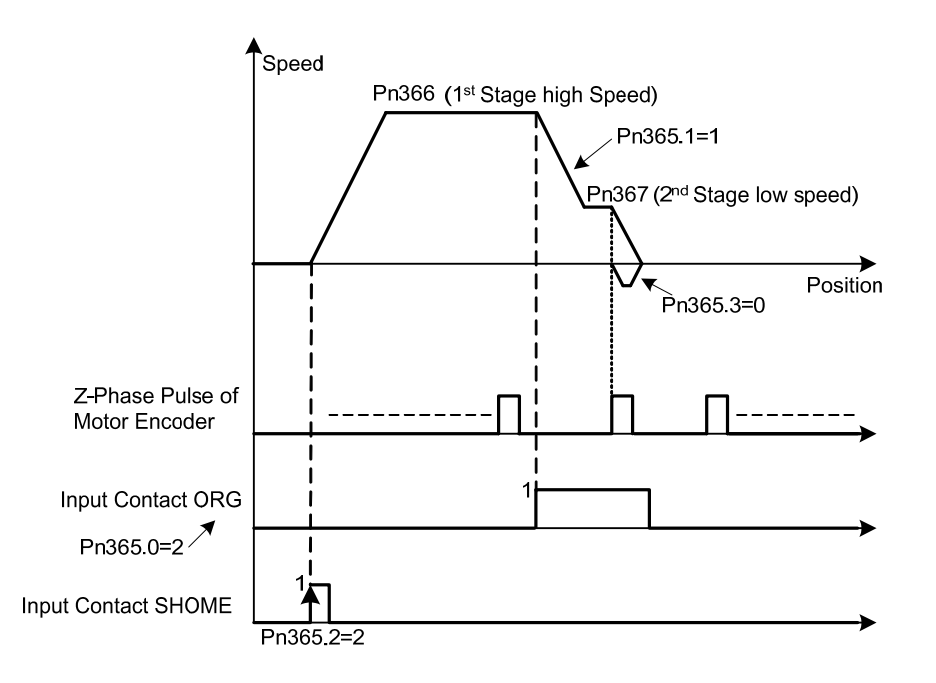

#### **(4)**

**Pn365.0=3**(After Starting HOME routine, run **CW** in 1<sup>st</sup> preset high speed to search for HOME Reference.( **ORG**)

**Pn365.1=1.** After finding HOME Reference, **continues in the same direction** in 2<sup>nd</sup> preset low speed to find the nearest **Z** Phase to be set as the HOME position.

**Pn365.2**=**2** Input Contact **SHOME** Starts the HOME routine.

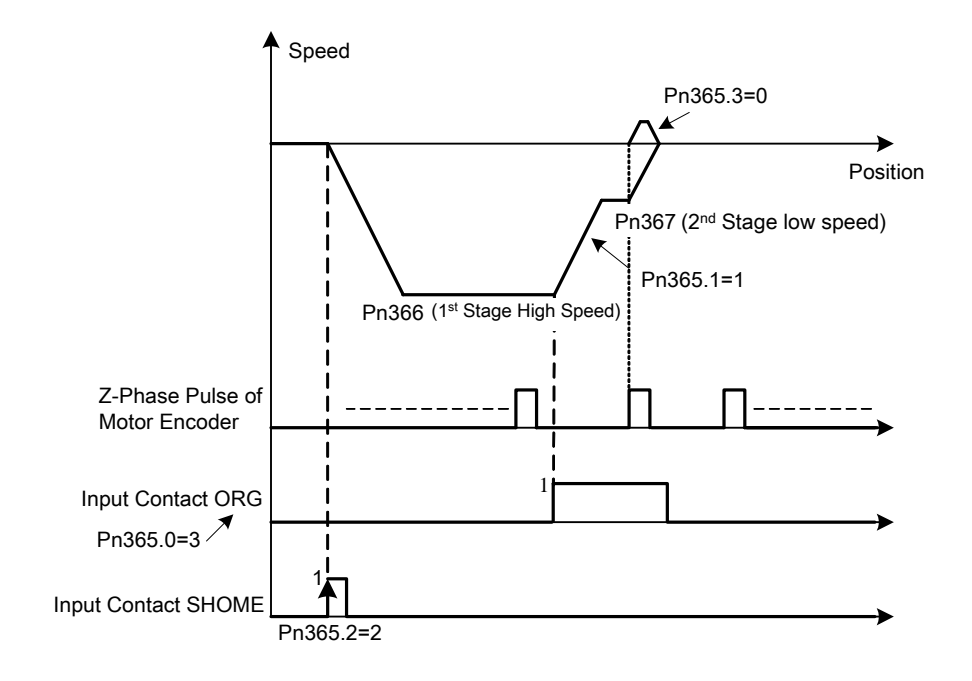

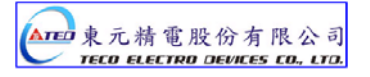

**(5)**

**Pn365.0=2.** After Starting HOME routine, run CCW in 1<sup>st</sup> preset high speed to search for HOME Reference.( **ORG**).

**Pn365.1=2** After Finding the HOME Reference, the Rising Edge of **ORG sets the** HOME Position. **Pn365.2**=**2** Input Contact **SHOME** Starts the HOME routine.

**Pn365.3**=**0 Reverse search for** HOME position

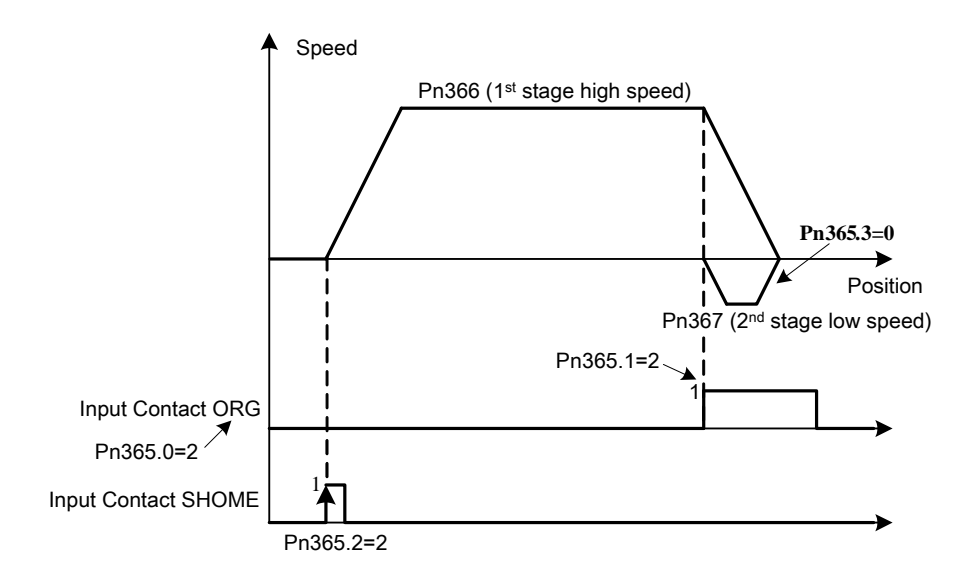

**(6)** 

**Pn365.0=3.** After Starting HOME routine, run CW in 1<sup>st</sup> preset high speed to search for HOME Reference.( **ORG**).

**Pn365.1=2** After Finding the HOME Reference, the Rising Edge of **ORG sets the** HOME Position. **Pn365.2**=**2** Input Contact **SHOME** Starts the HOME routine.

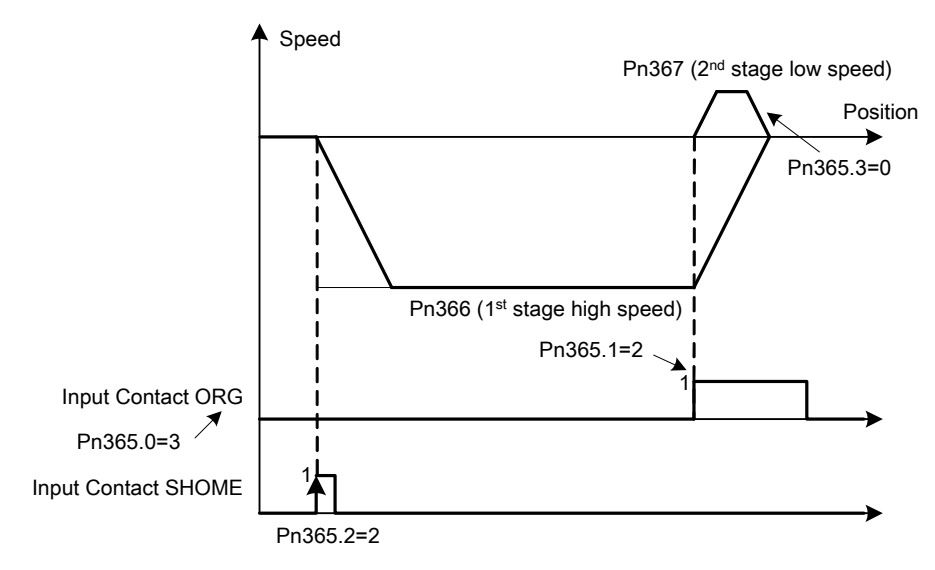

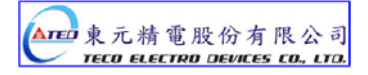

**(7)** 

**Pn365.0=4.** After Starting HOME routine, run CCW in 1<sup>st</sup> preset high speed to search for the nearest Z phase pulse.

**Pn365.1=2** After Finding the Z phase pulse, set this position as the HOME position.

**Pn365.2**=**2** Input Contact **SHOME** Starts the HOME routine.

**Pn365.3**=**0 Reverse search for** HOME position

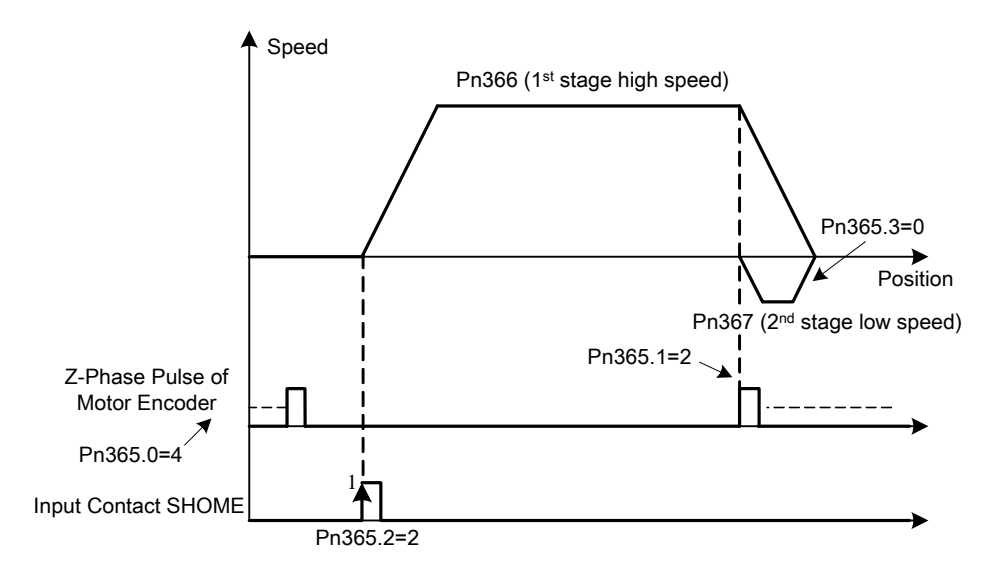

**(8)** 

**Pn365.0=5.** After Starting HOME routine, run **CW** in 1<sup>st</sup> preset high speed to search for the nearest Z phase pulse.

**Pn365.1=2.** After Finding the Z phase pulse, set this position as the HOME position.

**Pn365.2**=**2** Input Contact **SHOME** Starts the HOME routine.

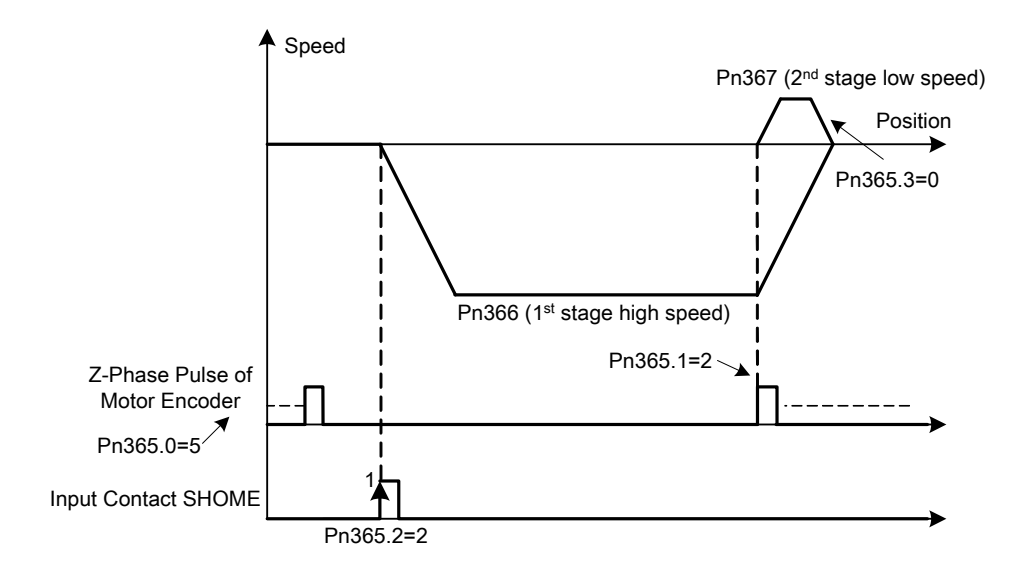

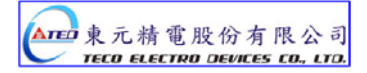

## **5-4-9 Other Position Function**

## **In position (Position Complete)**

As long as the position **error value** (counts) is less than the pulse counts set in

**Pn307** (Position Complete value) then **INP output contact** will be activated.

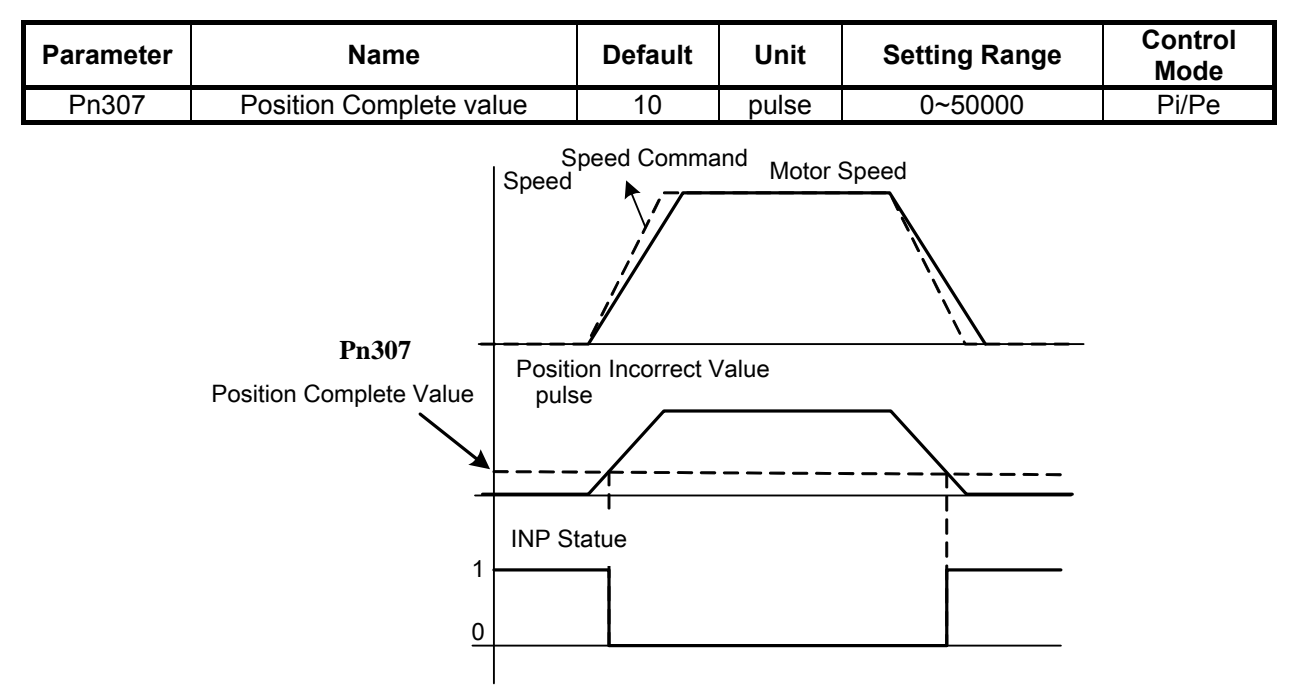

Note: Input contacts status "1" (ON) and "0" (OFF)

Please check 5-6-1 to set the required high /Low signal levels (PNP/NPN) selection.

#### **Position error alarm**

When the Position error value is greater than the preset pulse value of **Pn308** (Positive position error level) or **Pn309** (Negative position error level) this will generate **AL-11** (**Position error**) signal.

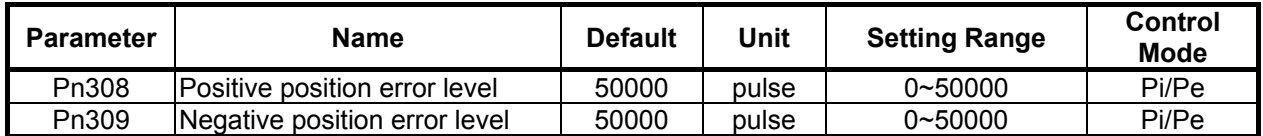

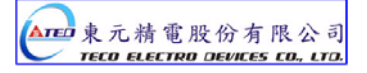

## **5-5 Gain Adjustment**

The Servo controller provides 3 control loops as diagram shown below: Control methods are: **Current** Control, **Speed** Control and **Position** Control.

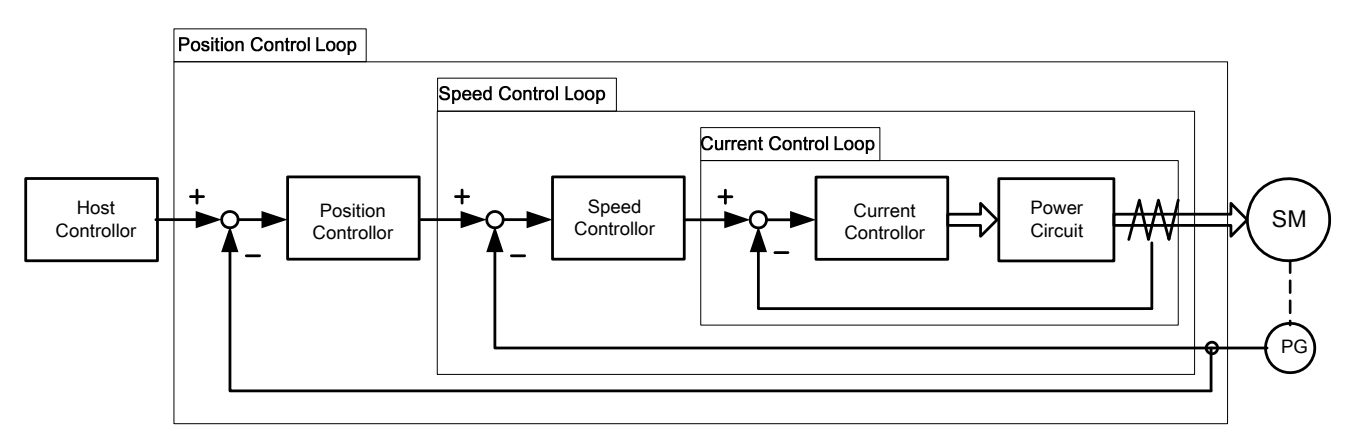

Diagram above shows the three control loops.

Current ( Inner loop), Speed ( middle loop) and position (outer loop).

Theoretically, the bandwidth of inner control loop must be higher than the bandwidth of the outer control loop, otherwise, the whole control system will become unstable, and cause vibration or abnormal response.

The relationship between the **band width** for these three control loops is as follows:

**Current Loop (Inner) > Speed Loop (Middle)>Position Loop (**outer**).** 

The **default current control bandwidth** has already been set for optimum response, So **Only speed and position control loop gains** may be adjusted.

Table below shows the Gain adjustment parameters for the three control loops.

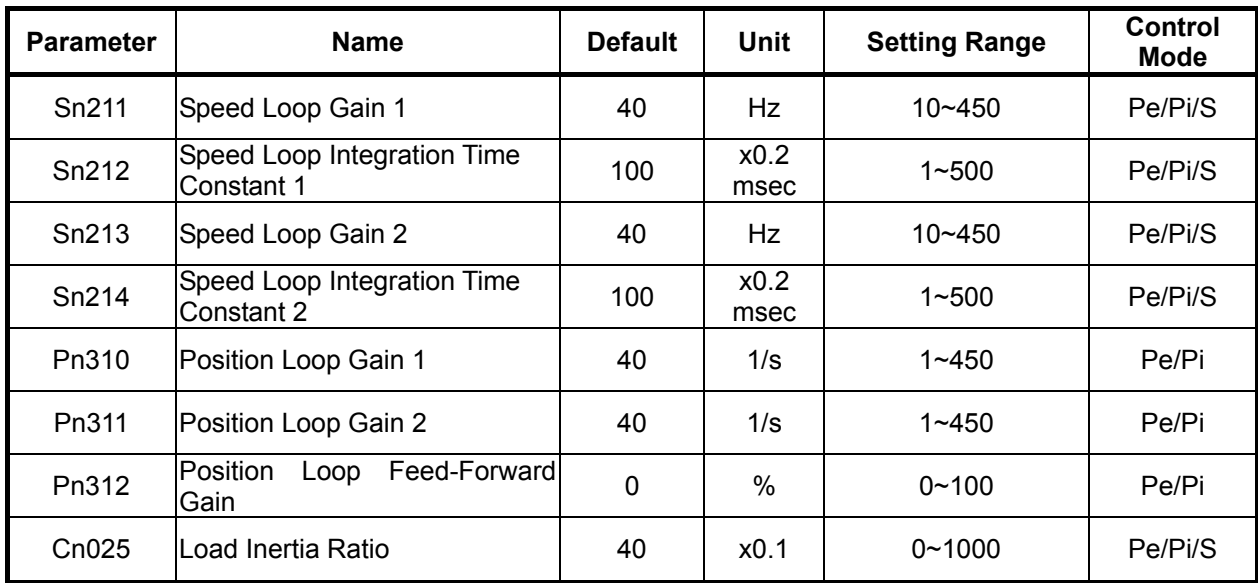

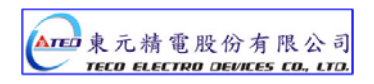

### **Speed Loop Gain**

Speed Loop Gain has a direct effect on the response Bandwidth of Speed Control Loop. Under the condition of no vibration or noise, when higher is the Speed Loop Gain Value is setting speed response is becoming faster.

If **Cn025** (Load Inertia Ratio) is correctly set then,

S**peed Loop Bandwidth** = **Sn211** (Speed Loop Gain1) or **Sn213** (Speed Loop Gain2).

Load Inertia Ratio Formula is as below:

Load inertia rating =  $\frac{\text{Load inertia}}{\text{Inertia of servo motor rotor}} \frac{(J_L)}{(J_M)} \times 100\%$ 

### **Speed Loop Integration Time Constant**

Integral element in Speed Control Loop eliminates the steady state error.

Under the condition of no vibration or noise, reducing the speed loop Integral Time Constant can enhance system rigidity. If the Load Inertia Ratio is very high or the system has vibration factors, ensure that the Speed Loop Integral Time Constant is also high enough, otherwise the mechanical system would produce resonance easily.

Integral Time Constant for Speed Loop can be set using the formula below:

**Sn212**(Integral Time constant 1 of Speed Loop)  $\geq 5 \times \frac{1}{2\pi \times \textbf{Sn211}}$ (Speed Loop Gain 1)

Setting Example:

Assume: **Cn025** (Load Inertia Ratio) is correctly set, If target Speed Loop Bandwidth 100Hz, set Sn211(Speed Loop Gain 1)=100(Hz) then

**Sn212**(Integral Time Constant 1 of Speed Loop)  $\geq 5 \times \frac{1}{2\pi \times 100} = 40 \text{ (} \times 0.2 \text{msec)}$ )

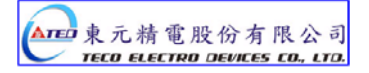

## **Position Loop Gain**

Position Loop Gain has a direct effect on the response speed of Position Loop.

Under the condition that there is no vibration or noise from servo motor, increasing the Position Loop Gain Value can enhance the response speed and hence reduce the positioning time.

#### **Position Loop Feed-Forward Gain**

Using Position Loop Feed-Forward Gain can enhance the response speed.

If the Feed-Forward Gain value is setting too high, overshooting could occur and cause the **INP** (In Position) output contact to switch ON and OFF repeatedly.

SO monitor Speed Curve and **INP** (In Position Signal) at the same time then increase Feed-Forward Value slowly.

If Position Loop Gain is too high, Feed-Forward function will be insignificant.

#### **Quick Parameters for Gain adjustment**

Quick Gain adjust parameters are available for setting manually.

The related Gain Adjust parameters are listed in the Quick-Parameter leaflet for convenient reference.

Quick adjust parameters once altered are saved and become effective **immediately,** 

without pressing the Enter-Key. The table below shows the Gain Adjust Quick-Parameters.

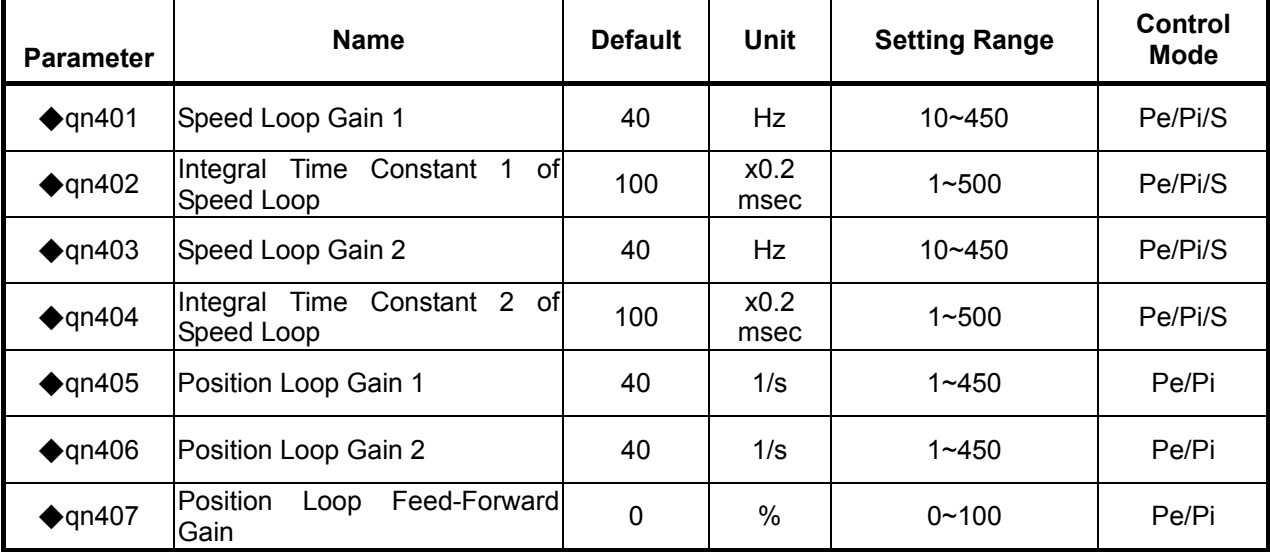

Become effective immediately without pressing Enter-Key

### **5-5-1 Automatic Adjusting**

This device provides ON-LINE Auto tuning, which can quickly and precisely measure Load Inertia and adjust the Gain automatically. Setting is according to the table below:

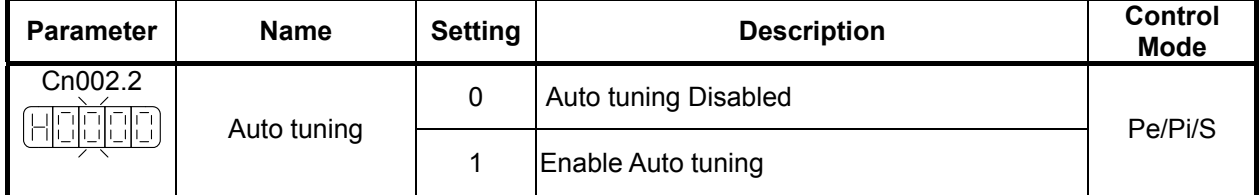

When **Cn002.2 is set to 0 (**Auto tuning Disabled), following Gain adjust parameters must be set.

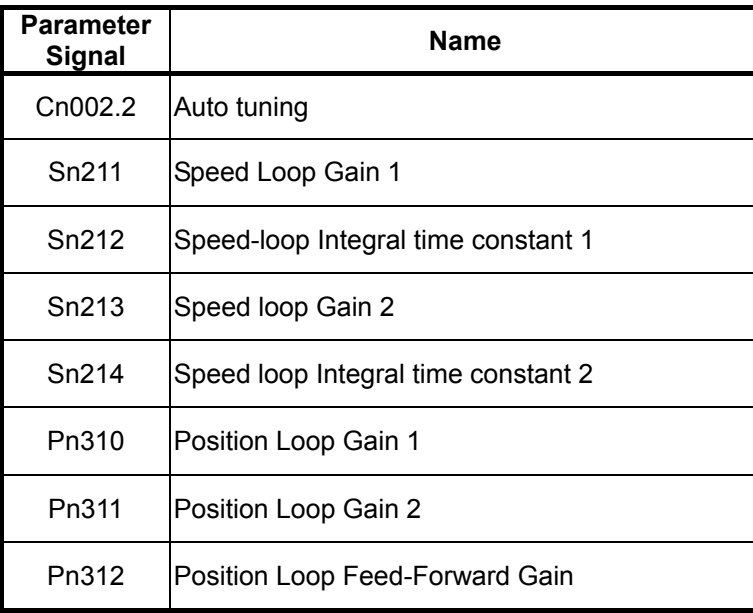

When **Cn002.2 is set to 1** auto tuning is enabled and the Servo controller will adjust the Servo Gain in accordance with **Cn026** (Rigidity Setting) and the measured Load Inertia Ratio by monitor parameter Un-19 (Load Inertia Ratio), when the Load Inertia Ratio is becomes stable,

Then set **0** in **Cn002.2** to cancel Auto tuning. At this moment, servo controller will record the measured Load Inertia Ratio into **Cn025** (Load Inertia Ratio).

 If servo drive is used in a applications where there is no significant load variations, then monitor **Un-19** (Load Inertia Ratio) if this is stable then it is recommended that Auto tuning is not used.

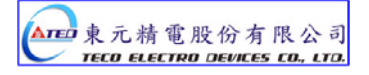

## **Apply conditions of Auto tuning**

The Servo drive provides Auto tuning and uses an advanced control technique "ON-LINE" to measure the Load Inertia Ratio to control the system to achieve default speed or Position Response Bandwidth.

System must comply with the conditions below, so that the Auto tuning can operate normally.

- (1) The timing from stop to 2000rpm needs be less than 1 second.
- (2) Motor speed is larger than 200rpm.
- (3) Load Inertia needs be 100 times less than the inertia of the motor.
- (4) External force or the variation of inertia ratio can not be excessive.

## **Rigidity Setting**

When Auto tuning is used, set the Rigidity Level depending on the various Gain settings for applications such as those listed below:

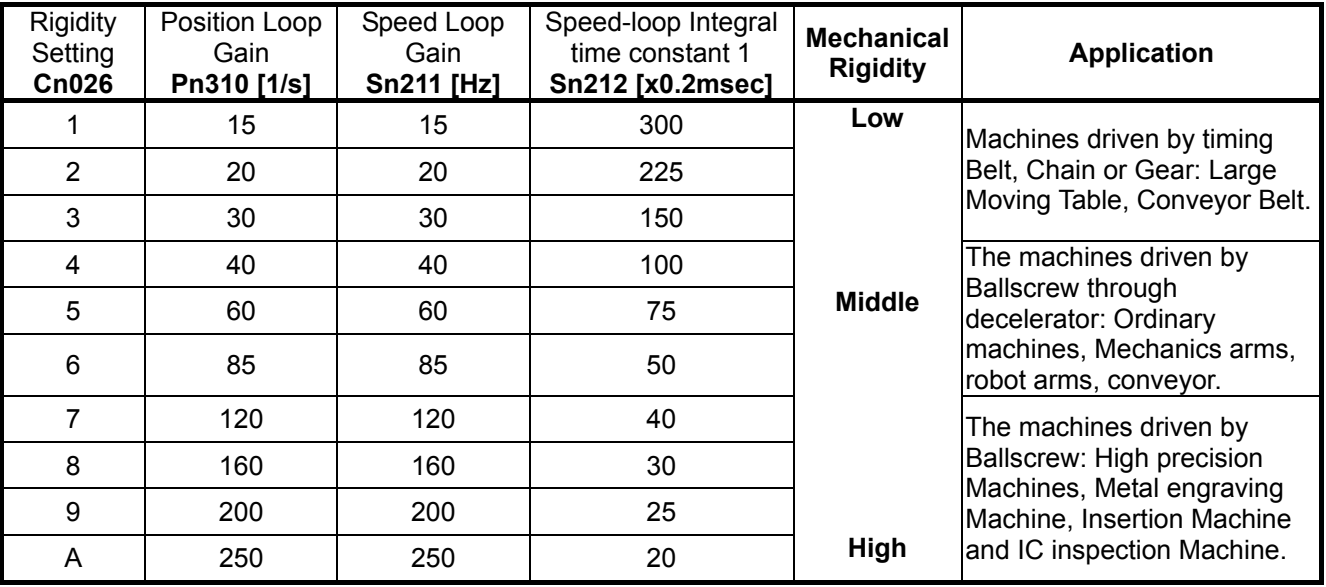

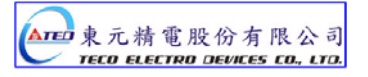

## **Process for Auto tuning**

The Diagram below show the process for Auto tuning.

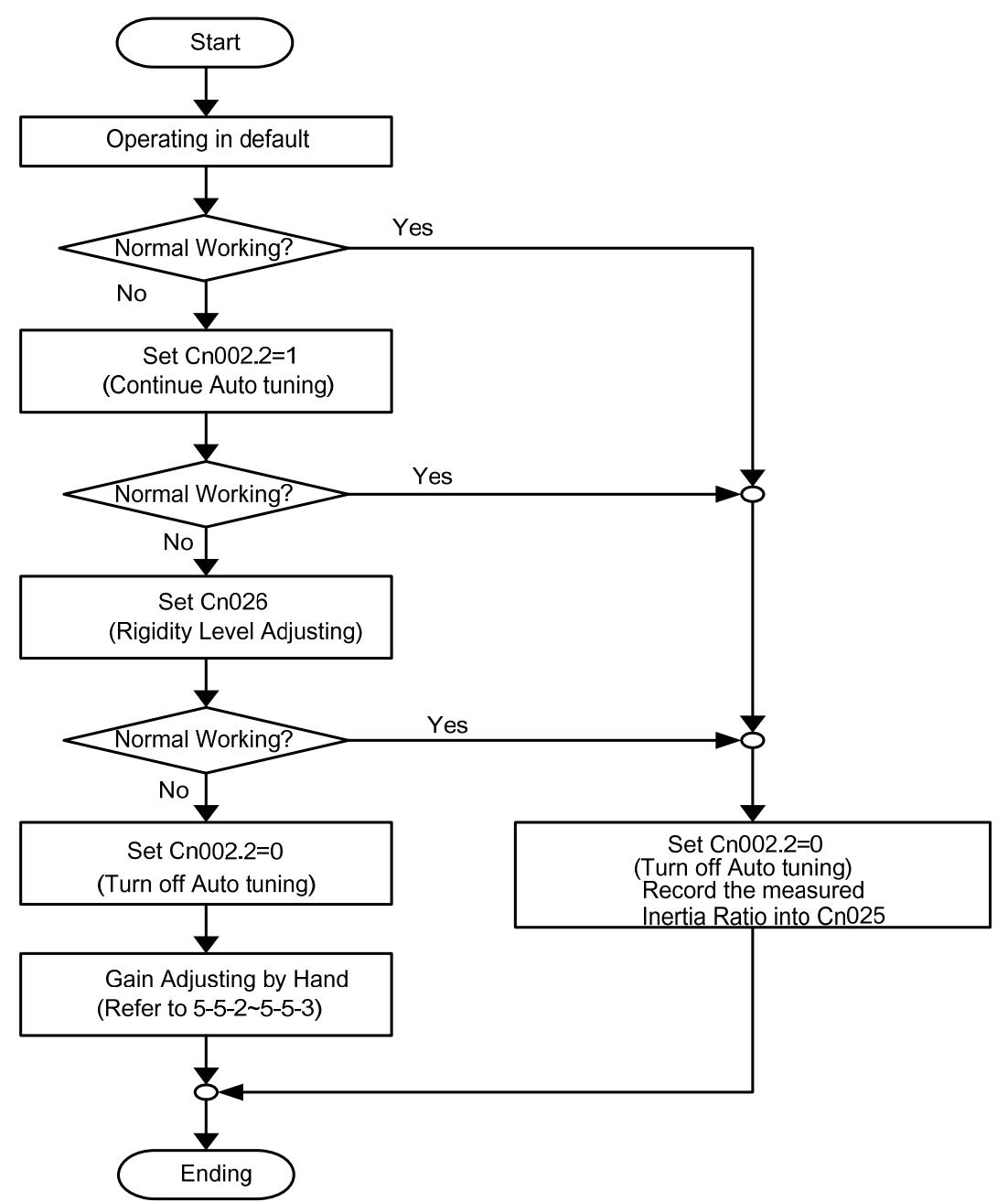

Note: After Auto tuning is complete Set 0 in Cn002.2, otherwise it will not record the present measured Load Inertia Ratio.

If the power is cut off during Auto tuning then when the power is established, Servo controller will use the previously recorded setting of Load Inertia Ratio which is stored in parameter Cn025.

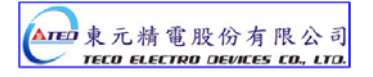

## **5-5-2 Manual Adjustting**

Manual Gain adjustment is made available for applications when auto tune is not providing a good and stable system response, Or a system where there is no significant load variations and the auto tune is not used.

#### **Manual Gain Adjustment in Speed control Mode**

 **Step 1: Set Rigidity level** in parameter Cn 26 (See section 5-5-1 for the selection table) and Cn25.

 **Step 2:** If the Servo system includes a host controller which is used for positioning control, then it's **position loop Gain** should be set lower, relative to the servo drive Gain.

#### **Step 3: Adjusting Speed Loop Gain 1 (Sn211):**

- a) Increase Sn212 (Integral Time Constant 1of Speed Loop). Set a higher value than default or the set value when auto tune was unsuccessful.
- b) Increase the Speed Loop Gain (Sn211) until there is no vibration or noise.
- c) Then decrease the Speed Loop Gain (Sn211) slowly and increase Position Loop Gain of Host Controller until there is no vibration or noise.

#### **Step 4: Adjusting Speed Loop Integral Time Constant 1** (**Sn212)**:

Set the Integral Time Constant of Speed Loop for minimum time setting that without causing mechanical vibration.

**Step 5:** Finally, Slowly adjust the Speed Loop Gain, Position Loop Gain of Host Controller and Integral Time Constant of Speed Loop until the servo system provides the best response.

#### **Manual Gain Adjustment in Position Control mode**

- **Step 1: Set Rigidity level in parameter Cn 26** (See section 5-5-1 for the selection table) for the correct **Load Inertia Ratio**.
- **Step 2: Decrease Position Loop Gain 1 (Pn 310).**

Set a lower value than default or the set value when auto tune was unsuccessful.

Set a relatively higher value in Sn212 (Integral Time Constant 1 of Speed Loop).

**Step 3: Adjust Speed Loop Gain 1(Sn211).** 

Increase the Speed Loop Gain until there is no vibration or noise.

#### **Step 4: Adjusting Position Loop Gain 1 (Pn310).**

Slowly decrease the Speed Loop Gain again, then increase the Position Loop Gain until there is no vibration or noise.

#### **Step 5: Adjusting Speed Loop Integral Time Constant 1 (Sn212).**

Set the Integral Time Constant of Speed Loop for a minimum time without causing mechanical vibration.

**Step 6:** Finally, slowly adjusting the Speed Loop Gain, Position Loop Gain and the Integral Time Constant of Speed Loop until the servo system provides the best response.

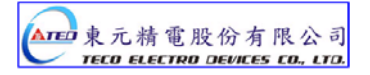

## **5-5-3 Improving Resonance**

The Servo drive provides the function of Gain Switching and Position Loop Feed-Forward Gain to improve system response.

 Note: Both of these features must be used correctly to improve system response, otherwise the response will become worse. Refer to the description below:

## **Gain Switch**

Following Gain Switching features are provided:-

- a) Speed Loop Gain PI/P Switching
- b) 2-stage Gain Switching.

Purposes list:

- (1) To restrict overshoot during acceleration/deceleration in speed control.
- (2) Reducing the in position oscillations and providing shorter settling time in position control.
- (3) Decrease the noise caused when using Servo Lock.

For further details refer to section **5-3-11.**

### **Position Loop Feed-Forward Gain**

Position Loop Feed-Forward Gain can be used to reduce the error result from position control and improve the response speed.

Position loop Feed forward gain and position loop gain should be matched with. If adjusting to higher position loop gain, the feed fordward gain can be ignored. Oppositly, if the loop gain value is setting for a relatively low level, adjust position loop feed forward gain will improve system response time obviously.

The adjustment steps are as follows:

- **Step 1:** Refer to the procedures in sections **5-5-1~5-5-2** to adjust Speed and Position Gain.
- **Step 2:** Increase **Pn312**(Position Feed-Forward Gain) slowly, and observe the **INP** ( Output Signal of In Position) at the same time and INP output should be activated faster.
- **Note:** The Position Loop Feed-Forward Gain can not be set too high, otherwise it will cause speed overshooting and **INP** (In Position output signal) will be switching On/Off repeatedly.

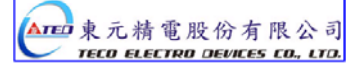

## **5-6 Other Functions**

## **5-6-1 Programmable I/O Functions**

#### **Digital Inputs.**

There are 13 DI (Digital Inputs) contacts and 4 DO (Digital Outputs) contacts which

are programmable as listed below:-

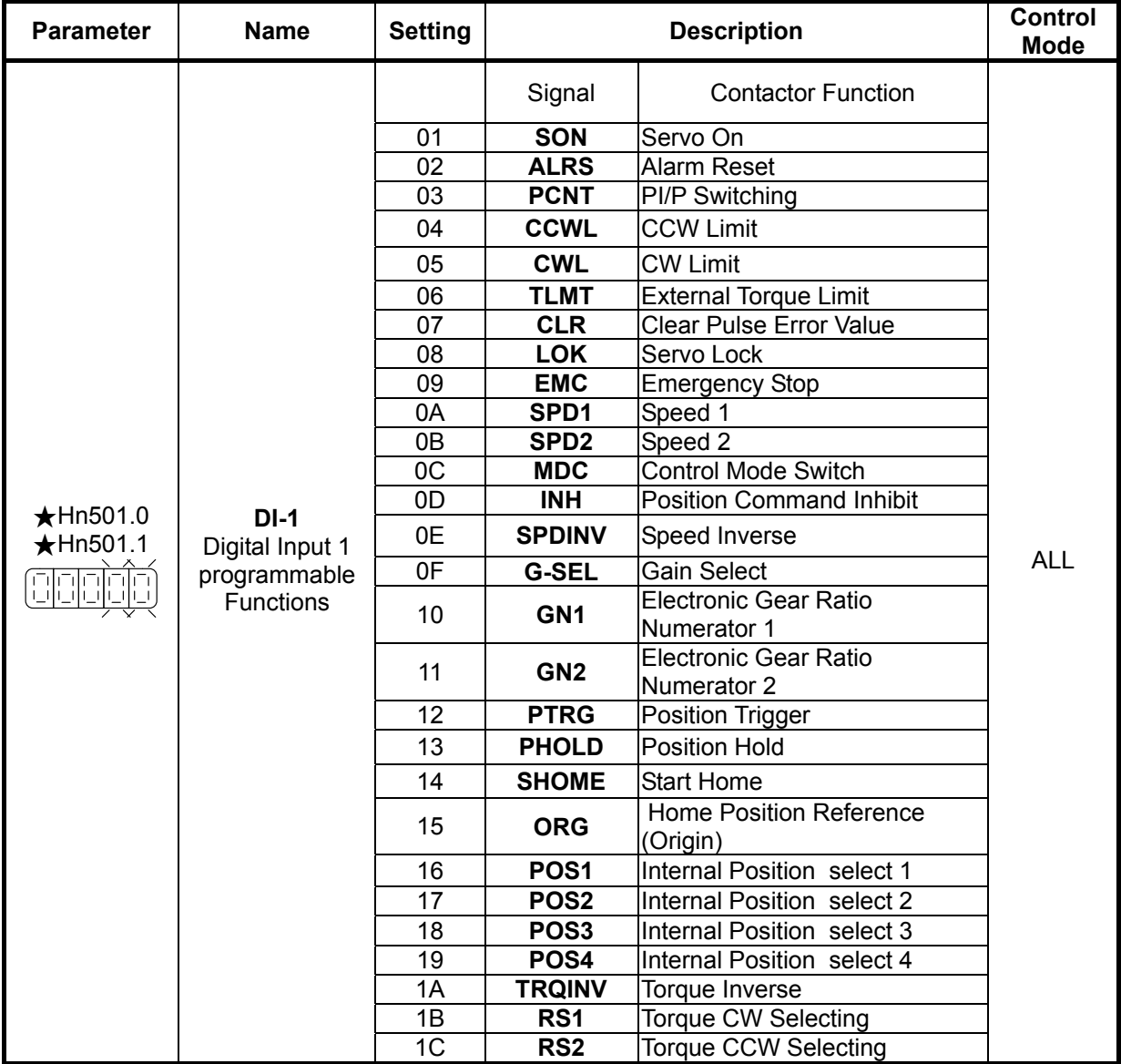

*New setting will become effective after re-cycling the power.*

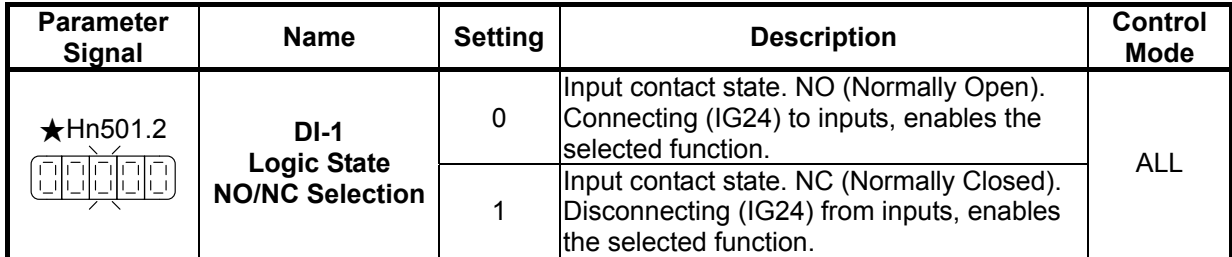

*New setting will become effective after re-cycling the power.*

**Digital Inputs 2 to 13 (Hn 502 to Hn 513). Are programmable and the logic state NO/NC can also be selected same as that shown for digital input 1. See Hn501.** 

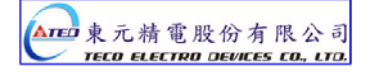

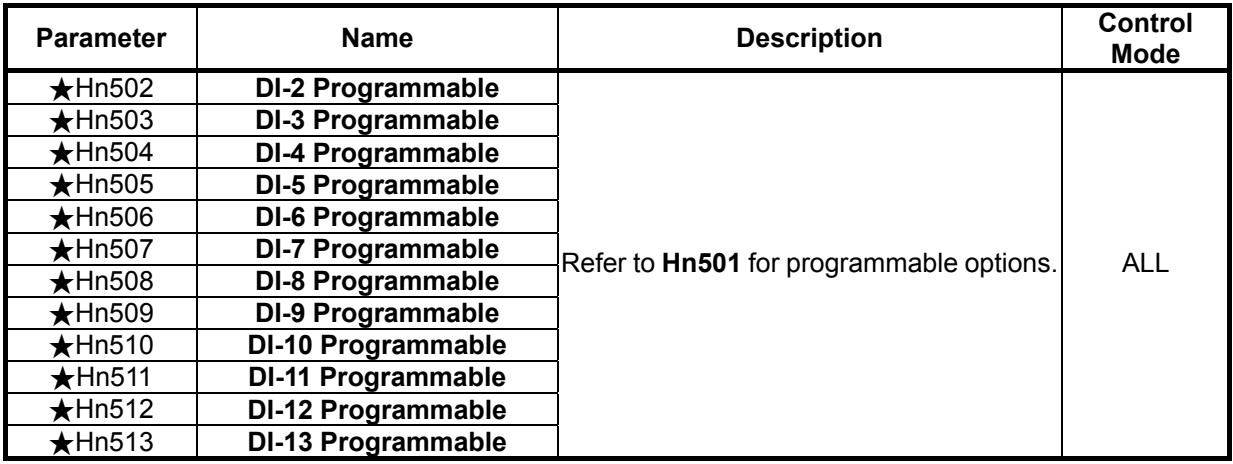

Warning! If any of programmable Inputs of DI-1 ~ DI-13 are set for the same type of function then the logic state selection ( NO or NC selection) for these inputs must be the same type. Otherwise an Alarm will be displayed. AL-07 (**Multi-function contact setting error**).

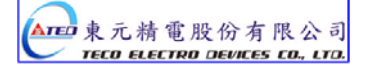

#### **Digital Outputs.**

There are 4 programmable Digital Outputs according to the table below:

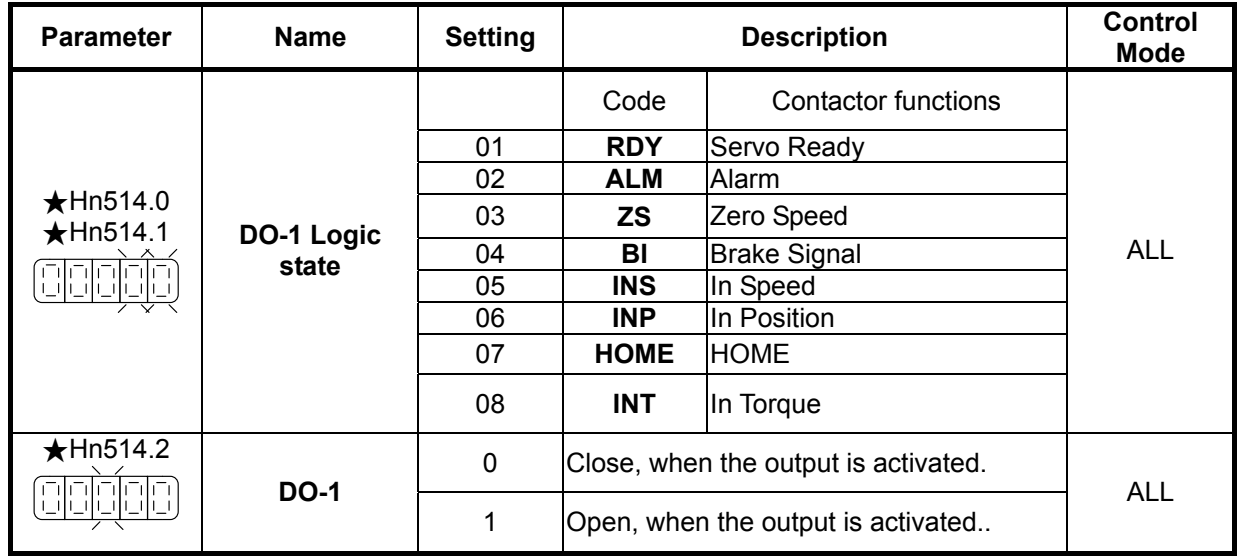

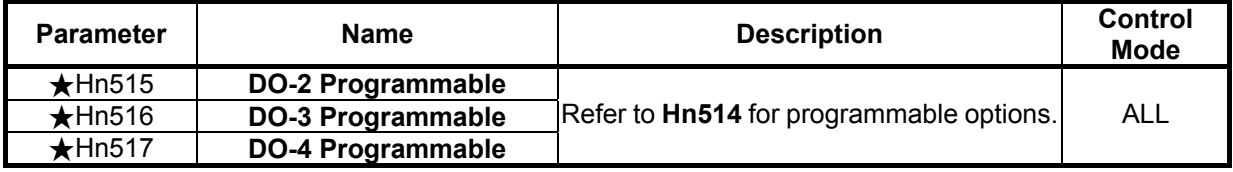

*New setting will become effective after re-cycling the power.*

#### **Warning!**

When programmable DO-1 ~ DO-4 are set for the same type of function alarm will be displayed.

AL-07 (**Multi-function contact setting error**).

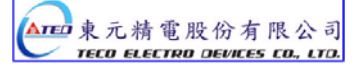

## **5-6-2 Switch for the Control Mode**

Set one of the programmable input terminals to MDC (Control mode) selection.

The input then will select the preset control mode, which is set by Parameter Cn001.

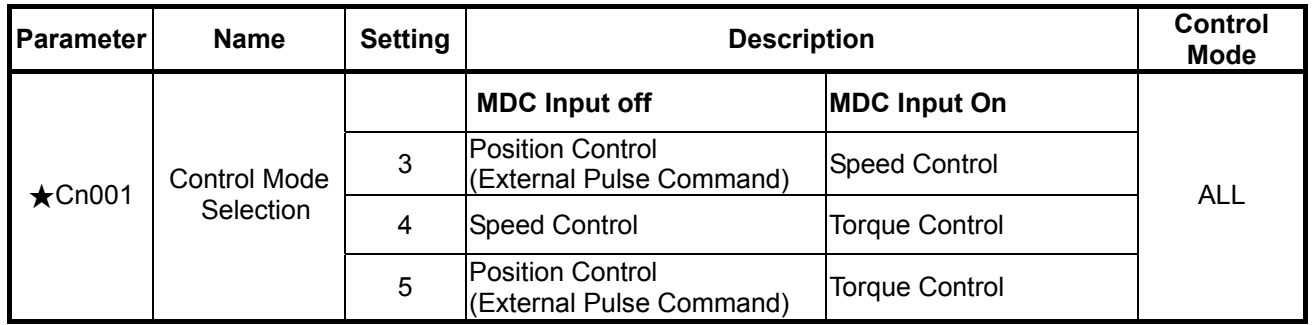

#### **Selections are listed** below:

*New setting will become effective after re-cycling the power.*

 Please check 5-6-1 to setting the input contact required high /Low signal levels (PNP/NPN selection).

## **5-6-3 Auxiliary Functions**

Function of Input Contacts SON, CCWL and CWL can be set according to the list below:-

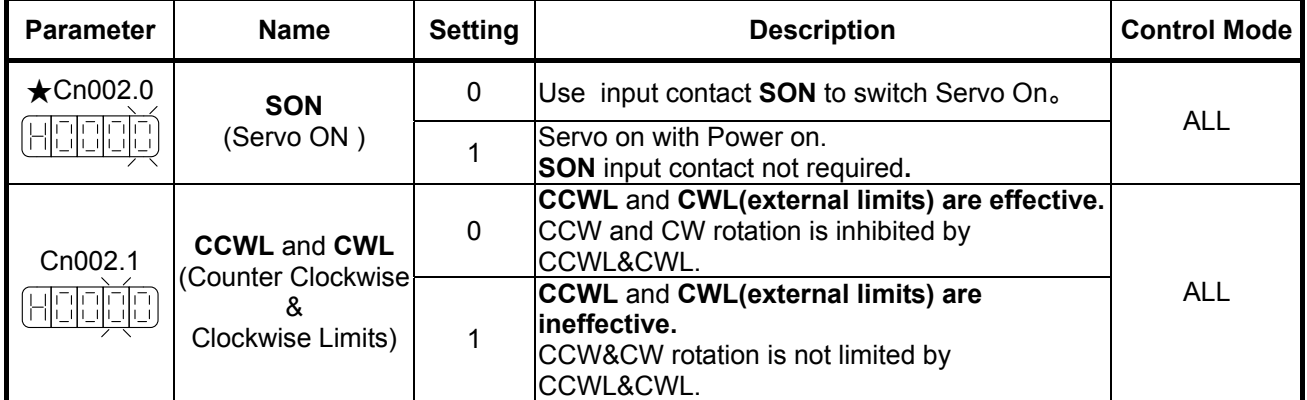

*New setting will become effective after re-cycling the power.*

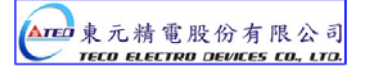

## **5-6-4 Brake Mode**

Brake function for servo motor and the external mechanical brake if it is used can be set according to the table below. Set the brake mode as required for Servo off, Emergency Stop and CCW/CW rotation inhibit functions.

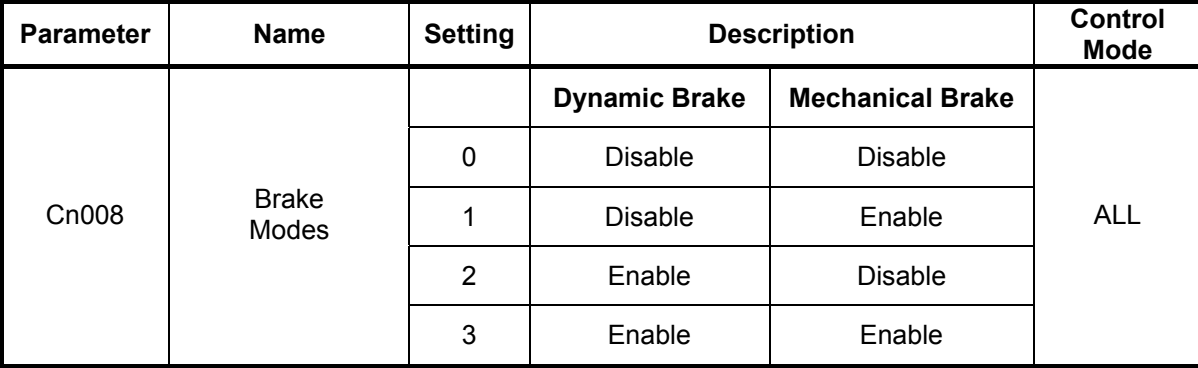

**Note!** 

**When the CCW/CW Drive Inhibit occur, the Cn009 has the higher priority than Cn008.** 

**Example:** 

**If Cn008 is set to 0 or 1 which means (no Dynamic Brake).** 

**BUT Cn009= 1 (with Dynamic Brake), then the dynamic brake will be effective( enabled).** 

#### **5-6-5 Timing Diagram of Mechanical Brake**

In applications with vertical loading, if the power is turned off, to prevent the load from falling due to gravity, a servo motor with electro-mechanical brake can be used.

This servo drive provides a brake output (**BI)** which can be used for controlling the external brake.

Timing of brake output signal can be set by parameter **Cn003** (Output Time for electro-mechanical Brake).

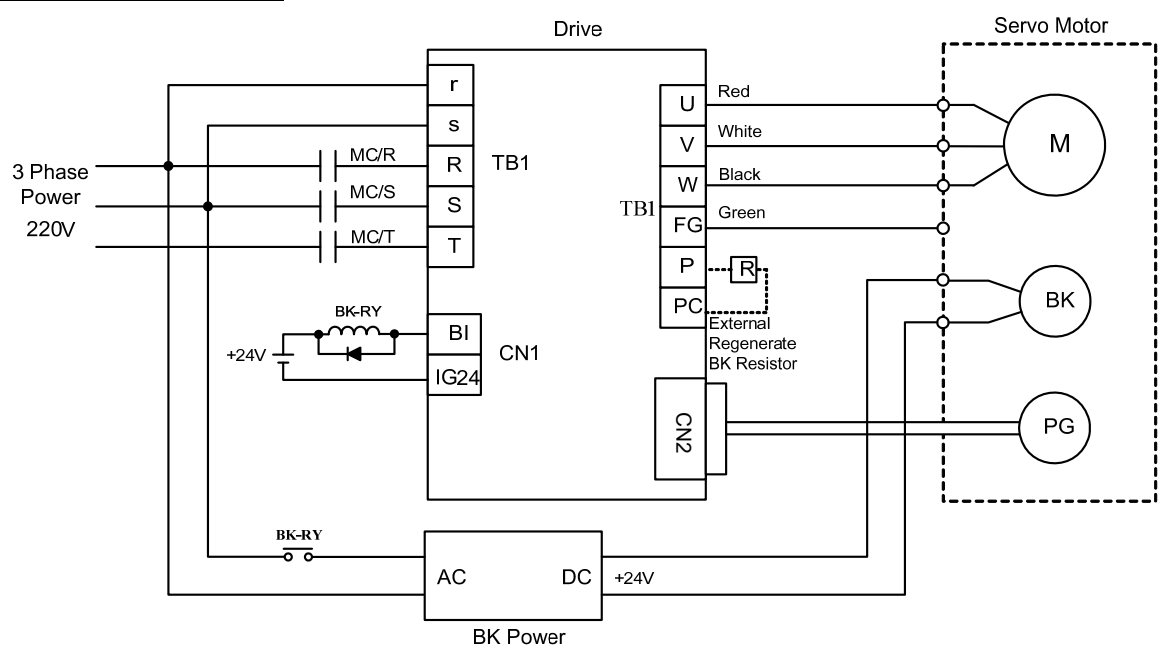

## **Typical Circuit Diagram**

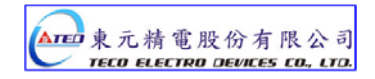

### **Timing for Brake output signal**

**Set the required time for the operation of brake output signal (BI) according to the following. BI output can be used to control the function of an external electro-mechanical brake.** 

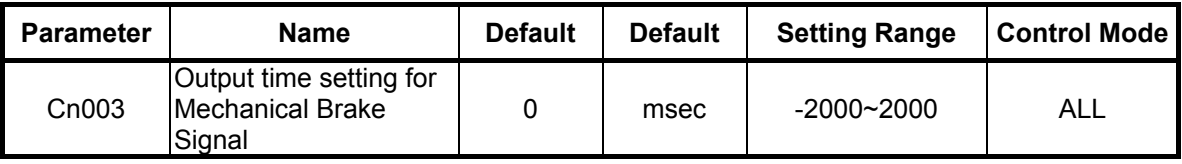

#### **Note!**

To use brake output signal set Cn008 (Brake mode) to selections 1 or 3 as required. When the servo system has vertical loading, please set Cn003 to a **Positive** Number. For definition of a time value with a positive or a negative sign refer to the following notes and timing diagrams.

#### (1) **Cn003 set to a time value with a Positive sign.**

AS soon as the input contact SON is switched on, Servo on is activated at the same time, then after a time delay set by parameter Cn003,Output Contact BI is switched on. (Signal to release the brake).

 When SON input contact is switched off, BI output contact is also switched off (Signal to operate the brake).

Then after a time delay set by parameter Cn003, Servo ON is de-activated.

#### (2) **Cn003 set to a time value with a Negative sign.**

 AS soon as the input contact SON is switched on, Output Contact BI is switched on at the same time. (Signal to release the brake). then after a time delay set by parameter Cn003, Servo on is activated.

 When SON input contact is switched off, Servo ON is de-activated at the same time. then after a time delay set by parameter Cn003, Output Contact BI is switched off. (Signal to operate the brake).

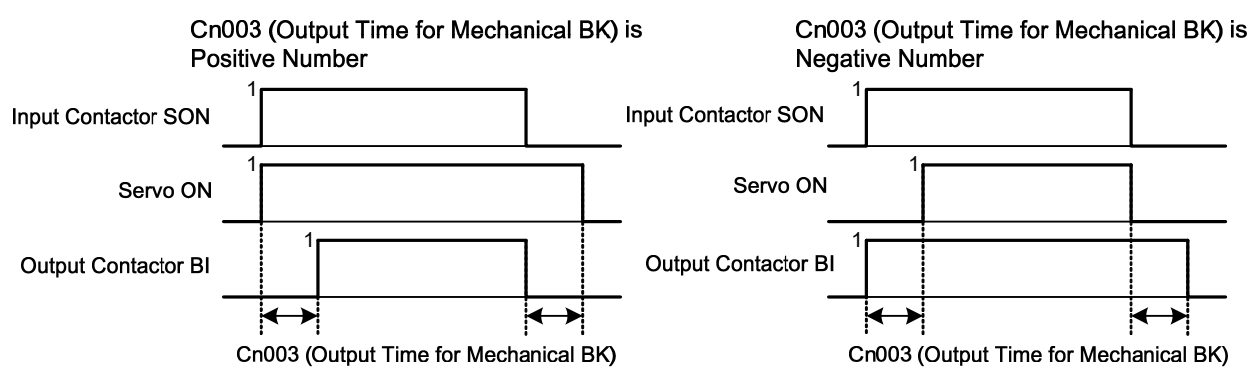

Note: Input contacts status of above time sequence diagram "1" (ON) and "0" (OFF). Please check 5-6-1 to set the required high /Low signal levels (PNP/NPN) selection.

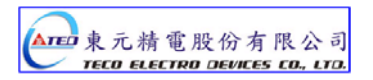

## **5-6-6 CW/CCW Drive Inhibit Function**

Stopping method of the servo motor as a result of **CW/CCW Inhibit** function can be selected according to the list below:

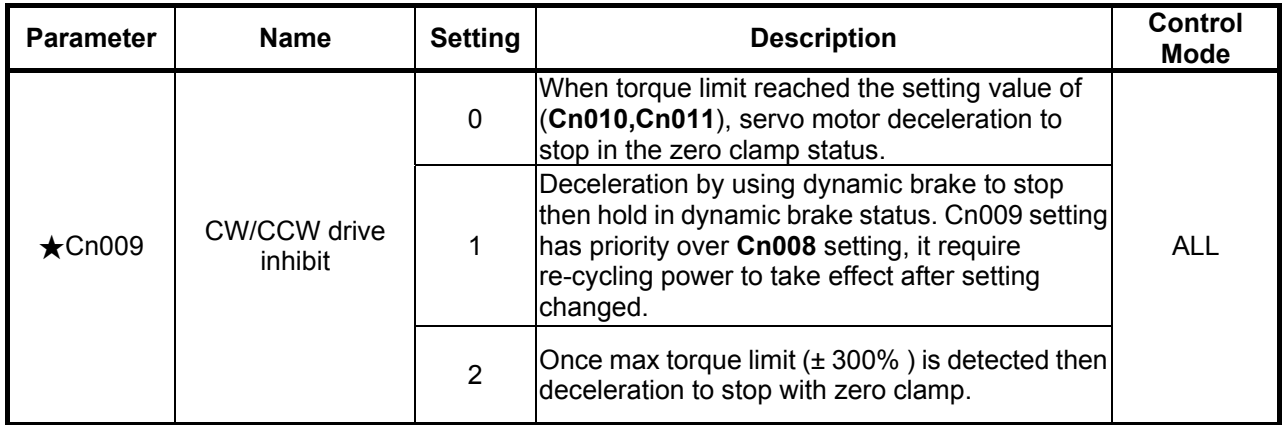

*New setting will become effective after re-cycling the power.*

**Note!** 

**When the Drive Inhibit occurs in CCW/CW, the Cn009 has the higher priority than Cn008. Example:** 

**If Cn008 is set to 0 or 1 which means (without Dynamic Brake).** 

**BUT Cn009= 1 (with Dynamic Brake), then the dynamic brake will be effective( enabled).** 

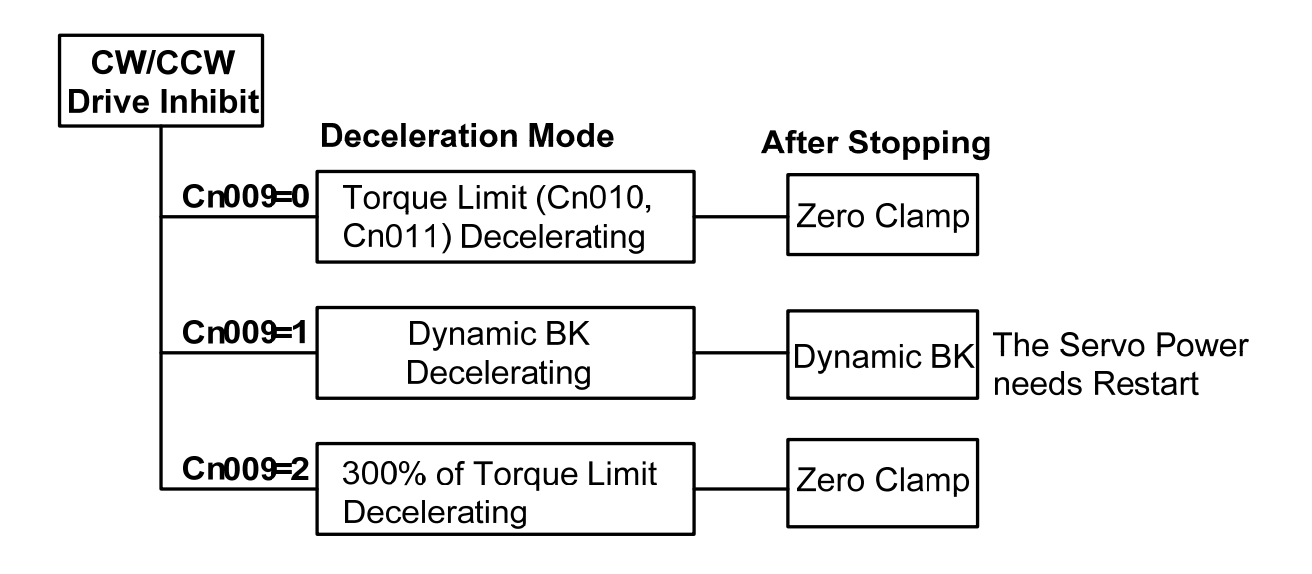

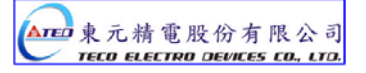

## **5-6-7 Selecting for External Regeneration Resistor**

In applications where a high inertia load is stopped rapidly, motor will generate an energy, which is regenerate power back to the servo drive (Regeneration energy)

- (1) Short deceleration time with heavy loads.
- (2) In vertical load applications.
- (3) High inertia rotary load applied to the motor shaft.

Part of the regeneration power will be absorbed by the drive main smoothing capacitors

If there is too much regeneration power which can not be totally absorbed by the capacitor then regeneration resistors can be used to absorb the excess power.

Built-in Regeneration Resistor specification is as below table.

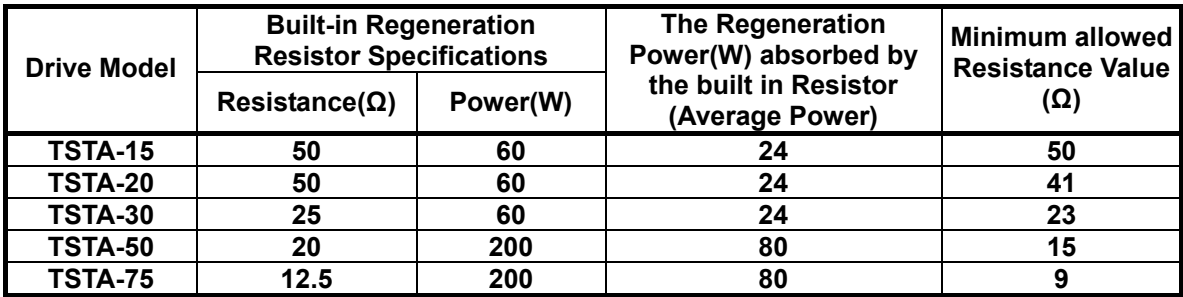

### **Built-in Regeneration Resistor**

The Regeneration Resistor which is built-in this device can absorb the Regeneration Power from acceleration and deceleration running or Vertical Loading.

But for applications that the large load inertia causes the motor shaft to rotate, an external regeneration Resistor must be installed to protect the servo drive otherwise the servo drive can not function correctly. Select the resistor according to the specified values and if installing regeneration resistors in a parallel way to have more power absorb capacibility.

**Ensure that the total resistance value does not smaller than the minimum resistance listed in the table above.** 

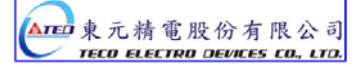

## **Setting for the Power of External Regeneration Resistor**

When using external regeneration resistor, the power value (Watts) must be set in parameter **Cn012.**

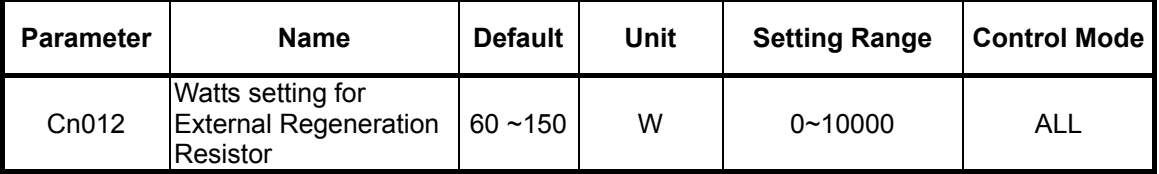

## **Wiring for External Regeneration Resistor**

When external Regeneration Resistor is used, must remove the link between **PC** and **P1** on **TB1** Terminal. Then the resistor should be installed between terminals **P** and **PC**.

For safety, use of resistors with thermal protection is recommended.

The thermal switch contact can then be interlocked to disable drive or remove power if necessary. Refer to connection diagram below:

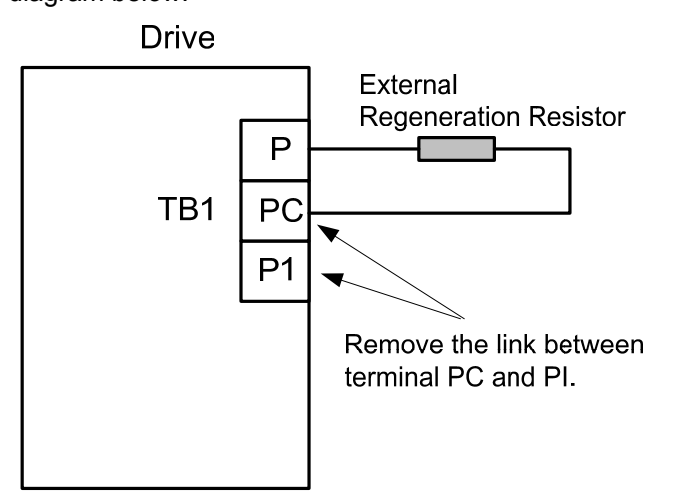

When installing Regeneration Resistors care must be taken as the resistor absorbs the regeneration power, and it is possible to generate the high temperatures above 100°C.

Provide the necessary cooling and use appropriate high temperature wires and ensure there has enough space between regeneration resistor and other materials.

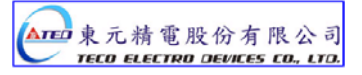

#### **Assess for an external resistor and calculate for the power consumption:**

Use the table below to determine, if an external regeneration Resistor is necessary.

The table below shows the permitted number of no load operation cycles per minute for various servo motors in regeneration condition.

#### **Defination of " No load operation cycles":**

The servo motor, accerlate from 0 speed to rated speed and deceleration from the rated speed to 0 speed. (No load)

The regeneration energy capacity (in Joules) which can be absorbed by the built-in resistor during no load acceleration/deceleration period, refer to the table list below.

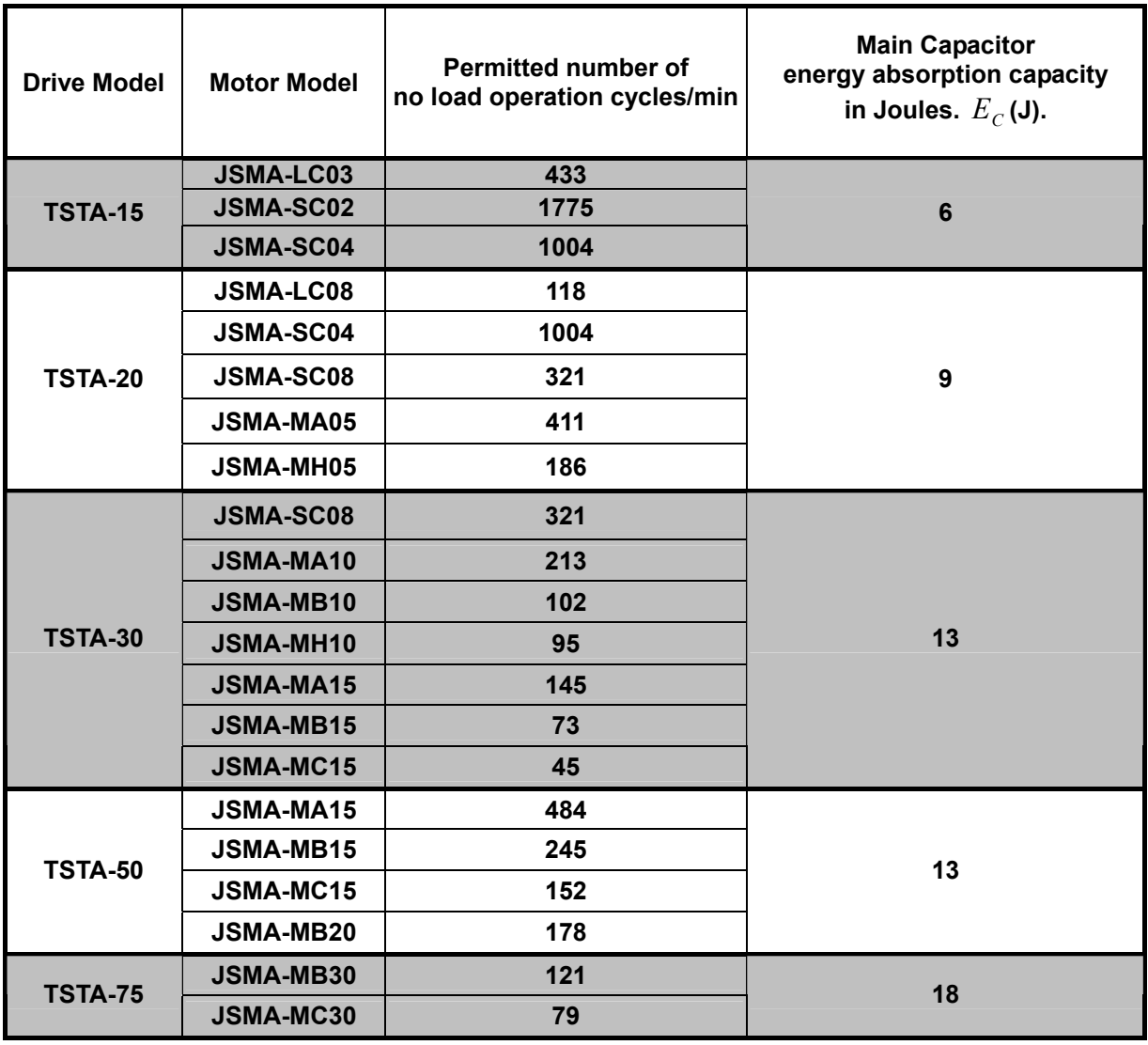

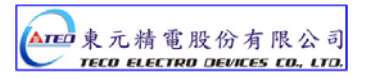

#### **Calculation for the allowable operation cycles per minute by motor speed and inertia.**

The formula below should be used to to calculate the permitted number of cycles/min in **regenerative mode** in accordance with the actual **loading** and the **running speed** of the motor.

Allowable operation cycle/min.  $=\ {\mathsf{No}}$  load operation cycles  $\times ({\mathsf{Rated}}\ \mathsf{Speed})^2$ 

#### **α= Load Inertia / Motor Inertia**

**If the required number of cycles /min is higher than the calculated value then an external regeneration resistor must be installed.** 

#### **Calculation of the external regeneration resistor power (Watts).**

Calculate the resistor watts according to the information and formulas below:

(Energy consumed by the motor internally is ignored).

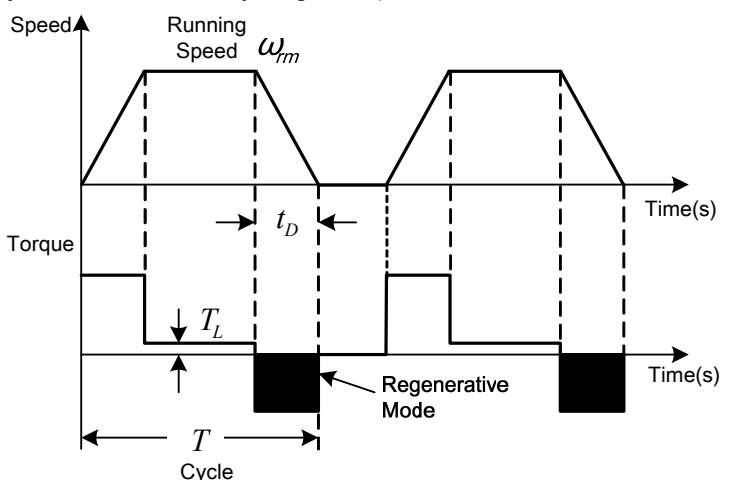

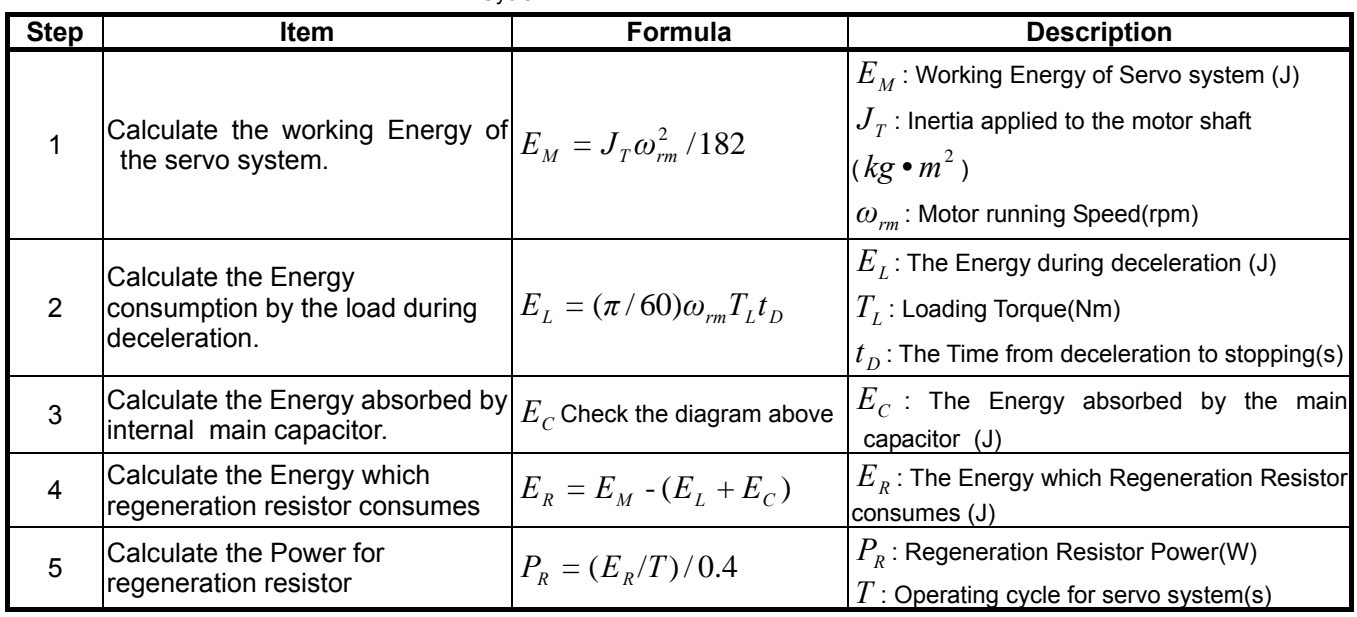

**Note 1 : 0.4 in the formula for**  $P_R$  **corresponds to 40% regeneration duty cycle.** 

#### **Note 2:** If the  $E_L$  can not be calculated, then let  $E_L = 0$ , then calculate ER.

In applications with regenerative loads, which cause reverse torque, a large amount of energy will flow back to the driver.

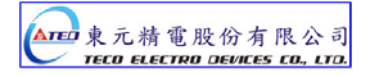

In such applications, calculate ER and hence regeneration resistor power according to the formula below.

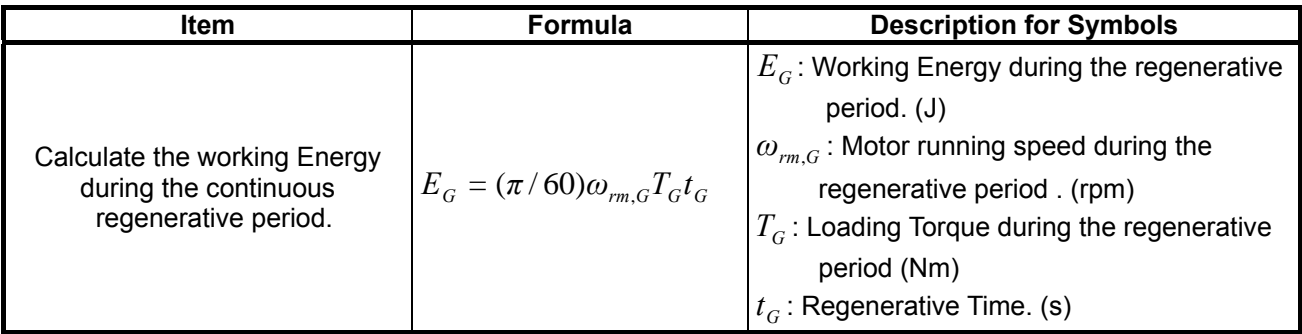

The formula for step 4 in the previous table will be:  $E_R = E_M - (E_L + E_C) + E_G$ 

## **5-6-8 Fan Setting**

#### **Availabel models that equipped with the fan ( TSTA-50 & TSTA-75 ).**

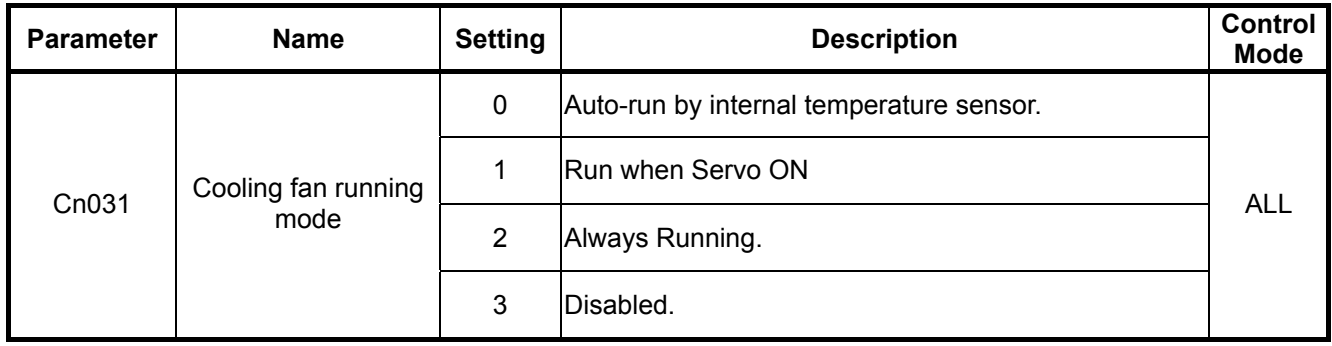

## **5-6-9 Analog Monitor**

There are two analog output signals which can be used to monitor running Speed, Torque, Current and Position as follows:

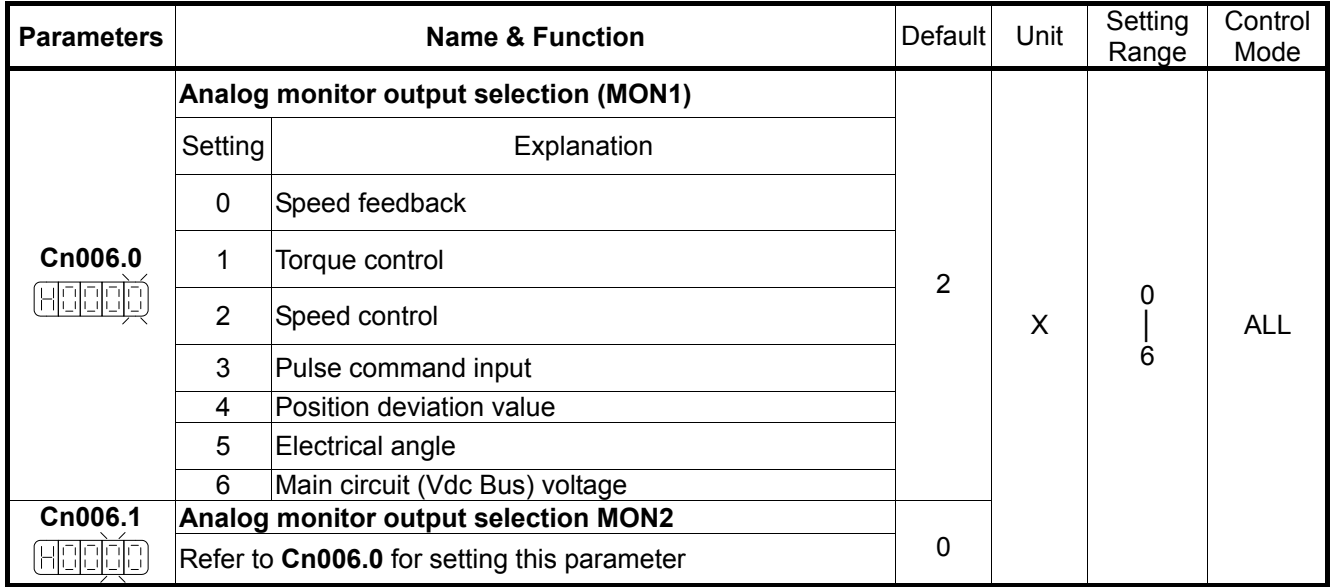

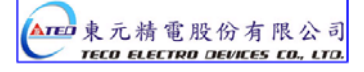

Circuit diagram for analog monitor shows below:

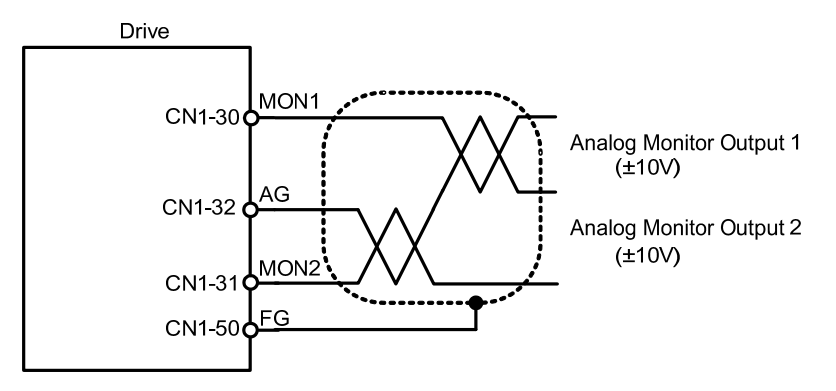

Analog monitor output zero offset can be adjusted by parameters **Cn027&Cn028** as below.

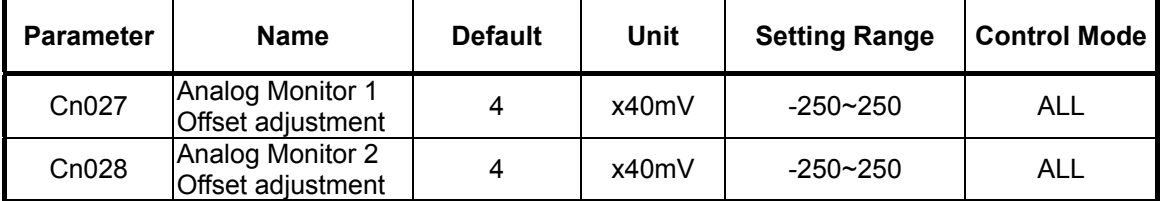

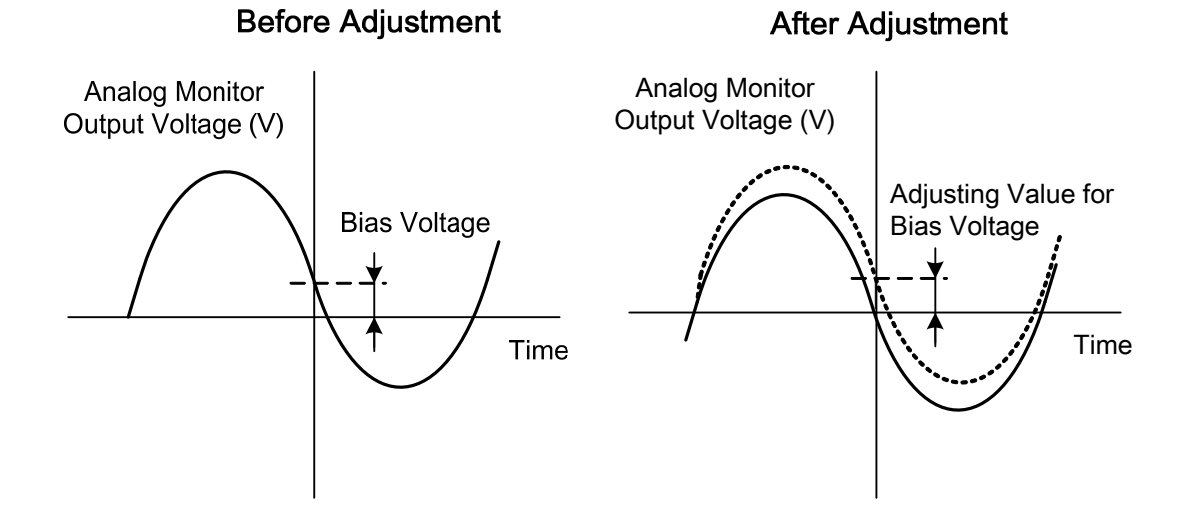

## **5-6-10 Factory setting parameter**

This parameter can reset all parameter settings to default value (factory reset).

| <b>Parameter</b><br><b>Signal</b> | Name             | <b>Setting</b> | <b>Description</b>                          | Control<br><b>Mode</b> |
|-----------------------------------|------------------|----------------|---------------------------------------------|------------------------|
| $\bigstar$ Cn029                  | Reset parameters |                | <b>Disabled</b>                             | <b>ALL</b>             |
|                                   |                  |                | All parameters are reset to default values. |                        |

*New setting will become effective after re-cycling the power.*

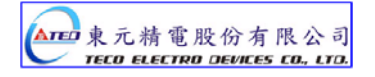

# **Chapter 6 Parameter**

## **6-1 Explanation of Parameter groups.**

There are 9 groups of parameters as listed below.

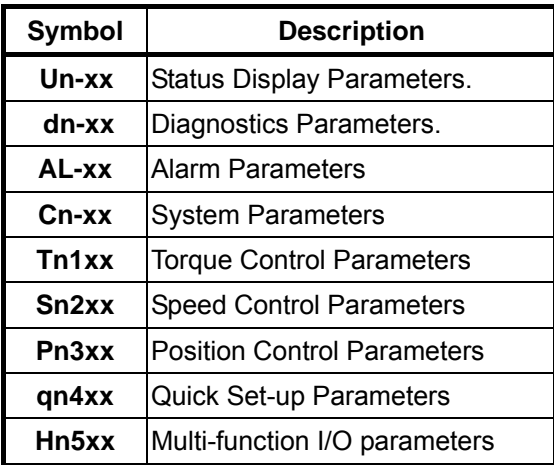

# **Control Mode Code**

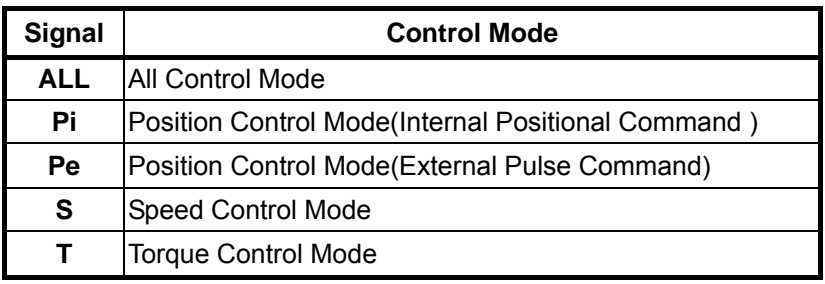

# **Definition of Symbols.**

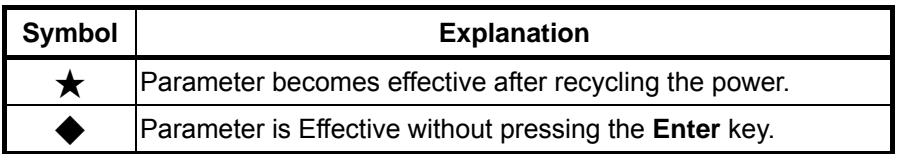
## **6-2 Parameter Display Table**

## **System Parameters**

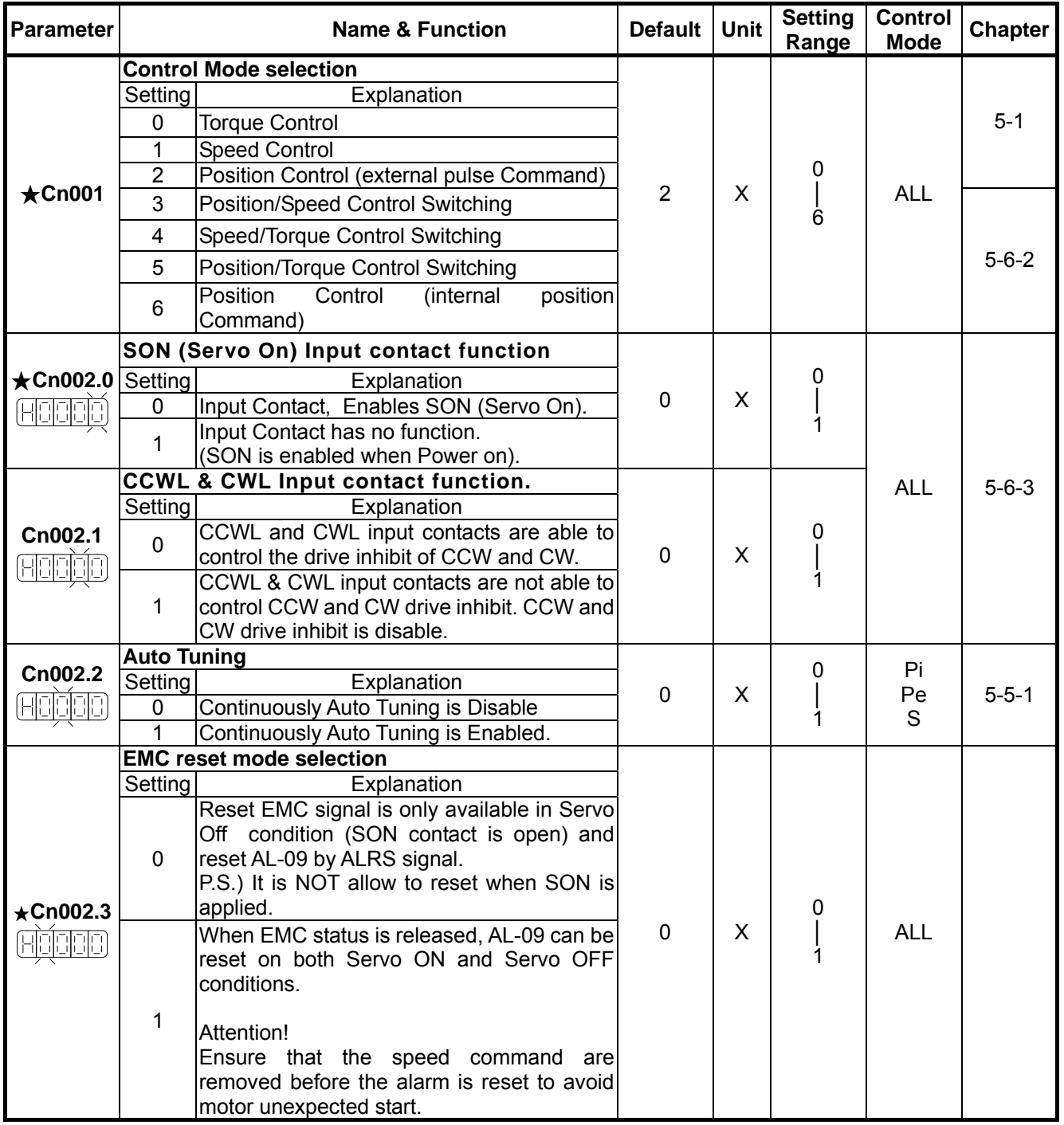

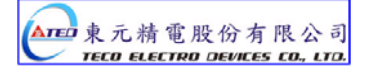

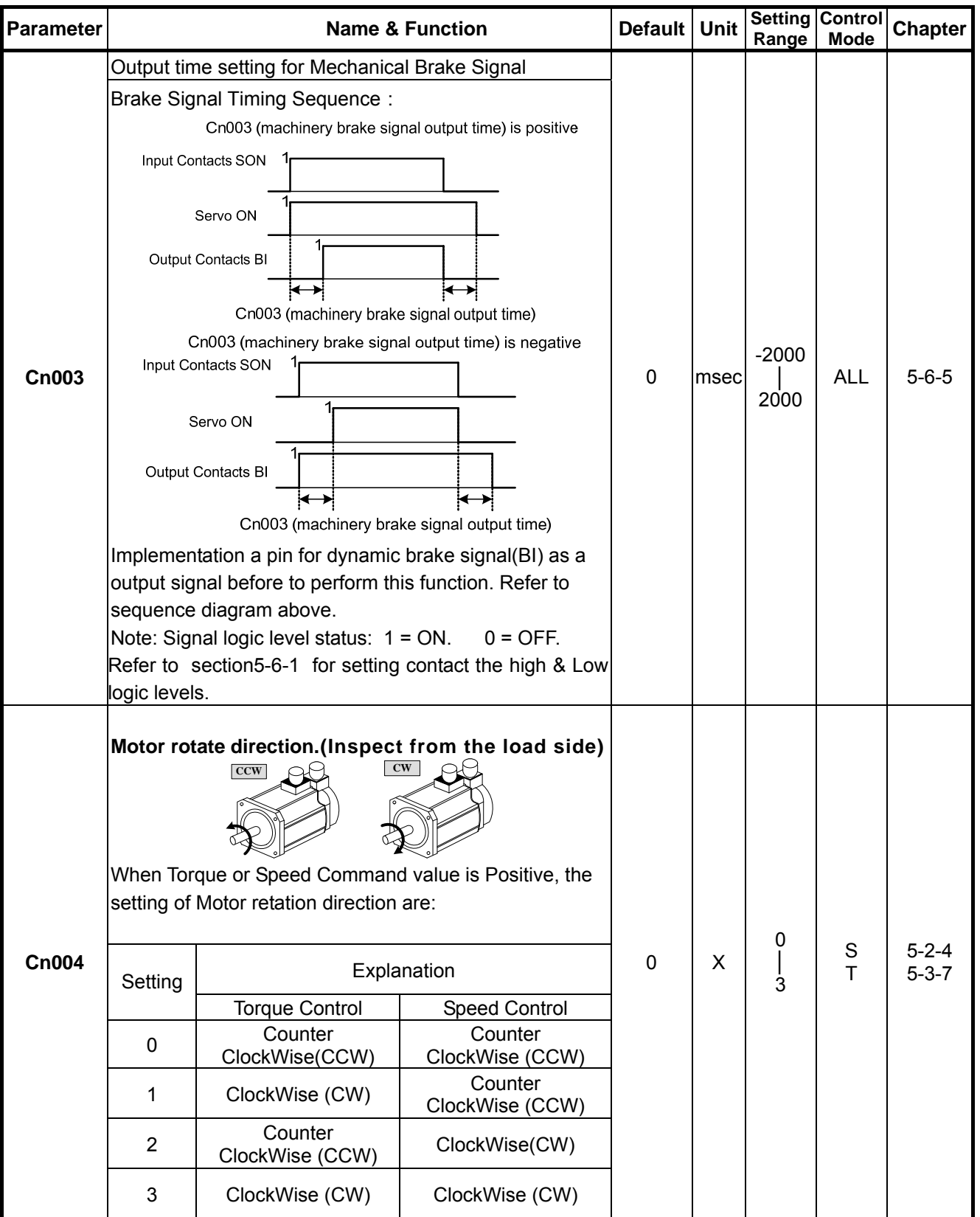

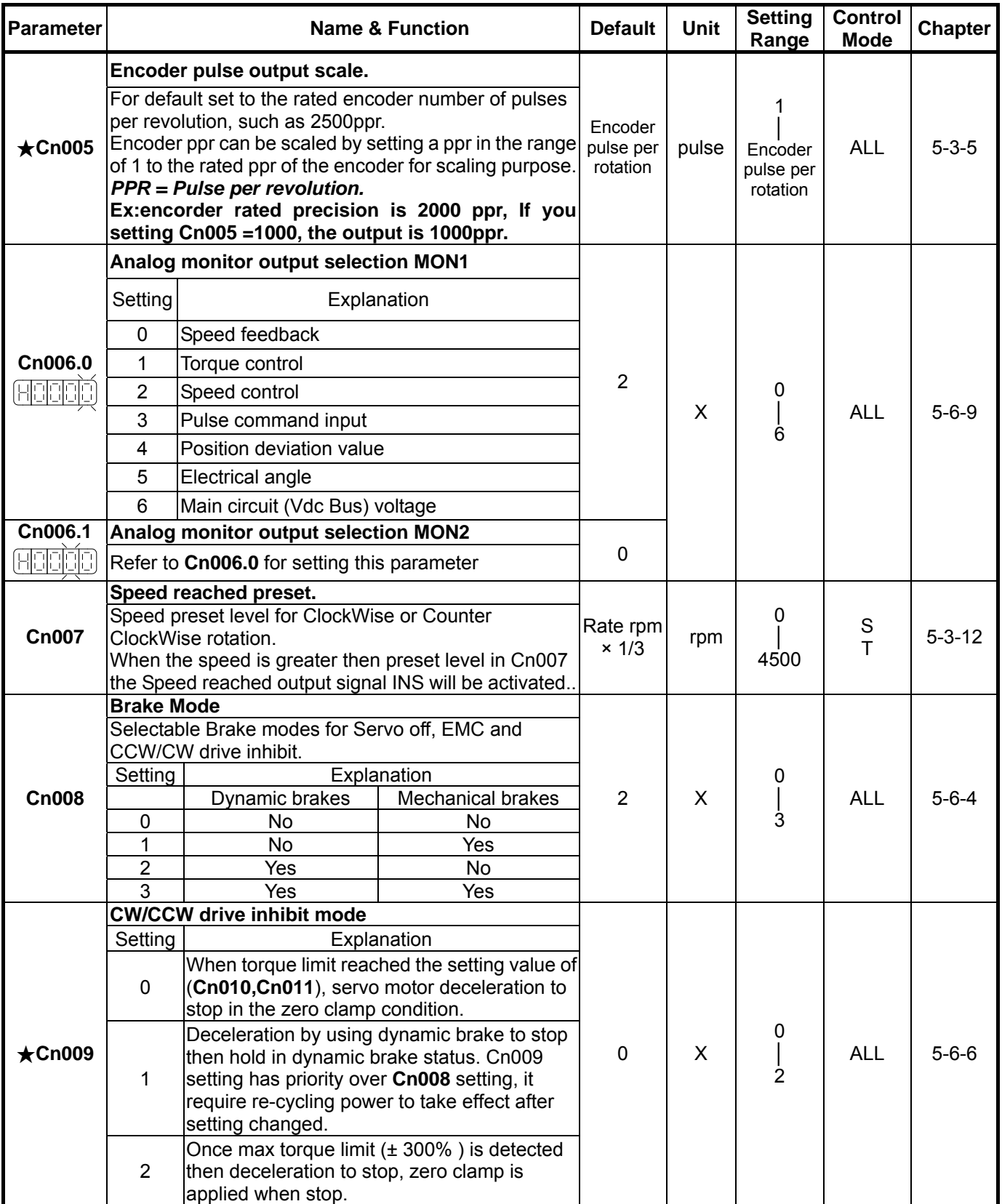

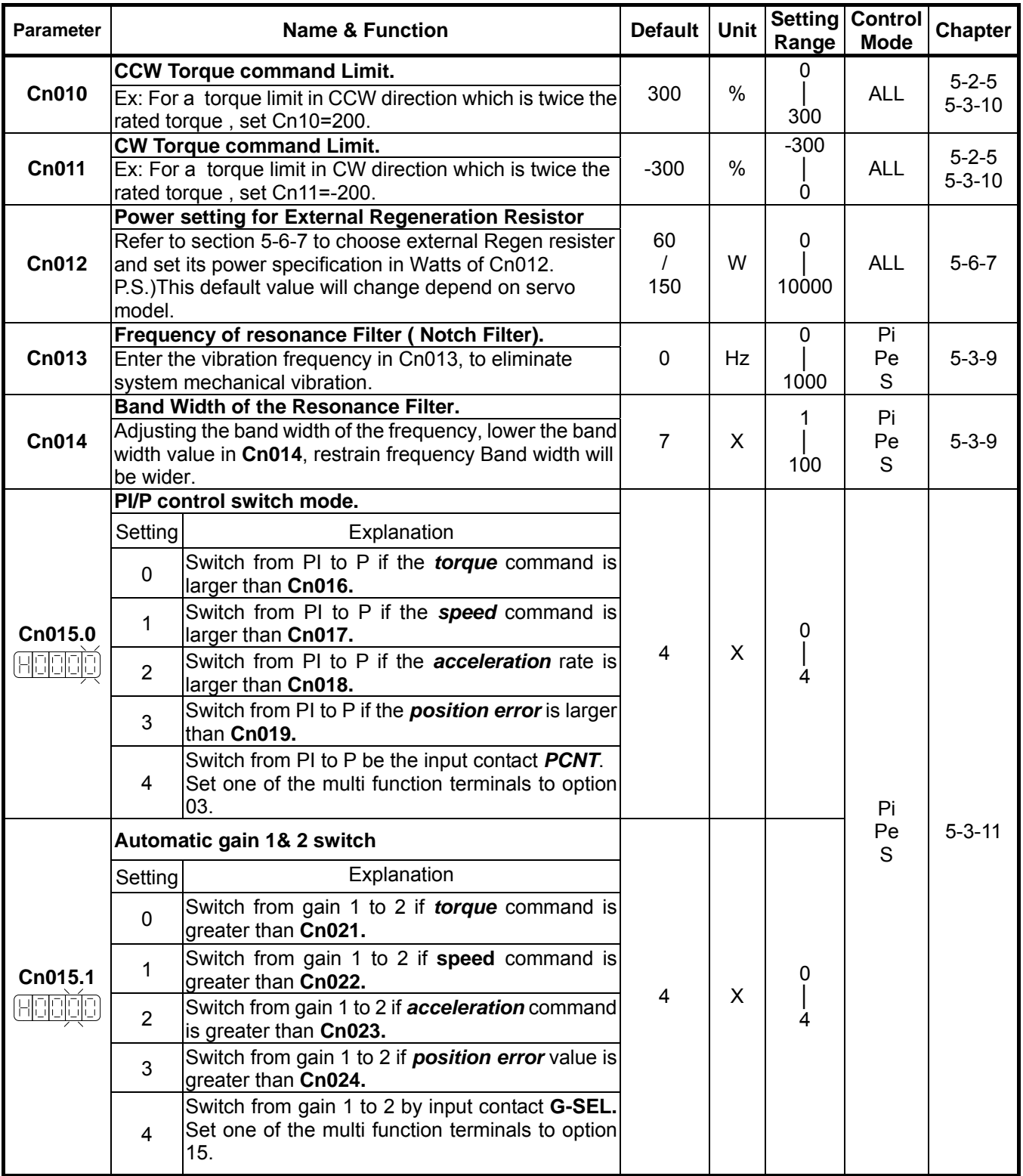

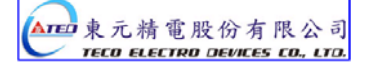

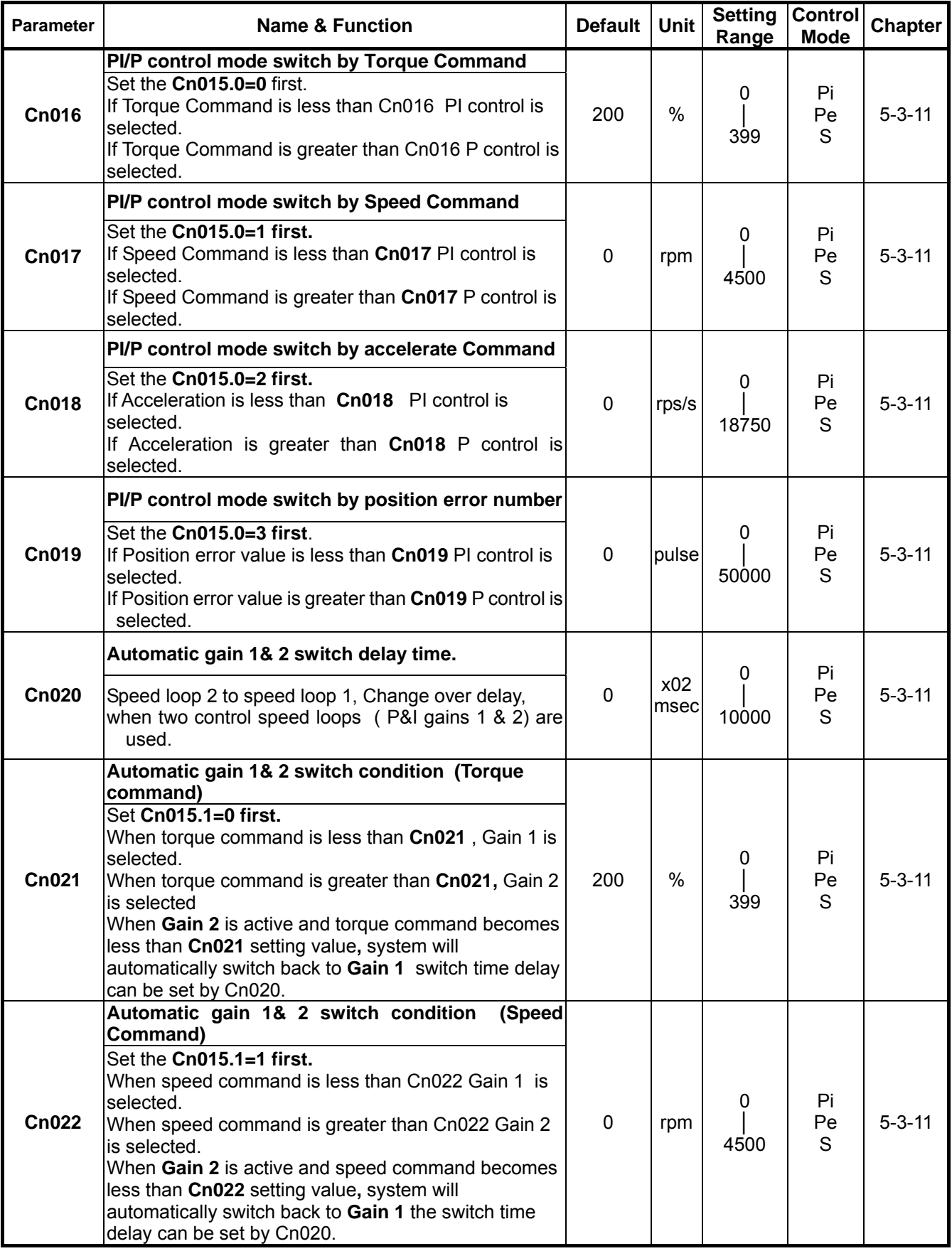

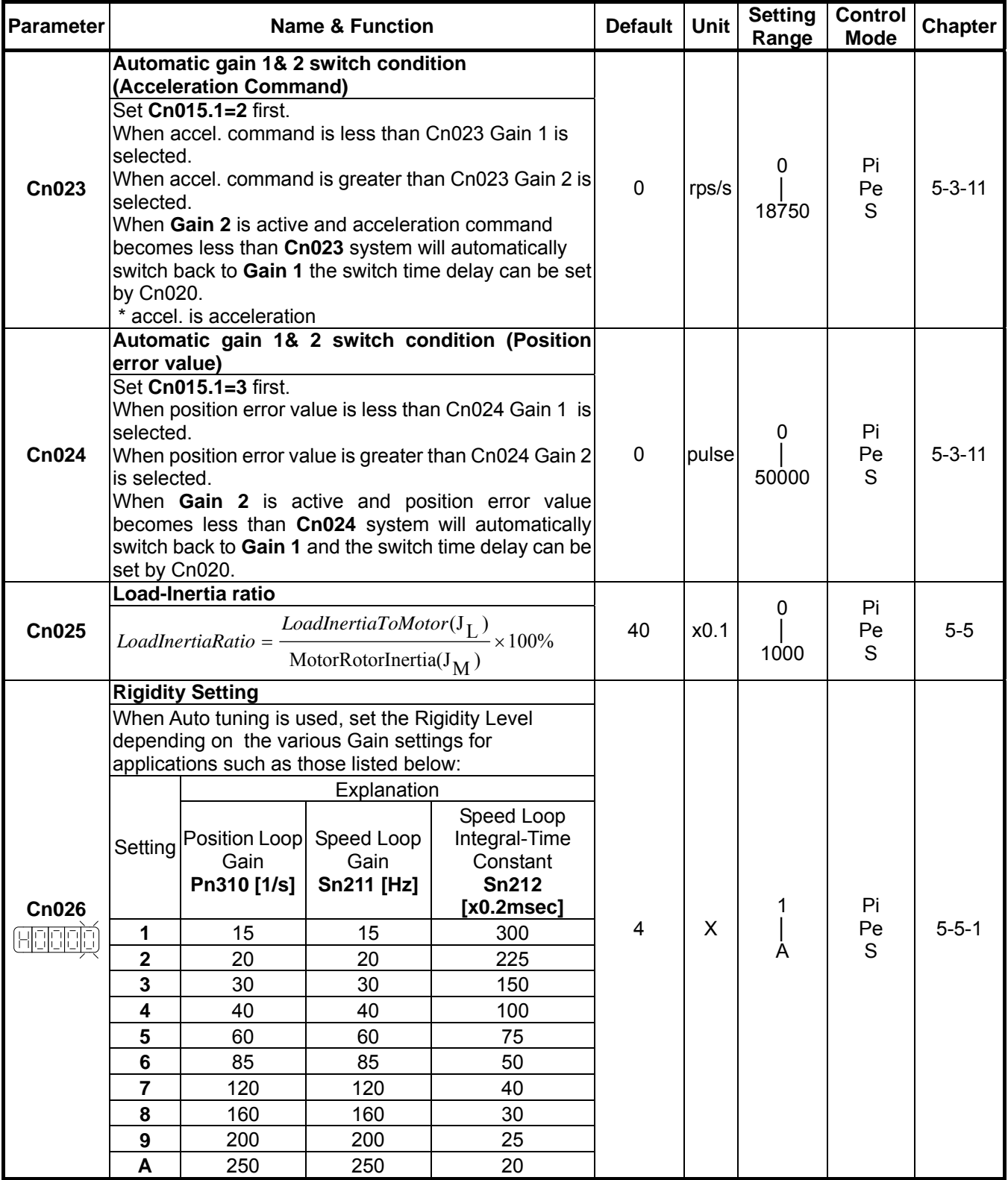

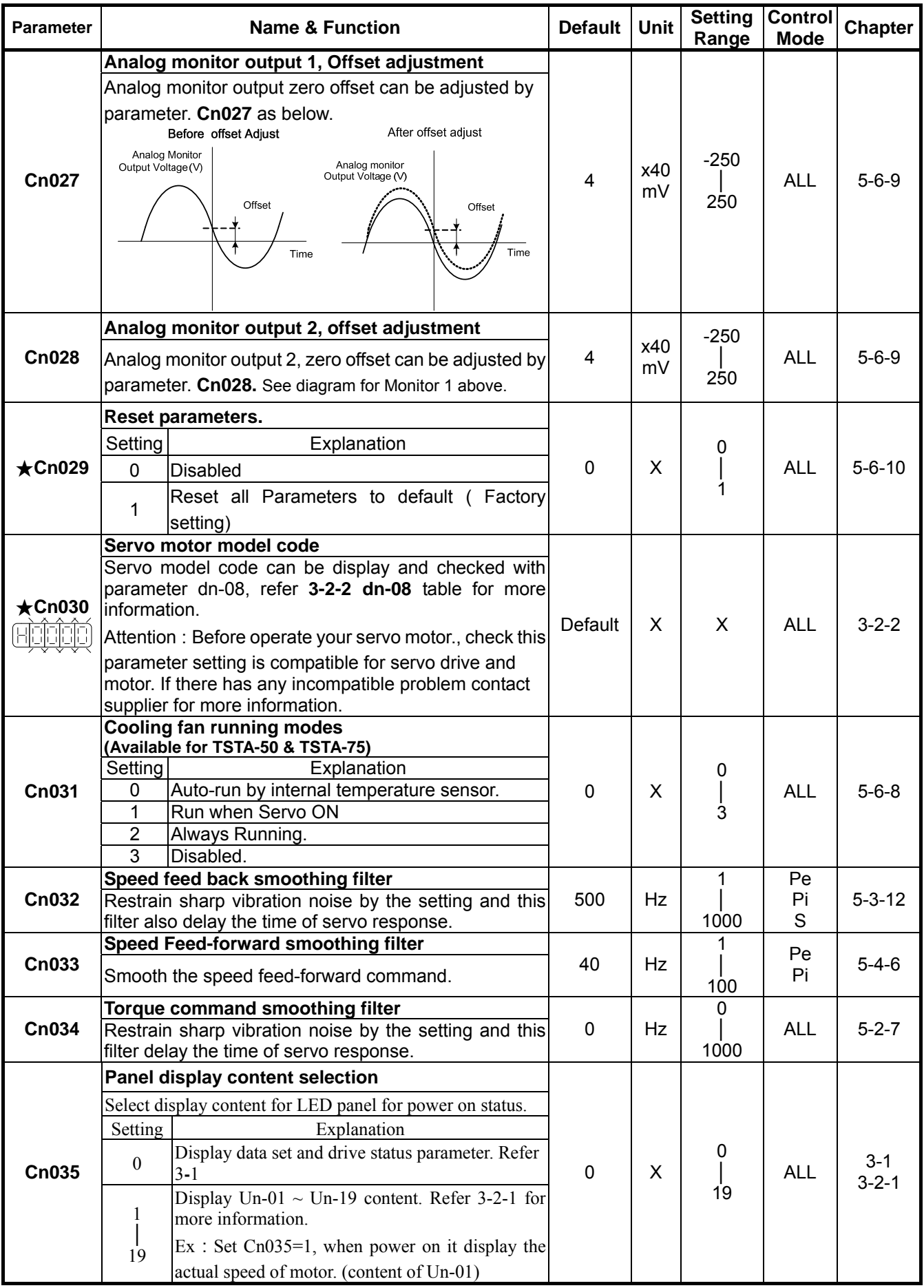

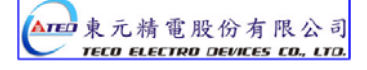

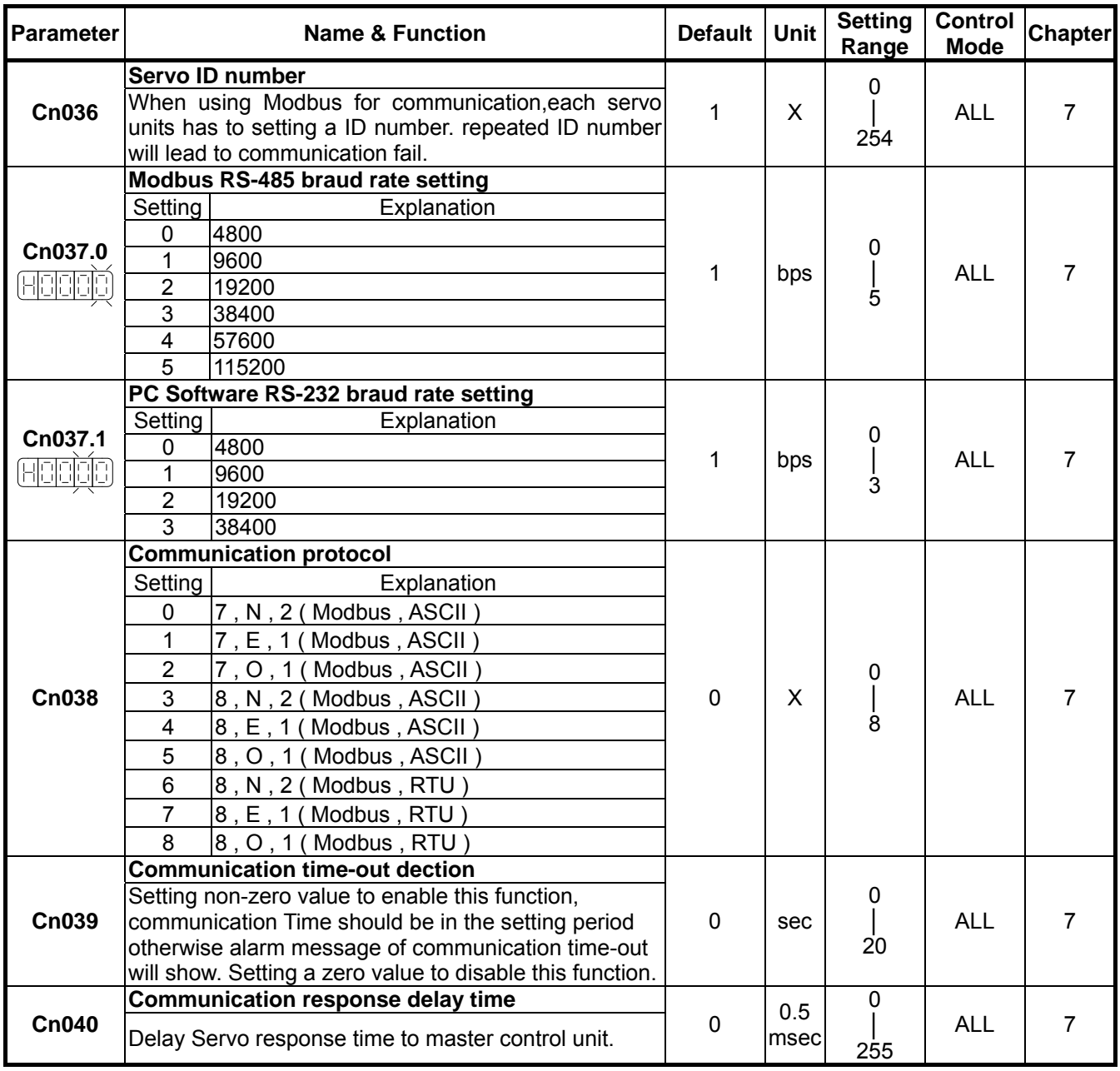

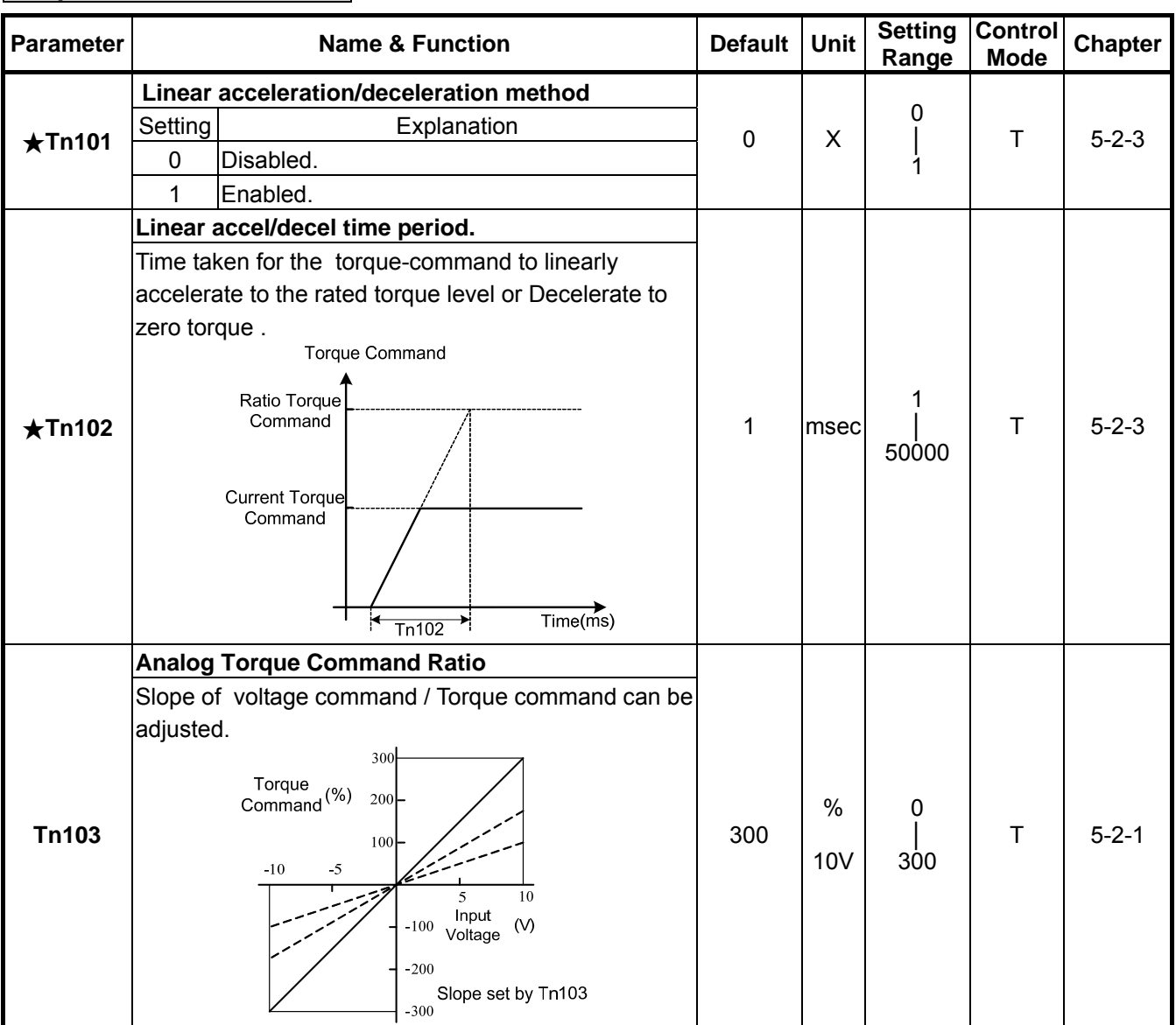

## **Torque-Control Parameter**

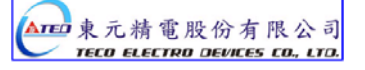

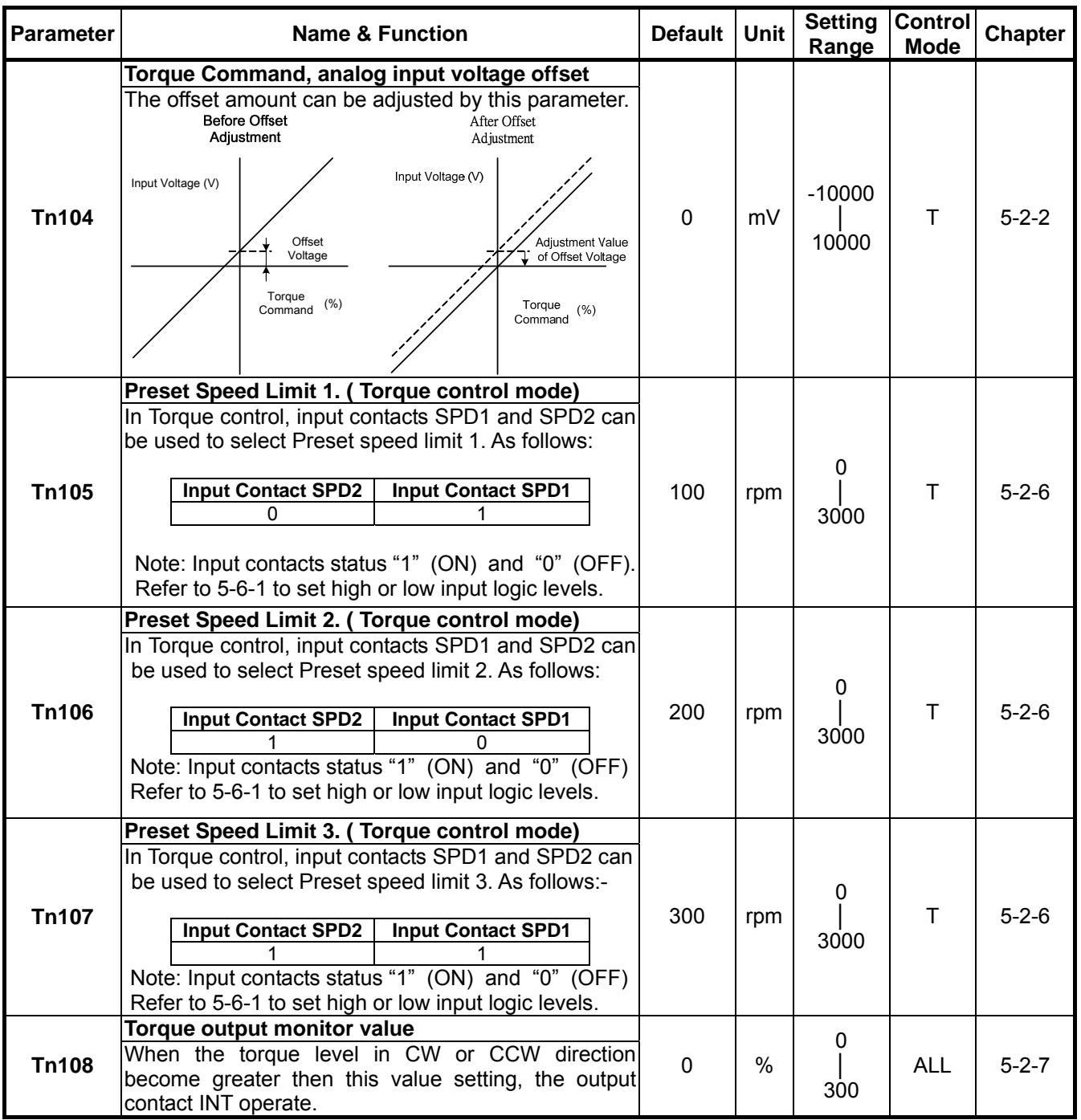

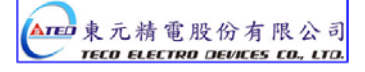

## **Speed-Control Parameter**

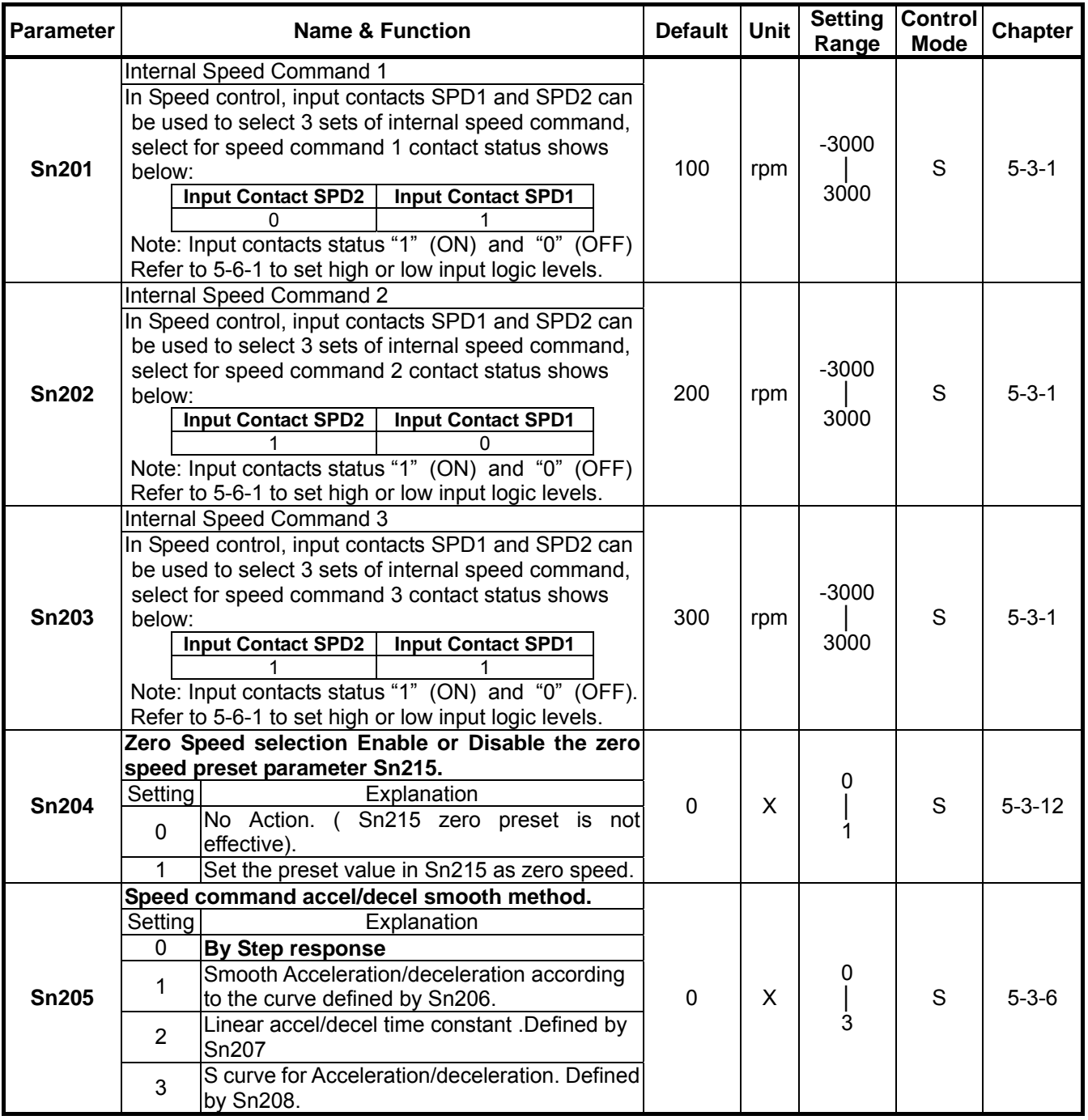

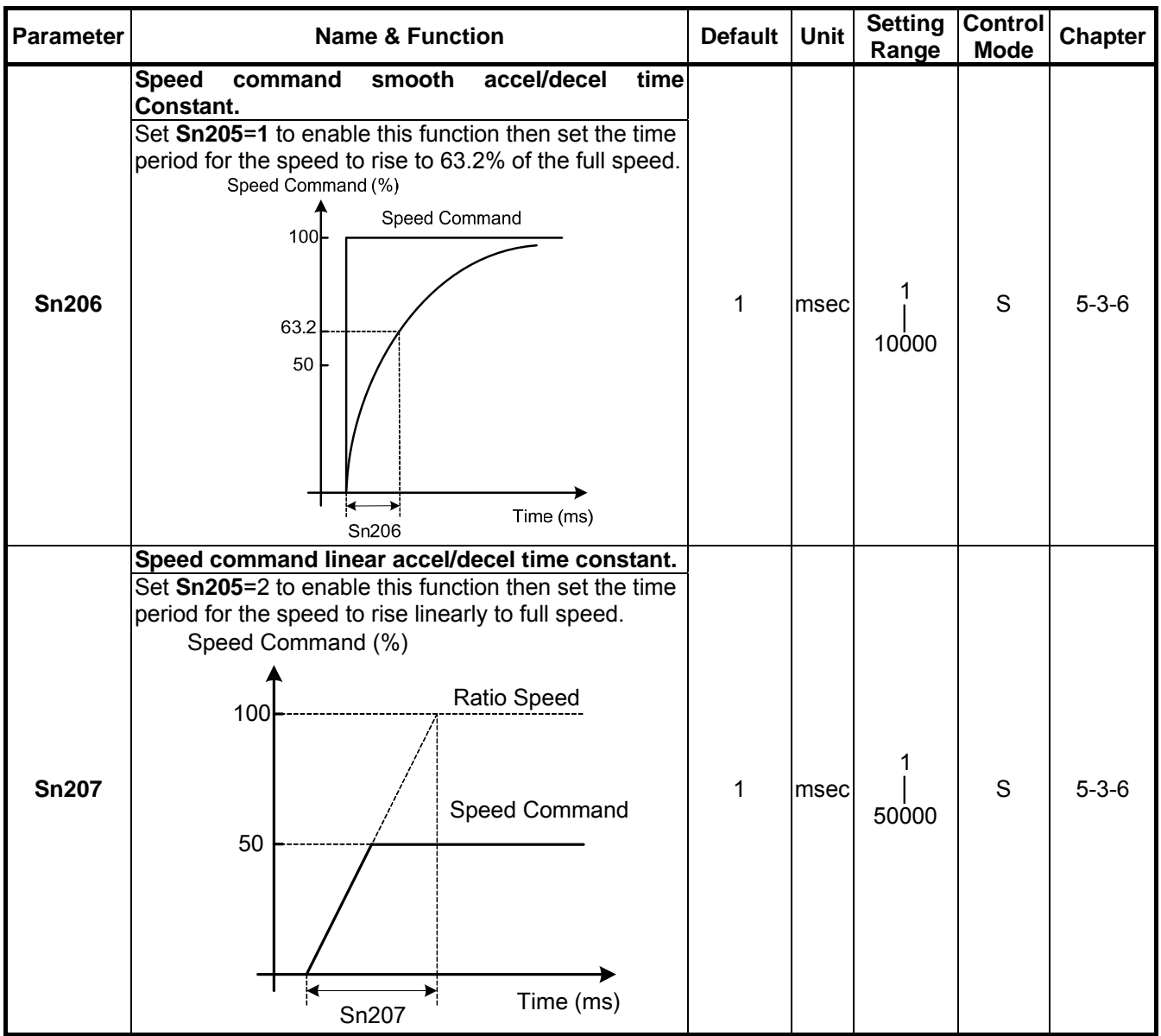

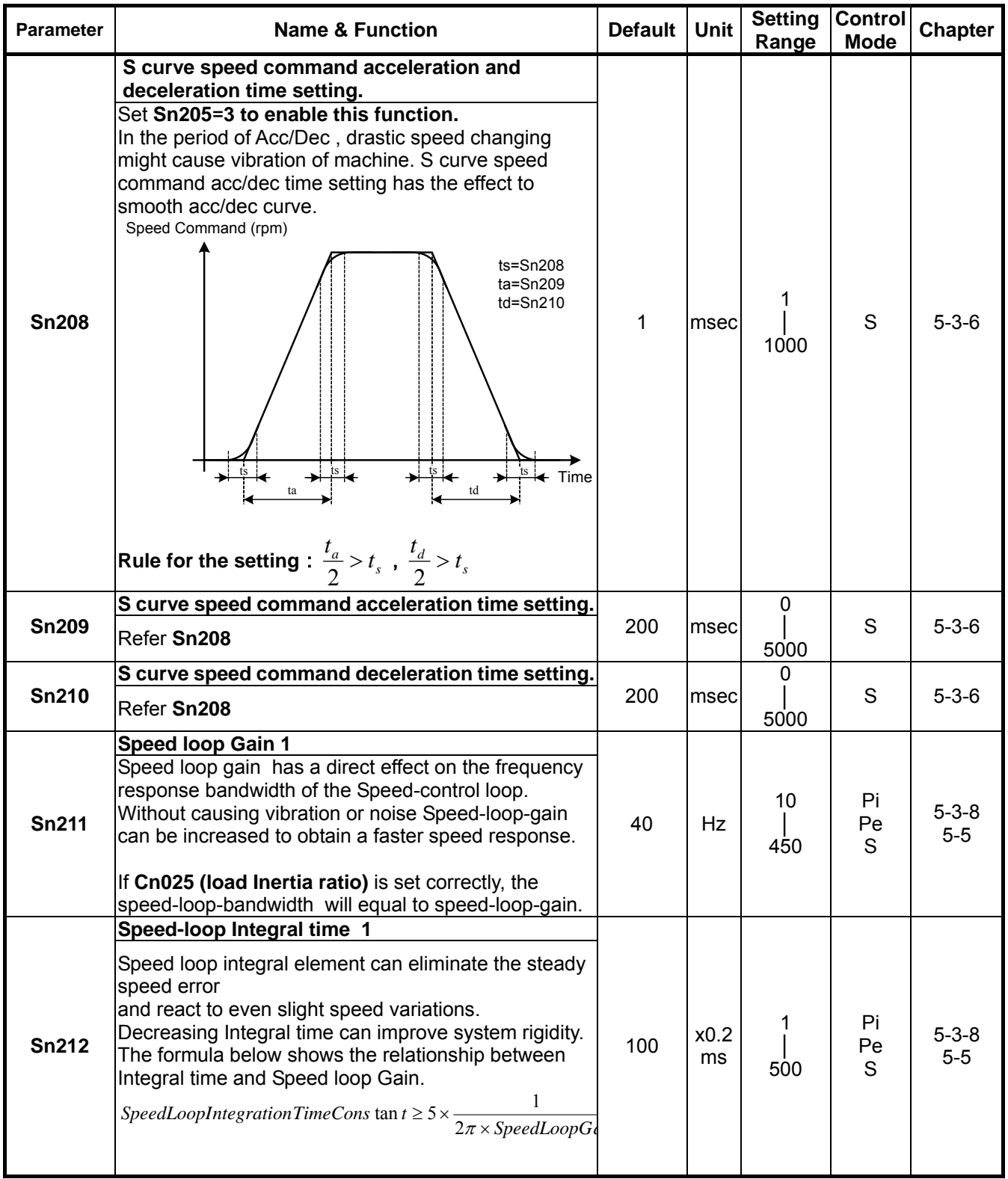

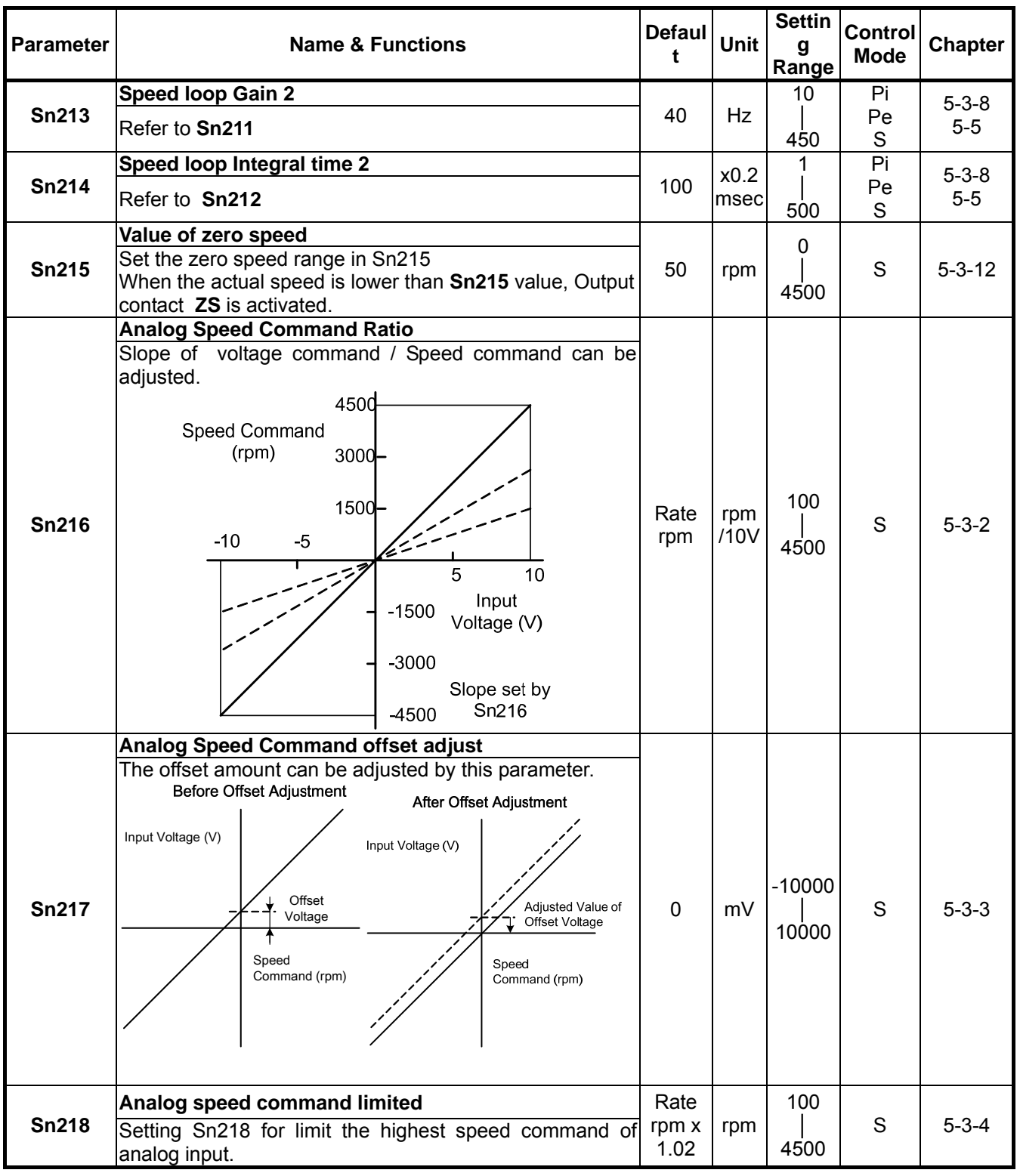

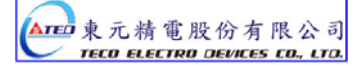

## **Position Control Parameter**

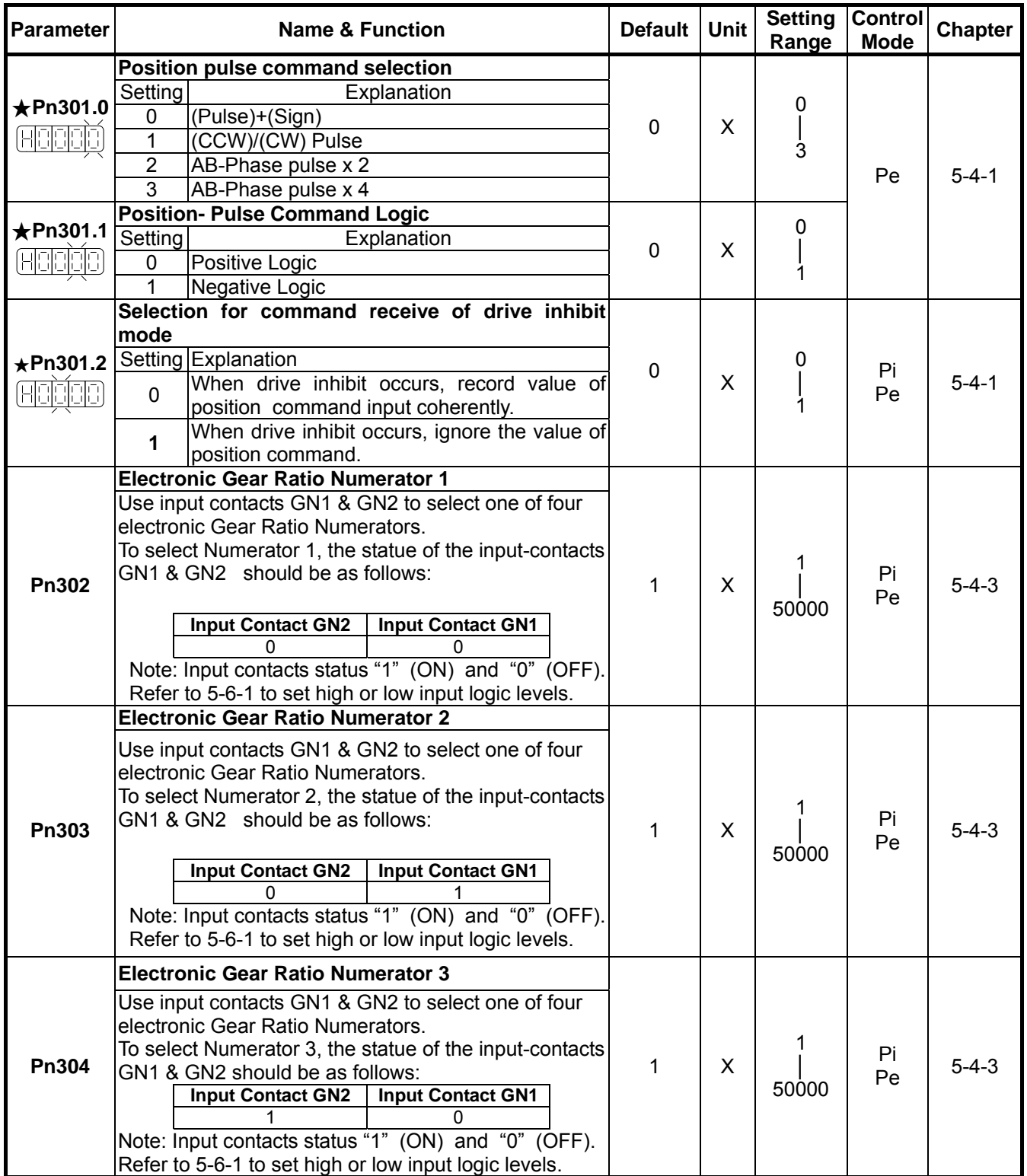

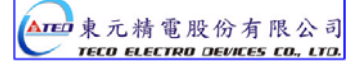

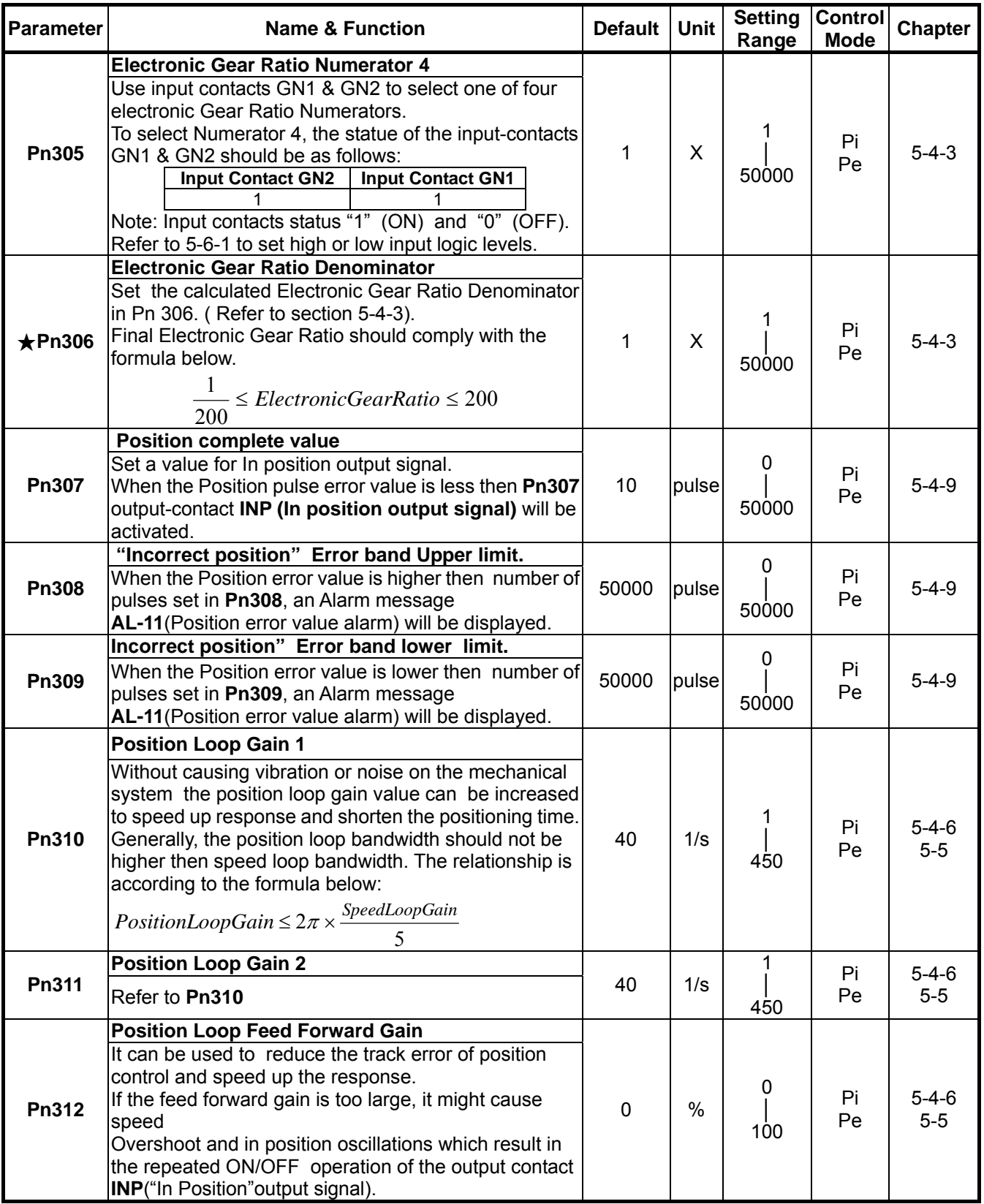

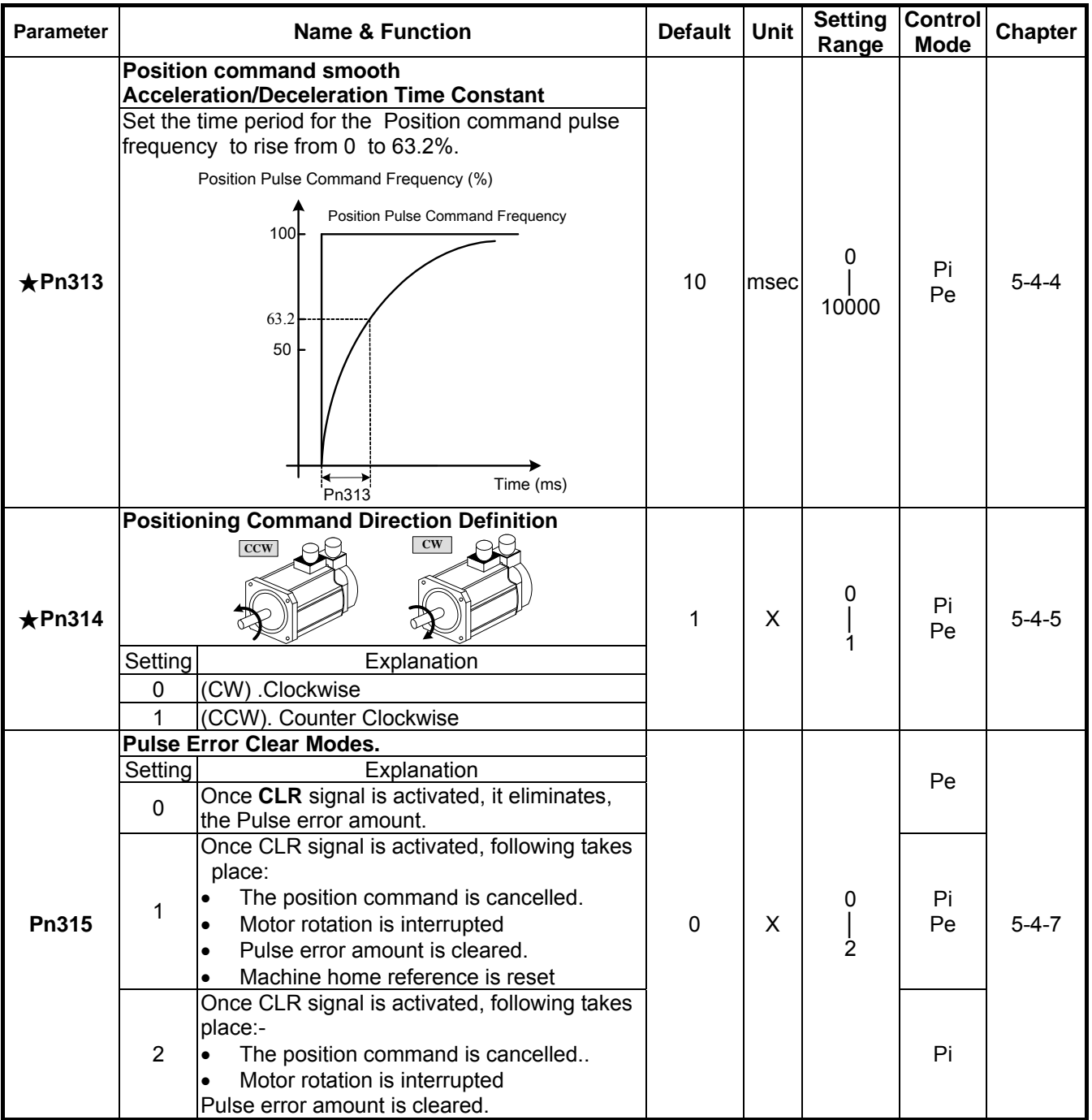

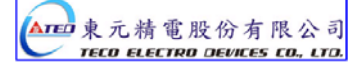

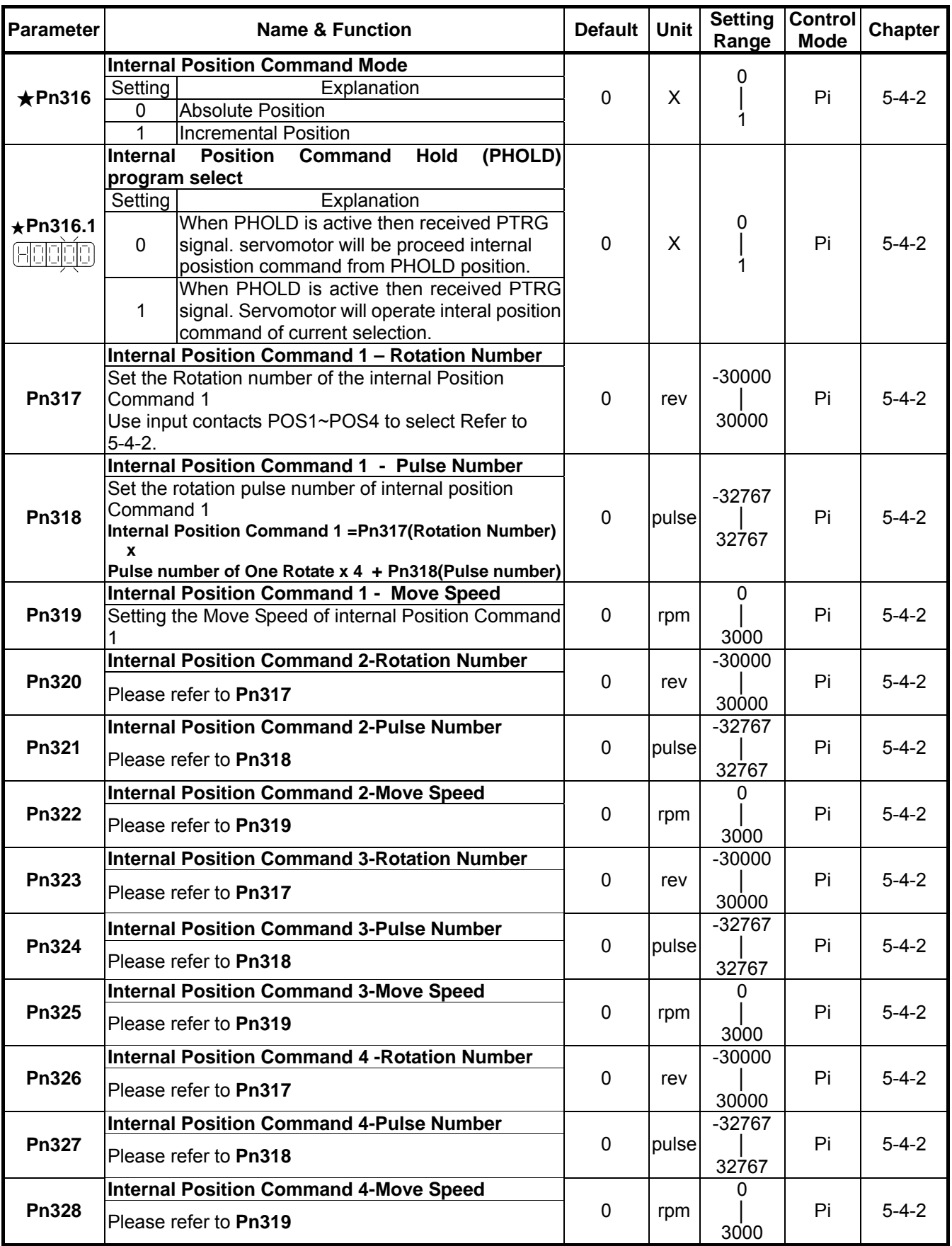

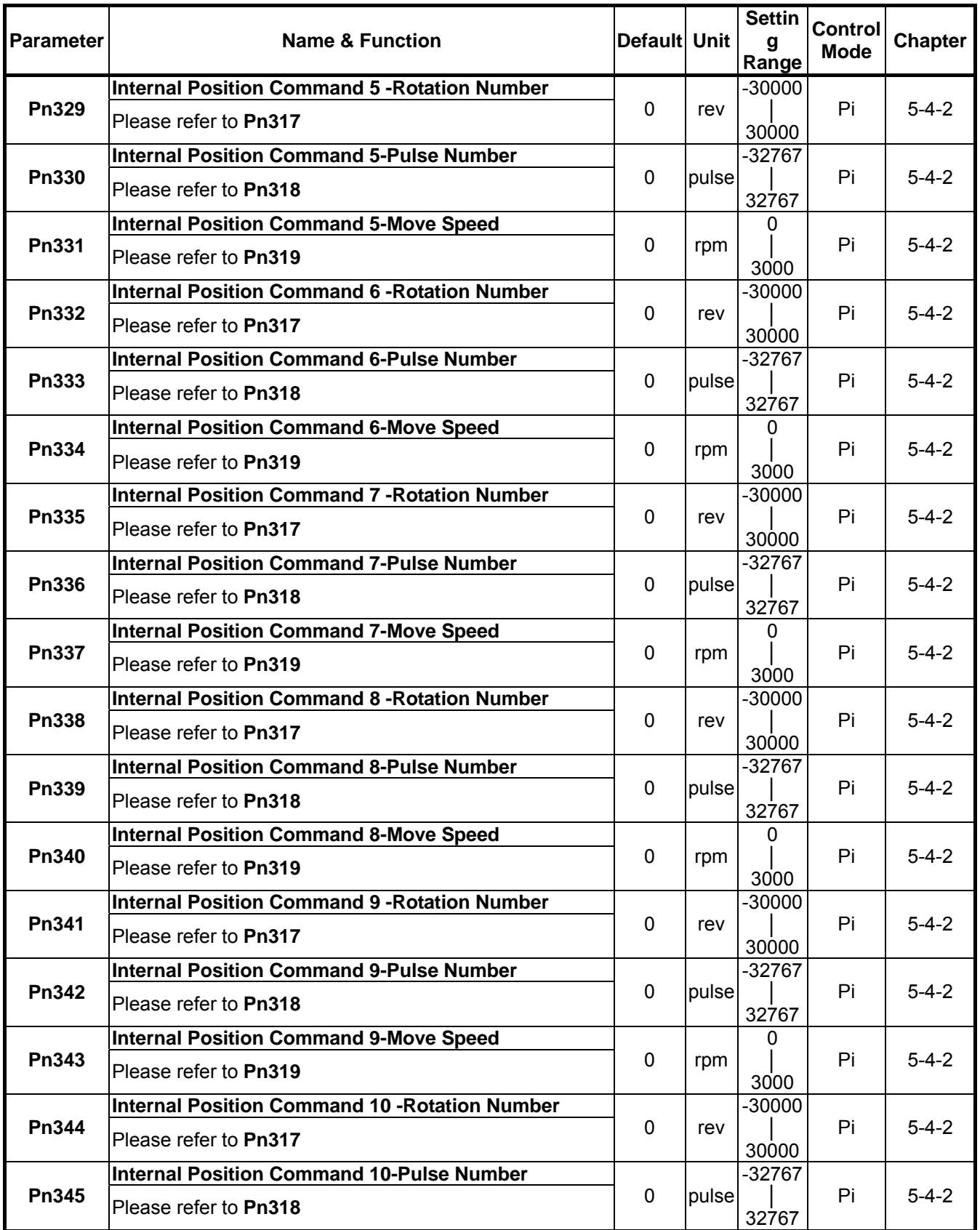

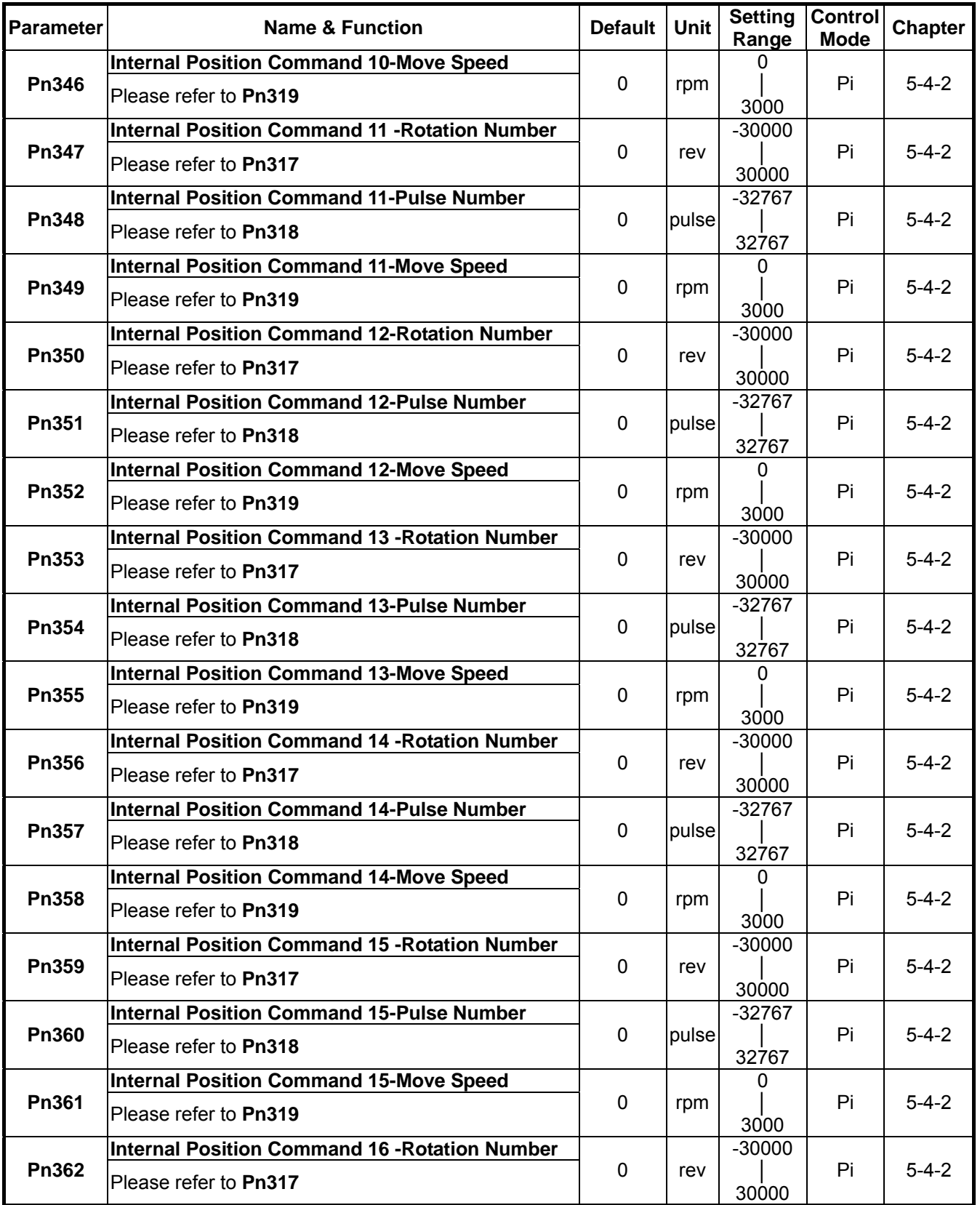

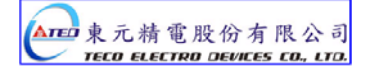

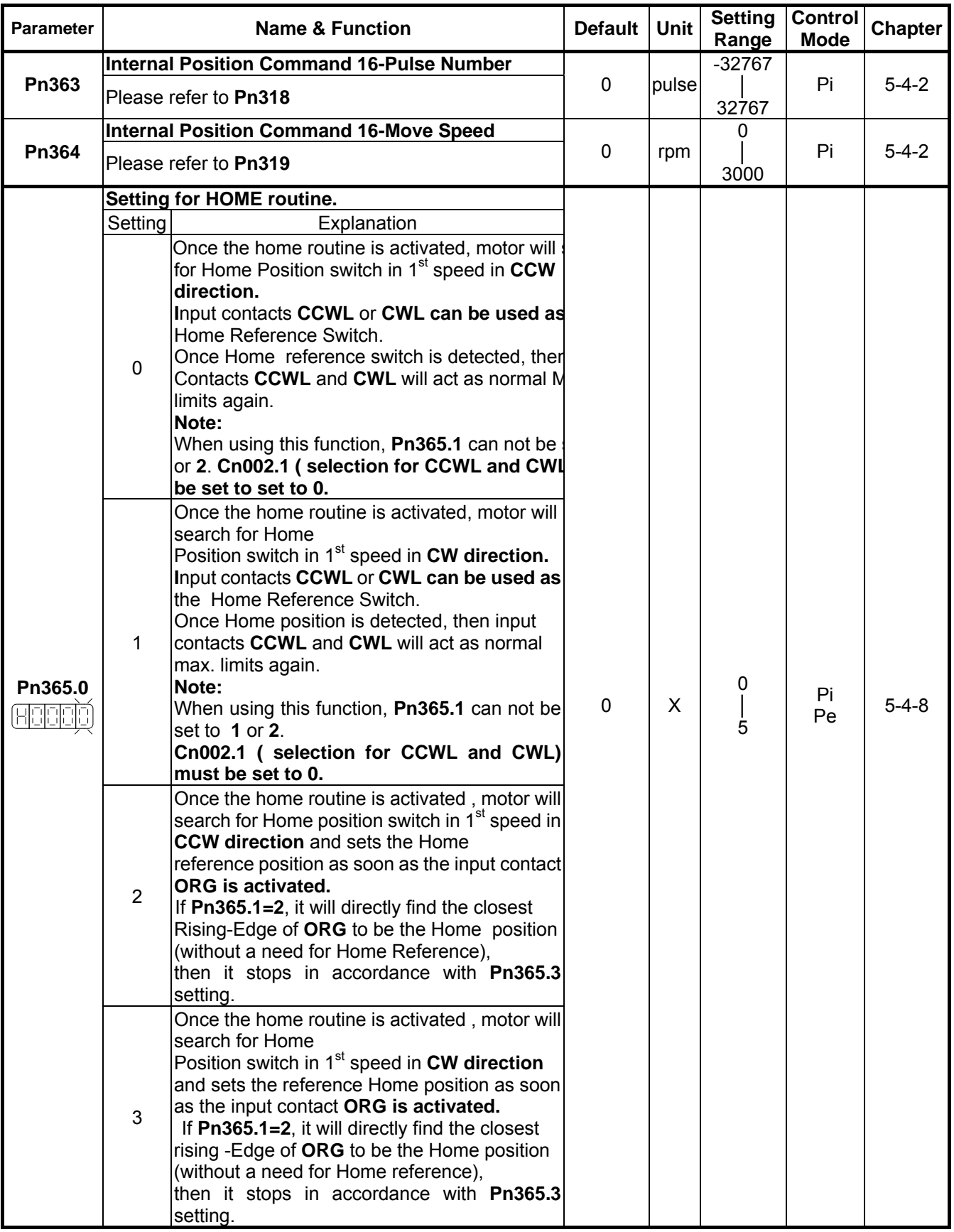

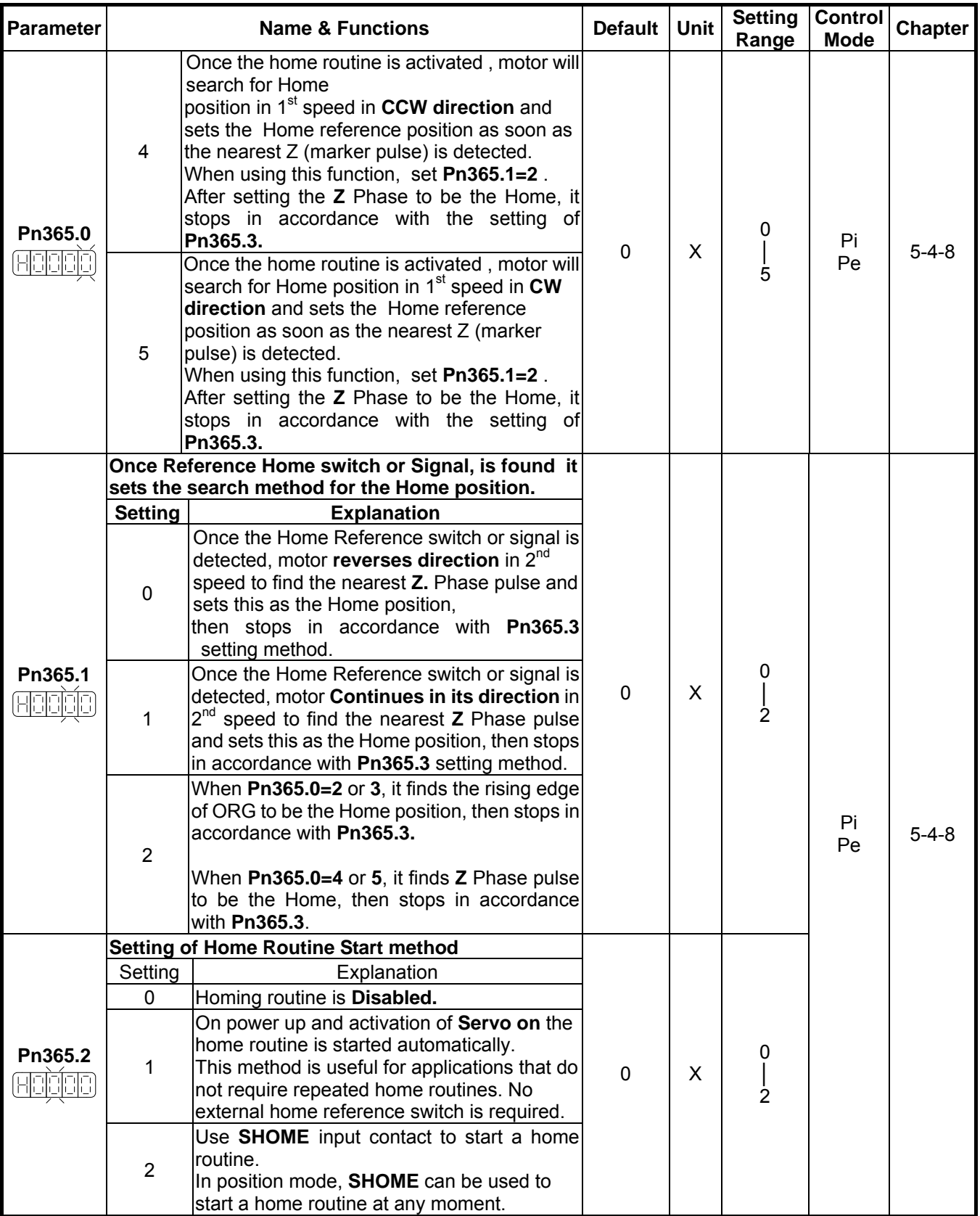

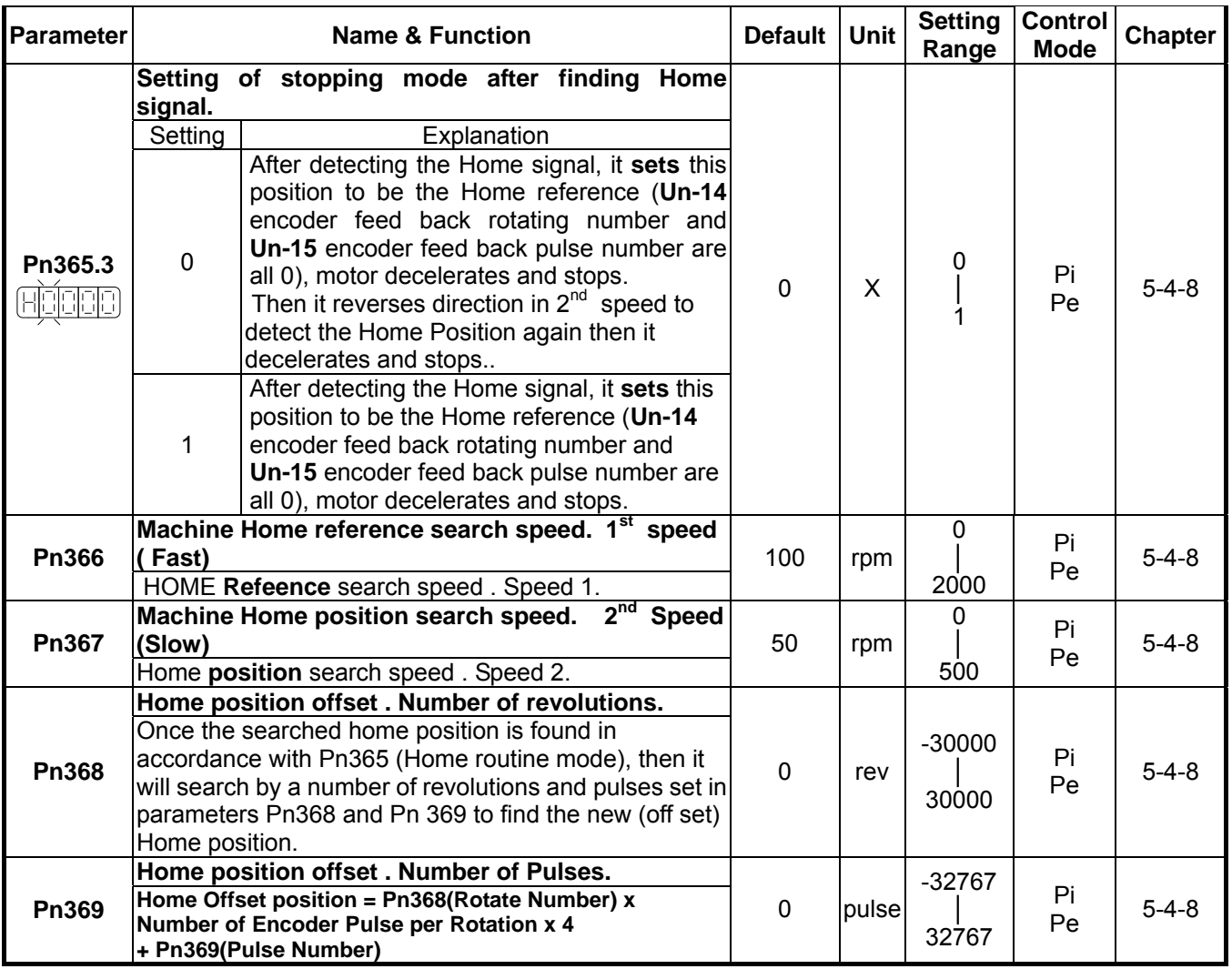

## **Quick Set-up Parameters**

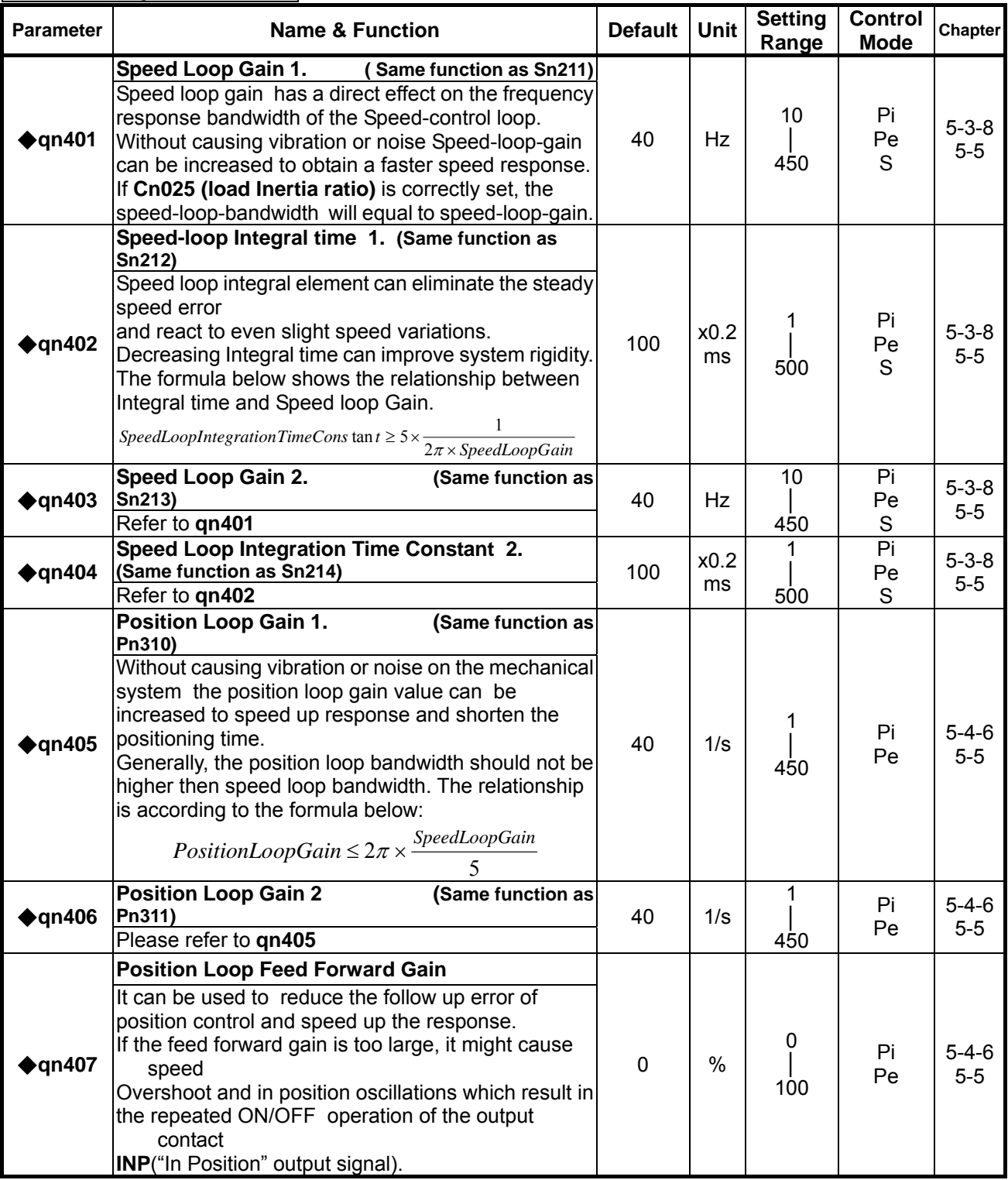

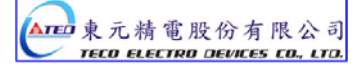

### **Multi-Function Input Parameters**

All digital inputs D1 to D13 are programmable and can be set to one of the funhctions listed below.

Hn 501 which includes Hn 501.0 ,Hn501.1, Hn501.2 is used for digital input 1 ( D1-1).

Hn502 to Hn513 are used for setting digital inputs 2 to 13.( D1-2 to D1-13).

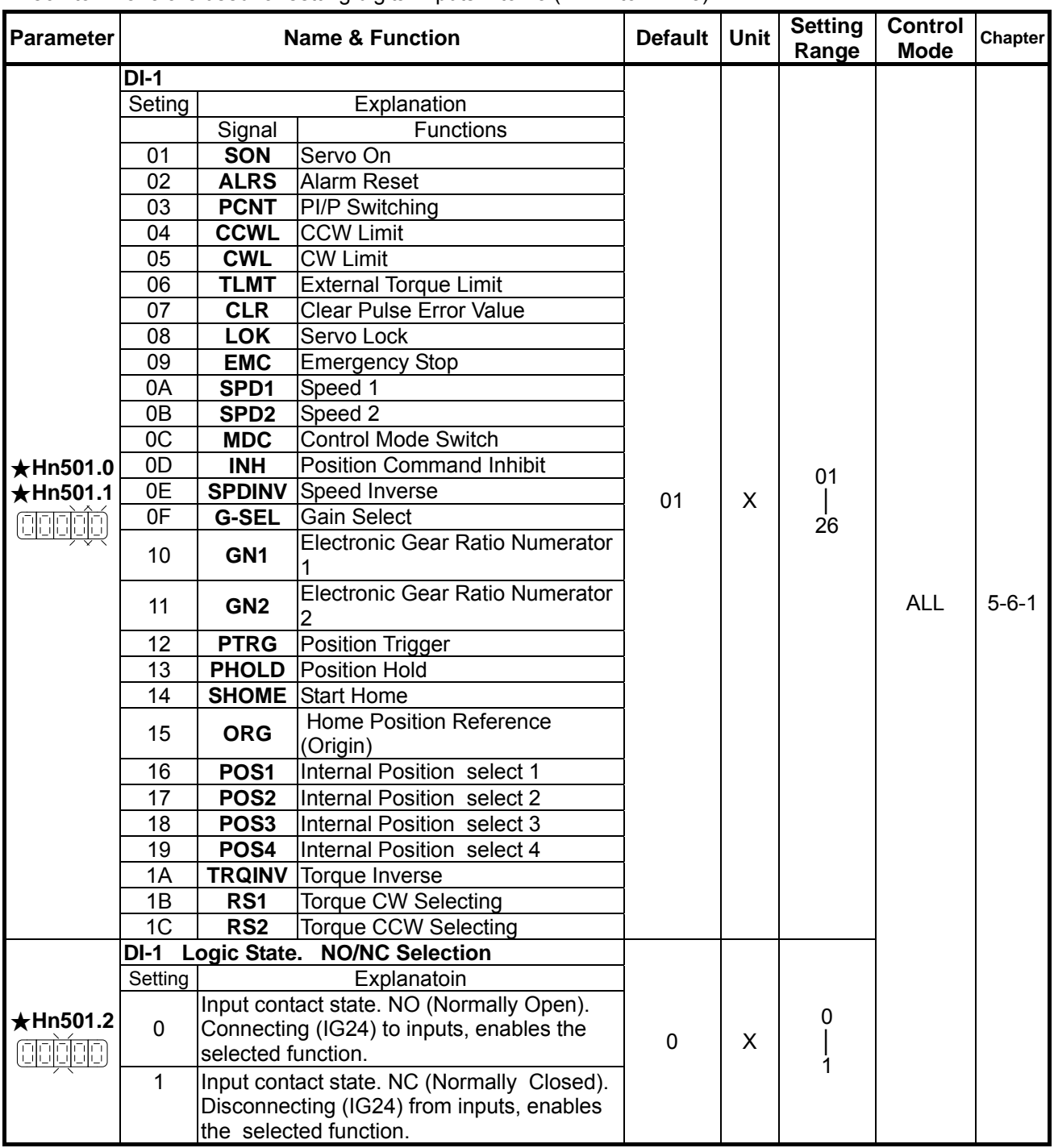

★*New setting will become effective after re-cycling the power.*

Warning! If any of programmable Inputs of DI-1 ~ DI-13 are set for the same type of function then the logic state selection ( NO or NC selection) for these inputs must be the same type. Otherwise an Alarm will be displayed. AL-07 (Abnormal DI/DO programming).

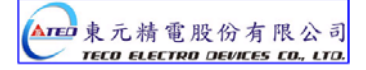

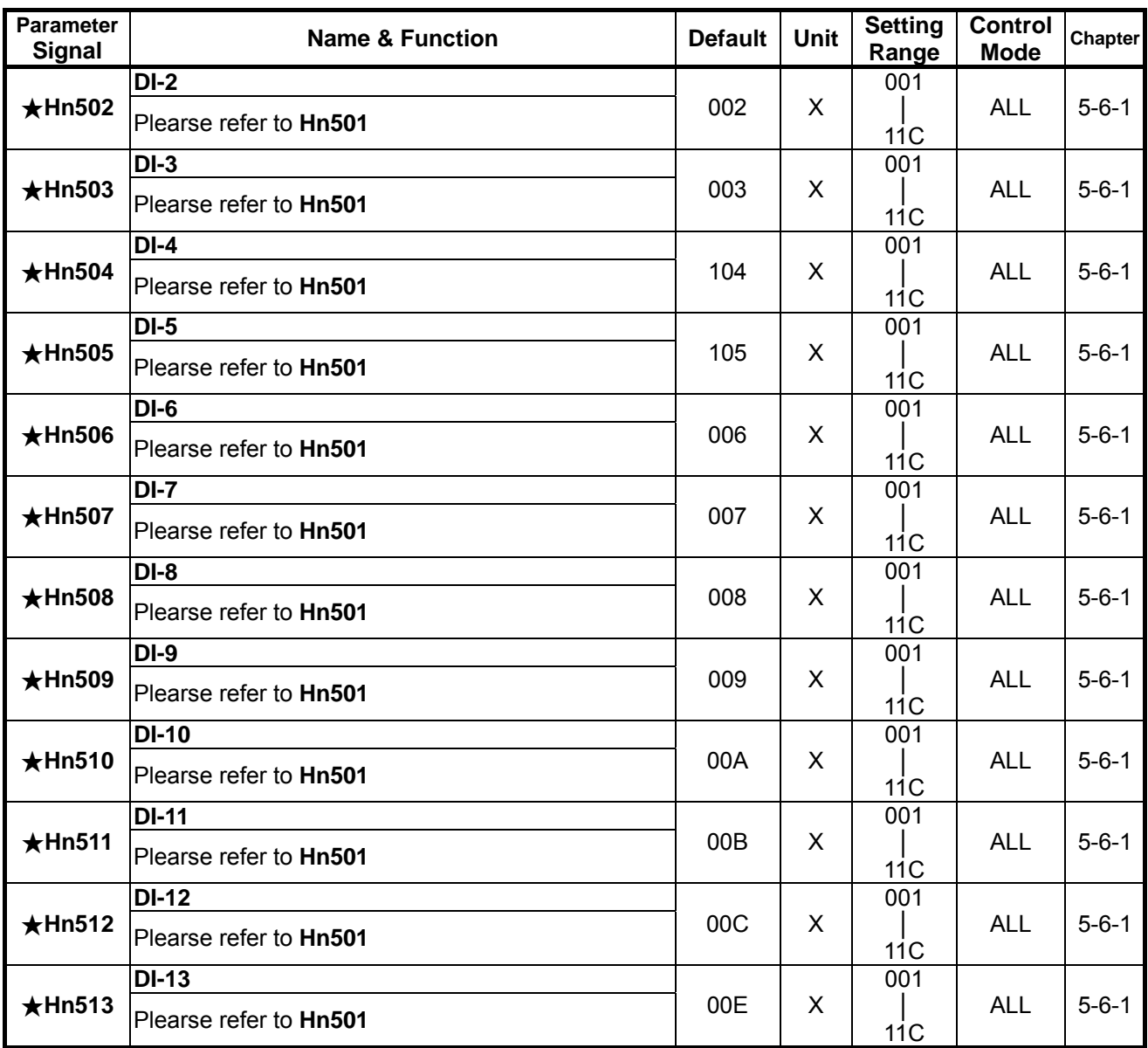

★*New setting will become effective after re-cycling the power.*

Warning! If any of programmable Inputs of DI-1 ~ DI-13 are set for the same type of function then the logic state selection ( NO or NC selection) for these inputs must be the same type. Otherwise an Alarm will be displayed. AL-07 (Abnormal DI/DO programming).

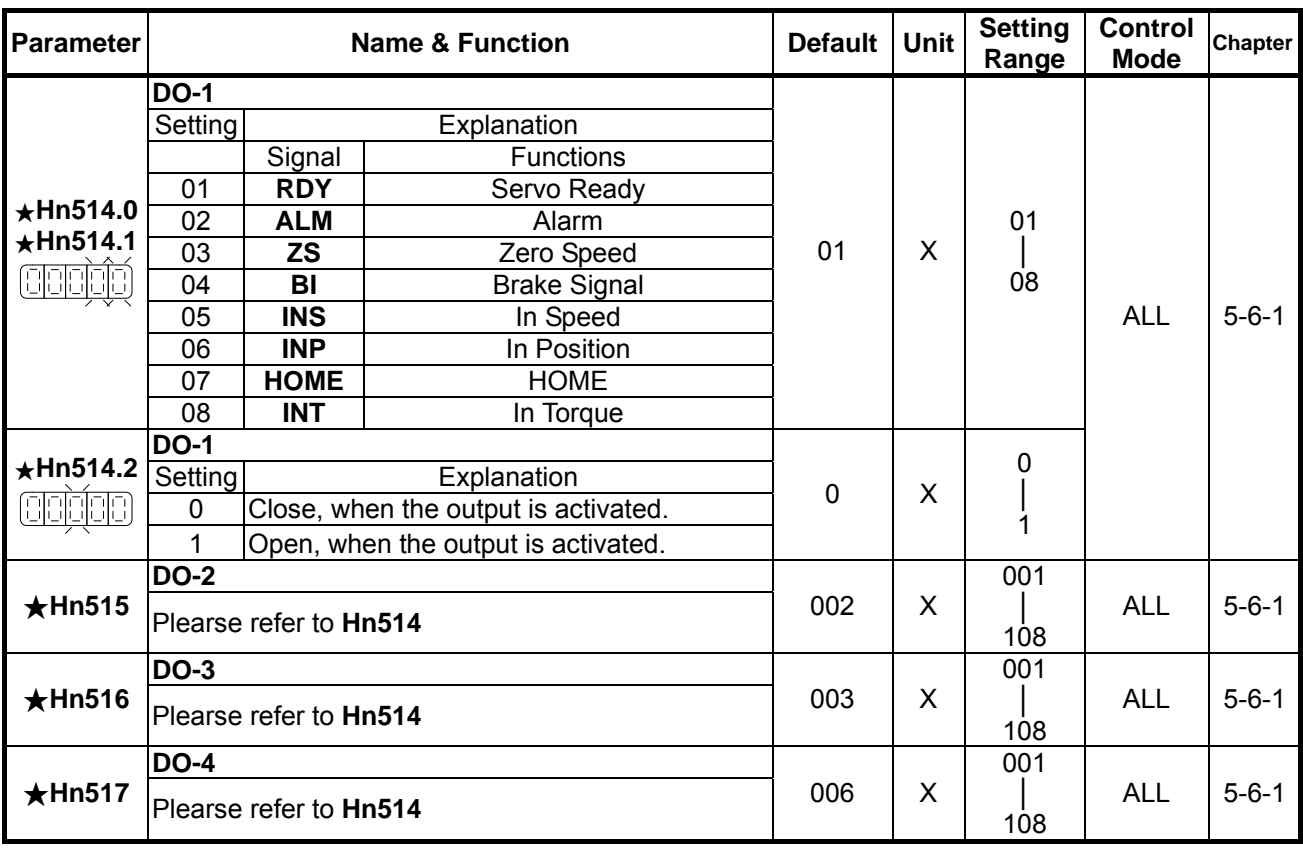

*New setting will become effective after re-cycling the power.*

Warning! If any of programmable Inputs of DI-1 ~ DI-13 are set for the same type of function then the logic state selection ( NO or NC selection) for these inputs must be the same type. Otherwise an Alarm will be displayed. AL-07 (Abnormal DI/DO programming).

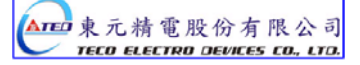

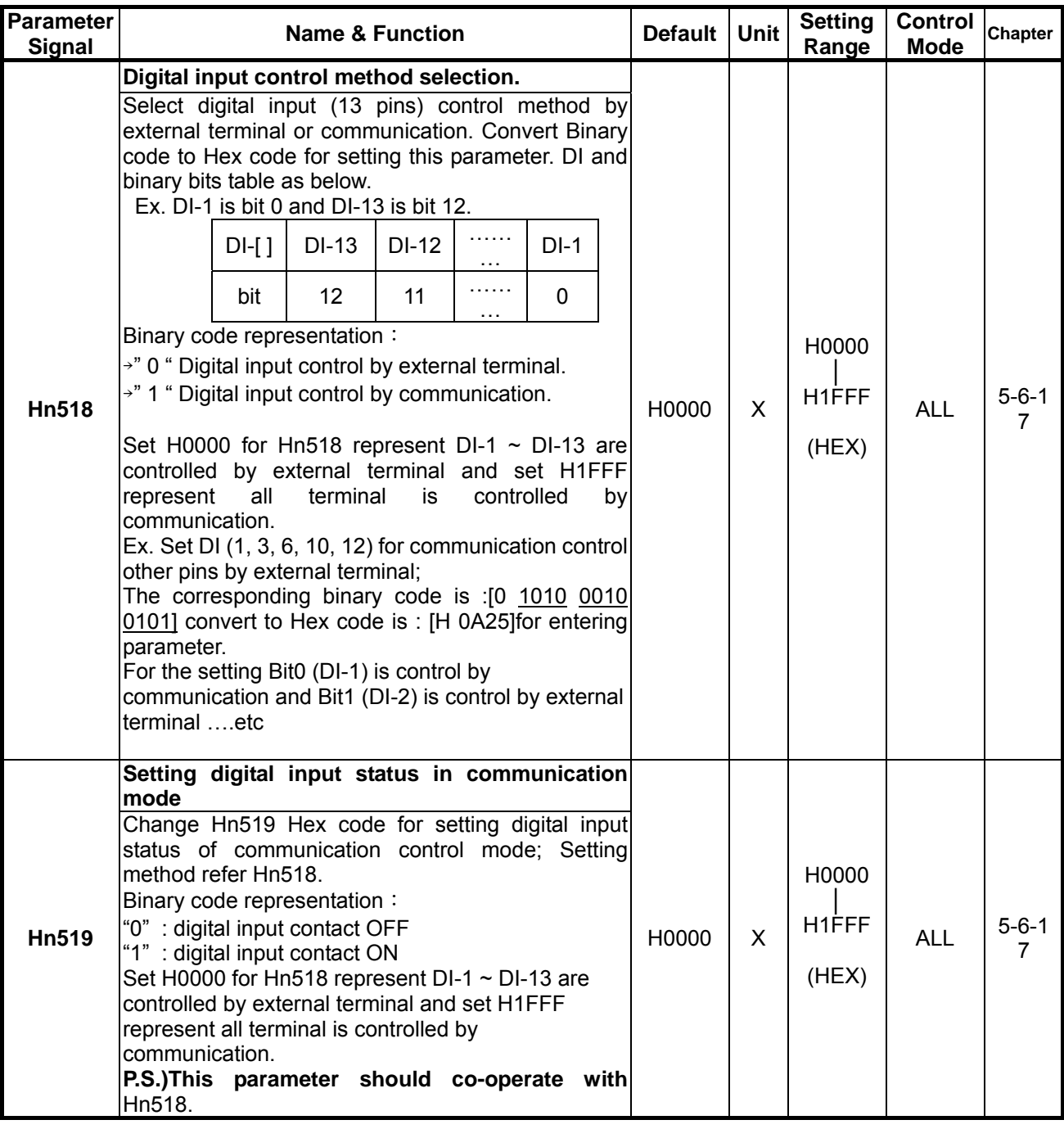

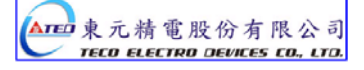

## **Display Parameter**

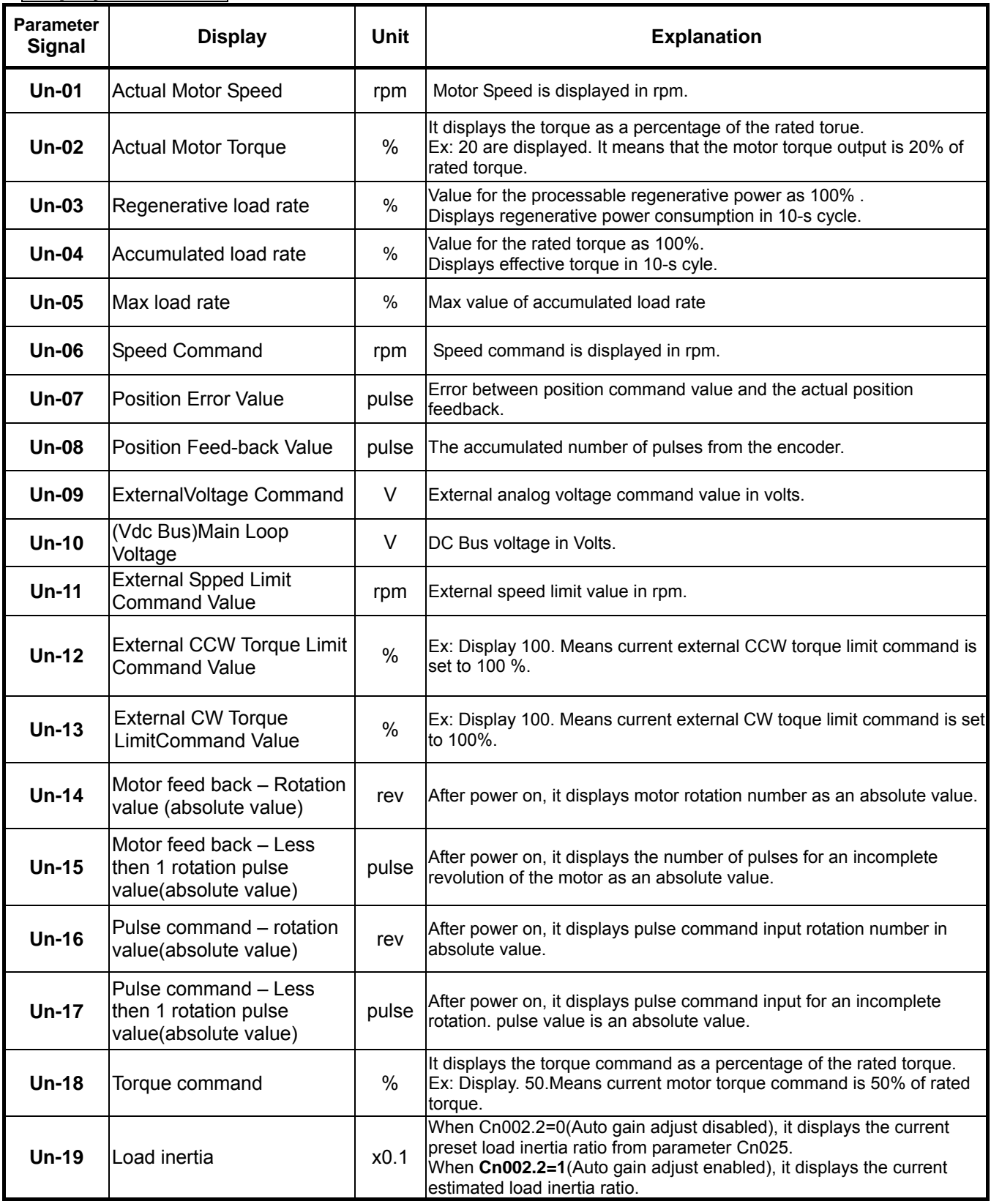

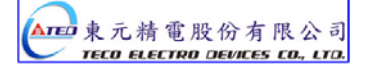

## **Diagnosis Parameter**

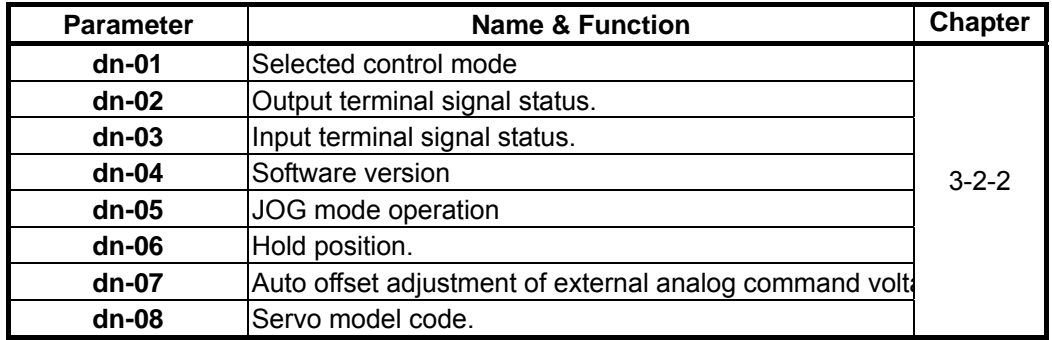

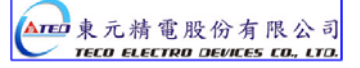

# **Chapter 7 Communications function**

## **7-1 Communications function ( RS-232 & RS-485 )**

The Servo drive provides RS232 communication. The description below shows the communication wiring and communication protocol.

### **7-1-1 Communication wiring**

#### **RS-232**

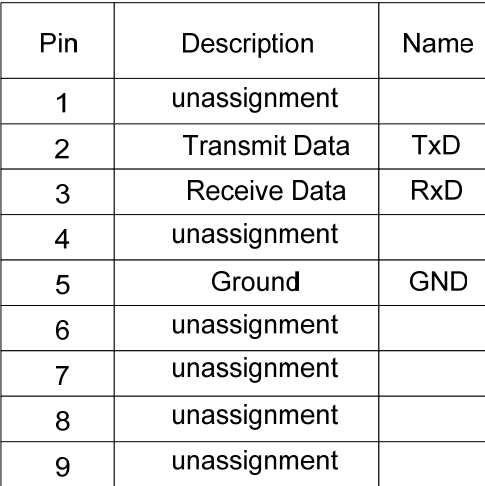

#### **Driver terminal D-Type 9Pins Community PC terminal D-Type 9Pins(female)**

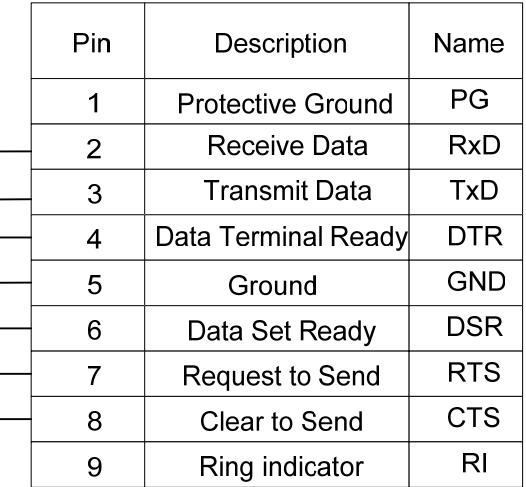

Pin 4 and Pin 6 is a close loop Pin 7 and Pin 8 is a close loop

#### **RS-485**

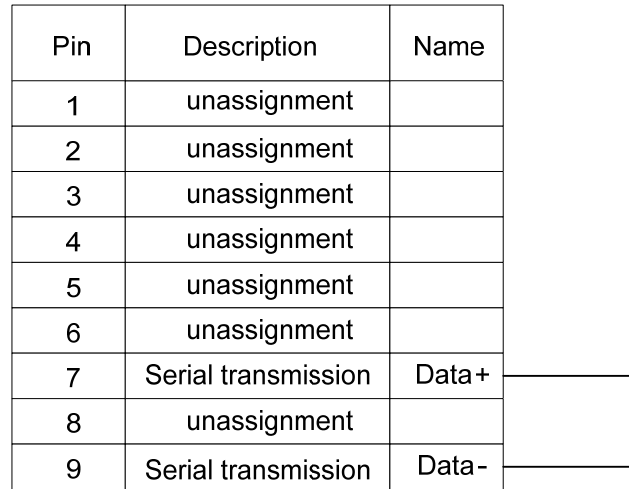

### **Driver terminal D-Type 9Pins Community PC terminal D-Type 9Pins(female)**

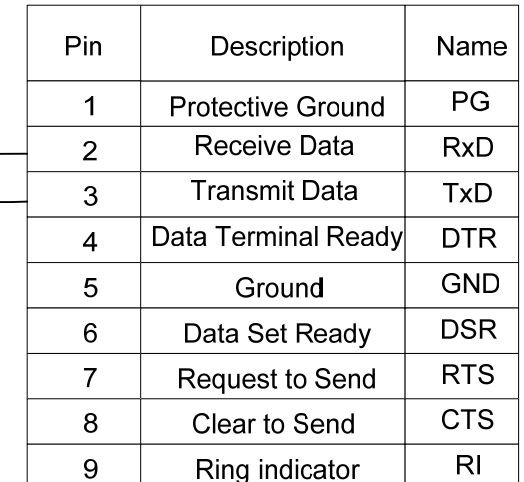

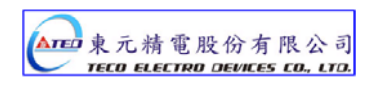

### **7-1-2 RS-232 Communication protocol and format**

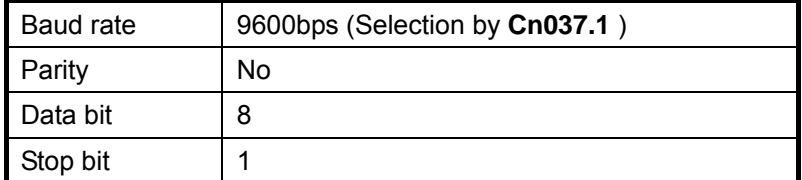

※ Symbol H in folling sentence is for Hex representation.

#### **(1) Read a word from servo drive → Function code format: R5XxSs**

- Xx : A request to read register " Xx " from slave device( Unit :Byte, Hex representation)
- Ss : Check Sum Ss ='R'+'5'+'X'+'x' ( Unit :Byte、Hex representation)
- Ex1: Read register address 30H and

( Convert『R530』into ASCII codes )

Check Sum=52H+35H+33H+30H=EA H

 $\rightarrow$  R 5 3 0

Obtain Function code for read register address 30H:『R530EA』

Servo drive response : %XxYySs

Ss is Check Sum, Ss='%'+'X'+'x'+'Y'+'y'

Response message of example 1:

0008H is the data store in register address 30H:

Check Sum=25H+30H+30H+30H+38H=EDH

% 0 0 0 8

Drive response message: 『%0008ED』

\* When function code incorrect , drive response :『!』(ASCII code: 21H )

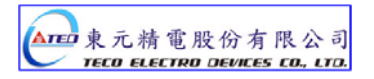

#### **(2) Read consecutive 2 words from drive >>** Function code format: L5NnSs

Nn : A request to read register " Nn " from slave device ( Unit :Byte, Hex representation) Ss : Check Sum、Ss ='L'+'5'+'N'+'n' ( Unit : Byte, Hex representation)

Ex2: Read data from register address 60H and

( Convert『L560』into ASCII codes )

Check Sum=4CH+35H+36H+30H=E7

 $\begin{array}{cccc} 1 & 5 & 6 & 0 \end{array}$ 

Obtain Function code for read register address 60H:『L560E7』 Servo drive response: %XxYyAaBbSs Ss is Check Sum, Ss='%'+'X'+'x'+'Y'+'y' +'A'+'a'+'B'+'b' XxYy is the data store in register address Nn+1,

AaBb is the data store in register address Nn

Response message of example 2:

0001 000AH is the data store in register 60H

Check Sum=25H+30H+30H+30H+31H+30H+30H +30H+41H=1B7H

% 0 0 0 1 0 0 0 A

Drive response message:『%0001000AB7』

\* When function code incorrect , drive response :『!』(ASCII code: 21H )

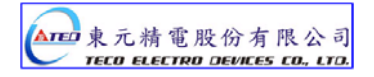

#### **(3) Write a word to drive >>** Function code format: **W5XxYyZzSs**

Xx : Address for write data ( Unit :Byte、Hex representation) YyZz : Writes the data contents ( Unit :word, Hex representation) Ss : Check Sum, Ss ='W'+'5'+'X'+'x'+'Y'+'y'+'Z'+'z' ( Unit :Byte, Hex representation)

Ex3:Write data 0008H to register 30H

( Convert『W5300008』into ASCII codes ) Check Sum=57H+35H+33H+30H+30H+30H+30H+38H=1B7H W 5 3 0 0 0 0 8 Obtain Function code for write data 0008H to register 30H : 『**W5300008B7**』 Drive response message : 『%』(ASCII code : 25H) \* When function code incorrect, drive response: 『!』(ASCII code: 21H)

#### **(4) Write consecutive 2 words to drive »** Function code format: M5NnXxYyAaBbSs

Nn : Address for write data( Unit :Byte、Hex representation) XxYy : Writes the data contents of address Nn+1 ( Unit :Word、Hex representation) AaBb : Writes the data contents of address Nn ( Unit : Word · Hex representation) Ss : Check Sum , Ss ='M'+'5'+'N'+'n'+'X'+'x'+'Y'+'y'+'A'+'a'+'B'+'b' ( Unit :Byte、Hex representation)

#### Ex4: Write data 0002 000BH to register 60H

 ( Convert『M5600002000B』into ASCII codes ) Check Sum=4DH+35H+36H+30H+30H+30H+30H+32H+30H+30H+30H+42H =27CH M 5 6 0 0 0 0 2 0 0 0 B Obtain Function code for write data 0002000BH to register 60H: 『M5600002000B7C』 Drive response message:『%』(ASCII code :25H ) \* When function code incorrect , drive response :『!』(ASCII code: 21H )

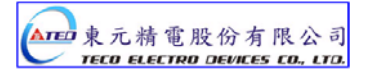

#### **7-1-3 Modbus communication protocol for RS-485**

The MODBUS protocol allows an easy communication within types of network architectures,before start to communication with slave device, set the ID number ( **Cn036** ) for Servo drive respectively, server distinguish ID number for controlling specific client station.

Standard Modbus networks combine two transmission modes: ASCII or RTU: ASCII(American Standard Code for information interchange) Mode and RTU (Remote Terminal Unit) Mode, Use **Cn038 to** select ASCII or RTU mode.

# **Coding method**

## **ASCII Mode**

8-bits Data consist of two ASCII code.

Ex: Data 26H 1-byte, the '26' convert to ASCII code is include character '2'  $\rightarrow$  <32H> and '6'  $\rightarrow$ <36H> ASCII Chart  $(0 - 9$  and  $A - F$ ):

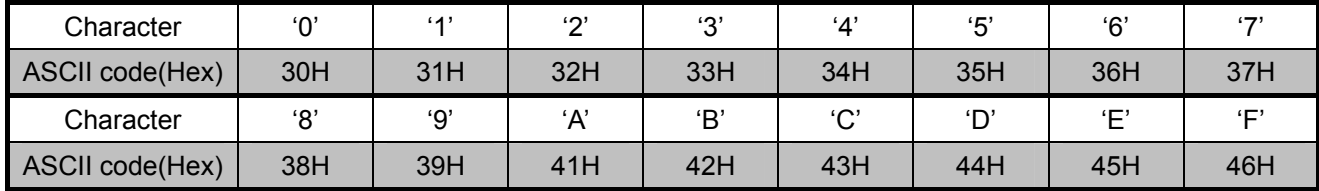

#### **RTU Mode**

Each 8bits is consist of 2 Hex number (4-bits per Hex number).

Ex.: Data 26H, the data length is 1-byte.

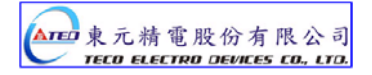
#### **ASCII Mode Framing**

#### **10 bits Frame (7-bits Data)**

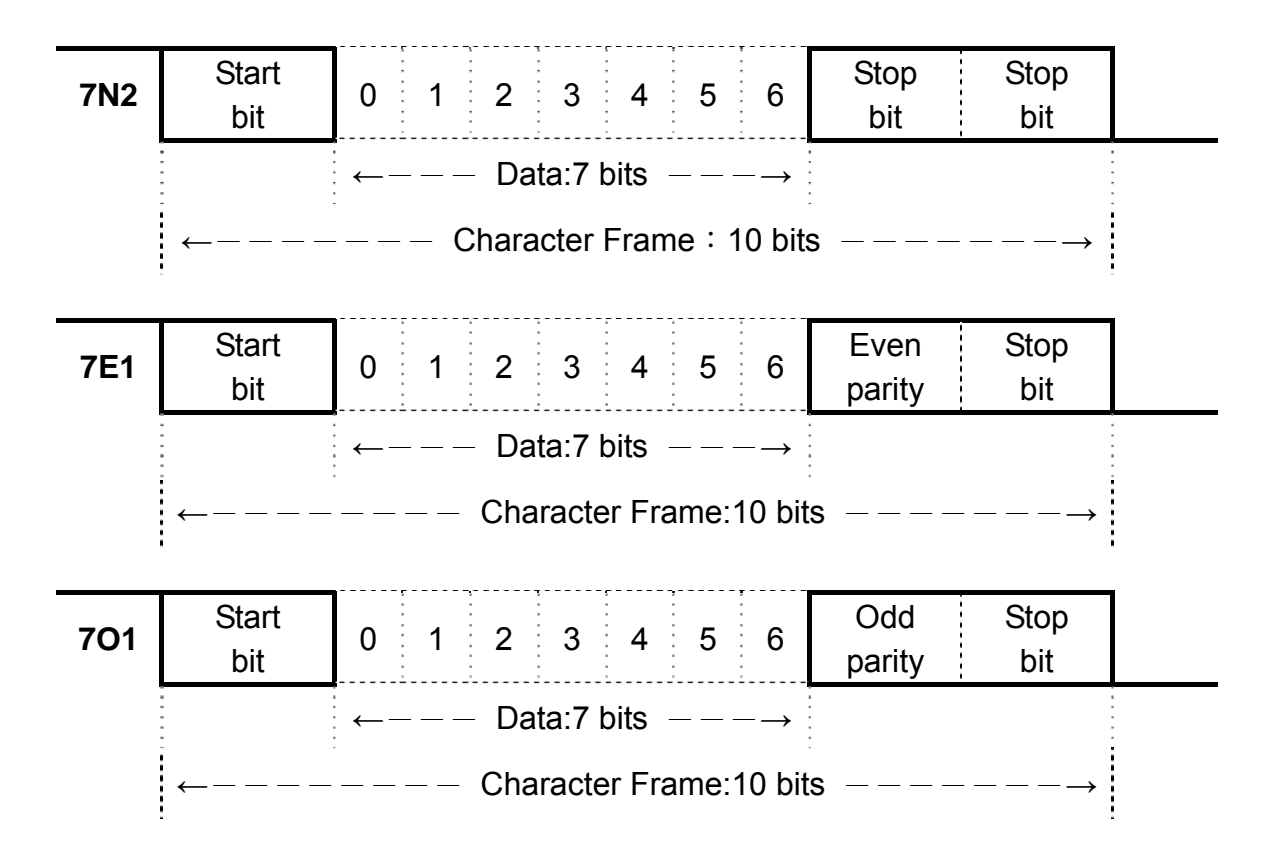

#### **11 bits Frame**(**8-bits Data**)

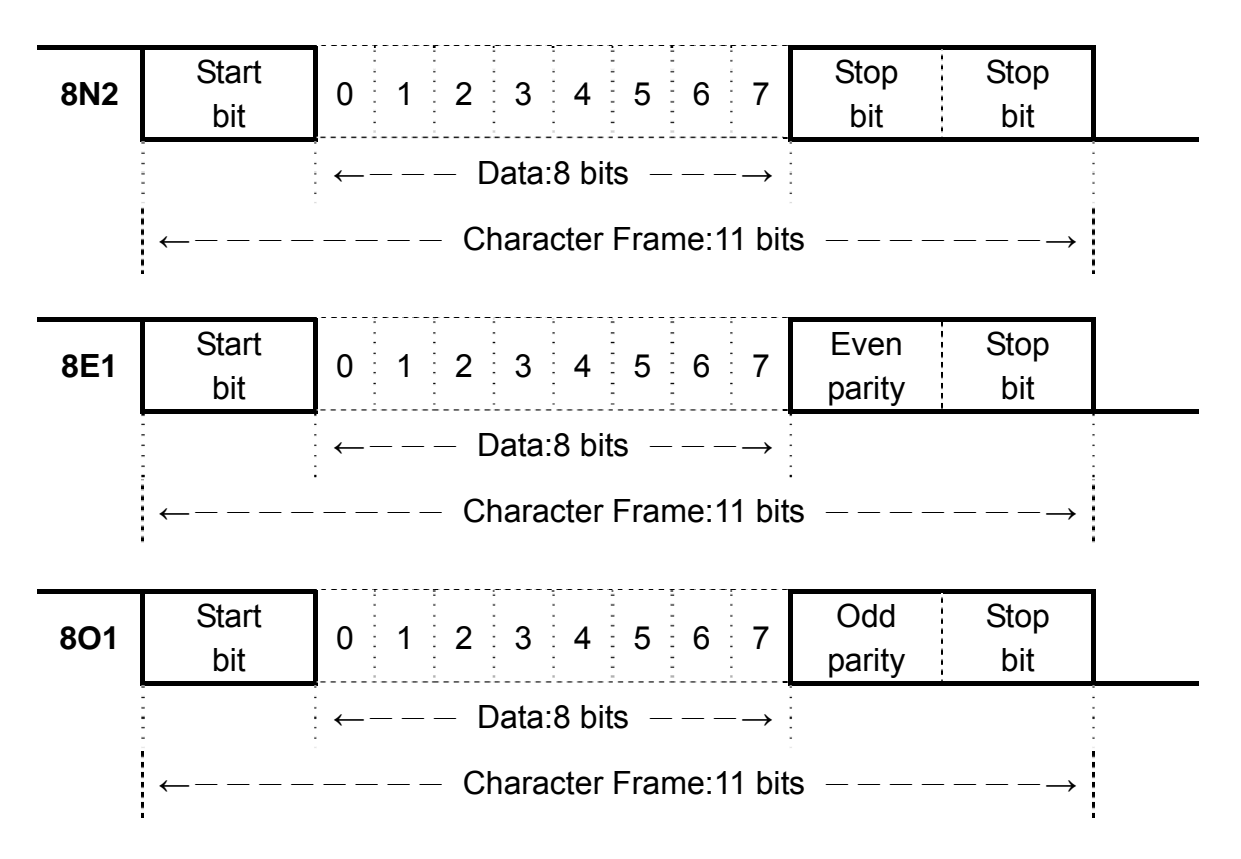

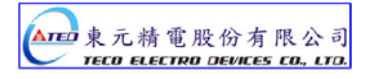

#### **ASCII Mode Framing**

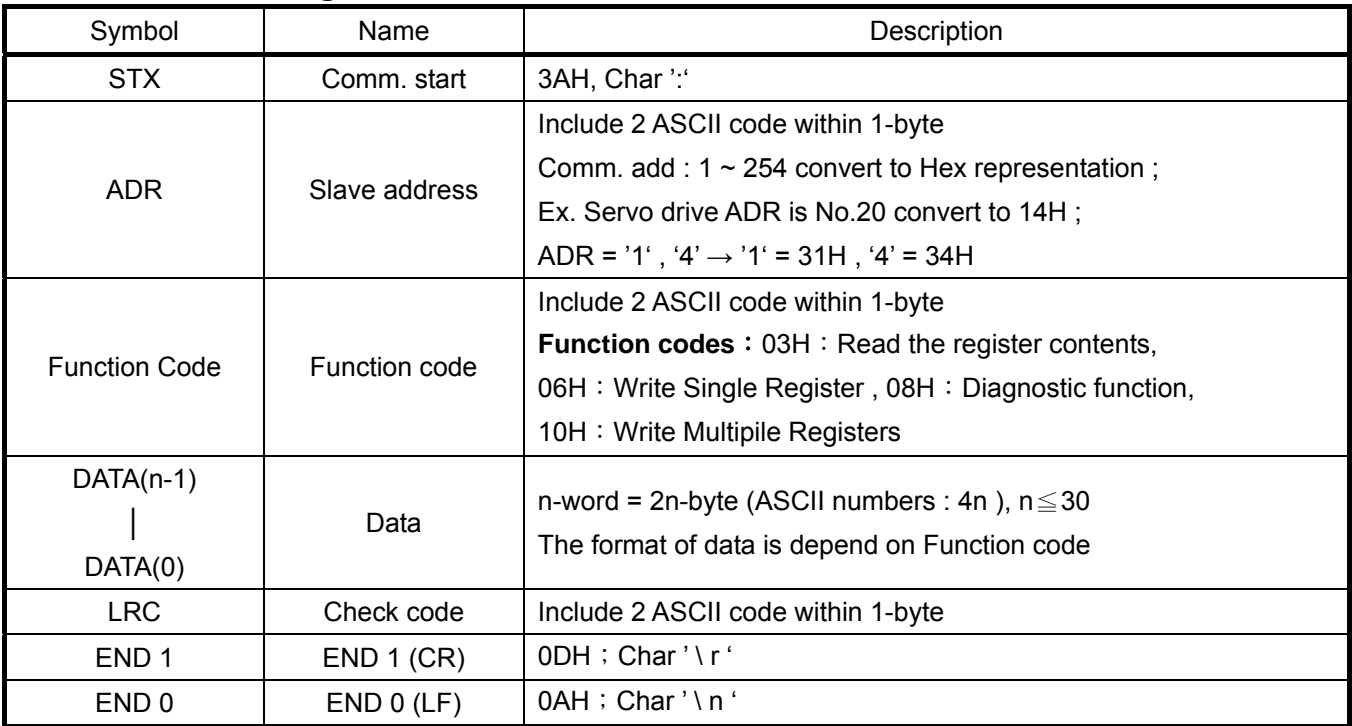

#### **RTU Mode**

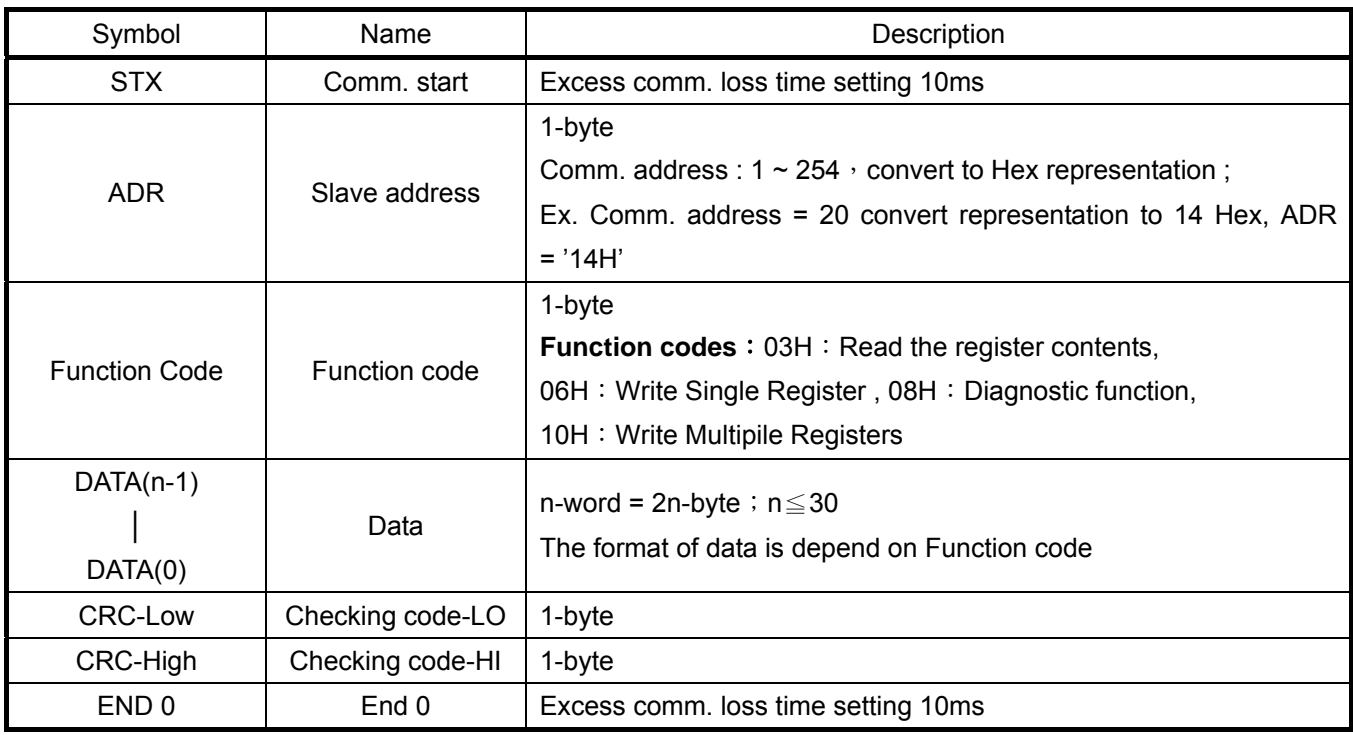

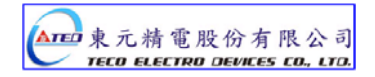

# **Common function codes**

**03H**: Read the register contents

Continuous read N words. \* Largest number of N is 29 (1DH)

Ex.: Read two words ( register 0200H and 0201H ) from Slave address 01H.

#### **ASCII Mode**

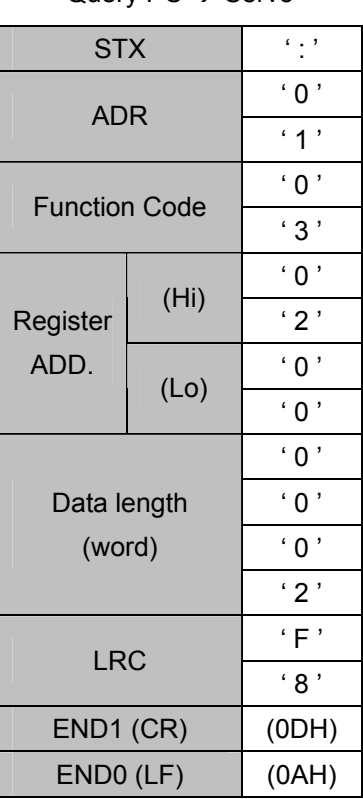

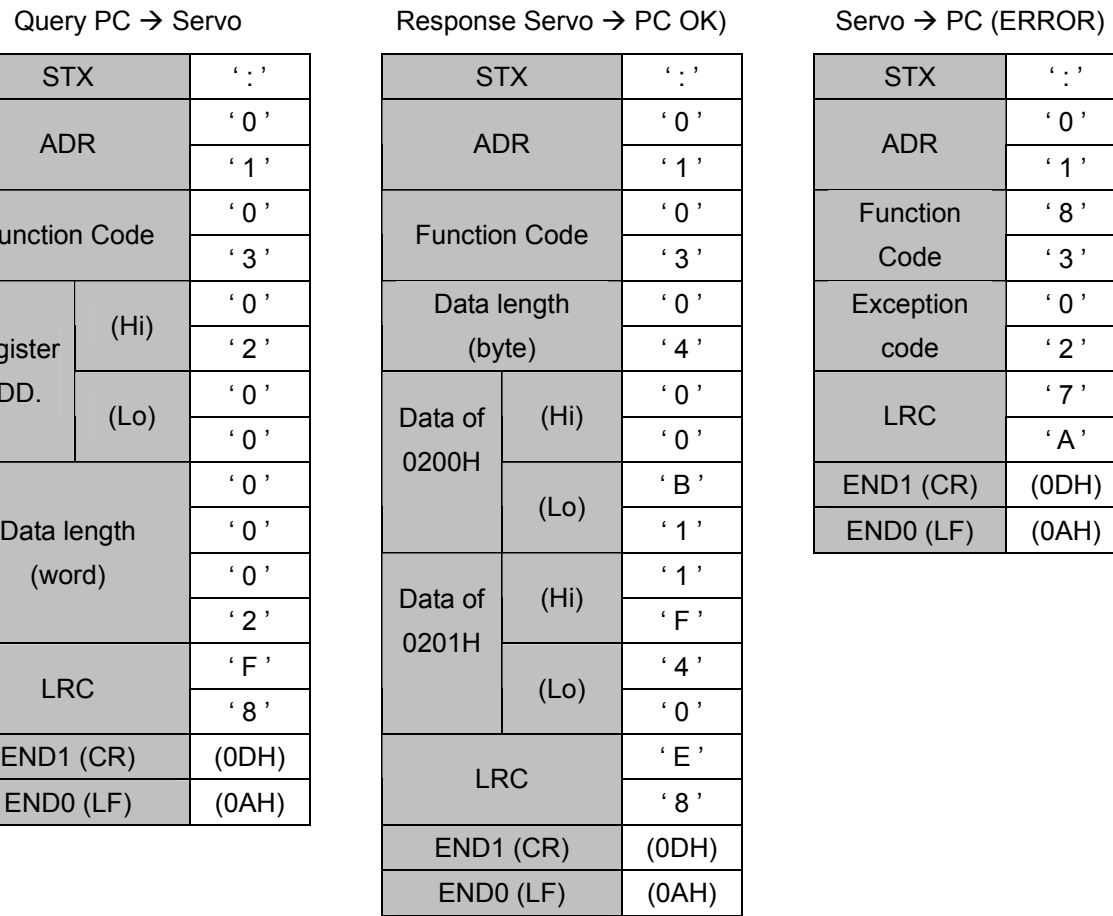

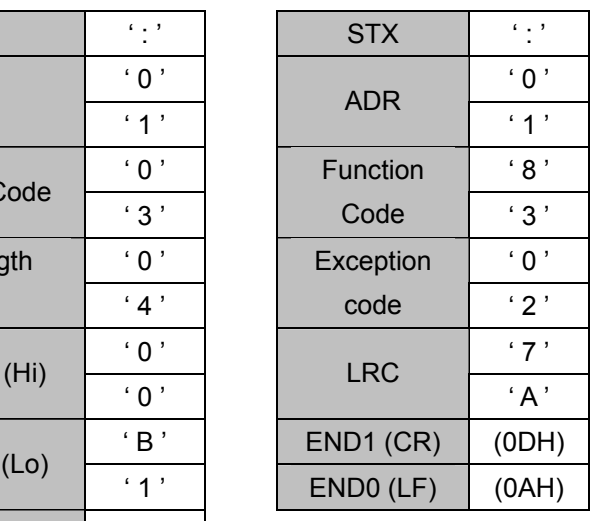

#### **RTU Mode**

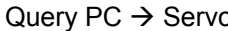

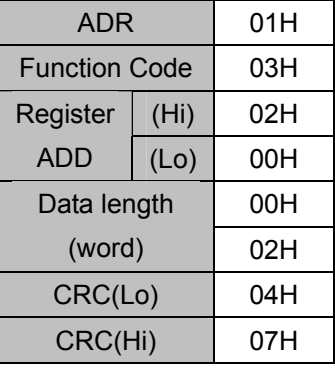

#### $\log P$  Response Servo  $\rightarrow$  PC (OK) Servo  $\rightarrow$  PC (ERROR)

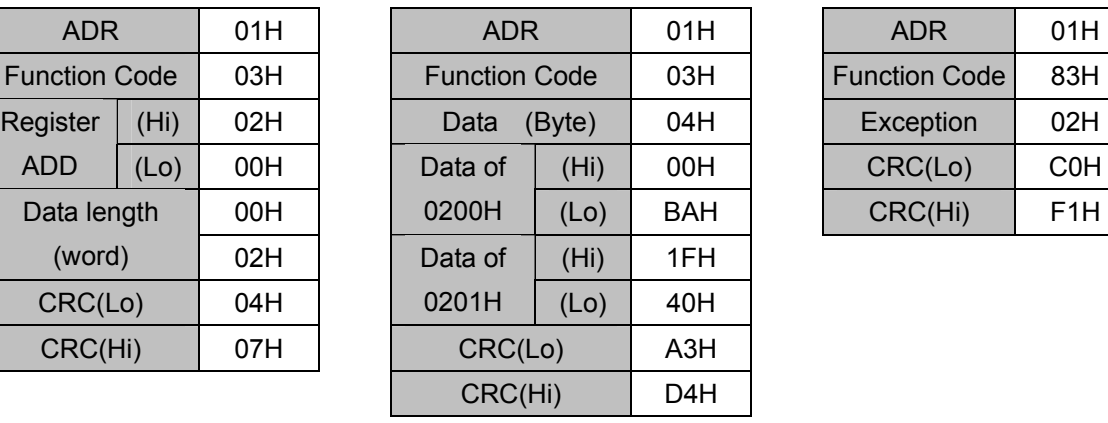

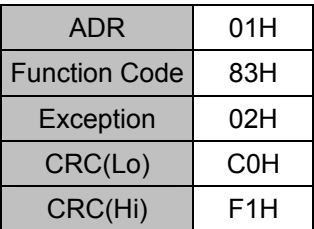

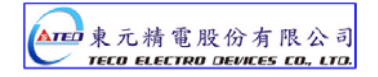

#### **06H**:**Write Single Register**

Write a word into register.

Ex︰Write data (0064H) into register address 0200H and slave ADR= 01

#### **ASCII Mode**

Query  $PC \rightarrow$  Servo Response Servo $\rightarrow$ PC (OK) Servo  $\rightarrow$  PC (ERROR)

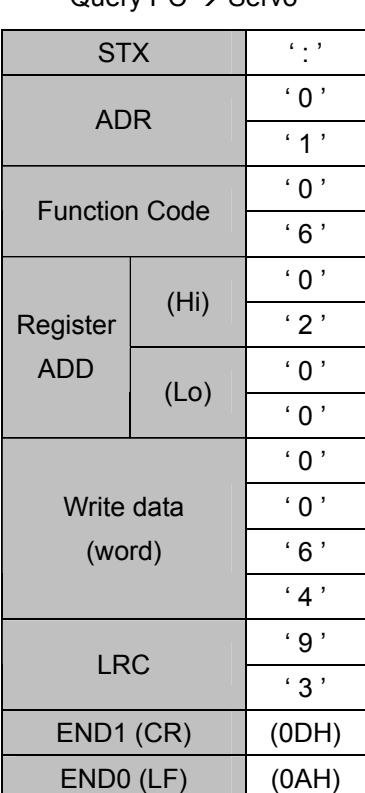

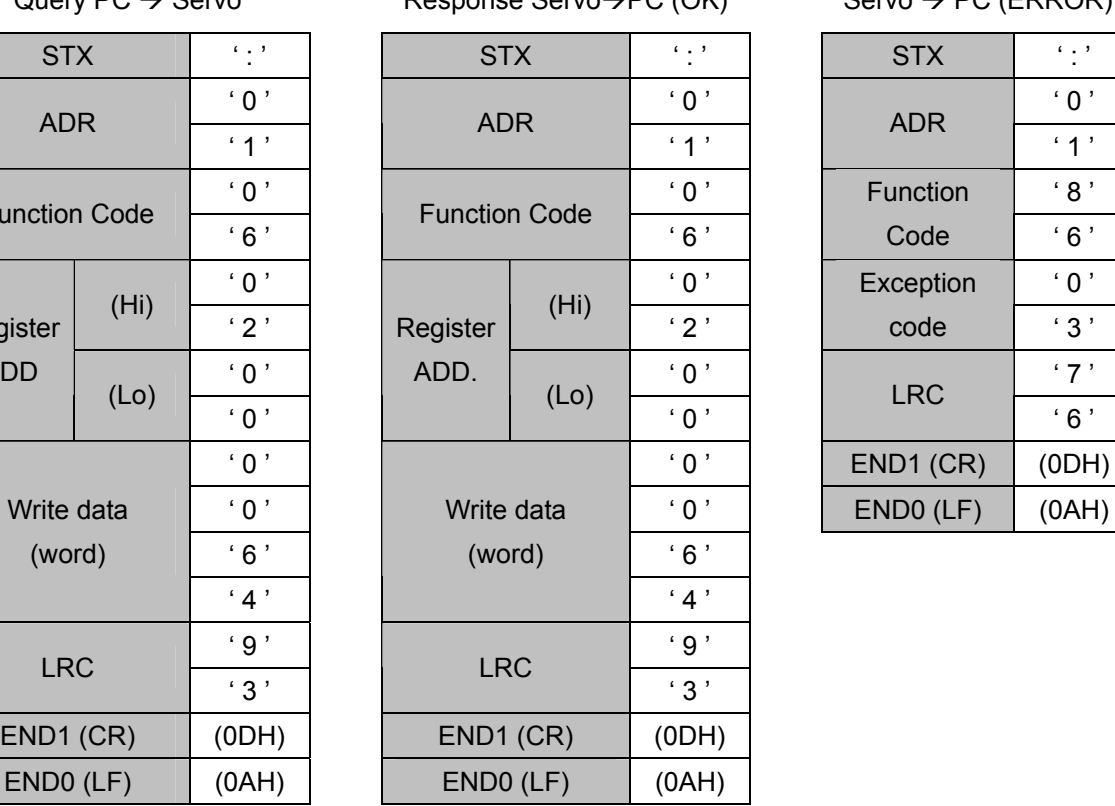

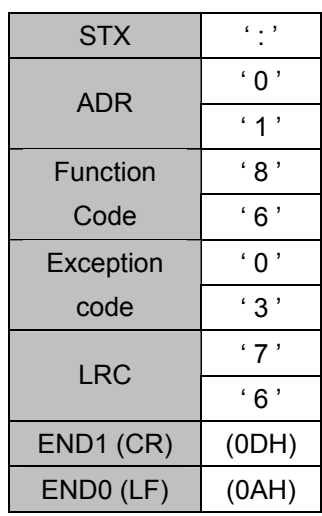

#### **RTU Mode**

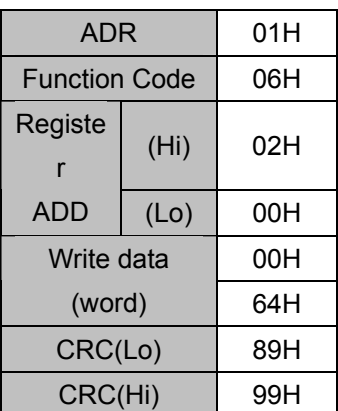

Query 
$$
PC
$$
 →  $Server$   $Regpose Servo$  →  $PC$  (OK)  $Server$   $QC$  (ERROR)

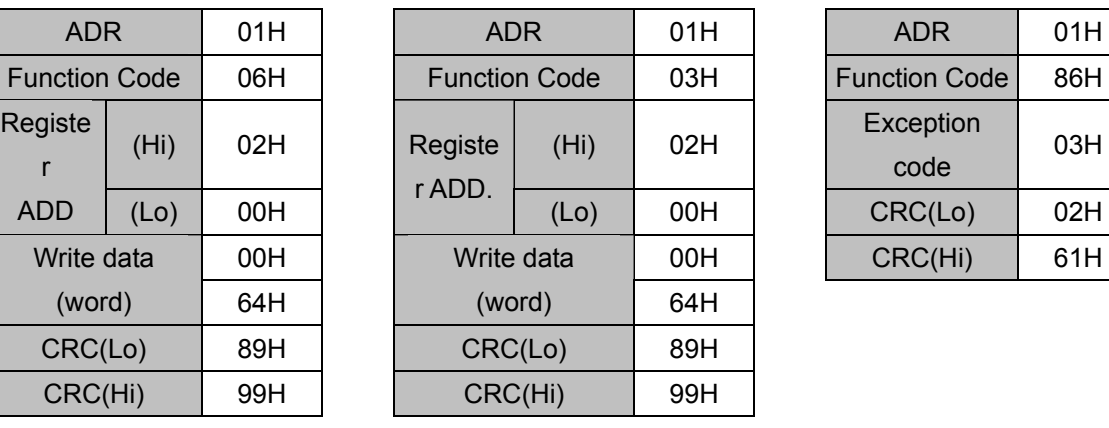

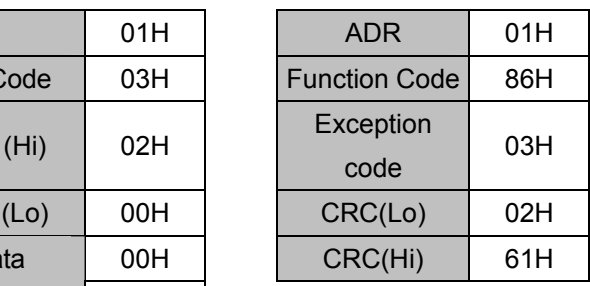

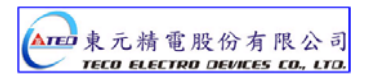

08H: Diagnostic function

 The sub-function code 0000H is able to check communication signal between Master and Slaver. Data content is random value.

Ex: Use the diagnostic function for ID=01H

#### **ASCII Mode**

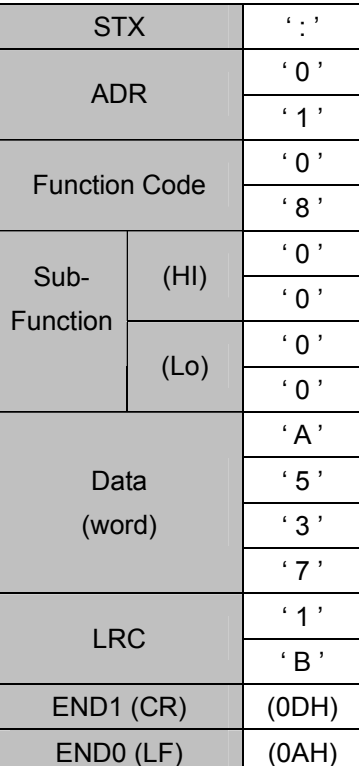

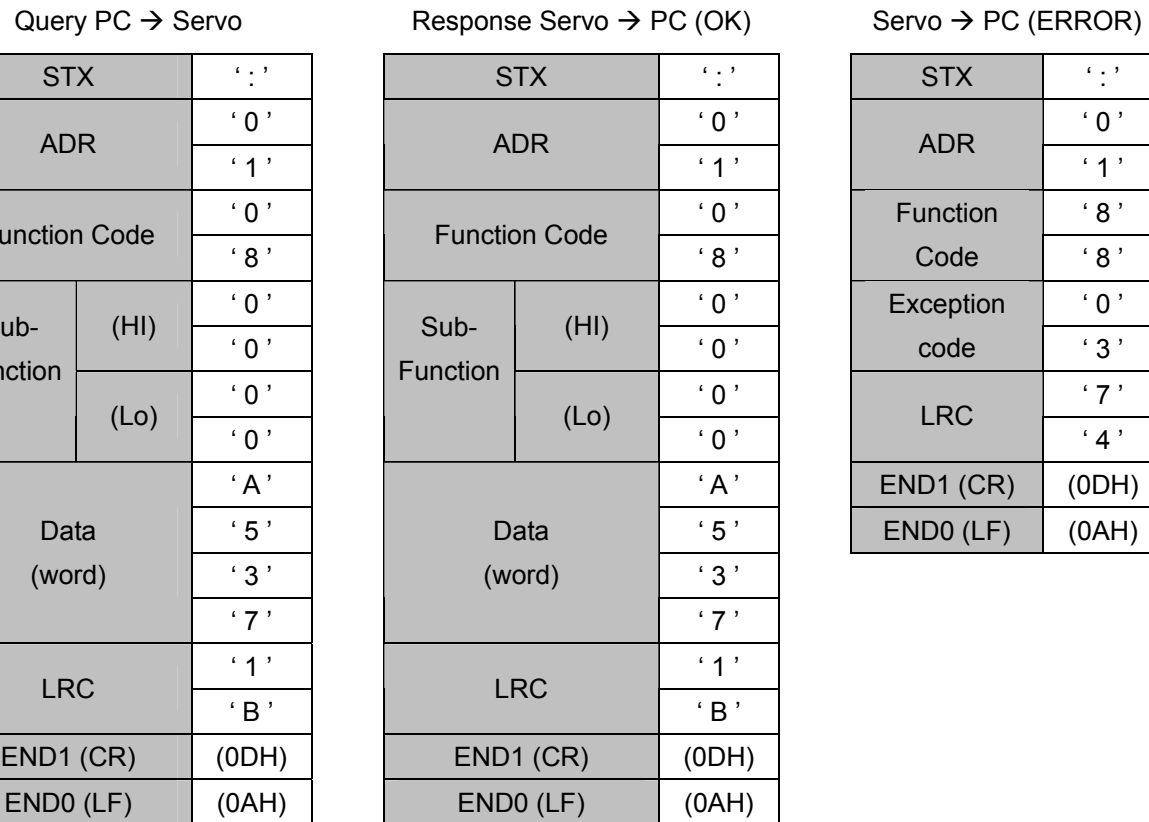

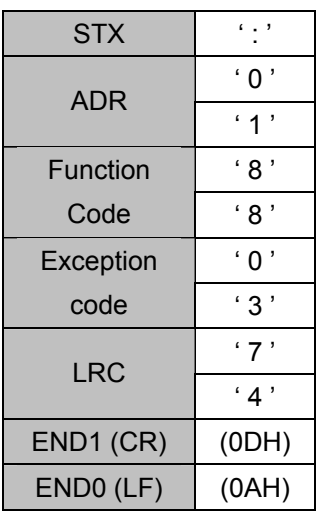

#### **RTU Mode**

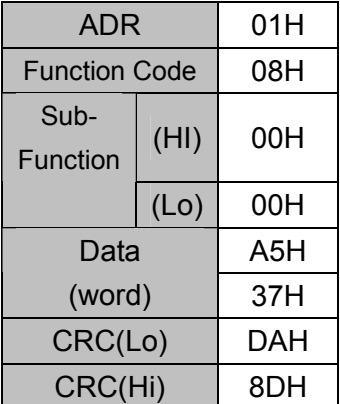

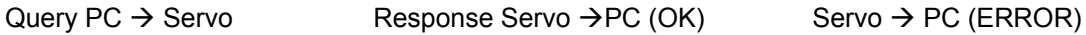

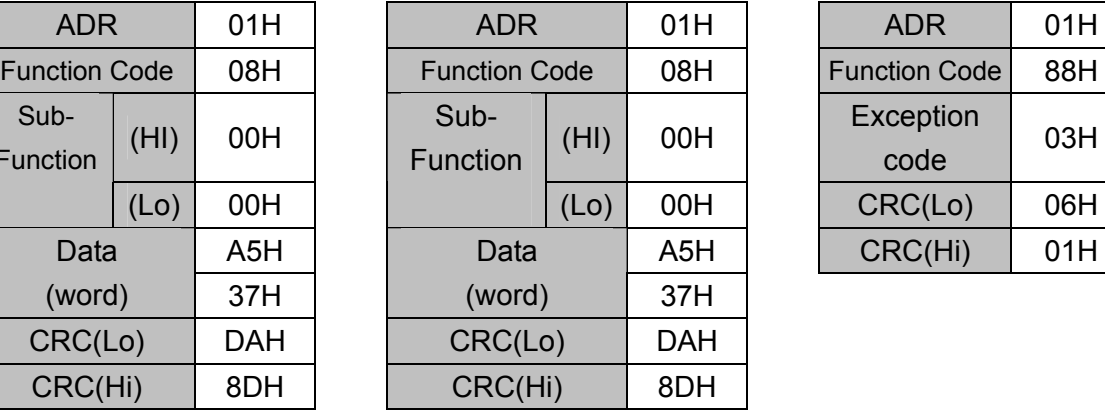

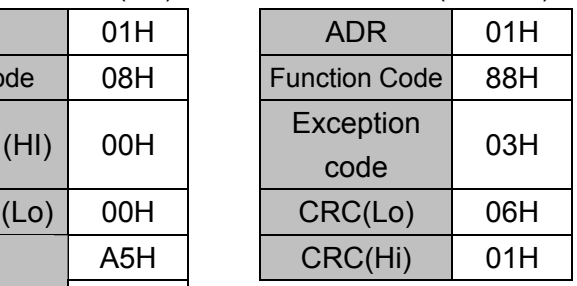

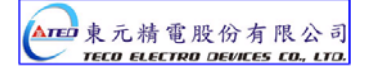

## 10H: Write Multipile Registers

Continuously write N words to register. \* Largest number of N is 27 (1BH) Ex.: Write data (0064H) and (012CH) into register address 100H and 101H respectively.

#### **ASCII Mode**

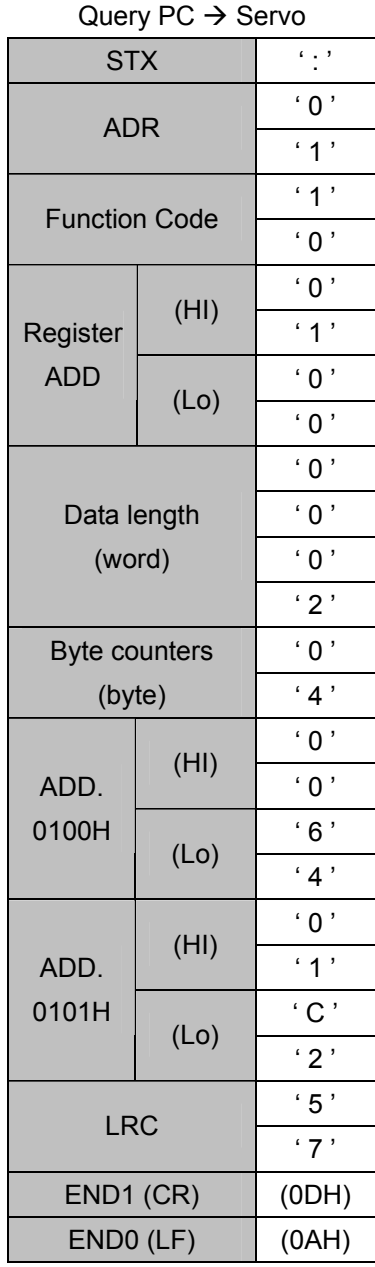

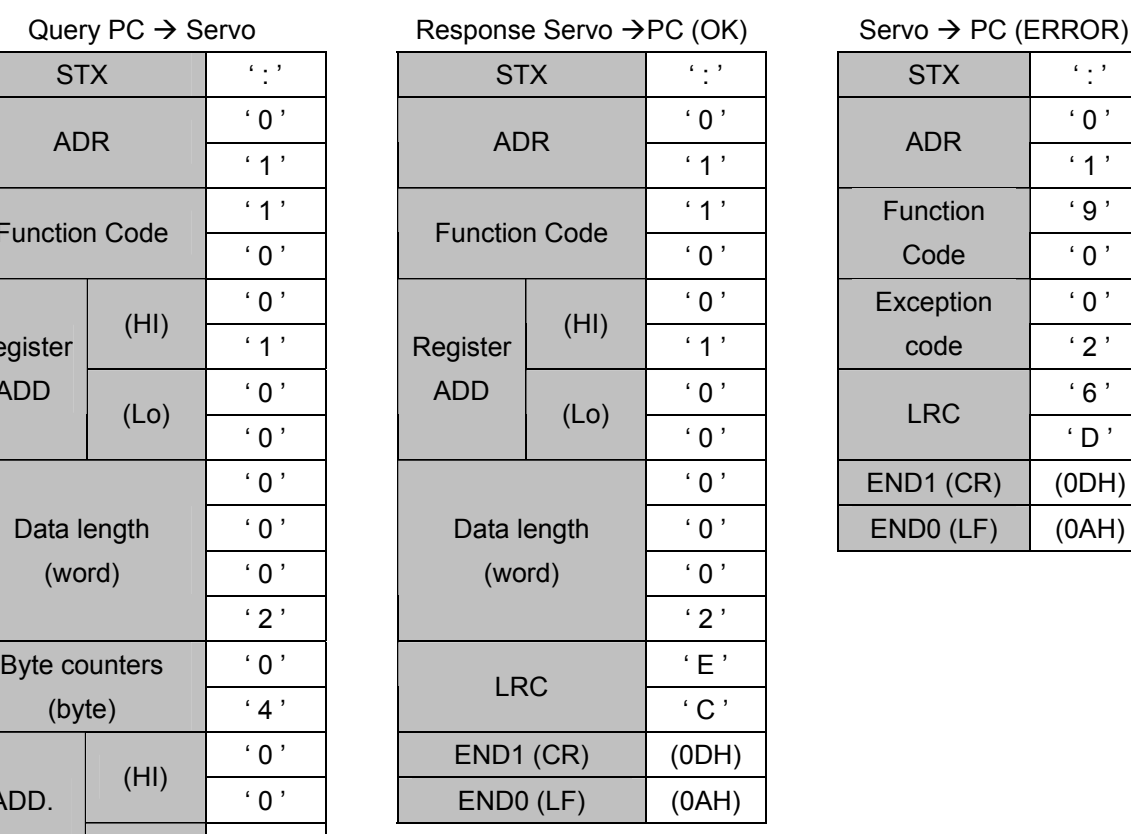

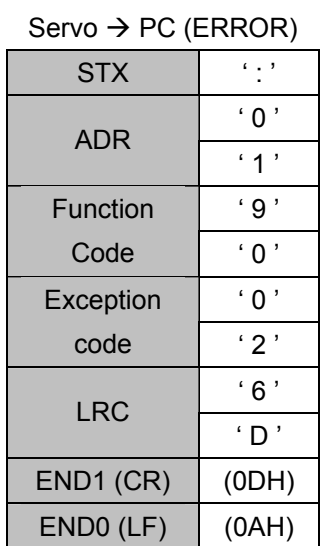

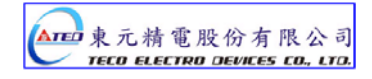

#### **RTU Mode**

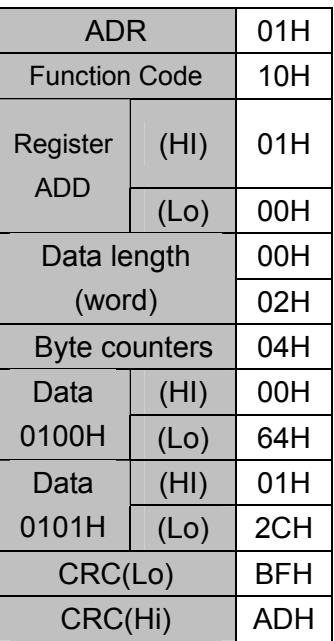

Query  $PC \rightarrow$  Servo Response Servo  $\rightarrow$  PC (OK) Servo  $\rightarrow$  PC (ERROR)

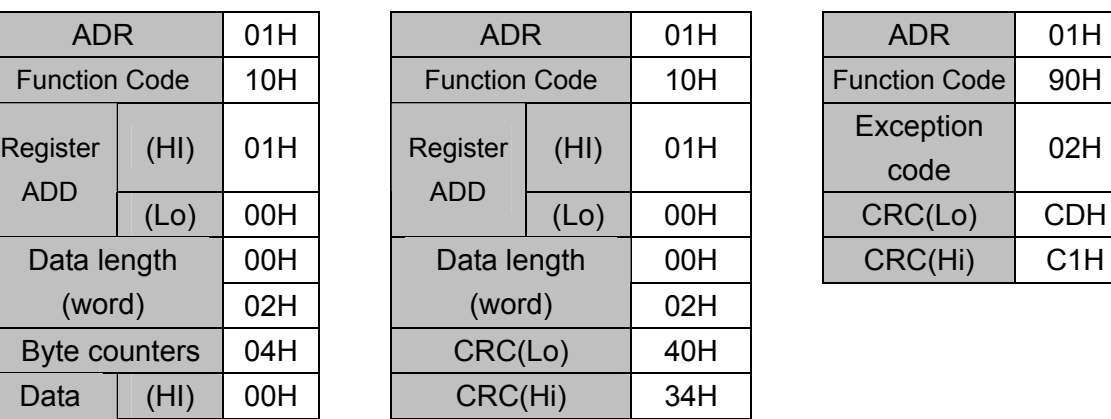

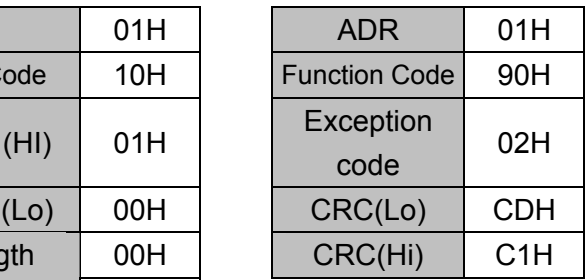

# **LRC (ASCII Mode ) and CRC (RTU Mode) Check methods LRC Checking:**

ASCII Mode LRC (Longitudinal Redundancy Check) checking method

The LRC is calculated by adding together successive 8–bit bytes of the message, discarding any carries.

Ex. add ADR, Function code, register address and data contents together, if it get the sum 19DH then discard carrier "1" and find two's complement for 9DH to obtain LRC code.

Ex: Execute diagnostic function for Servo drive ID =01H

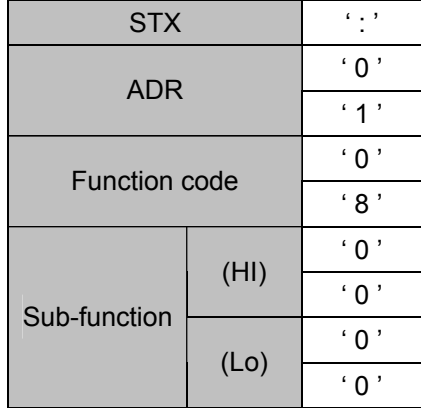

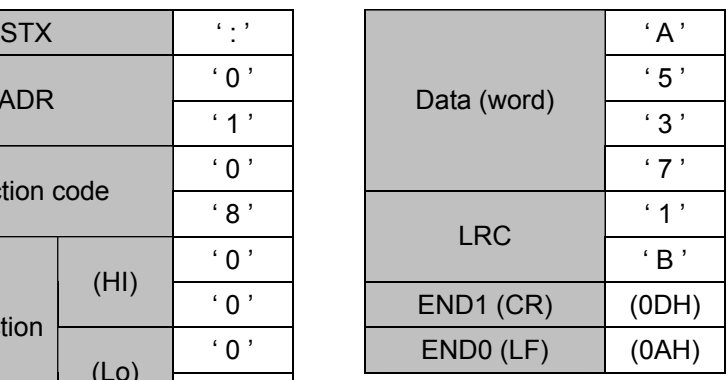

01H+08H+00H+00H+A5H+37H = E5H

Two's complement for E5H is 1BH ; derive LRC code: ' 1 ' , ' B '

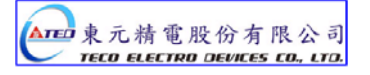

#### **CRC Checking:**

 CRC check code is from Slave Address to end of the data. The calculation method is illustrated as follow:

(1) Load a 16-bit register with FFFF hex (all1's). Call this the CRC register.

(2) Exclusive OR the first 8-bit byte of the message with the low-order byte of the 16-bit CRC register, putting the result in the CRC register.

(3) Shift the CRC register one bit to the right (toward the LSB), Zero-filling the MSB, Extract and examines the LSB.

(4) (If the LSB was 0): Repeat Steps (3) (another shift) (If the LSB was 1):

Exclusive OR the CRC register with the polynomial value A001 hex (1010 0000 0000 0001).

(5) Repeat Steps (3) and (4) until 8 shifts been performed. When this is done, a complete 8-bit byte will be processed.

(6) Repeat Steps (2) through (5) for next 8-bit byte of the message, Continue doing this until all bytes have been processed. The final content of the CRC register is the CRC value. Placing the CRC into the message:

When the 16-bit CRC (2 8-bit bytes) is transmitted in the message, the low-order byte will be transmitted first, followed by the high-order byte, For example, if the CRC value is 1241 hex, the CRC-16 (Low) put the 41h, the CRC-16 (Hi) put the 12h.

#### Example:

 An example of a C language function performing CRC generation is shown on the following pages. All of the possible CRC values are preloaded into two arrays, which are simply indexed as the function increments through the message buffer. One array contains all of the 256 possible CRC values for the high byte of the 16-bit CRC field, and the other array contains all of the values for the low byte.

 Indexing the CRC in this way provides faster execution than would be achieved by calculating a new CRC value with each new character from the message buffer.

#### **Note**

 This function performs the swapping of the high/low CRC bytes internally. The bytes are already swapped in the CRC value that is returned from the function.

 Therefore the CRC value returned from the function can be directly placed into the message for transmission.

The function takes two arguments:

unsigned char \*puchMsg ; A pointer to the message buffer containing binary data to be used for generating the CRC unsigned short usDataLen ; The quantity of bytes in the message buffer.

The function returns the CRC as a type unsigned short.

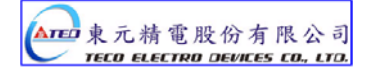

#### **CRC Generation Function**

```
unsigned short CRC16(puchMsg, usDataLen) 
unsigned char *puchMsg : \frac{1}{2} /* message to calculate CRC upon*/
unsigned short usDataLen; \frac{1}{4} quantity of bytes in message*/
{ 
unsigned char uchCRCHi = 0xFF; /* high byte of CRC initialized*/
unsigned char uchCRCLo = 0xFF: /* low byte of CRC initialized*/
unsigned uIndex ; \mu^* will index into CRC lookup table*/
while (usDataLen--) \frac{1}{2} /* pass through message buffer
{ 
uIndex = uchCRCHi ^ *puchMsgg++ ; \frac{1}{2} /* calculate the CRC*/
uchCRCHi = uchCRCLo ^ auchCRCHi[uIndex} ; 
uchCRCLo = auchCRCLo[uIndex] ; 
} 
return (uchCRCHi << 8 | uchCRCLo) ; 
}
```
#### **High-Order Byte Table**

/\* Table of CRC values for high-order byte \*/

#### static unsigned char auch CRCHi $I = \{$

```
0x00, 0xC1, 0x81, 0x40, 0x01, 0xC0, 0x80, 0x41, 0x01, 0xC0, 0x80, 0x41, 0x00, 0xC1, 0x81, 
0x40, 0x01, 0xC0, 0x80, 0x41, 0x00, 0xC1, 0x81, 0x40, 0x00, 0xC1, 0x81, 0x40, 0x01, 0xC0, 
0x80, 0x41, 0x01, 0xC0, 0x80, 0x41, 0x00, 0xC1, 0x81, 0x40, 0x00, 0xC1, 0x81, 0x40, 0x01, 
0xC0, 0x80, 0x41, 0x00, 0xC1, 0x81, 0x40, 0x01, 0xC0, 0x80, 0x41, 0x01, 0xC0, 0x80, 0x41, 
0x00, 0xC1, 0x81, 0x40, 0x01, 0xC0, 0x80, 0x41, 0x00, 0xC1, 0x81, 0x40, 0x00, 0xC1, 0x81, 
0x40, 0x01, 0xC0, 0x80, 0x41, 0x00, 0xC1, 0x81, 0x40, 0x01, 0xC0, 0x80, 0x41, 0x01, 0xC0, 
0x80, 0x41, 0x00, 0xC1, 0x81, 0x40, 0x00, 0xC1, 0x81, 0x40, 0x01, 0xC0, 0x80, 0x41, 0x01, 
0xC0, 0x80, 0x41, 0x00, 0xC1, 0x81, 0x40, 0x01, 0xC0, 0x80, 0x41, 0x00, 0xC1, 0x81, 0x40, 
0x00, 0xC1, 0x81, 0x40, 0x01, 0xC0, 0x80, 0x41, 0x01, 0xC0, 0x80, 0x41, 0x00, 0xC1, 0x81, 
0x40, 0x00, 0xC1, 0x81, 0x40, 0x01, 0xC0, 0x80, 0x41, 0x00, 0xC1, 0x81, 0x40, 0x01, 0xC0, 
0x80, 0x41, 0x01, 0xC0, 0x80, 0x41, 0x00, 0xC1, 0x81, 0x40, 0x00, 0xC1, 0x81, 0x40, 0x01, 
0xC0, 0x80, 0x41, 0x01, 0xC0, 0x80, 0x41, 0x00, 0xC1, 0x81, 0x40, 0x01, 0xC0, 0x80, 0x41, 
0x00, 0xC1, 0x81, 0x40, 0x00, 0xC1, 0x81, 0x40, 0x01, 0xC0, 0x80, 0x41, 0x00, 0xC1, 0x81, 
0x40, 0x01, 0xC0, 0x80, 0x41, 0x01, 0xC0, 0x80, 0x41, 0x00, 0xC1, 0x81, 0x40, 0x01, 0xC0, 
0x80, 0x41, 0x00, 0xC1, 0x81, 0x40, 0x00, 0xC1, 0x81, 0x40, 0x01, 0xC0, 0x80, 0x41, 0x01, 
0xC0, 0x80, 0x41, 0x00, 0xC1, 0x81, 0x40, 0x00, 0xC1, 0x81, 0x40, 0x01, 0xC0, 0x80, 0x41, 
0x00, 0xC1, 0x81, 0x40, 0x01, 0xC0, 0x80, 0x41, 0x01, 0xC0, 0x80, 0x41, 0x00, 0xC1, 0x81, 
0x40
```
} ;

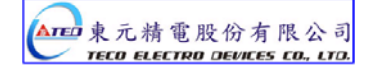

#### **Low-Order Byte Table**

/\* Table of CRC values for low-order byte \*/

#### static char auch CRCLo $[] = \{$

```
0x00, 0xC0, 0xC1, 0x01, 0xC3, 0x03, 0x02, 0xC2, 0xC6, 0x06, 0x07, 0xC7, 0x05, 0xC5, 0xC4, 
0x04, 0xCC, 0x0C, 0x0D, 0xCD, 0x0F, 0xCF, 0xCE, 0x0E, 0x0A, 0xCA, 0xCB, 0x0B, 0xC9, 0x09, 
0x08, 0xC8, 0xD8, 0x18, 0x19, 0xD9, 0x1B, 0xDB, 0xDA, 0x1A, 0x1E, 0xDE, 0xDF, 0x1F, 0xDD, 
0x1D, 0x1C, 0xDC, 0x14, 0xD4, 0xD5, 0x15, 0xD7, 0x17, 0x16, 0xD6, 0xD2, 0x12, 0x13, 0xD3, 
0x11, 0xD1, 0xD0, 0x10, 0xF0, 0x30, 0x31, 0xF1, 0x33, 0xF3, 0xF2, 0x32, 0x36, 0xF6, 0xF7, 
0x37, 0xF5, 0x35, 0x34, 0xF4, 0x3C, 0xFC, 0xFD, 0x3D, 0xFF, 0x3F, 0x3E, 0xFE, 0xFA, 0x3A, 
0x3B, 0xFB, 0x39, 0xF9, 0xF8, 0x38, 0x28, 0xE8, 0xE9, 0x29, 0xEB, 0x2B, 0x2A, 0xEA, 0xEE, 
0x2E, 0x2F, 0xEF, 0x2D, 0xED, 0xEC, 0x2C, 0xE4, 0x24, 0x25, 0xE5, 0x27, 0xE7, 0xE6, 0x26, 
0x22, 0xE2, 0xE3, 0x23, 0xE1, 0x21, 0x20, 0xE0, 0xA0, 0x60, 0x61, 0xA1, 0x63, 0xA3, 0xA2, 
0x62, 0x66, 0xA6, 0xA7, 0x67, 0xA5, 0x65, 0x64, 0xA4, 0x6C, 0xAC, 0xAD, 0x6D, 0xAF, 0x6F, 
0x6E, 0xAE, 0xAA, 0x6A, 0x6B, 0xAB, 0x69, 0xA9, 0xA8, 0x68, 0x78, 0xB8, 0xB9, 0x79, 0xBB, 
0x7B, 0x7A, 0xBA, 0xBE, 0x7E, 0x7F, 0xBF, 0x7D, 0xBD, 0xBC, 0x7C, 0xB4, 0x74, 0x75, 0xB5, 
0x77, 0xB7, 0xB6, 0x76, 0x72, 0xB2, 0xB3, 0x73, 0xB1, 0x71, 0x70, 0xB0, 0x50, 0x90, 0x91, 
0x51, 0x93, 0x53, 0x52, 0x92, 0x96, 0x56, 0x57, 0x97, 0x55, 0x95, 0x94, 0x54, 0x9C, 0x5C, 
0x5D, 0x9D, 0x5F, 0x9F, 0x9E, 0x5E, 0x5A, 0x9A, 0x9B, 0x5B, 0x99, 0x59, 0x58, 0x98, 0x88, 
0x48, 0x49, 0x89, 0x4B, 0x8B, 0x8A, 0x4A, 0x4E, 0x8E, 0x8F, 0x4F, 0x8D, 0x4D, 0x4C, 0x8C, 
0x44, 0x84, 0x85, 0x45, 0x87, 0x47, 0x46, 0x86, 0x82, 0x42, 0x43, 0x83, 0x41, 0x81, 0x80, 
0x40
```
} ;

#### **Exception Codes**

 When communication error occur , servo drive is returned with an error code and Function code+80H return to the ModBus host controller.

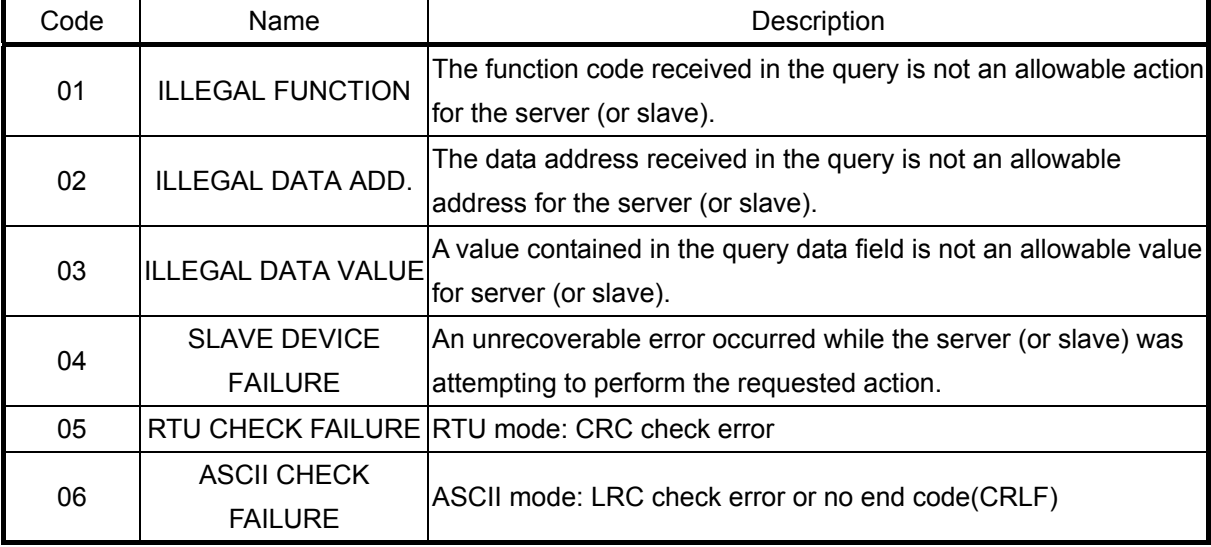

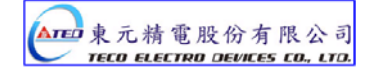

# **7-2 Communication address table**

All parameters allow to write data by communication excluding display parameters.

# **System parameters**

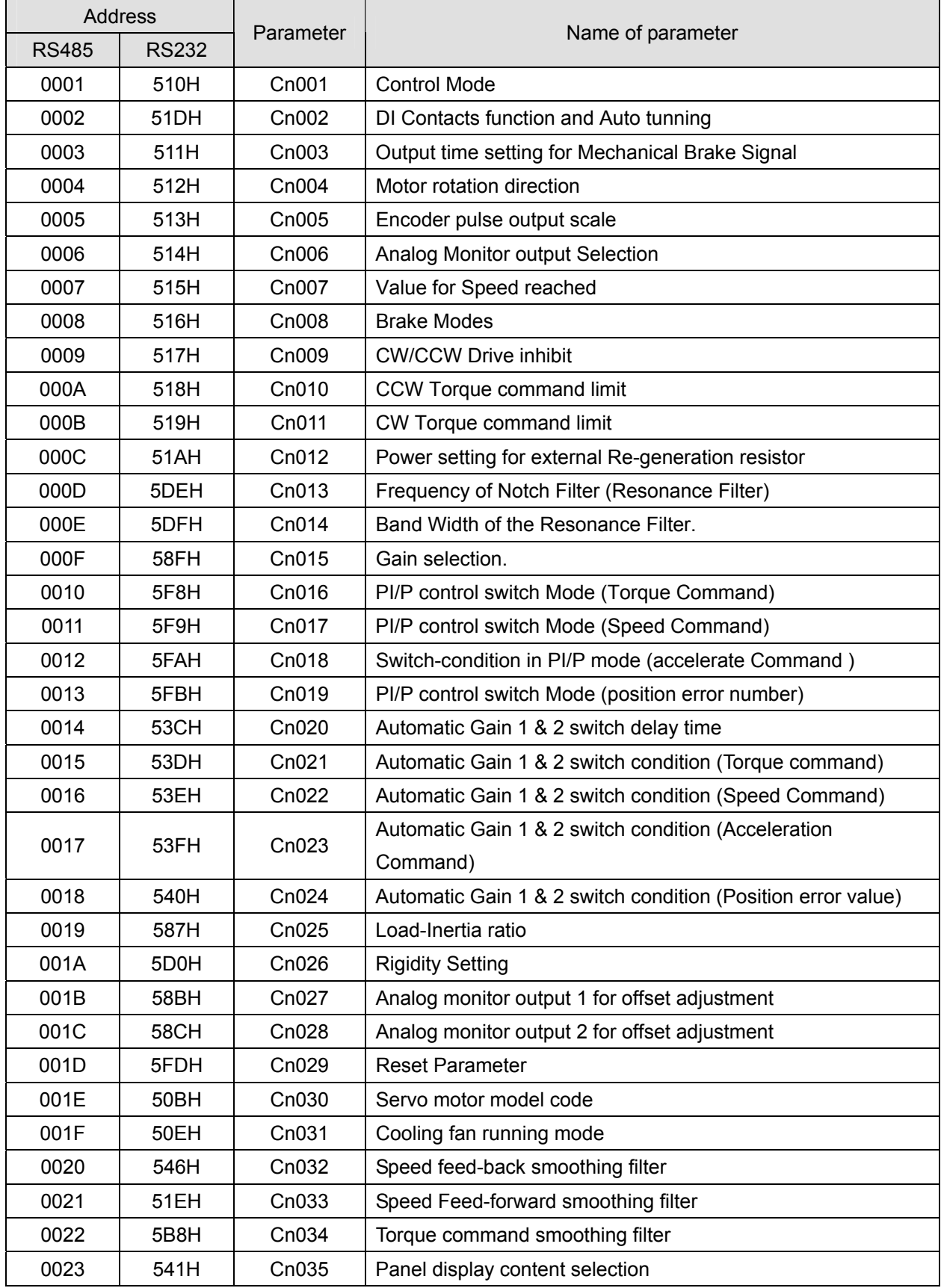

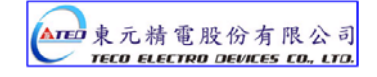

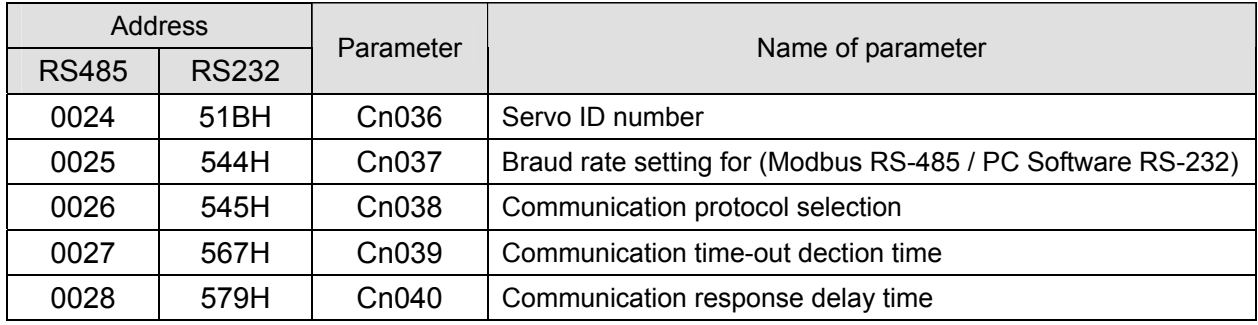

# **Torque control parameters**

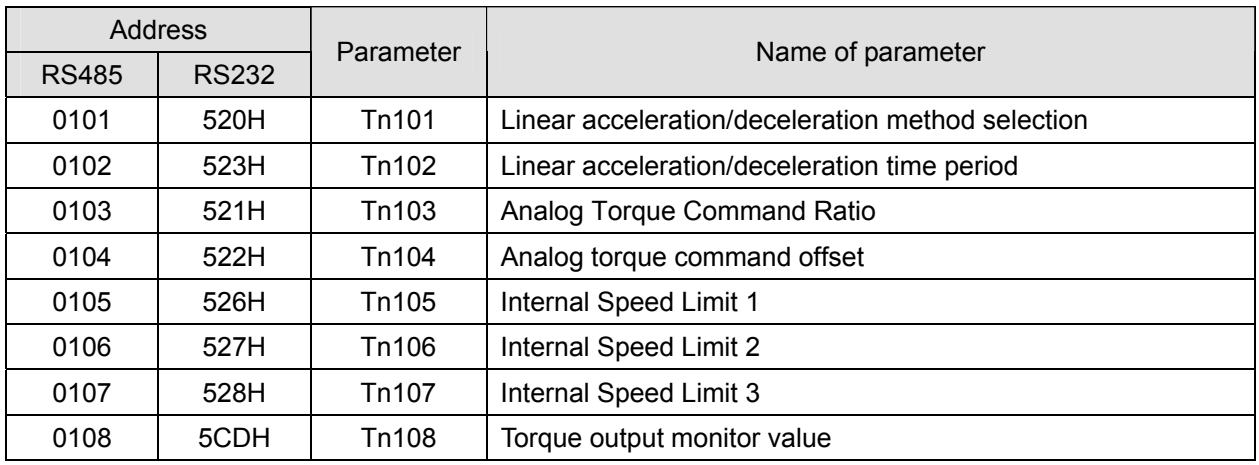

# **Speed control parameters**

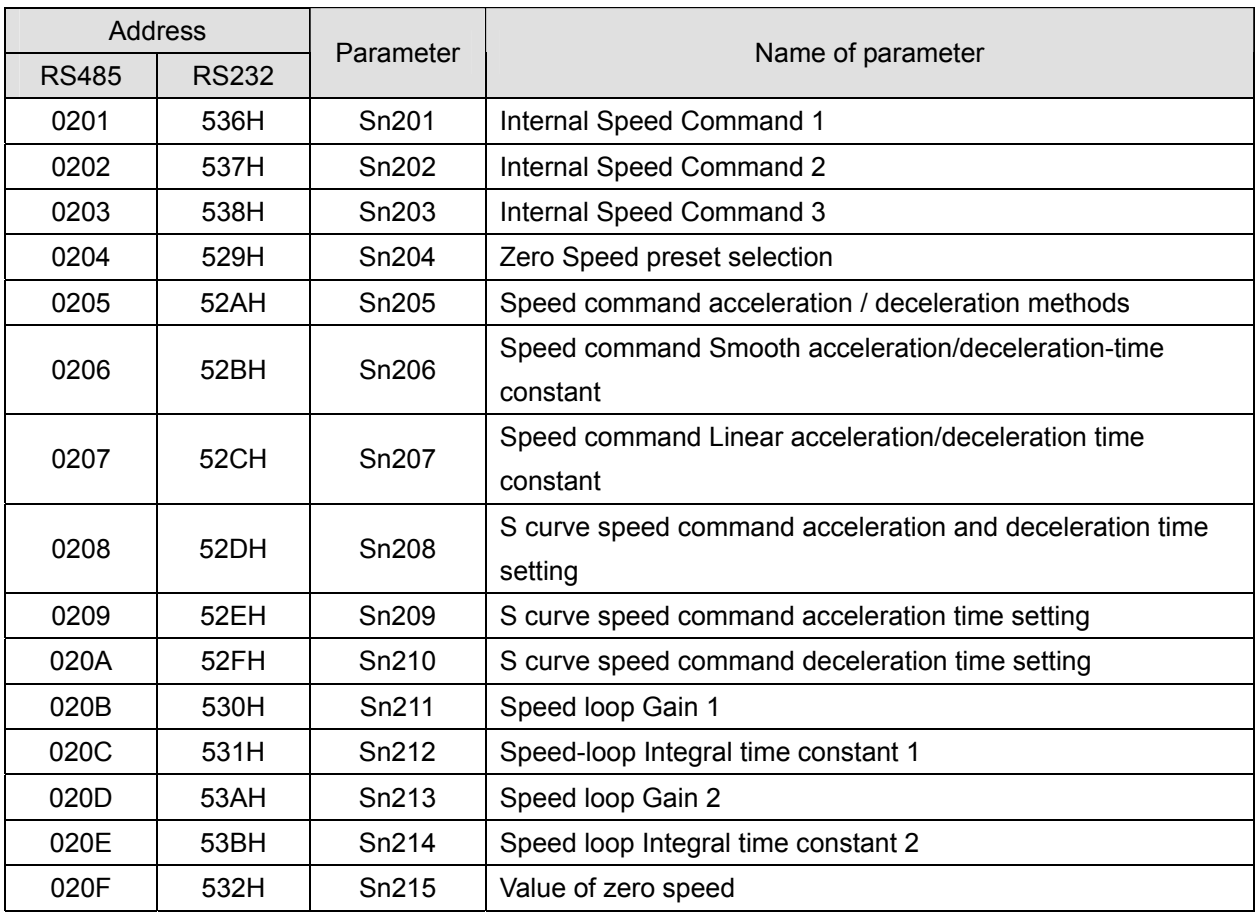

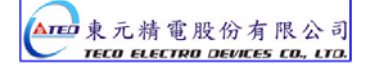

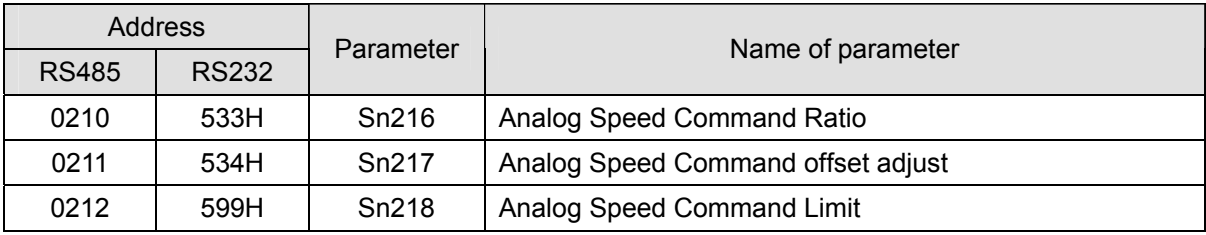

# **Position control parameters**

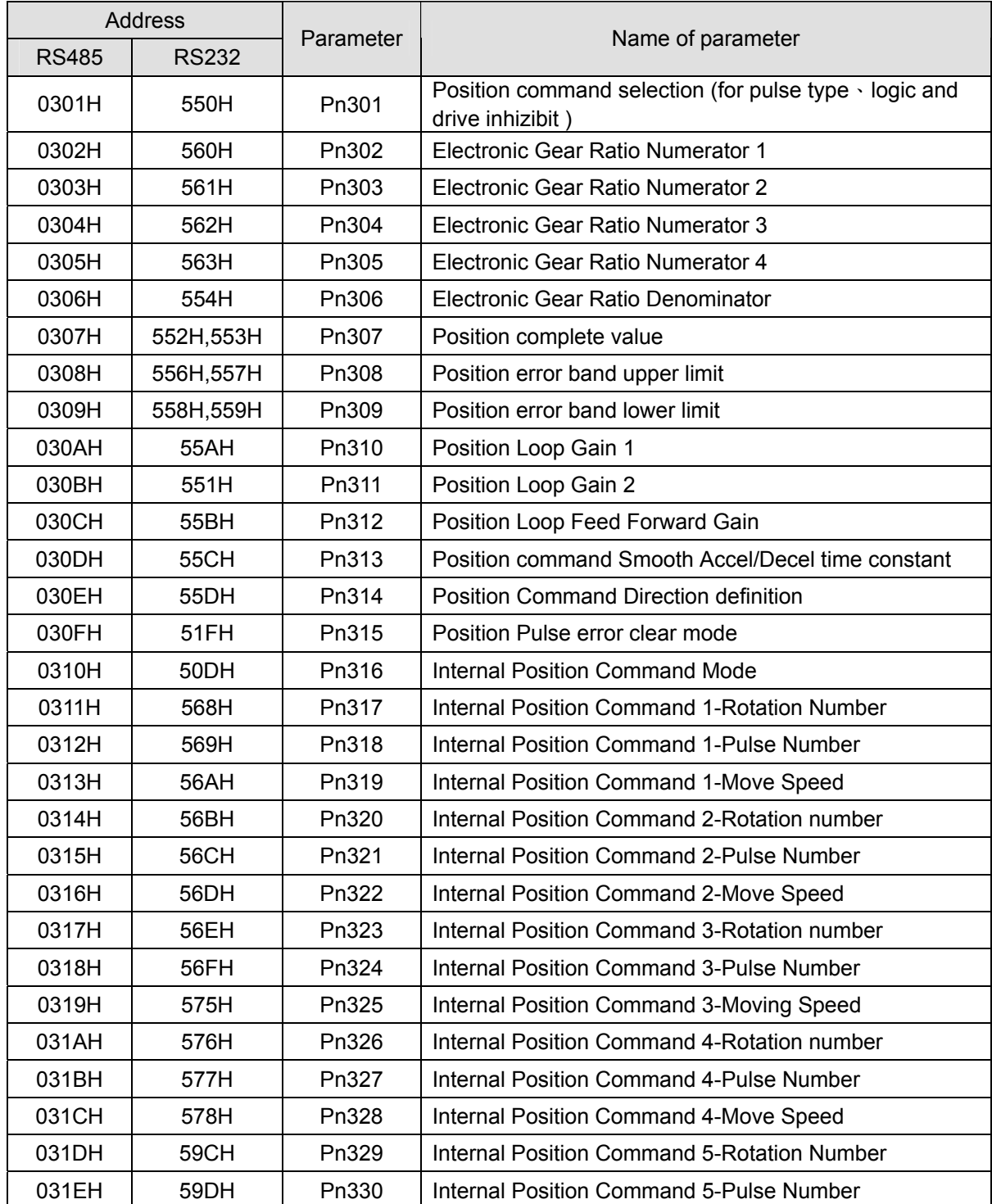

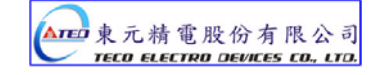

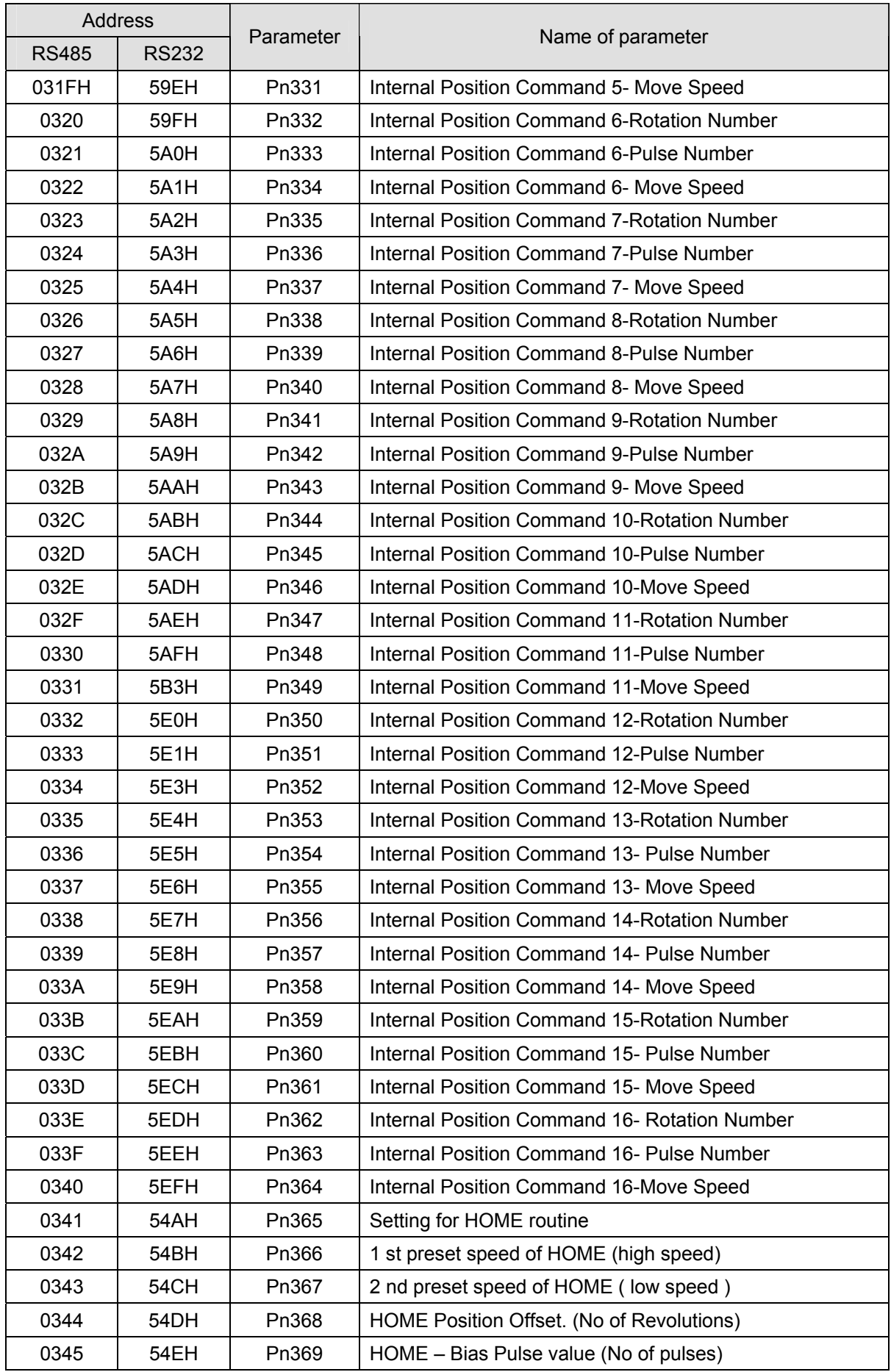

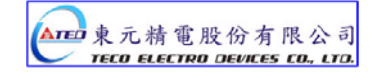

# **Quick Setup parameters**

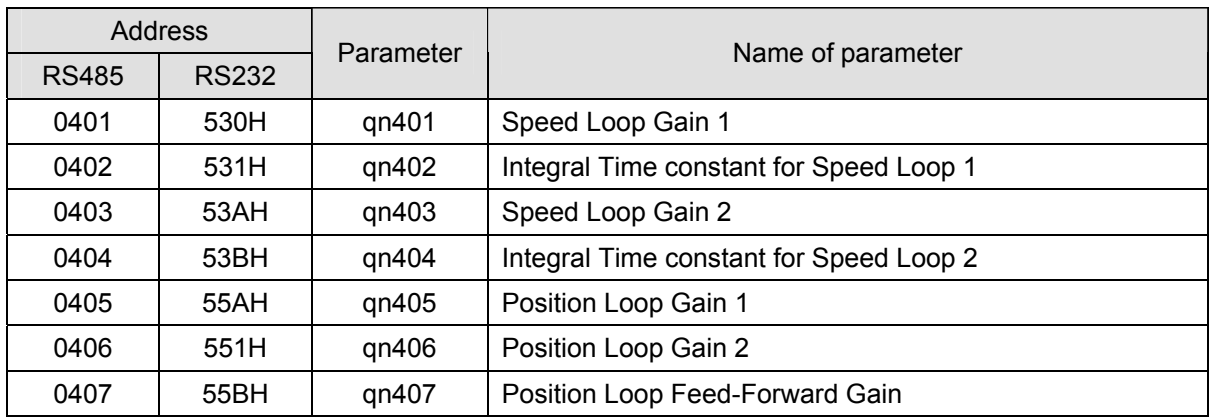

# **Multi-function programmable contact parameter**

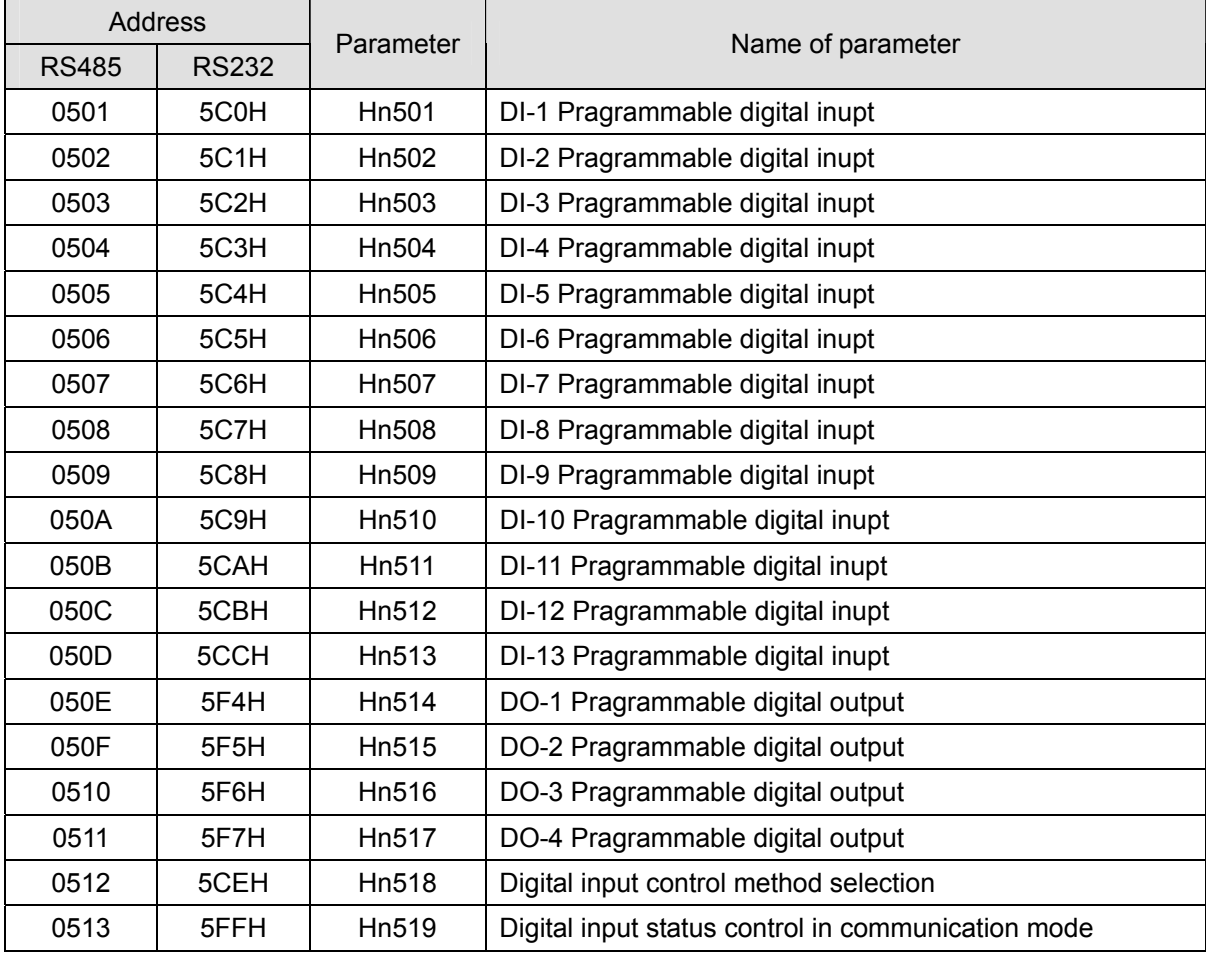

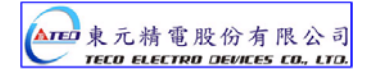

# **Display parameters**

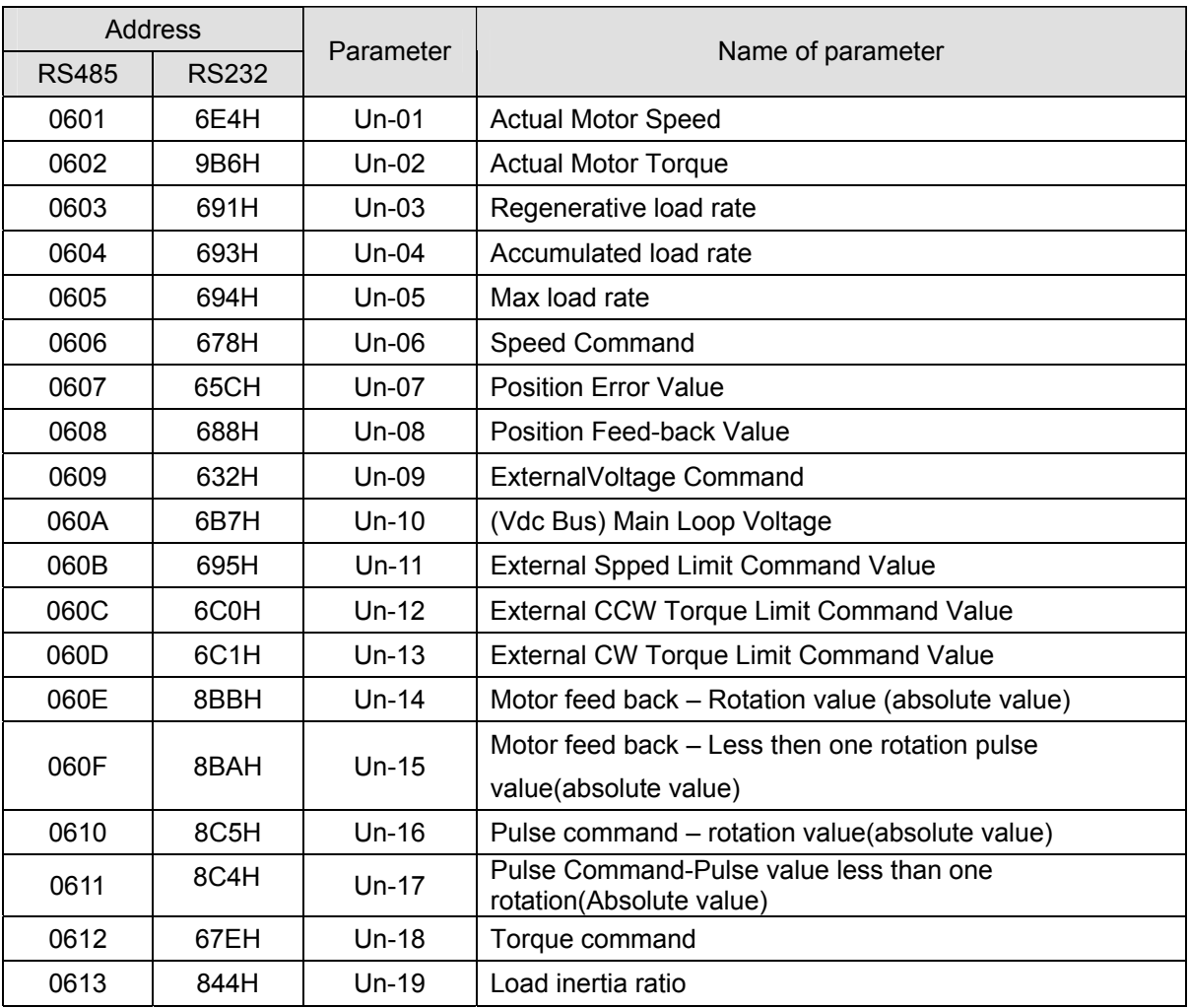

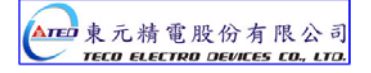

# **Chapter 8 Troubleshooting**

#### **8-1 Alarm functions**

The Alarm codes are displayed in a format such as that shown below. For any Alarm messages , refer to this section for identify the cause and dispel the error. to reset the Alarm message by following pages description. If this is not possible for any reason then contact your local supplier for assistance.

#### **Alarm Status Display**:

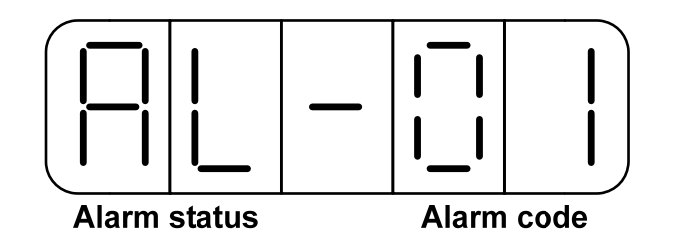

For Alarm List refer to the section 8-2. In the example above AL-01 indicate (Under Voltage) There is also an Alarm history which can record ten entry of alarm record.

History record is listed as alarm history record table shows.

#### **Alarm History Record**

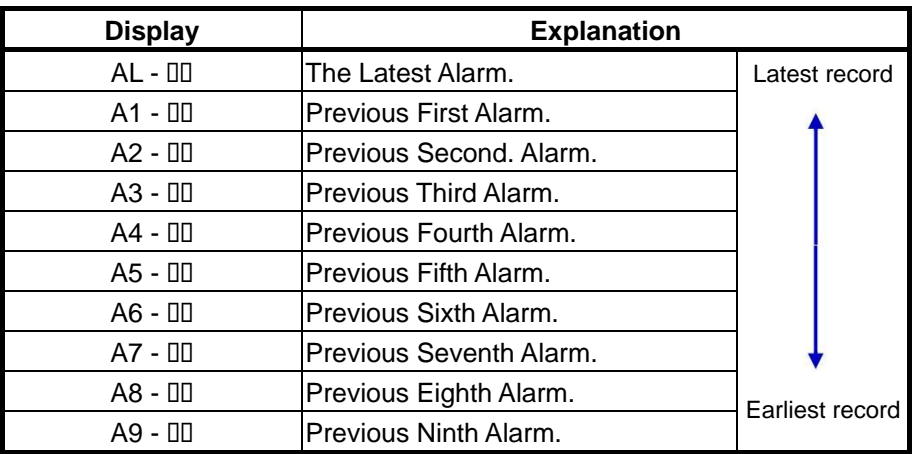

**Note**:  $\text{III}$  is denotation of the Alarm Codes.

#### **Example:**

Following table are procedures to access the alarm history record parameter.

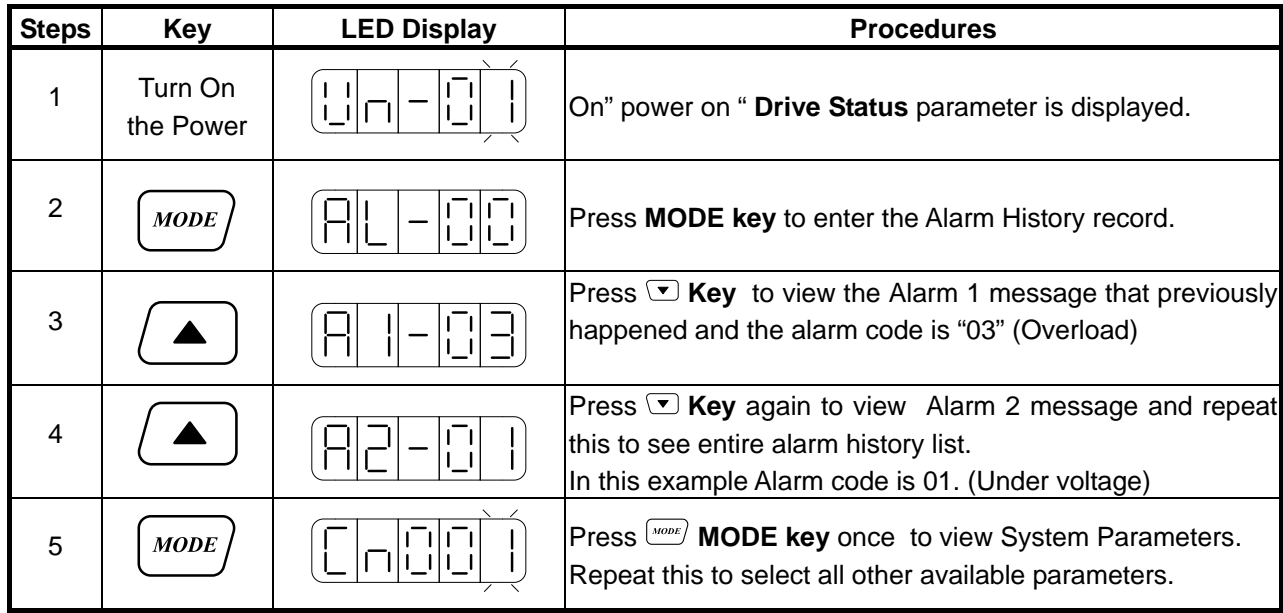

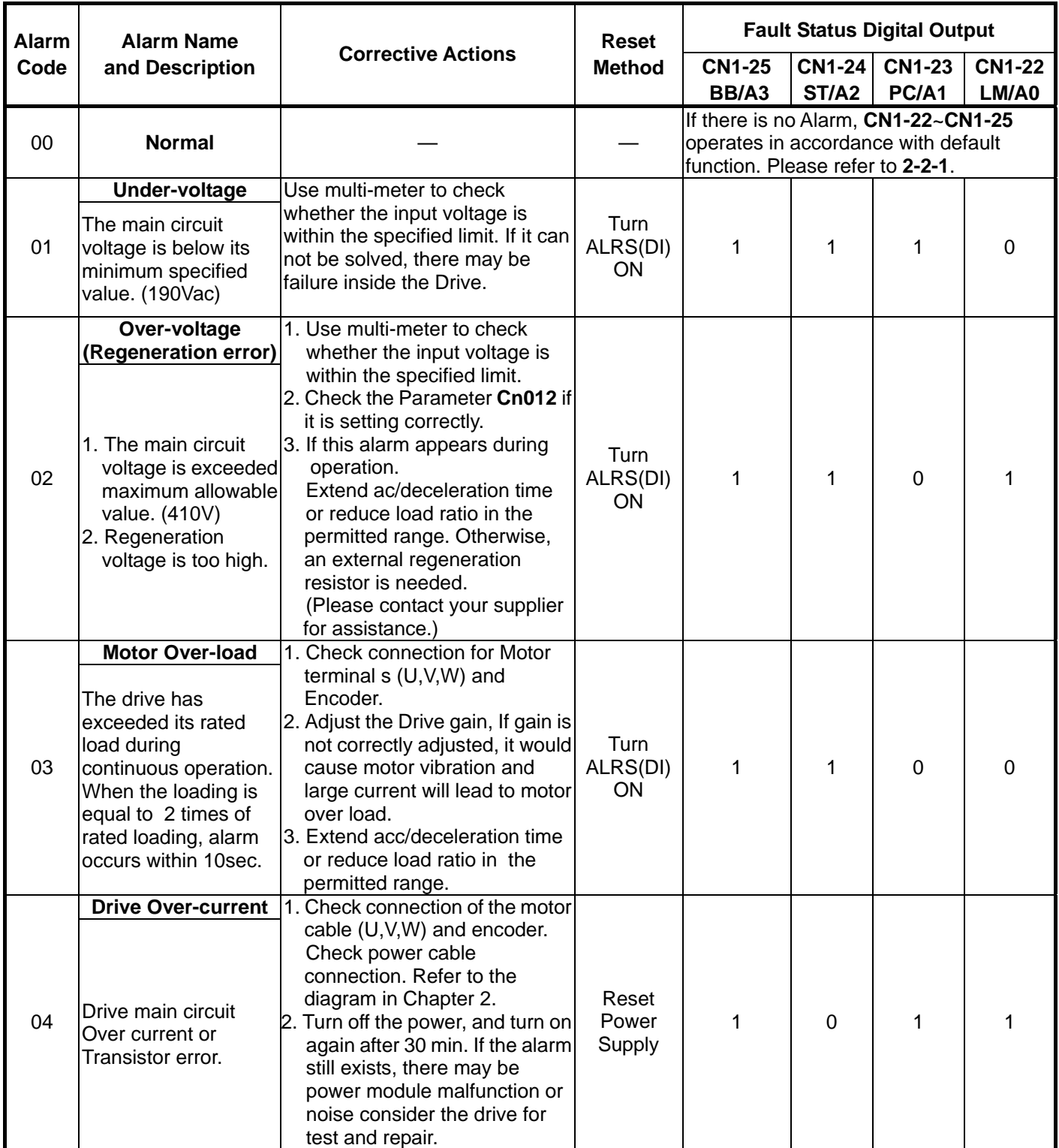

# **8-2 Troubleshooting of Alarm and Warning**

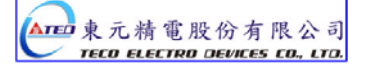

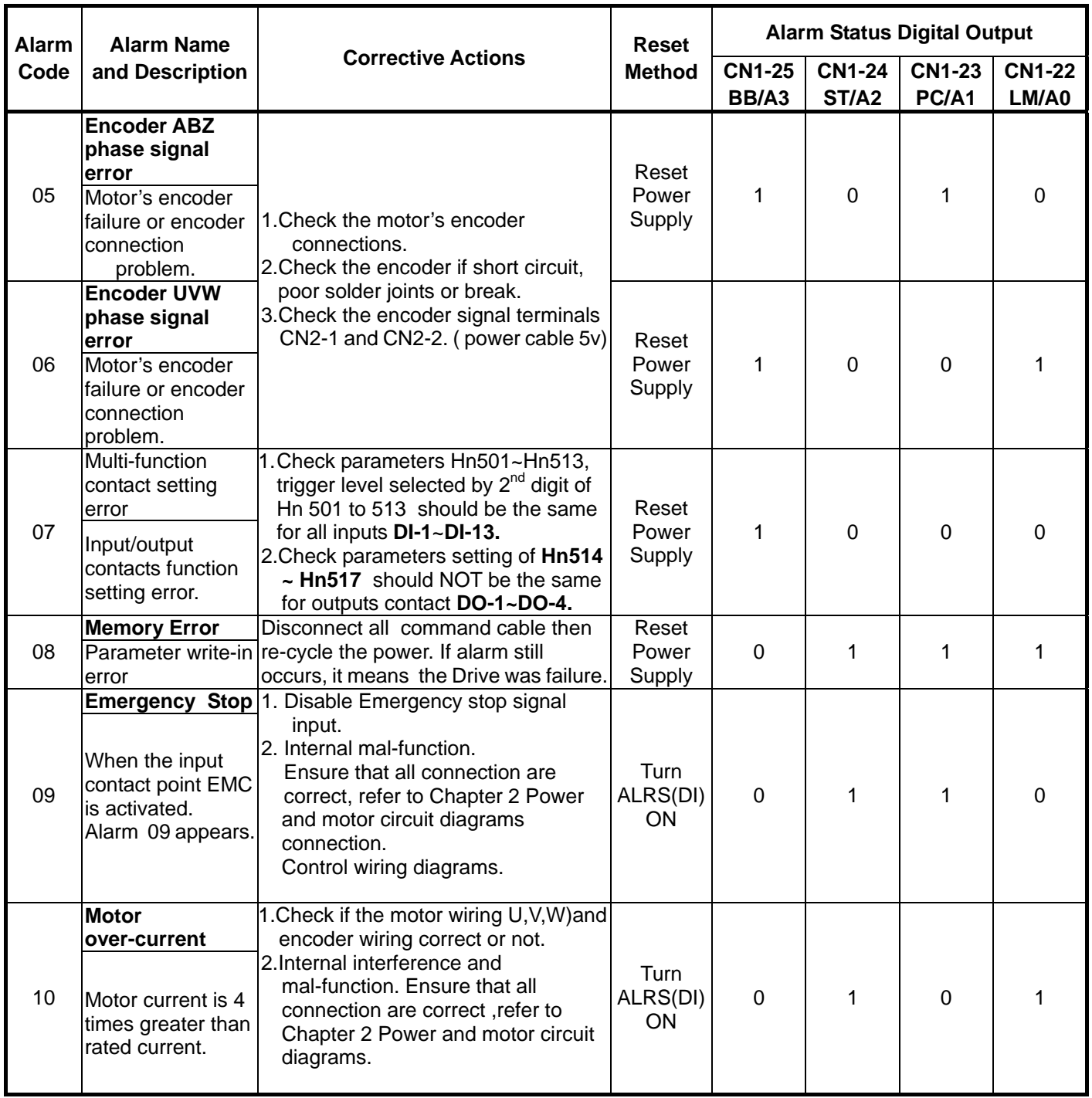

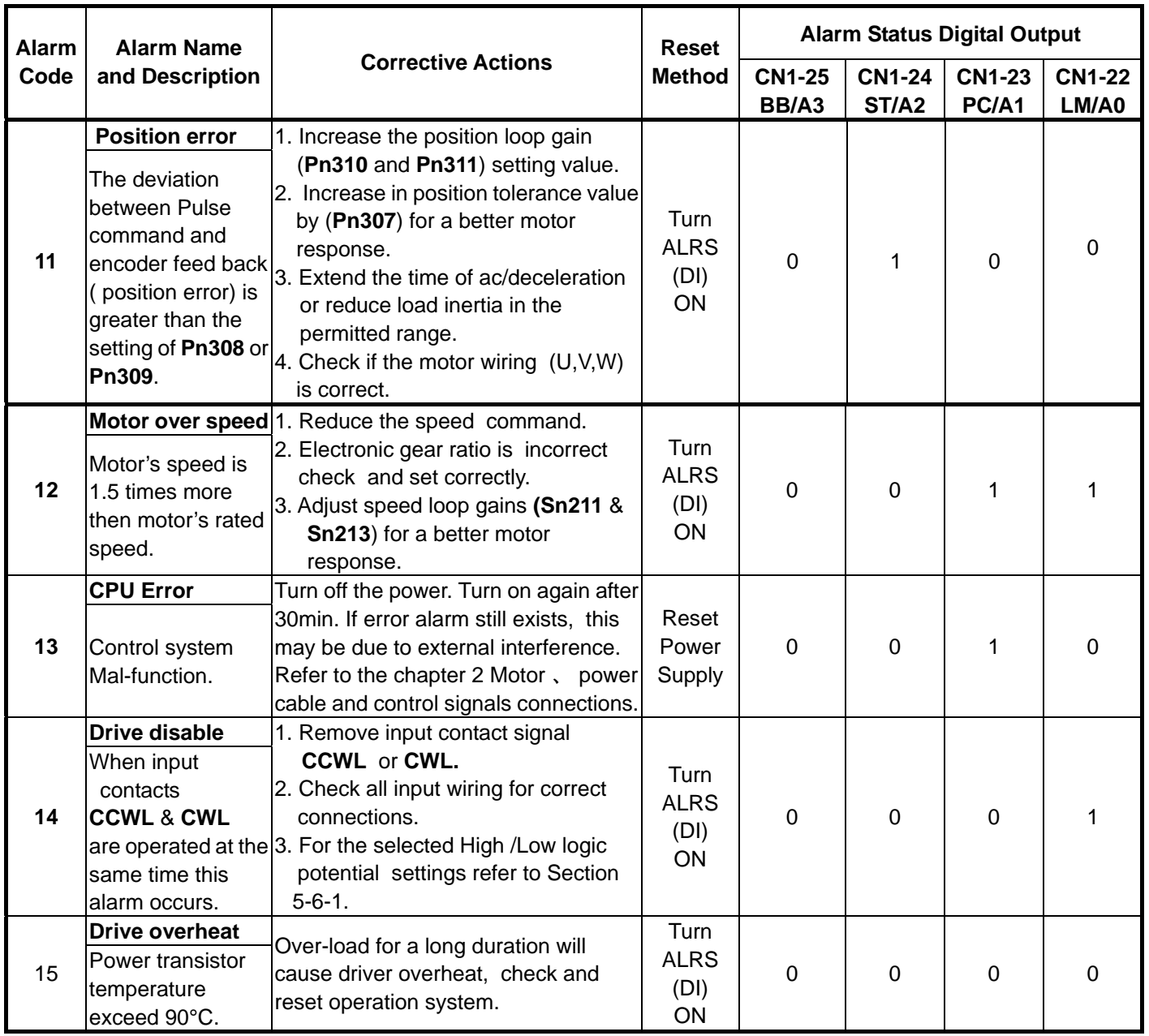

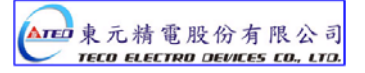

#### **Alarm Reset Methods**

- 1. carry out the suggestions below to reset Alarm.
	- (a) **Reset by input signal:** Once the cause of Alarm is rectified, disable **SON** signal (Switch off Servo ON), then activate input signal **ALRS.** Alarm condition should be cleared and the drive will be ready for operation. Reference 5-6-1 for setting SON and Alarm signal.
	- (b) **Reset from Keypad :** Once the cause of Alarm is rectified, disable **SON** signal (Switch off Servo ON), then press the buttons **a** and  $\bullet$  at the same time to reset Alarm and the drive will be ready for operation.
- **2. Power reset**: Once the cause of Alarm is rectified, disable **SON** signal (Switch off Servo ON) and re-cycling power.

Alarm condition can be reset and the drive will be ready for operation.

#### **Waning!**

- **1) Before applying power rest , ensure that SON is off ( SON signal is removed first) to prevent danger.**
- **2) Ensure that the speed commands are removed before the alarm is reset, otherwise the motor may run abruptly once the alarm signal is reset.**

# **Chapter 9 Specifications**

# **9-1 Specifications and Dimension for Servo Drives**

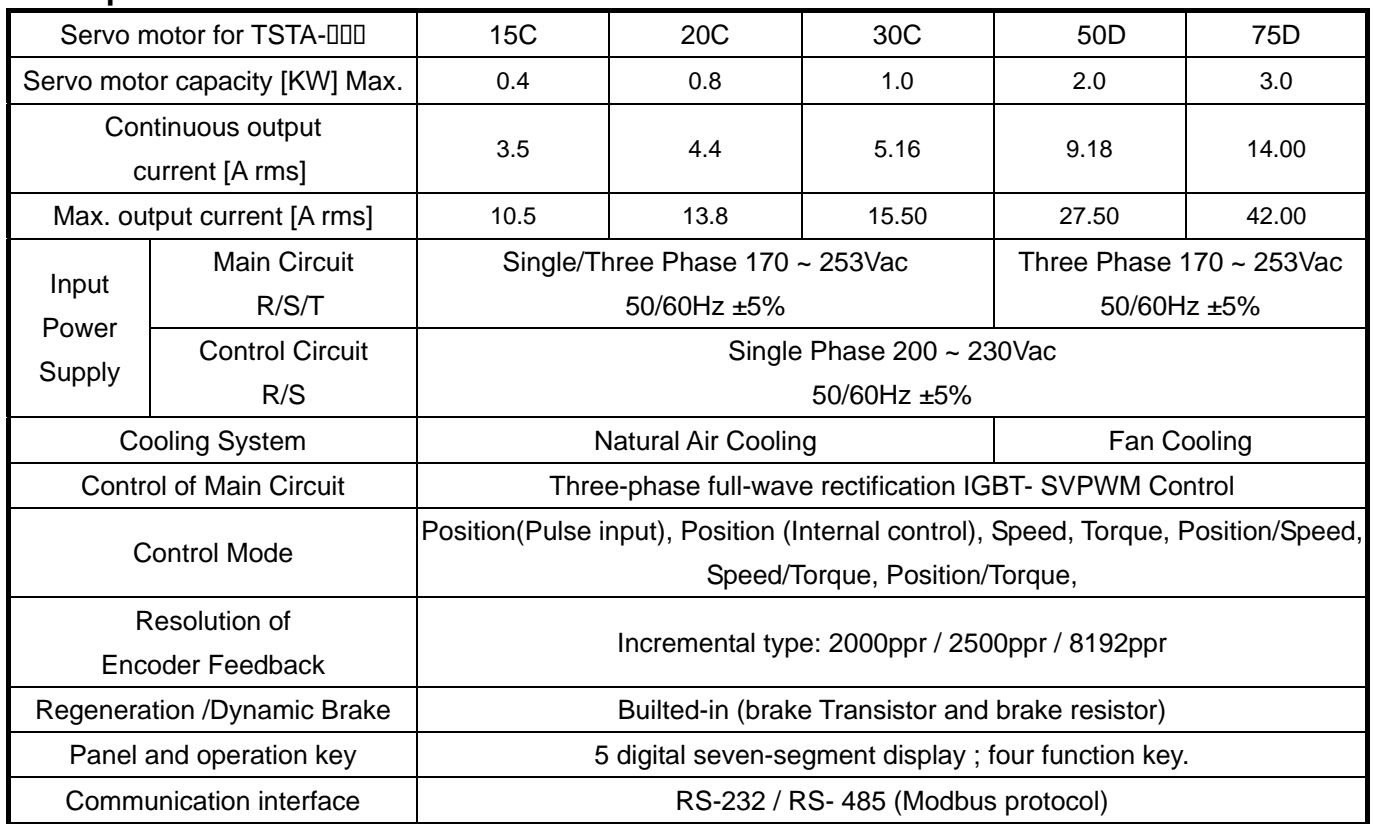

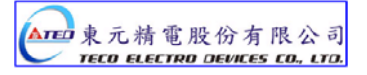

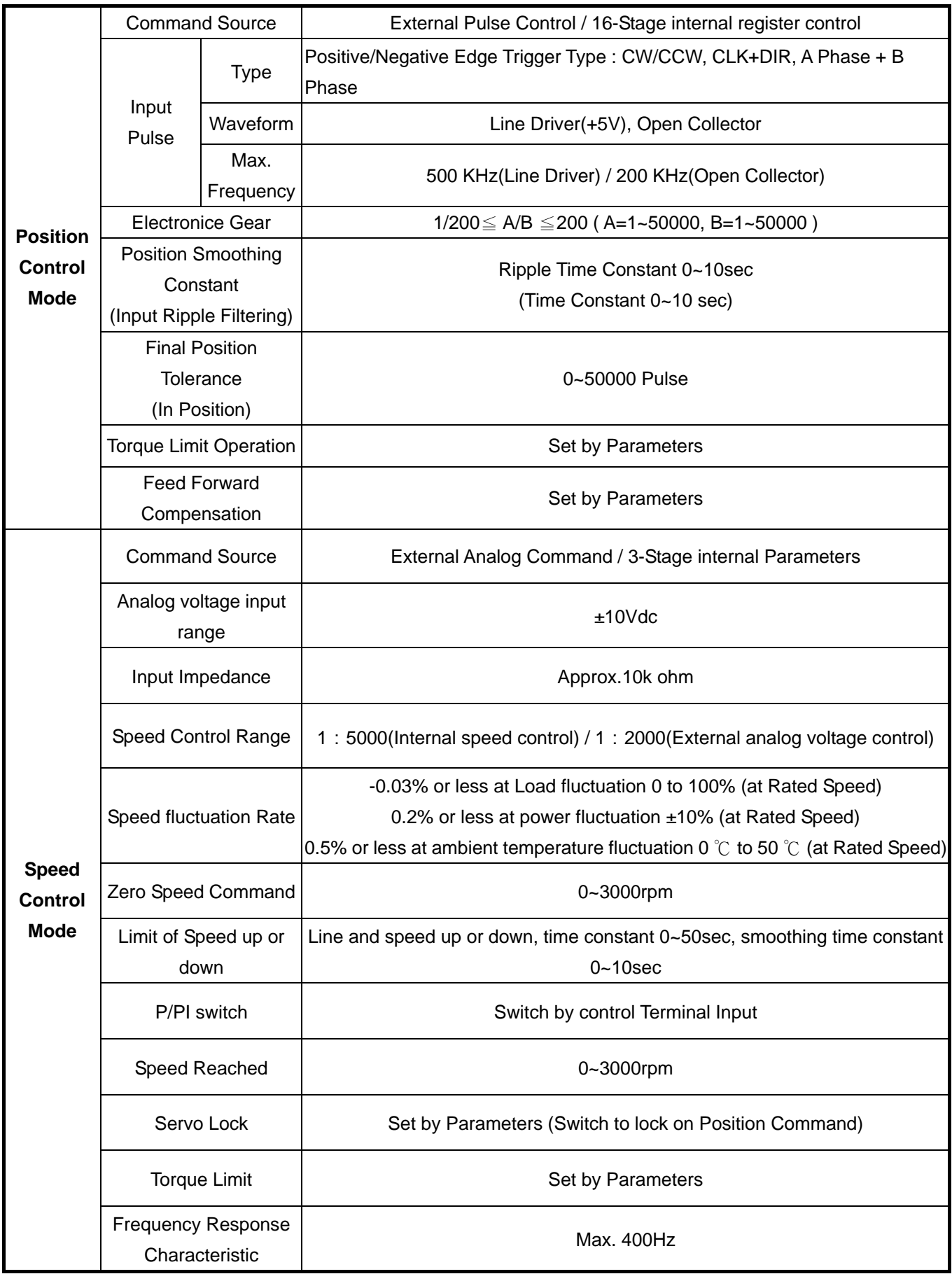

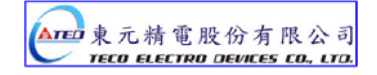

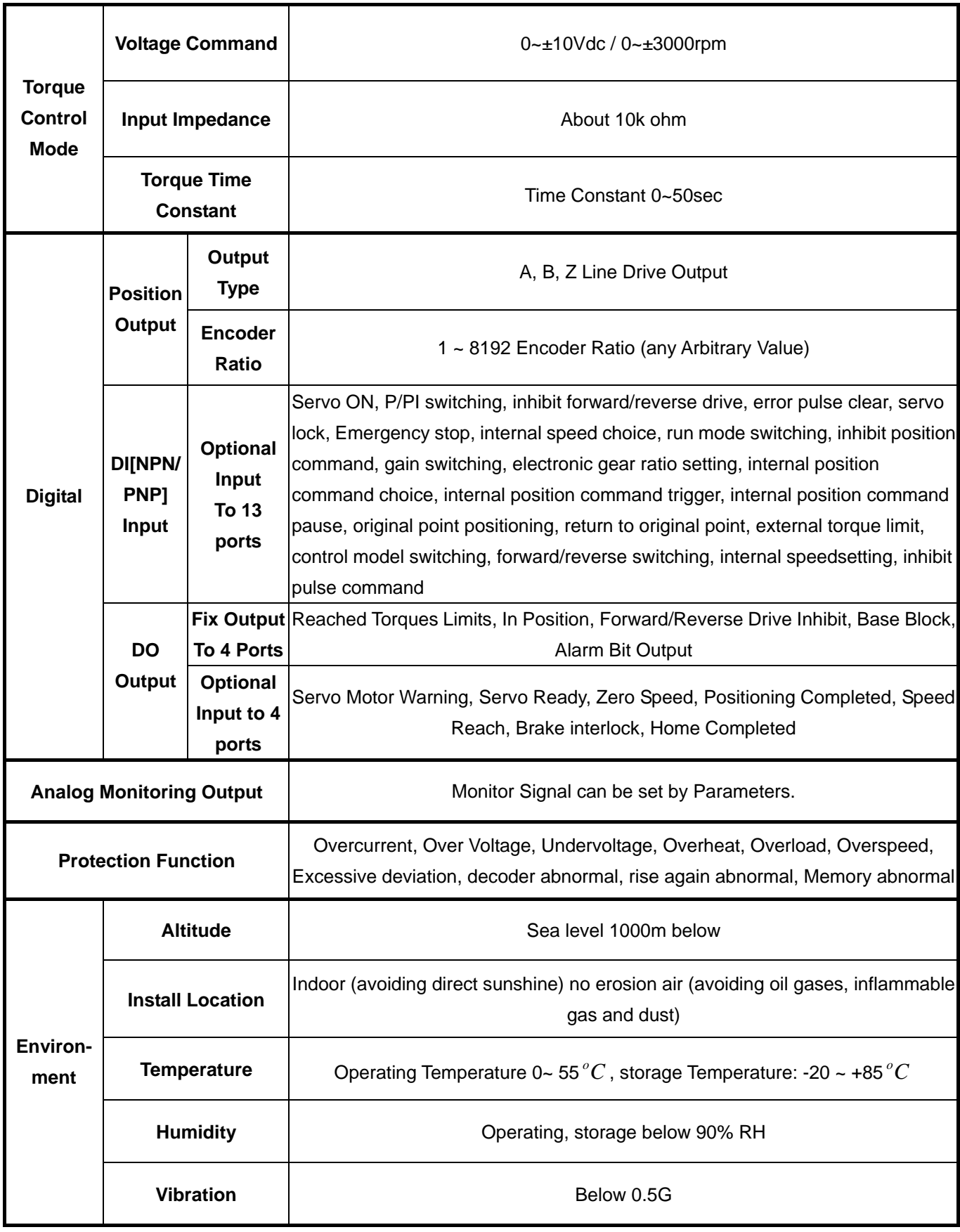

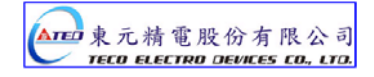

# ※ **Dimension for TSTA-15 and TSTA-20**

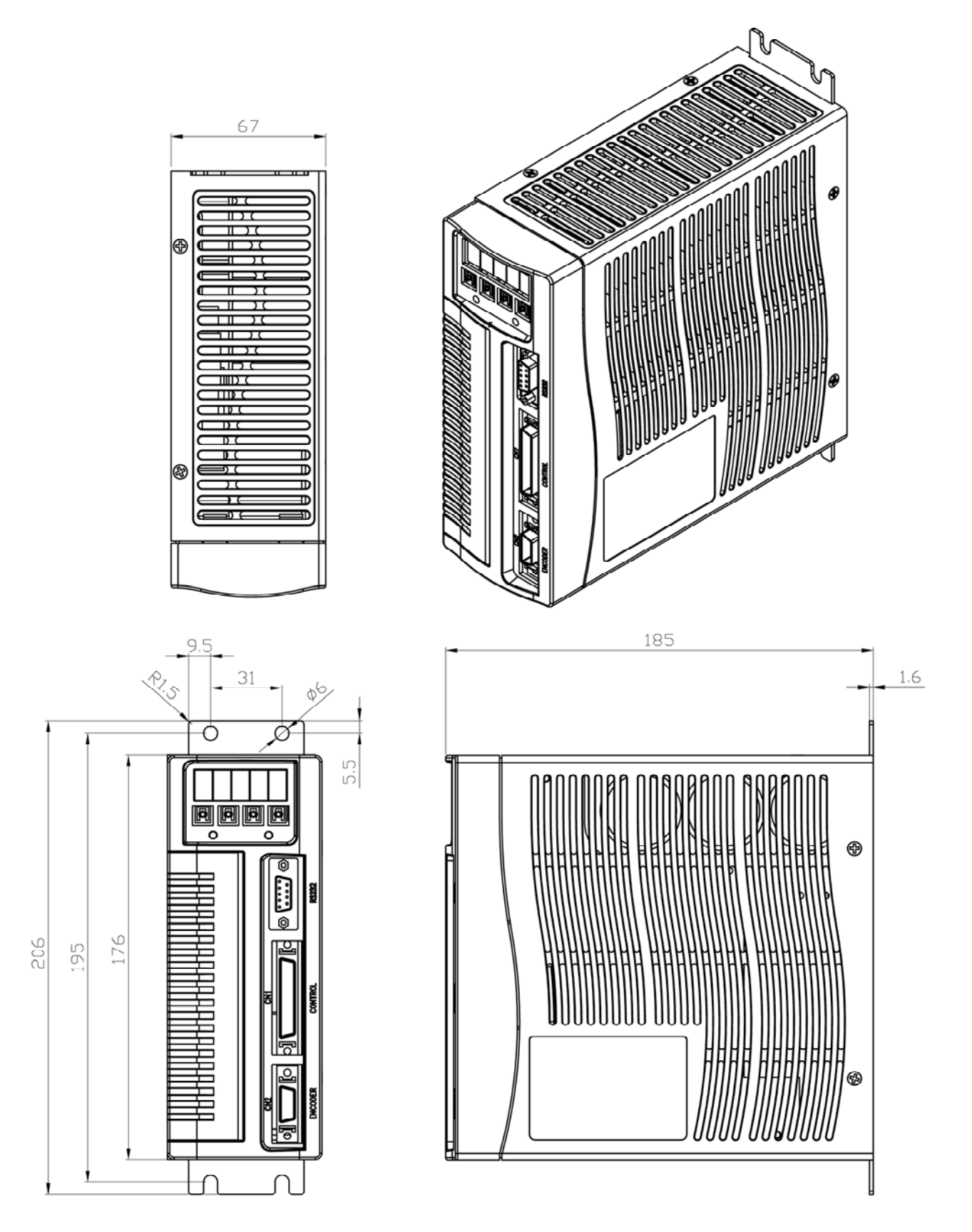

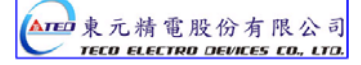

#### ※ **Dimension for TSTA-30**

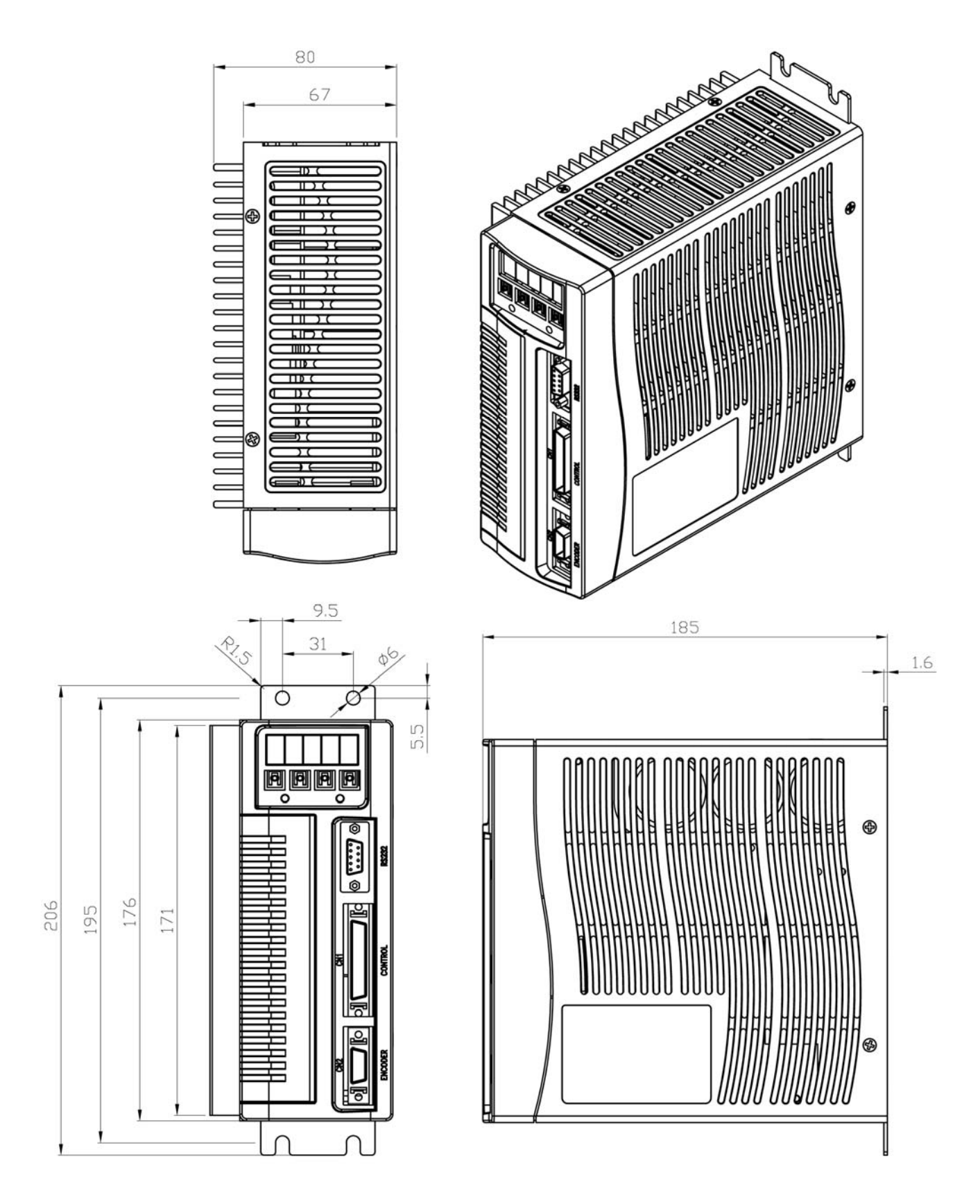

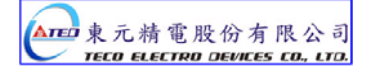

#### ※ **Dimension for TSTA-50 and TSTA-75**

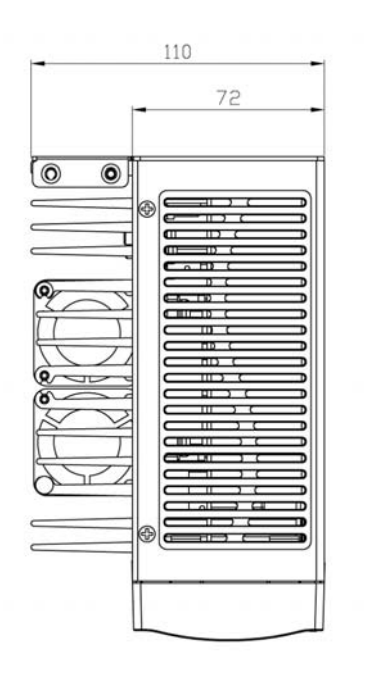

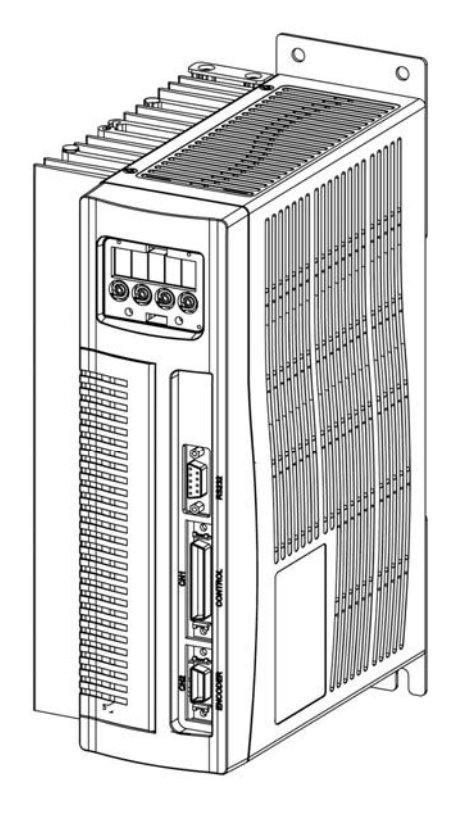

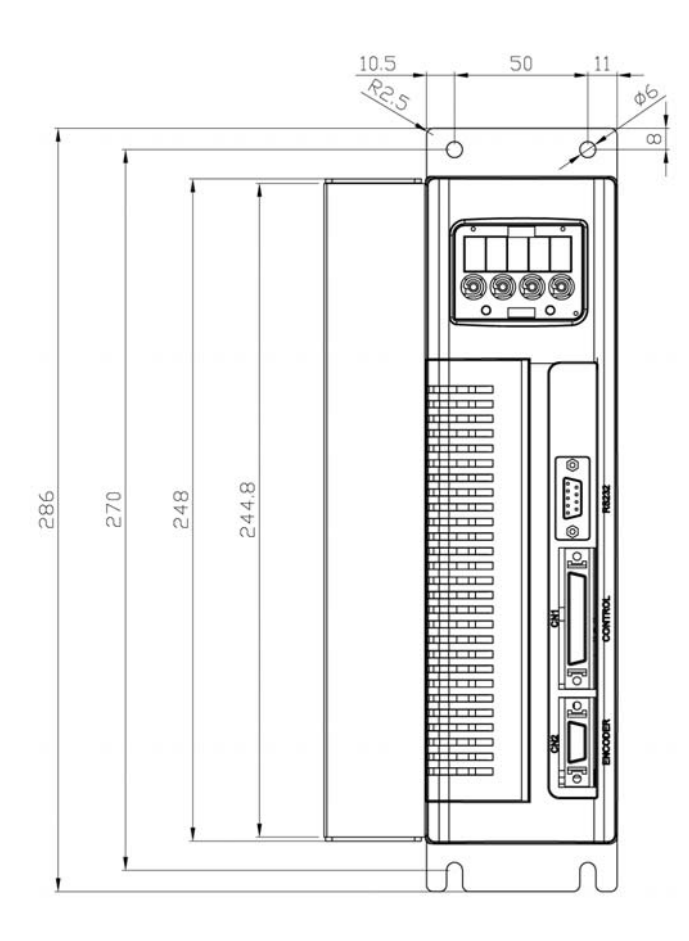

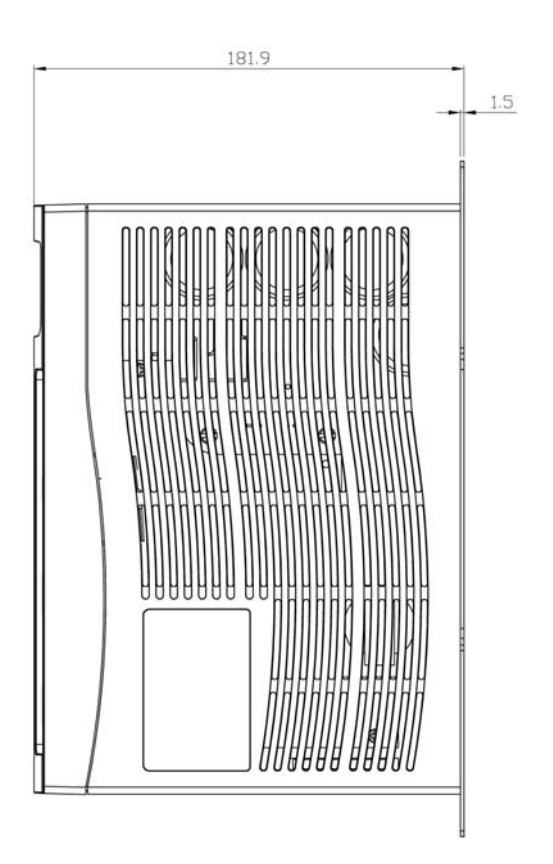

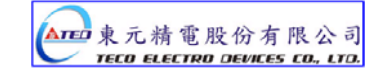

# N150

### TECO ELECTRO DEVICES CO., LTD.

TEL:886-3-452-5031 FAX:886-3-461-6910 11-1, An Tung Rd., Chung-Li Industrial District, Taoyuan, Taiwan

http://www.tedmotors.com

TAICANG TECO ELECTRO DEVICES CO., LTD. No. 1 Dong Yuan Rd, South-Dam Industrial Park, LiuHe Town. TaiCang City, Jiangsu Province, PRC TEL:+86-512-53600179 FAX:+86-512-53600173